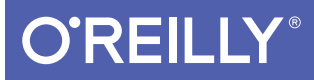

# Learning Unix for OS X

GOING DEEP WITH THE TERMINAL AND SHELL

Dave Taylor

**2nd Edition** 

Covers Edition

[www.allitebooks.com](http://www.allitebooks.org)

# **O'REILLY®**

### Learning Unix for OS X

Think your Mac is powerful now? This practical guide shows you how to get much more from your system by tapping into Unix, the robust operating system concealed beneath OS X's beautiful user interface. OS X puts more than a thousand Unix commands at your fingertips-for finding and managing files, remotely accessing your Mac from other computers, and using freely downloadable open source applications.

If you're an experienced Mac user, this updated edition teaches you all the basic commands you need to get started with Unix. You'll soon learn how to gain real control over your system.

- Get your Mac to do exactly what you want, when you want
- Make changes to your Mac's filesystem and directories
- Use Unix's find, locate, and grep commands to locate files containing specific information
- Create unique "super commands" to perform tasks that you specify
- Run multiple Unix programs and processes at the same time
- Access remote servers and interact with remote filesystems
- Install the X Window system and learn the best  $X11$  applications
- Take advantage of command-line features that let you shorten repetitive tasks

Dave Taylor is a popular writer focused on both business and technology. A 30-year veteran of the Unix world, he's a columnist for Linux Journal and writes extensively about gadgets and technology at AskDaveTaylor.com. Founder of four Internet startups, author of 20 books, he's also an award-winning public speaker and film critic.

"Open this book and discover the world of Unix hiding inside your Mac. Even with years of Unix experience, I learned a lot of new tricks while technically reviewing Learning Unix, especially the Mac-specific extensions to Unix"

> -Dave Kitabijan Director of Software Development at NetCarrier

MAC OS / UNIX

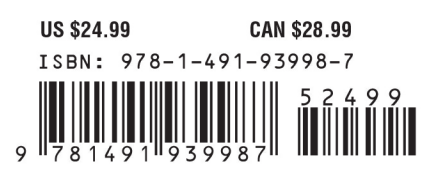

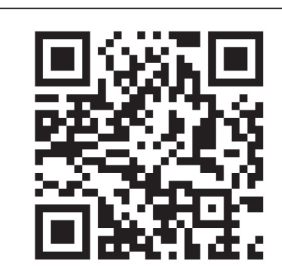

[www.allitebooks.com](http://www.allitebooks.org)

Twitter: @oreillymedia facebook.com/oreilly

**SECOND EDITION**

# **Learning Unix for OS X**

*Dave Taylor*

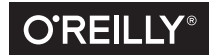

Beijing • Boston • Farnham • Sebastopol • Tokyo  $\overline{\text{O}'\text{REILLY}^*}$ 

### [www.allitebooks.com](http://www.allitebooks.org)

#### **Learning Unix for OS X**

by Dave Taylor

Copyright © 2016 Dave Taylor. All rights reserved.

Printed in the United States of America.

Published by O'Reilly Media, Inc., 1005 Gravenstein Highway North, Sebastopol, CA 95472.

O'Reilly books may be purchased for educational, business, or sales promotional use. Online editions are also available for most titles (*<http://safaribooksonline.com>*). For more information, contact our corporate/ institutional sales department: 800-998-9938 or *corporate@oreilly.com*.

**Editor:** Rachel Roumeliotis **Production Editor:** Nicole Shelby **Copyeditor:** Sonia Saruba **Proofreader:** Rachel Head

**Indexer:** Judy McConville **Interior Designer:** David Futato **Cover Designer:** Randy Comer **Illustrator:** Rebecca Demarest

January 2016: Second Edition September 2012: First Edition

**Revision History for the Second Edition** 2016-01-19: First Release

See *<http://oreilly.com/catalog/errata.csp?isbn=9781491939987>* for release details.

The O'Reilly logo is a registered trademark of O'Reilly Media, Inc. *Learning Unix for OS X*, the cover image, and related trade dress are trademarks of O'Reilly Media, Inc.

While the publisher and the author have used good faith efforts to ensure that the information and instructions contained in this work are accurate, the publisher and the author disclaim all responsibility for errors or omissions, including without limitation responsibility for damages resulting from the use of or reliance on this work. Use of the information and instructions contained in this work is at your own risk. If any code samples or other technology this work contains or describes is subject to open source licenses or the intellectual property rights of others, it is your responsibility to ensure that your use thereof complies with such licenses and/or rights.

978-1-491-93998-7 [LSI]

#### [www.allitebooks.com](http://www.allitebooks.org)

# **Table of Contents**

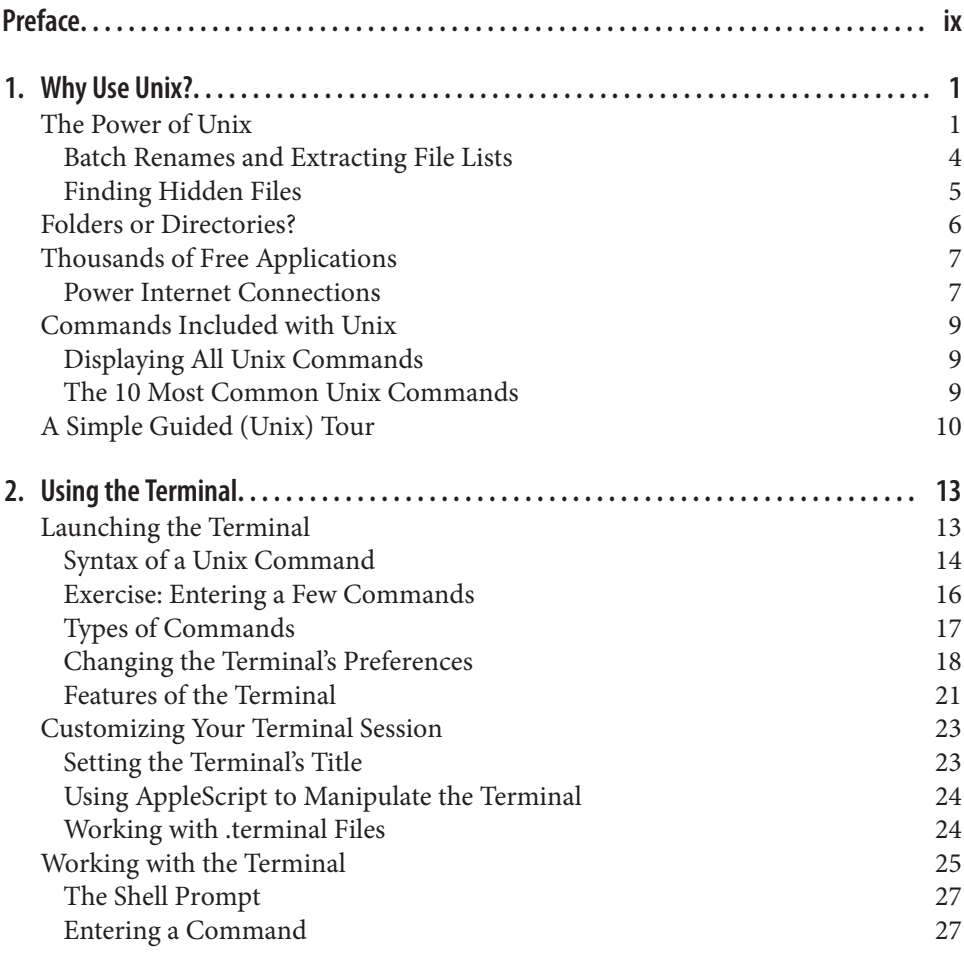

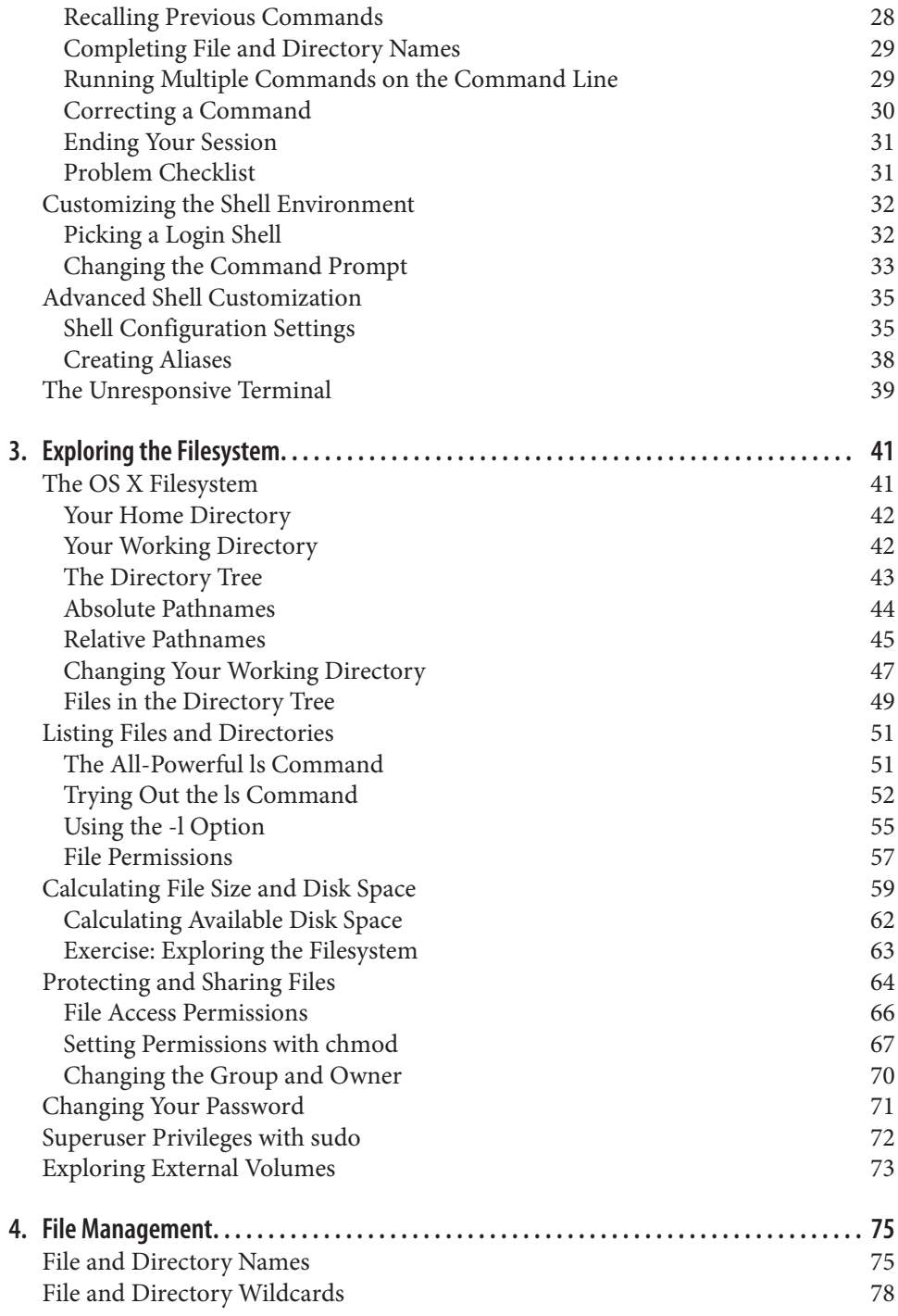

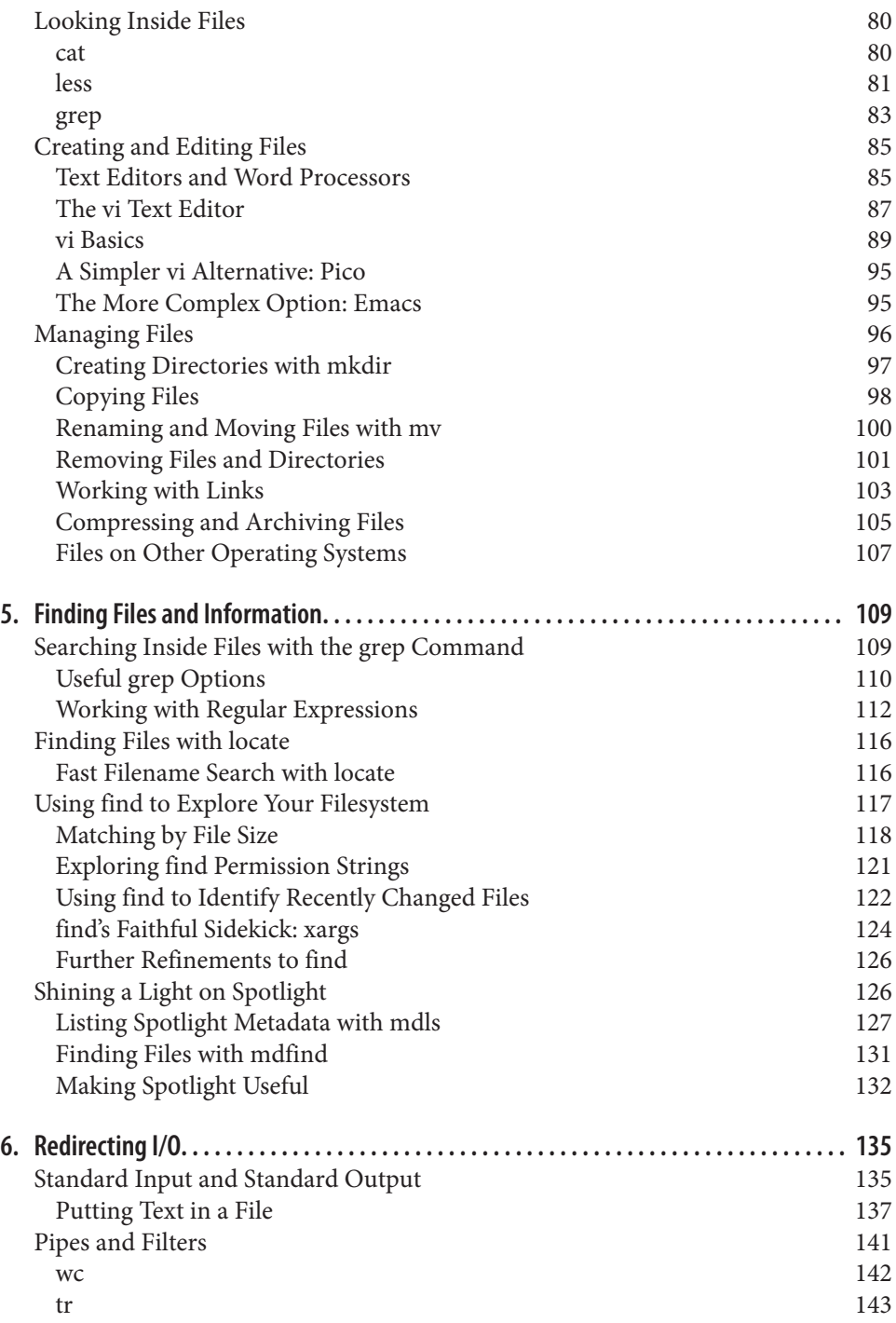

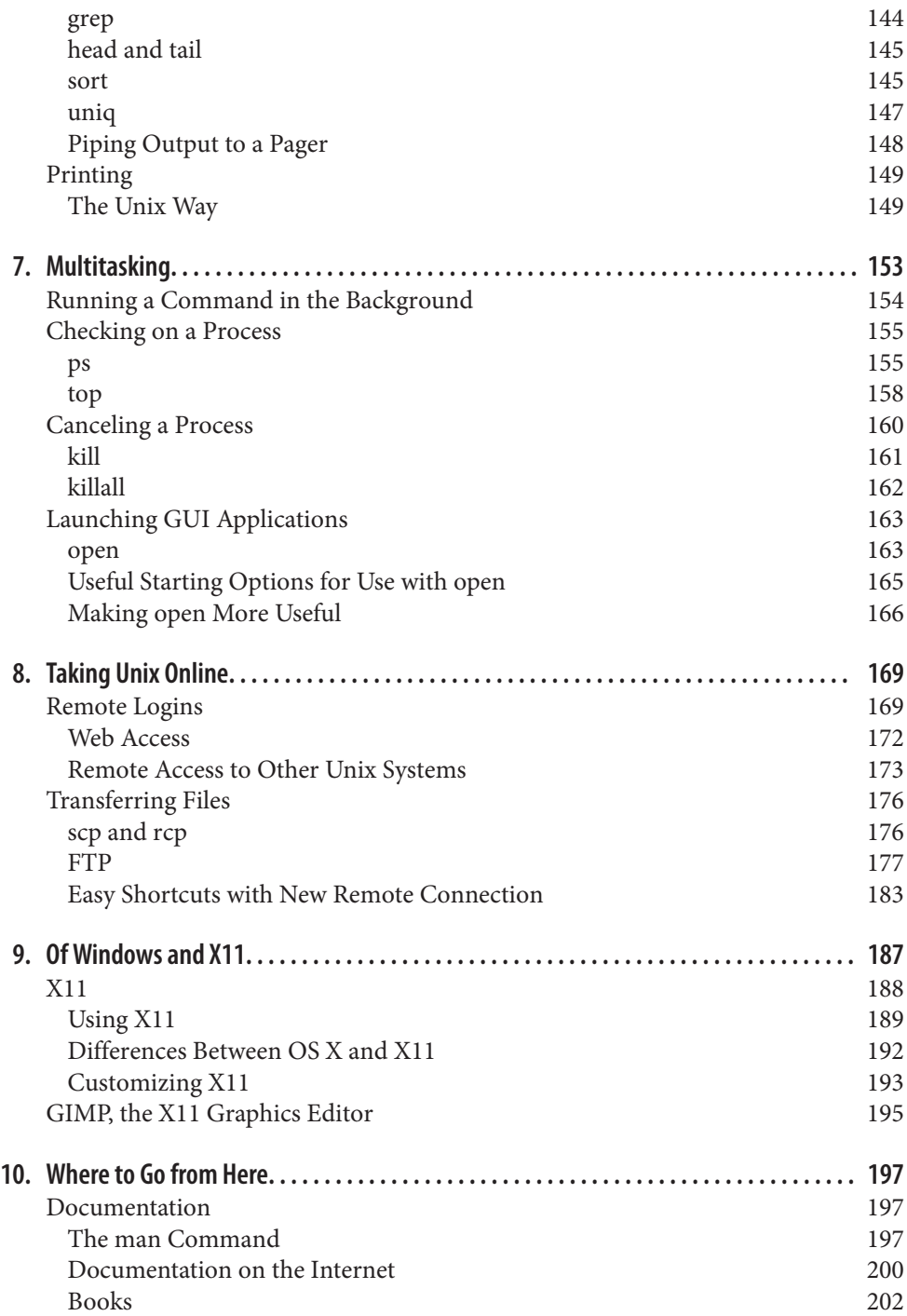

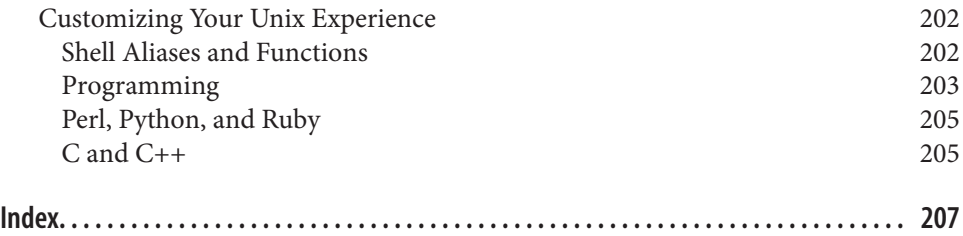

[www.allitebooks.com](http://www.allitebooks.org)

# **Preface**

<span id="page-10-0"></span>Fifteen years ago, when Apple jumped from Mac OS 9 to Mac OS X (pronounce that "oh-ess ten" to sound cool), the entire experience of using a Mac system changed dra‐ matically. Heck, many of you reading this have never known a non–OS X Mac inter‐ face! There were a lot of interface changes, but the biggest update when Apple switched operating systems was that every machine gained multitasking and multiuser capabilities.

Beneath the shiny graphical interface of OS X lies an operating system called Unix (pronounced "you-nicks"): specifically, UC Berkeley's BSD Unix and the Mach ker‐ nel, a multiuser, multitasking operating system. Being *multiuser* means OS X allows multiple users to share the same system, each with their own settings, preferences, and separate areas in the filesystem, secured from other users' prying eyes. Being *multitasking* means OS X can easily run many different applications at the same time, and if one of those applications crashes or hangs, the entire system doesn't need to be rebooted. Instead, you just force quit the application that's causing the "Spinning Beach Ball of Death" (you know, when the mouse pointer turns into a spinning color wheel that just won't stop rotating) and either relaunch it or proceed with your work in other apps.

Other than the aforementioned advantages, the fact that OS X has Unix under the hood doesn't matter to users who simply want to use its slick graphical interface to run their applications or manage their files. But it opens up a world of possibilities for users who want to dig a little deeper. The Unix command-line interface, which is accessible through the Terminal application (you can find this app in */Applications/ Utilities*), provides an enormous amount of power for intermediate and advanced users. What's more, once you've learned to use Unix in OS X, you'll also be able to use the command line in other versions of Unix, such as FreeBSD (from which OS X derives its Unix core) or even the hugely popular Linux.

This book is designed to teach Mac users the basics of Unix. You'll learn how to use the command line (which Unix users refer to as the *shell*) and the filesystem, as well as some of Unix's most useful commands. I'll also give you a tour of some useful Unix commands that Apple's team has written and are included with every Mac system utilities that let you really gain control over your system.

Unix is a complex and powerful system, so I can only scratch the surface, but I'll also tell you how to deepen your Unix knowledge once you're ready for more.

### **Who This Book Is For**

This book is for savvy Mac users who are comfortable in their current world (the Finder and other GUI applications) but also want to learn more about the "Power of Unix." Here, you'll learn all the basic commands you need to get started with Unix. Rather than weighing you down with lots of details, however, I want to help you get comfortable in the Unix environment as soon as possible. So, I cover each command's most useful features instead of describing all its options in detail. And let me tell you, Unix has thousands of commands with millions of options. It's very powerful! Fortunately, though, it's just as powerful and helpful even if you just focus on a subset of commands and gradually learn more as you need additional power and capabilities.

## **Who This Book Isn't For**

If you're seeking a book that talks about how to build Mac software applications, this isn't it (although it's quite helpful for developers to have a firm grasp of Unix essentials, because you never know when you're going to need them). And if you're a com‐ plete beginner and are still stymied by left-clicking versus right-clicking your mouse, you might be better off putting this book on the shelf until you're more comfortable with your Macintosh.

Finally, if you live and breathe Unix every day, this book is probably too basic for you. I don't cover either Unix system administration or Mac system administration from the command line. For example, if you already know what a PID is and how to *kill* a program, this book is probably beneath your skill level. But if you don't know what those terms mean, or if you're somewhere in between, you've found the right book!

# **A Brief History of Unix**

The Macintosh started out with a single-tasking operating system that allowed simple switching between applications through an application called the MultiFinder. More recent versions of the Mac OS have supported multiple applications running simulta‐ neously, but it wasn't until the landmark release of Mac OS X in 1999 that true multi‐ tasking arrived in the Macintosh world. With OS X, Macintosh applications run in separate memory areas; the Mac is a true multiuser system that also includes proper file-level security.

To accomplish these improvements, OS X made the jump from a proprietary under‐ lying operating environment to Unix. OS X is built on top of Darwin, a version of Unix based on BSD 4.4 Lite, FreeBSD, NetBSD, and the Mach microkernel.

Unix itself was invented more than 40 years ago for scientific and professional users who wanted a very powerful and flexible OS. It has evolved since then through a remarkably circuitous path, with stops at Bell Telephone Labs, UC Berkeley, and research centers in Australia and Europe, and also received some funding from the US Department of Defense Advanced Research Projects Agency (DARPA). Because Unix was designed by experts for experts (or "geeks," if you prefer), it can be a bit overwhelming at first. But after you get the basics (from this book!), you'll start to appreciate some of the reasons to use Unix. For example:

- It comes with a huge number of powerful programs, and you can get many others for free on the Internet. (The Fink project, available from [SourceForge](http://fink.sourceforge.net), brings many open source packages to OS X.) You can thus do much more at a much lower cost.
- Unix is pretty much the same on the command line, regardless of whether you're using it on OS X, FreeBSD, or Linux, or even in tiny embedded systems or on a giant supercomputer. After you read this book, you'll not only know how to har‐ ness the power of Unix, but you'll also be ready to use many other kinds of Unixbased computers without having to learn new commands for each one.

### **Versions of Unix**

There are many different versions of Unix. Some past and present commercial ver‐ sions include Solaris, AIX, and HP/UX. Freely available versions include Linux, NetBSD, OpenBSD, and FreeBSD. Darwin, the free Unix version underneath OS X, was built by grafting an advanced version called Mach onto BSD, with a light sprin‐ kling of Apple magic for the Aqua interface.

Although GUIs and advanced features differ among Unix systems, you should be able to use much of what you learn from this introductory handbook on any system. Don't worry too much about what's from which version of Unix. Just as English borrows words from French, German, Japanese, Italian, and even Hebrew, OS X's Unix bor‐ rows commands from many different versions of Unix—and you can use them all without paying attention to their origins.

From time to time, I explain features of Unix on other systems. Knowing the differences can help you if you ever want to use another type of Unix system. When I write "Unix" in this book, I mean "Unix and its versions," unless I specifically mention a particular version.

### **Interfaces to Unix**

Unix can be used as it was originally designed: on typewriter-like terminals, from a prompt on a command line. Most versions of Unix also work with window systems, or graphical user interfaces (GUIs). These allow each user to have a single screen with multiple windows—including "terminal" windows that act like the original Unix interface.

OS X includes a simple terminal application for accessing the command-line level of the system. That application is called the Terminal and is closely examined in [Chap‐](#page-32-0) [ter 2.](#page-32-0)

While you can use your Mac quite efficiently without issuing commands in the Terminal, that's where we'll spend all of our time in this book. Why?

- Every Macintosh has a command-line interface. If you know how to use the command line, you'll always be a power user.
- As you become a more advanced Unix user, you'll find that the command line is actually much more flexible than the graphical Mac interface. Unix programs are designed to be used together from the command line—as "building blocks"—in an almost infinite number of combinations, to do an infinite number of tasks. No window system I've seen has this tremendous power.
- You can launch and close any Mac program from the command line.
- Once you learn to use the command line, you can use those same techniques to write *scripts*. These little (or big!) programs automate jobs you'd have to do manually and repetitively with a window system (unless you understand how to pro‐ gram a window system, which is usually a much harder job). See [Chapter 10](#page-216-0) for a brief introduction to scripting.
- In general, text-based interfaces are much easier than graphical computing envi‐ ronments for visually impaired users.

I'm not saying that the command-line interface is right for every situation. For instance, using the Web—with its graphics and links—is usually easier with a GUI web browser within OS X. But the command line is the fundamental way to use Unix. Understanding it will let you work on any Unix system, with or without windows. A great resource for general OS X information (the GUI you're probably used to) is *[OS](http://shop.oreilly.com/product/0636920036326.do) [X El Capitan: The Missing Manual](http://shop.oreilly.com/product/0636920036326.do)*, by David Pogue (Pogue Press/O'Reilly).

### **How This Book Is Organized**

This book will help you learn Unix on your Mac fast. It is organized in a way that gets you started quickly and then expands your Unix horizons, chapter by chapter, until you're comfortable with the command line and with X11-based open source applica‐

tions and able to push further into the world of Unix. Specific commands, for exam‐ ple, may be previewed in earlier chapters and then explained in detail in later chapters (with cross-references so you don't get lost). Here's how it's all laid out:

#### *[Chapter 1, Why Use Unix?](#page-20-0)*

Graphical interfaces are useful, but when it's time to become a power user—really forcing your Mac to do exactly what you want, when you want it—nothing beats the power and capability of the Unix command line. You'll see exactly why that's the case in this first chapter.

### *[Chapter 2, Using the Terminal](#page-32-0)*

It's not the sexiest application included with OS X, but the Terminal, found in the */Applications/Utilities* folder, opens up the world of Unix on your Mac and lets you peek inside the inner workings. This chapter explains how to best use it and customize it for your own requirements.

### *[Chapter 3, Exploring the Filesystem](#page-60-0)*

Once you start using Unix, you'll be amazed at how many more files and directo‐ ries are on your Mac—information that's hidden from the graphical interface user. This chapter takes you on a journey through your Mac's filesystem, showing you how to list files, change directories, and explore the hidden nooks and cran‐ nies of El Capitan.

#### *[Chapter 4, File Management](#page-94-0)*

Now that you can move around in your filesystem, it's time to learn how to look into individual files; copy or move files around; and even create, delete, and rename directories. This is your first introduction to some of the most powerful Unix commands, too, including the text-based *vi* editor.

### *[Chapter 5, Finding Files and Information](#page-128-0)*

If you've ever looked for a file with the Finder or Spotlight, you know that some types of searches are almost impossible. Looking for a file that you created exactly 30 days ago? Searching for that file with the Finder will prove to be an exercise in futility. But that's exactly the kind of search you can do with Unix's *find*, *locate*, and *grep* commands, as well as Spotlight's command-line utilities.

### *[Chapter 6, Redirecting I/O](#page-154-0)*

One of the most powerful elements of the Unix command line is that you can easily combine multiple commands to create new and unique "super-commands" that perform exactly the task you seek. You'll learn exactly how you can save a command's output to a file, use the content of files as the input to Unix com‐ mands, and even hook multiple commands together so that the output of one is the input of the next. You'll see that Unix is phenomenally powerful, and easy, too!

#### *[Chapter 7, Multitasking](#page-172-0)*

As mentioned earlier, Unix is a *multitasking* operating system that allows you to have lots of applications running at the same time. In this chapter, you'll see how you can manage these multiple tasks, stop programs, restart them, and modify how they work, all from the Unix command line.

#### *[Chapter 8, Taking Unix Online](#page-188-0)*

Much of the foundation of the Internet was created on Unix systems, and it's no surprise that you can access remote servers, surf the Web, and interact with remote filesystems, all directly from the command line. If you've always wanted more power when interacting with remote sites, this chapter dramatically expands your horizons.

#### *[Chapter 9, Of Windows and X11](#page-206-0)*

The graphical interface in OS X is the best in the industry. Elegant and intuitive, it's a pleasure to use. But it turns out that there's another Unix-based graphical interface lurking in your Mac system, called the X Window System, or X11 for short. This chapter shows you how to install X11 and gives you a quick tour of a couple of the very best X11 applications available for free on the Internet.

#### *[Chapter 10, Where to Go from Here](#page-216-0)*

With all its commands and command-line combinations, and the addition of thousands of open source utilities free for the downloading, you can spend years learning how to best take advantage of the Unix environment. In this final chap‐ ter, I offer you some directions for your further travels, including recommendations for books, websites, and similar resources to investigate.

### **Conventions Used in This Book**

The following typographical conventions are used in this book:

Plain text

Indicates menu titles, menu options, menu buttons, and keyboard accelerators (such as Alt and Control).

*Italic*

Indicates new terms, URLs, email addresses, pathnames, filenames, and file extensions.

Constant width

Used for program listings, as well as within paragraphs to refer to program elements such as variable or function names, databases, data types, environment variables, statements, and keywords.

#### **Constant width bold**

Shows commands or other text that should be typed literally by the user.

#### *Constant width italic*

Shows text that should be replaced with user-supplied values or by values deter‐ mined by context.

#### *Menus/navigation*

Menus and their options are referred to in the text as File→Open, Edit→Copy, etc. Arrows are also used to signify a navigation path when using window options; for example, System Preferences→Screen Effects→Activation means you would launch System Preferences, click on the icon for the Screen Effects prefer‐ ences panel, and select the Activation pane within that panel.

#### *Pathnames*

Pathnames are used to show the location of a file or application in the filesystem. Directories (or folders for Mac and Windows users) are separated by forward slashes. For example, if you see something like "launch the Terminal application (*/Applications/Utilities*)" in the text, that means the Terminal application can be found in the *Utilities* subfolder of the *Applications* folder.

↲

A carriage return  $(\cdot)$  at the end of a line of code is used to denote an unnatural line break; that is, you should not enter these as two lines of code, but as one con‐ tinuous line. Multiple lines are used in these cases due to printing constraints.

#### *Menu symbols*

When looking at the menus for any application, you will see some symbols associated with keyboard shortcuts for a particular command. For example, to open a document in Microsoft Word, you could go to the File menu and select Open (File→Open), or you could issue the keyboard shortcut ⌘-O.

Figure P-1 shows the symbols used in the various menus to denote a keyboard shortcut.

Rarely will you see the Control symbol used as a menu command option; it's more often used in association with mouse clicks to emulate a right-click on a two-button mouse or for working with the *bash* shell.

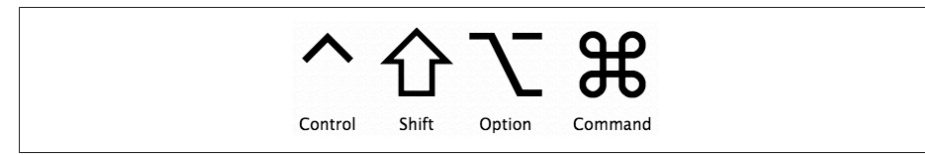

*Figure P-1. Keyboard accelerators for issuing commands*

\$*,* #

The dollar sign (\$) is used in some examples to show the user prompt for the *bash* shell; the hash mark (#) is the prompt for the *root* user.

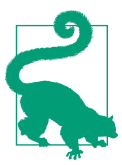

This icon signifies a tip, suggestion, or general note.

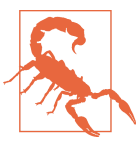

This icon indicates a warning or caution.

### **Using Code Examples**

This book is here to help you get your job done. In general, you may use the code in this book in your programs and documentation. You do not need to contact us for permission unless you're reproducing a significant portion of the code. For example, writing a program that uses several chunks of code from this book does not require permission. Selling or distributing a CD-ROM of examples from O'Reilly books does require permission. Answering a question by citing this book and quoting example code does not require permission. Incorporating a significant amount of example code from this book into your product's documentation does require permission.

We appreciate, but do not require, attribution. An attribution usually includes the title, author, publisher, and ISBN. For example: "*Learning Unix for OS X*, by Dave Taylor. Copyright 2016 Dave Taylor, 978-1-4919-3998-7."

If you feel your use of code examples falls outside fair use or the permission given above, feel free to contact us at *[permissions@oreilly.com](mailto:permissions@oreilly.com)*.

### **Safari® Books Online**

Safari Books Online (*[www.safaribooksonline.com](http://my.safaribooksonline.com/?portal=oreilly)*) is an ondemand digital library that delivers expert [content](http://www.safaribooksonline.com/content) in both book and video form from the world's leading authors in tech‐ nology and business.

Technology professionals, software developers, web designers, and business and crea‐ tive professionals use Safari Books Online as their primary resource for research, problem solving, learning, and certification training.

Safari Books Online offers a range of [product mixes](http://www.safaribooksonline.com/subscriptions) and pricing programs for [organi‐](http://www.safaribooksonline.com/organizations-teams) [zations,](http://www.safaribooksonline.com/organizations-teams) [government agencies,](http://www.safaribooksonline.com/government) and [individuals](http://www.safaribooksonline.com/individuals). Subscribers have access to thousands of books, training videos, and prepublication manuscripts in one fully searchable database from publishers like O'Reilly Media, Prentice Hall Professional, Addison-Wesley Professional, Microsoft Press, Sams, Que, Peachpit Press, Focal Press, Cisco Press, John Wiley & Sons, Syngress, Morgan Kaufmann, IBM Redbooks, Packt, Adobe Press, FT Press, Apress, Manning, New Riders, McGraw-Hill, Jones & Bartlett, Course Technology, and dozens [more](http://www.safaribooksonline.com/publishers). For more information about Safari Books Online, please visit us [online](http://www.safaribooksonline.com/).

### **How to Contact Us**

Please address comments and questions concerning this book to the publisher:

O'Reilly Media, Inc. 1005 Gravenstein Highway North Sebastopol, CA 95472 800-998-9938 (in the United States or Canada) 707-829-0515 (international or local) 707-829-0104 (fax)

We have a web page for this book, where we list errata, examples, and any additional information. You can access this page at *<http://bit.ly/learn-unix-osx-2>*.

To comment or ask technical questions about this book, send email to *[bookques‐](mailto:bookquestions@oreilly.com) [tions@oreilly.com](mailto:bookquestions@oreilly.com)*.

For more information about our books, courses, conferences, and news, see our website at *<http://www.oreilly.com>*.

Find us on Facebook: *<http://facebook.com/oreilly>*

Follow us on Twitter: *<http://twitter.com/oreillymedia>*

Watch us on YouTube: *<http://www.youtube.com/oreillymedia>*

### **The Evolution of This Book**

This book is loosely based on the original O'Reilly title *[Learning the Unix Operating](http://shop.oreilly.com/product/9780596002619.do) [System](http://shop.oreilly.com/product/9780596002619.do)*, by Jerry Peek, Grace Todino, and John Strang. There are lots of differences in this book to meet the needs of OS X users, but the fundamental layout and explana‐ tions are the same. The El Capitan edition is the sixth OS X custom edition of this title. As OS X keeps getting better, so does this little book!

### **Acknowledgments**

I'd like to acknowledge the work of Meghan Blanchette and Brian Jepson at O'Reilly. Without their work constantly explaining the nuances of the version tracking system we've used, I would have given up and made a really long YouTube video about the command line instead. Thanks to Tim O'Reilly for the opportunity to help revise the popular *Learning the Unix Operating System* book for the exciting world of OS X, all those years ago, and a special "ta, mate!" to Dave Kitabjian for helping with the tech edit process, too.

# **CHAPTER 1 Why Use Unix?**

<span id="page-20-0"></span>Why would any sane person want to type in a bunch of funny-looking Unix commands when you can just use the trackpad? After all, OS X has one of the—if not *the* —best-looking user interfaces out there, so what would compel you, a Mac user through and through, to use the Unix command line? That's a tough sell, but you can boil it down to just one word: *power*.

Lying underneath the OS X interface is a powerful Unix system, ready to leap into action at a moment's notice. All you have to do is *command* Unix to take action. One of the greatest pleasures of using Unix within OS X is that you get the benefit of a truly wonderful graphical environment and the underlying power of the Unix com‐ mand line. There's no denying it's a match made in heaven. Even Apple promotes OS X with the tagline, "Built for power. From the ground up."

This chapter sets the stage for the rest of the book, answering the question: "Why use Unix when you have a perfectly good Mac graphical interface?" It's an important question, but I think that if you give it a try, you'll agree that joining the Unix world is really like learning that you have a completely separate (and even more powerful) operating system lurking inside your machine.

### **The Power of Unix**

It's quite reasonable to question why you should have to remember commands and type them in. If you're a long-time Mac user who is familiar and happy with the capabilities and logic of the Aqua interface, you might need some convincing that *Unix is your friend*. Here's why: dipping into the primarily text-based Unix tools on your OS X system gives you more power and control over both your computer and your com‐ puting environment. There are other reasons, too, including:

- There are thousands of open source and otherwise freely downloadable Unixbased applications. Can't afford Adobe Photoshop but still want a powerful graphics editor? The GNU Image Manipulation Program (GIMP) offers a viable alternative (see [Chapter 9\)](#page-206-0).
- Want to search for files by when they were created, or by whom? Difficult in the Finder or Spotlight, but it's a breeze with Unix (see [Chapter 5\)](#page-128-0).
- How about managing your files and file archives in an automated fashion? Tricky to set up with the GUI tools, but in Unix, you can set up a *cron* job to handle this at night while you sleep.

Fundamentally, Unix is all about power and control. As an example, consider the dif‐ ference between using Force Quit from the Apple menu and the Unix programs *ps* and *kill*. While Force Quit is more attractive, as shown in Figure 1-1, notice that it lists only graphical applications.

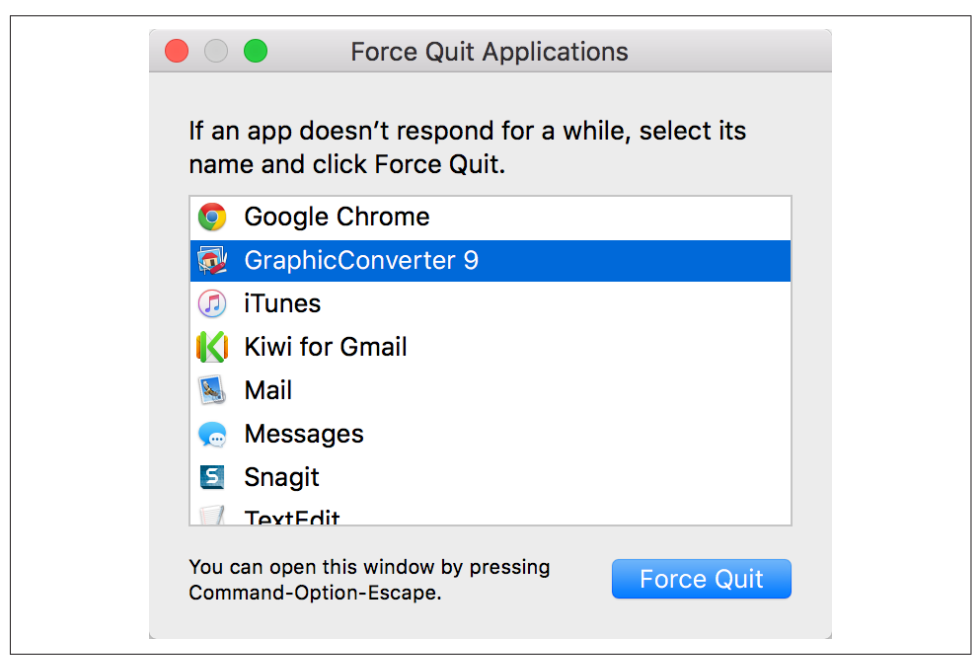

*Figure 1-1. Force Quit doesn't show all running applications*

By contrast, the *ps* (process status—say "pea-ess" to sound like a Unix guru) com‐ mand used from within the Terminal application (*/Applications/Utilities/Terminal*) shows a complete and full list of every application, utility, and system process running on your Mac, as shown here:

\$ **ps -acx** PID TTY TIME CMD

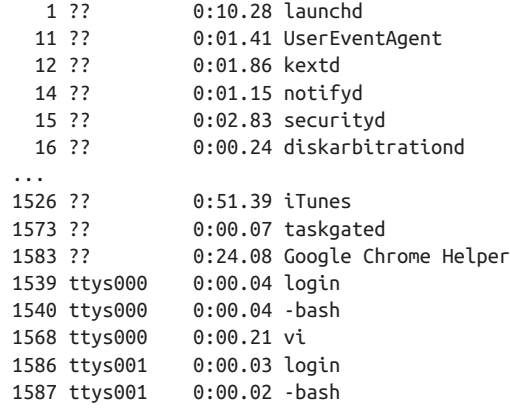

That's more than the few applications Force Quit shows you. Of course, the next thing that's probably running through your head is, "Sure, but what does all that output in the Terminal mean to me, and what do I do with it?" This is the key reason to learn and work with the Unix side of OS X: to really know what your Mac's doing and be able to make it match what you want and need your Mac to do.

Okay, now let's go back and look at the output from running the *ps -acx* command. First off, you'll see that we added some *options* (or *flags* or *switches*) to the *ps* com‐ mand; the options are the *-acx* bit. Flags are spoken by letter, so this would be pronounced as "pea-ess minus aye-sea-ex." These options tell *ps* to display all of the programs and processes being run by all of the users (including you and the system itself) on the system. When the Terminal displays the results of the *ps -acx* command, you'll see that it adds a line of "headers" or column titles to the output:

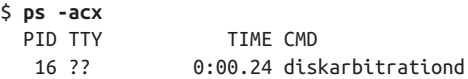

Think of the headers the same way you would when looking at a Numbers spread‐ sheet with a bunch of columns. Each column in that spreadsheet should have a column head to help define what you see underneath. The same applies here. In the very first line of the information returned, you'll see the following headers:

#### PID

Lists the command's process identification number (or PID, for short).

**TTY** 

Tells you the terminal the process is running in. If you see two question marks (??), that means the process isn't associated with a specific Terminal window or display: typically it's a system-level command or utility, as is the disk arbitration program listed above (*diskarbitrationd*—the final "d" stands for *daemon*, an always-running system-level task).

<span id="page-23-0"></span>**TTMF** 

Tells you the amount of time it took to run that particular process, or how long that process has been running, in minutes and seconds. For example, the 0:00.24 you see in the preceding output means that it took, roughly, a quarter of a second for the *diskarbitrationd* process to start and run.

**CMD** 

Gives you the specific command that's being run. You can also ask for the entire pathname to the process that's running, including any starting flags or options that might have been invoked. For example, */sbin/diskarbitrationd* tells you that the process that's running is *diskarbitrationd*, located in the */sbin* directory.

Great! So now you know what all that means, but you still don't know how this relates to Force Quit, right? Be patient, we're getting there!

Once you know the PID number of a process, you can then issue the Unix *kill* command to, well, kill that process. For example, let's say that Microsoft Word decides to lock up on you and you're stuck with the Spinning Beach Ball of Death (SBBoD). After you finish tearing out your hair in frustration, you need to *kill* Microsoft Word, but in order to do so, you first need its process number. For this, we'll use the *grep* command, which is basically a Unix search tool that you use to search for words or, as numbers in files, or in this case, the output of a command:

\$ **ps -ax | grep Word** 1634 ?? 0:02.50 /Applications/Microsoft Office 2011/Microsoft Word.app/Contents/MacOS/Microsoft Word -psn\_0\_766139 1645 ttys002 0:00.00 grep Word

This tells us that Microsoft Word's PID is 1634, as noted by the first number in the command output. Now all you need to do to *kill* Word is issue the following command:

\$ **kill 1634**

After typing that and hitting the Return key (an activity known as "entering a com‐ mand"), Microsoft Word promptly quits, closing all its windows. It won't save any‐ thing you've done since your last save, but since Word was locked in a deep freeze you wouldn't have been able to save your changes anyway, right? And if you had used the Force Quit window, you wouldn't have been able to save changes there, either.

### **Batch Renames and Extracting File Lists**

Here's another example. Suppose you just received a thumb drive from a client with hundreds of files in a single folder. Now let's say that you only need those files that have the sequence *-nt-* or *-dt-* as part of their filenames, and that you want to copy them from the thumb drive to your home directory. Within the Finder, you'd be <span id="page-24-0"></span>doomed to going through the list manually, a tedious and error-prone process. But on the Unix command line, this becomes a breeze:

\$ **cd /Volumes/Thumb** \$ **cp \*-dt-\* \*-nt-\* ~**

The first command, *cd /Volumes/Thumb*, takes you to the *Volumes* directory, which is where the thumb drive (named *Thumb*) is actually mounted on your Mac's filesystem. The second command, *cp \*-dt-\* \*-nt-\* ~*, breaks down as follows:

*cp*

This is Unix's copy command.

*\*-dt-\* \*-nt-\**

This tells the *cp* command to look for any items on the thumb drive that contain either *-dt-* or *-nt-* in their filenames. Unix recognizes the asterisks (\*) as wildcards in the command string. By placing an asterisk before and after each item (*\*-dt-\** and *\*-nt-\**), you're telling Unix to find any file that has either *-dt-* or *-nt*anywhere in its filename.

*~*

The tilde character (or squiggle, in Unix-speak) simply refers to the current user's home folder (or directory).

By placing the tilde (*~*) at the end of the command line, you're telling *cp* to copy each file it finds that has *-dt-* or *-nt-* in its filename to your home directory.

Fast, easy, and doable by any and all OS X users.

There are a million reasons why it's helpful to know Unix as an OS X power user, and you'll see them demonstrated time and again throughout this book.

### **Finding Hidden Files**

You might not realize it if you only work in the Finder, but your system has thousands of additional files and directories that are hidden from view, but easily found from the command line. Most of these hidden files are known in the Unix world as *dot files*, because each file or directory has a period (.) as the first character of its name. For example, in your home directory you probably have a file called *.profile* that contains specific instructions on how you want your command shell set up when it's launched. But when you view your home folder in the Finder, this file is hidden, as shown in [Figure 1-2](#page-25-0). Instead, all you see are the default set of folders (*Desktop*, *Docu‐ ments*, *Movies*, *Music*, *Pictures*, *Public*) along with any additional files and folders you've created.

To view the dot files in the Terminal, type the file listing command (*ls*), along with its -*a* option (for *list all*, which shows the hidden dot files). Suddenly you'll see that there are lots more files in that directory:

<span id="page-25-0"></span>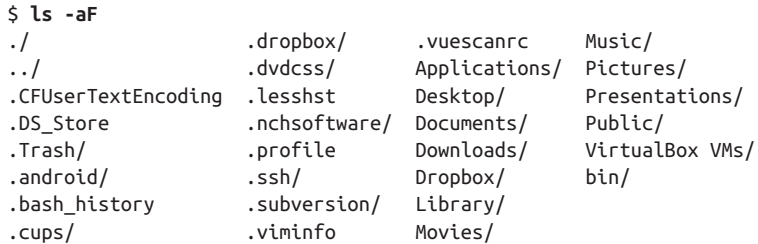

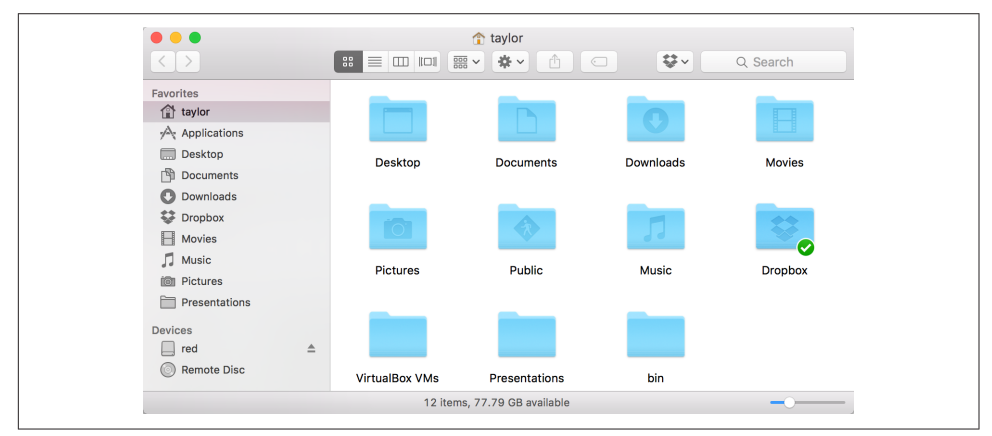

*Figure 1-2. The Finder doesn't show hidden files and folders that you can see in the Ter‐ minal with standard Unix commands*

Personally, though I don't always need the power, I like knowing that I can get to, view, and even edit every file on my computer if I need to. All I need to do is launch the Terminal application (which I actually have permanently available in my Dock, so it's always just one click away), type in a few simple commands, and I'm on my way.

### **Folders or Directories?**

If you're new to the whole Unix thing, you're going to need to learn Unix-speak. In the graphical world, such as with OS X or Windows, you're used to working with a graphical user interface (GUI) that lets you see everything visually. When you create a new file, it gets stored in a folder of some sort, even if you save the file to your Desk‐ top (which is, in its own right, a folder).

But in Unix, folders are referred to as *directories*. That's right, folders and directories are one and the same. It's an odd sort of translation, but when Unix was first devel‐ oped, there was no GUI; all you had was a text-based terminal to type into, and you were darned happy to have that, especially as you were walking 10 miles uphill in the snow to and from school each day. But I digress!

<span id="page-26-0"></span>Directories were set up as part of the hard drive's *filesystem*, or the structure in which directories and files are stored on the system. And the way you get to a folder (er, directory) in Unix is to enter its *file path*, using forward slashes between the directory names. For example, the file path to your home directory (again, think folder) is actually:

### /Users/*your\_name*

where *your\_name* would be replaced by your short username. Or use the power user shortcut *~*, as shown earlier!

At the very top of your Mac's filesystem, you have the root directory, denoted with a single forward slash (*/*). As noted in the previous example, to specify a particular directory or file, all you need to do is place the path after this leading slash.

This takes a little getting used to, but once you get the hang of entering Unix file paths, you'll find that it's actually a faster way to get around (particularly if you can type faster than it takes you to move the cursor around in the graphical world).

Just remember: folders are directories, and when working on the Unix side of your Mac, we'll refer to folders as directories throughout the book.

### **Thousands of Free Applications**

This should appeal to anyone who is a part of the Macintosh community: by warming up to Unix and its command line, you are joining the much-lauded free software movement, since OS X is based on a free, open source Unix operating system called *Darwin*. What's excellent is that there are thousands of different applications available for open source operating systems, including design, development, scientific, and business applications that compare quite favorably to expensive commercial alterna‐ tives. And don't make the mistake of assuming that all open source applications are command-line tools and utilities! Some of the very best applications, like the [GIMP](http://www.gimp.org) [graphics editor](http://www.gimp.org) and the [NeoOffice suite](http://www.neooffice.org), are designed to work either within the X Window System (also known as X11), a standard Unix graphical interface that Apple includes with your OS X system, or directly in OS X El Capitan's graphical environ‐ ment.

### **Power Internet Connections**

If you're someone who uses the Internet daily, you already know that there are a bunch of useful Mac OS X applications available to help you be more efficient. Unfortunately, lots of them seem to have a price tag attached—even a simple FTP program like [Fetch.](http://www.fetchsoftworks.com) But why spend \$29 on an application when you can use OS X's built-in *ftp* command-line utility for free?

For example, if you wanted to download the cover image for this book from O'Reilly's website, you could use the following commands (as noted in **bold** type):

```
$ ftp ftp.oreilly.com
Connected to ftp.oreilly.com.
220 ProFTPD 1.3.1rc3 Server (ftp.oreilly.com) [172.17.107.51]
Name (ftp.oreilly.com:taylor): anonymous
331 Anonymous login ok, send your complete email address as your password
Password:
230-Welcome to the O'Reilly Media, Inc. FTP Archive.
  Local date and time: Sat Oct 03 20;00:16 2015
  --> Hello 71.237.2.63 <--
  --> There are 2 users out of 100 allowed in your usage class. <--
 Check us out on the web at http://oreilly.com
230 Anonymous access granted, restrictions apply
Remote system type is UNIX.
Using binary mode to transfer files.
ftp> cd /pub/graphics/book-covers/low-res
250 CWD command successful
ftp> get 9781449332310.gif
local: 0596009151.gif remote: 0596009151.gif
229 Entering Extended Passive Mode (|||62244|)
150 Opening BINARY mode data connection for 0596009151.gif (27259 bytes)
100% |*******************************************************| 261 KiB
      430.20 KiB/s 00:00 ETA
226 Transfer complete
267646 bytes received in 00:00 (389.56 KiB/s)
ftp> bye
221 Goodbye.
```
That downloads the image file for the cover of this book to your Mac, which is nice, but what if you want to *look* at it? Sure, you could go to the Finder, find the file, and then double-click on the file's icon to open it in Preview, but that's a lot of work. Instead, with a little help from Unix, you can just type in the following command:

#### \$ **open 9781449332310.gif**

The *open* command, which is special to OS X, examines the file it's supposed to open (*9781449332310.gif*), detects which application should open it by default (something you can see in a file's Get Info window), and then opens the graphical file in Preview —all in a fraction of a second! See how much time Unix just saved you (not to men‐ tion the \$29!)?

From logging in to your Mac from remote locations to transferring files from your system to a server using an encrypted connection, OS X's Unix command line is quite powerful. But don't take my word for it—[Chapter 8](#page-188-0) takes you on a detailed tour of Internet command-line utilities.

### <span id="page-28-0"></span>**Commands Included with Unix**

While this book covers only about 50 of the most basic Unix commands, there are over a thousand Unix commands included with OS X—and you can't see most of them without accessing the command line. From sophisticated software development environments to web browsers, file transfer utilities to encryption and compression utilities, almost everything you can do in the Aqua interface—and more—can be done with a few carefully chosen Unix commands.

### **Displaying All Unix Commands**

To quickly see all of the binary executables—Unix programs—on your system, open the Terminal, hold down the Shift key, and press Esc-?, or press Control-X followed by Shift-1 (using Shift-1 to get an exclamation mark).

Before the commands are displayed in the Terminal, however, you'll first be prompted (asked) to make a choice:

```
$
Display all 1453 possibilities? (y or n)
```
If you press the **n** key on your keyboard, you'll be taken back to a command prompt and nothing else will happen. However, if you press the **y** key, you'll see a multicol‐ umn list of Unix commands stream past in the Terminal window. At the bottom of the screen, you'll see:

--More--

This lets you know that there's more to display. If you hit the space bar, the next "page" of commands scrolls into view. Keep pressing the space bar to view the entire list of commands; or, if you're getting tired of that, just hit **q** to quit the output and go back to the command prompt.

If you're a software developer or are just curious about programming, for example, you'll want to install the optional Xcode Tools, available as a free download from the [Apple Developer's Site](http://developer.apple.com). The Xcode Tools give you a full, professional-grade software development environment that lets you develop new applications in Swift, Objective-C, C, or C++. Pretty nice for something free from Apple, eh?

### **The 10 Most Common Unix Commands**

If you want to just jump in and try things out, here are the 10 most common com‐ mands, with a very short summary of what each does:

*ls*

Lists files or directories.

#### <span id="page-29-0"></span>*cp original\_file copied\_file*

Copies the *original* file (or files) from one location to another.

#### *mv original\_file new\_file*

Moves a file or files; the original is deleted once the operation is complete.

*rm filename*

Removes a file, set of files, or folder(s) full of files.

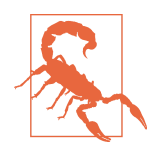

Use the *rm* command with caution; there's no "Trash" to which things are moved. Once you've used *rm* to delete something, it's gone forever.

#### *pwd*

Displays your present working directory; this is where you currently are in the filesystem.

*cd directory\_name*

Changes to the specified directory in the filesystem. Without any arguments, it's a shortcut for changing back to your home directory.

*man command\_name*

Accesses OS X's built-in documentation for the Unix commands. To read the manpage for the *ls* command, for example, type **man ls**.

*less filename*

Displays a long text file, one screen at a time. Pressing the space bar gets the next page when you're ready, and pressing q at any time quits the program and returns you to the command prompt.

#### *grep pattern filename(s)*

Searches for the specified pattern across as many files as you desire—a fast way to find that email message you sent to Uncle Linder, for example.

*top*

Shows you which applications and processes are running on your system, includ‐ ing those that the Finder's Force Quit window ordinarily hides.

### **A Simple Guided (Unix) Tour**

Enough talking about what Unix can do; it's time to flex your fingers, open up your Mac, and try a few commands so you can get a sense of how it all works!

The first step is to launch the Terminal application through which you'll interact with the command shell. Terminal is tucked into the *Utilities* folder within your *Applica‐ tions* folder.

Since you'll be using the Terminal application throughout this book (and hopefully in the future, as you grow more comfortable with Unix), you should drag the Terminal's icon to the Dock so it's always at the ready. Or, if the Terminal's already running, you can Control-click on its icon in the Dock (or just click and hold down the button for a few seconds) and select Options→Keep in Dock, as shown in Figure 1-3.

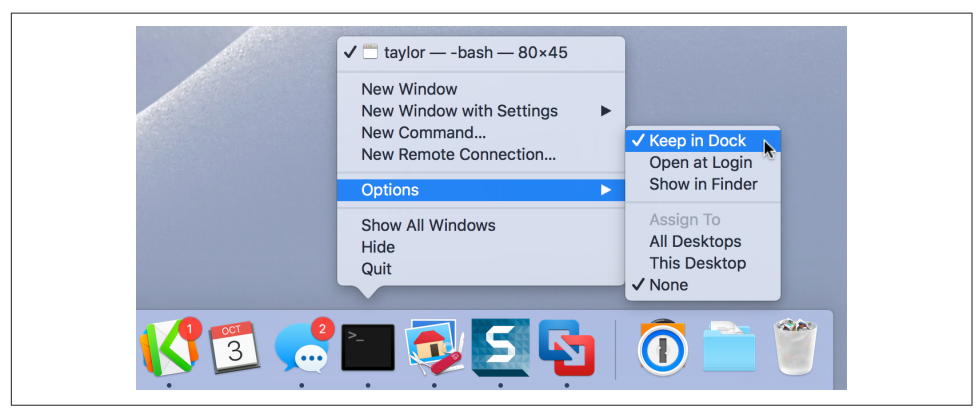

*Figure 1-3. Control-click the Terminal's Dock icon, and select "Keep in Dock" from the Options menu so it will always be there when you need it*

Throughout the following examples, type in the commands you see in **bold**, pressing the Return key after each one (again, this is known as "entering a command" in Unixspeak). Preceding each command, I've included some comments to let you know what you're about to do.

Without any arguments, the *cd* command moves you to your home directory:

\$ **cd**

The *pwd* (present working directory) command shows you the path for the directory you're currently in:

\$ **pwd** /Users/taylor

Use the *ls* command to list the files in your home directory; compare this listing with the picture of the Finder window shown in [Figure 1-2.](#page-25-0) If you omit the *-a* option, all the hidden dot files stay hidden in this directory:

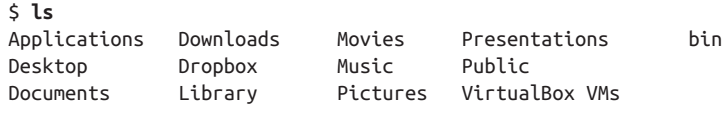

Now let's change directories to your *Library* folder:

\$ **cd Library**

Use the *ls* command again to see what's inside (there's very little here you'll need to mess with):

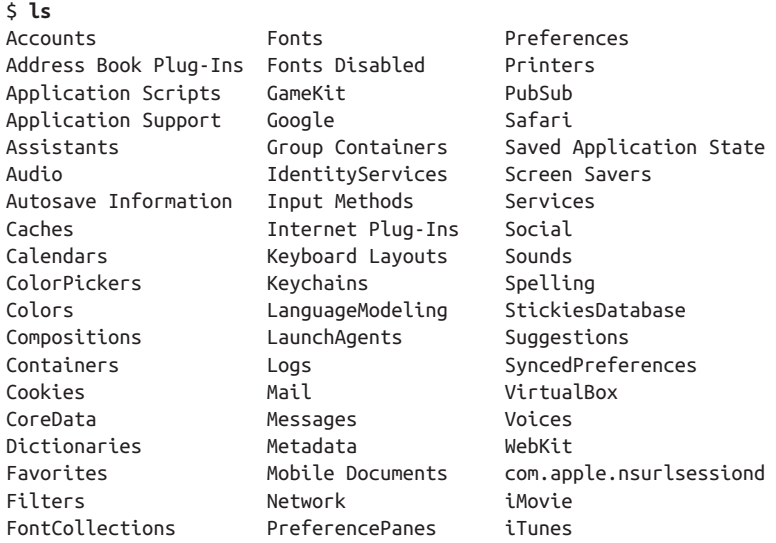

Now let's go back a directory. For this, use the *..* shortcut for moving up one directory in the filesystem. In this case, since you were in your *Library* folder (e.g., */Users/ taylor/Library*, or just *~/Library*), the following command moves you back to your home directory (as noted by the *pwd* command that follows):

```
$ cd ..
$ pwd
/Users/taylor
```
Finally, when it's time to quit the Terminal, use the *exit* command rather than just quitting the application with ⌘-Q:

```
$ exit
```
Don't worry if you aren't sure exactly what each of those commands does; we'll explore each one in great detail as the book proceeds.

There's a whole world of Unix inside your OS X system, and it's time for you to jump in and learn how to be more productive and more efficient, and gain remarkable power as a Mac user. Ready? Let's go!

# **CHAPTER 2 Using the Terminal**

<span id="page-32-0"></span>With a typical Unix system, a staff person has to set up an account for you before you can use it. With OS X, however, the operating system installation process automatically creates a default user account. The account is identified by your *username*, which is usually a single word or an abbreviation. Think of this account as your office —it's your personal place in the Unix environment.

When you log in to your OS X system, you're automatically logged into your Unix account as well. In fact, your Desktop and other customized features of your OS X environment have corresponding underpinnings in the Unix environment. Your files and programs can be accessed either through the Finder or through a variety of Unix command-line utilities that you can use in OS X's Terminal application.

In this chapter, you'll not only learn about the Terminal and how to customize it for your own needs, but you'll also gain an understanding of the command-line nature of OS X when accessed through the Terminal. If you're used to moving your cursor around and clicking on buttons, this might seem wonderfully—or awkwardly—retro, but as is so often the case, the differences between the Finder and the Terminal are part of what makes the Terminal, and Unix, so remarkably powerful.

### **Launching the Terminal**

The way you use Unix on OS X is through an application known as the Terminal, or, to Mac geeks, *Terminal.app* (pronounced "Terminal dot app"). Open a Finder win‐ dow, head to *Applications*, then look in *Utilities*, as shown in [Figure 2-1.](#page-33-0) Double-click on "Terminal" and it will start up, presenting you with a dull, uninspiring white win‐ dow with black text that says "Last login:" and a shell prompt.

<span id="page-33-0"></span>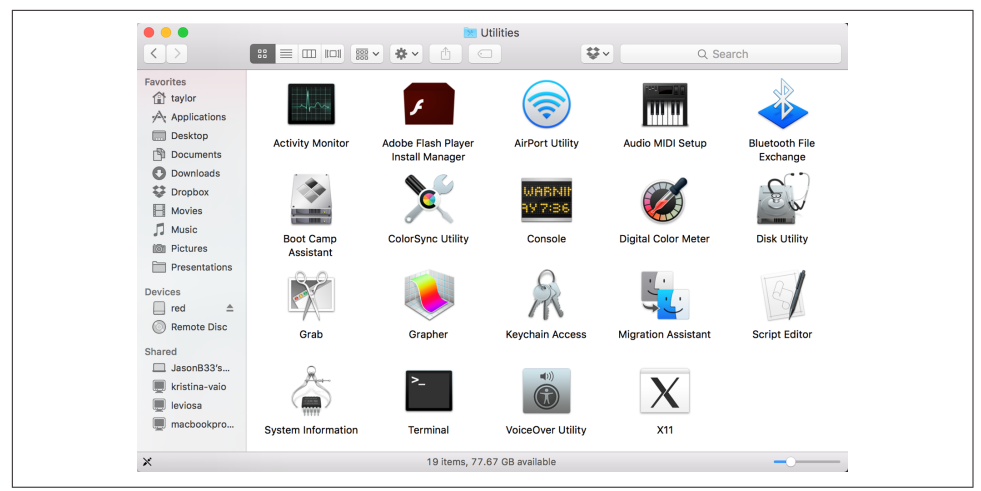

*Figure 2-1. Finding Terminal in the Utilities folder*

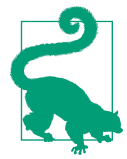

By default, the Terminal uses *bash* as its shell. If you'd like to con‐ figure it to use a different shell, you can do so by selecting Termi‐ nal→Preferences and specifying the shell to use. I talk about that in ["What Is a Shell?" on page 19](#page-38-0), later in this chapter.

Most OS X applications you've run to this point probably have a pretty graphical interface and allow you to move the cursor around with your mouse or trackpad. Move it over something you want to do, and you can simply click for the action to take place. The Terminal is different, though: your mouse gets a rest for a while as you type in the commands on your keyboard, ending each line with a Return.

### **Syntax of a Unix Command**

Unix command lines can be simple, one-word entries, such as the *date* command. They can also be more complex; you may need to type more than the command or program name. The command can be the name of a Unix program (such as *date*), or it can be a command that's built into the shell (such as *exit*). You probably don't need to worry about this!

A Unix command can have *arguments*. An argument can be an option or a filename. The general format for a Unix command line is:

```
 command option(s) filename(s)
```
There isn't a single set of rules for writing Unix commands and arguments, but these general rules work in most cases:

- Enter commands in lowercase. Unix is case-sensitive, so *echo* and *ECHO* are not synonymous.
- Options modify the way in which a command works. Options are often single letters, prefixed with a dash (*-*, also called a "hyphen" or "minus") and set off by any number of spaces or tabs. Multiple options in one command line can be set off individually (such as *-a -b*). In most cases, you can combine them after a single dash (such as *-ab*), but most command documentation won't tell you whether this will work; you'll have to try it.

Some commands also have options made from complete words or phrases and starting with two dashes, such as *--delete* or *--confirm-delete*. When you enter a command line, you can use this option style, the single-letter options (which each start with a single dash), or both.

• The argument *filename* is the name of a file you want to use. Most Unix pro‐ grams also accept multiple filenames, separated by spaces or specified with wildcards (see [Chapter 4](#page-94-0)). If you don't enter a filename correctly, you may get a response such as "*filename*: no such file or directory" or "*filename*: cannot open."

Some commands, such as *who*, have arguments that aren't filenames.

- You must type spaces between commands, options, and filenames. You'll need to "quote" filenames that contain spaces. For more information, see [Chapter 4](#page-94-0).
- Options come before filenames.
- In a few cases, an option has another argument associated with it; type this special argument just after its option. Most options don't work this way, but you should know about them. The *sort* command is an example of this feature: you can tell *sort* to write the sorted text to a filename given after its *-o* option. In the following example, *sort* reads the file *sortme* (given as an argument), and writes to the file *sorted* (given after the *-o* option):

#### \$ **sort -o sorted -n sortme**

I also used the *-n* option in that example, but *-n* is a more standard option specifying a numeric rather than alphabetic sort; it has nothing to do with the final argument (*sortme*) on that command line. So, I also could have written the command line this way:

### \$ **sort -n -o sorted sortme**

Don't be too concerned about these special cases, though. If a command needs an option like this, its documentation will say so.

• Command lines can have other special characters, some of which you'll see later in this book. They can also include several separate commands. For instance, you can write two or more commands on the same command line, each separated by <span id="page-35-0"></span>a semicolon (;). Commands entered this way are executed one after another by the shell.

OS X has a lot of commands! Don't try to memorize all of them. In fact, you'll proba‐ bly need to know just a few commands and their options. As time goes on, you'll learn these commands and the best way to use them for the work you need to do.

Let's look at a sample command. The *ls* program displays a list of files. You can use it with or without options and arguments. If you enter:

\$ **ls**

you'll see a list of filenames. But if you enter:

\$ **ls -l**

there will be an entire line of information for each file. The *-l* option (a dash and a lowercase letter "L") changes the normal *ls* output to a long format. You can also get information about a particular file by using its name as the second argument. For example, to find out about a file called *chap1*, enter:

\$ **ls -l chap1**

Many Unix commands have more than one option. For instance, *ls* has the *-a* (all) option for listing hidden files. You can use multiple options in either of these ways:

\$ **ls -a -l** \$ **ls -al**

You must type at least one space between the command name and the dash that introduces the options. If you enter **ls-al**, the shell reports back with:

ls-al: command not found

### **Exercise: Entering a Few Commands**

The best way to get used to the Terminal is to enter some commands. To run a command, type the command and then press the Return key. Remember that almost all Unix commands are typed in lowercase. Try issuing the commands shown in Table 2-1 to see what results are produced in the Terminal.

*Table 2-1. Sample Unix commands to test out*

| <b>Task</b>                          | Command              |
|--------------------------------------|----------------------|
| Get today's date and time.           | date                 |
| List logged-in users.                | who                  |
| Obtain more information about users. | who -u, finger, or w |
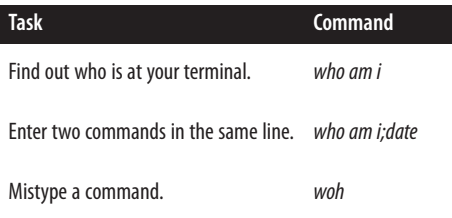

In this session, you've tried several simple commands and seen the results on the screen.

## **Types of Commands**

When you use a program, you'll want to know how to control it. How can you tell it what job you want done? Do you give instructions before the program starts, or after it's started? There are several general ways to run programs on an OS X system, and it's good to be aware of them:

### *Graphical programs*

Some programs work only within the graphical window environment. On OS X, you can run these programs using the *open* command. For instance, when you type **open -a Chess** at a command prompt, the Chess application (*/Applications*) launches and opens one or more windows on your screen. The program has its own way to receive your input—through menus and buttons on its windows, for instance. Although you can't interact with these graphical programs using traditional Unix utilities, OS X includes the *osascript* utility, which lets you run Apple‐ Script commands from the Unix shell.

*Noninteractive Unix programs*

You can run many Unix programs (though we generally call them "commands" when they're being typed in) directly at a shell prompt. These programs work within a specific command window and you control them from the Unix command line—that is, by typing options and arguments at a shell prompt before you start the program. After you start the program, wait for it to finish; you generally don't interact with it.

*Interactive Unix programs*

Some Unix programs that work in the Terminal window have commands of their own. (For examples, see Chapters [3](#page-60-0) and [4.](#page-94-0)) These programs may accept options and arguments on their command lines, but once you start a program, it prints its own prompt and/or menus, and it understands its own commands. It also takes instructions from your keyboard that weren't given on its command line.

For instance, if you enter **ftp** at a shell prompt (refer back to the example in ["Power](#page-26-0) [Internet Connections" on page 7](#page-26-0)), you'll see a new prompt from the *ftp* program. At <span id="page-37-0"></span>this prompt, you can enter certain FTP commands for transferring files to and from remote systems. When you enter the special command **quit** to quit the *ftp* program (or you can use **bye**), *ftp* stops prompting you for more input. Once you quit FTP, you're returned to the standard Unix shell prompt, where you can enter other Unix commands.

## **Changing the Terminal's Preferences**

To change the Terminal's preferences, go to Terminal→Preferences. This opens the complicated Preferences window, as shown in Figure 2-2.

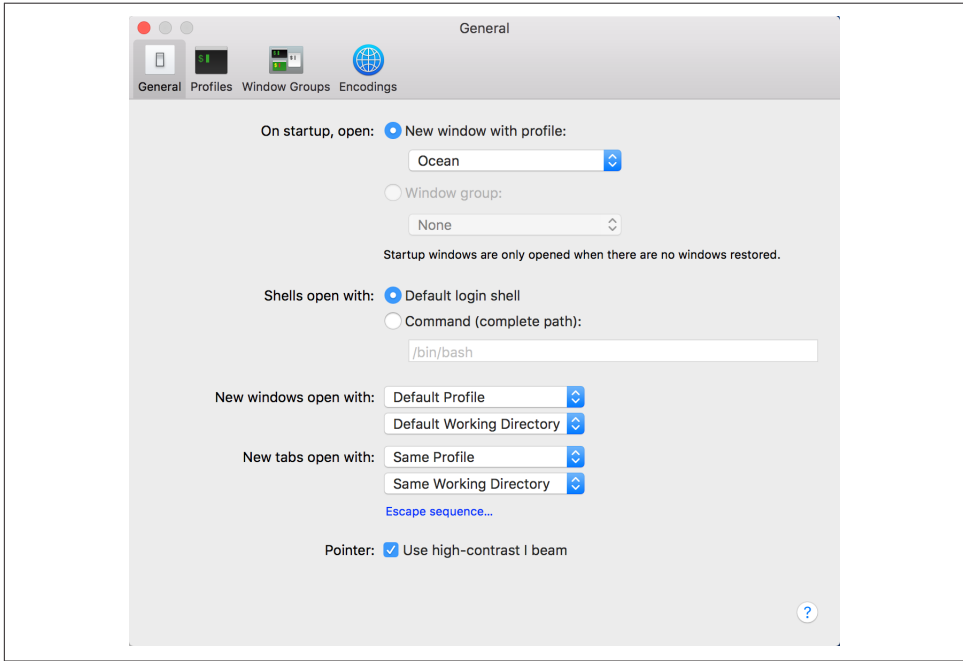

*Figure 2-2. The Terminal Preferences window lets you configure the settings for your Terminal windows*

At the top of the window is a row of buttons that let you select which options to con‐ figure: General, Profiles, Window Groups, and Encodings. The names suggest what each does, but let's have a closer look anyway, particularly since some of these settings definitely *should* be changed (in my view).

### **General**

When you first open the Terminal Preferences, the General settings are displayed, as shown in Figure 2-2. This lets you manage the overall behavior of a window, including its color scheme (my default is "Ocean"), what shell you'd like to use, and even what happens when you open a specific tab.

### **What Is a Shell?**

A *shell*, at least in the Unix world, is the environment in which you work on the Unix side of things. To put this into context, when you're using the graphical user interface for OS X, you're using OS X's native "environment." With Unix, however, everything is text-based, and the shell offers you an interface in which to issue commands, and to configure how your shell environment works and behaves.

Shells also offer their own scripting languages, which allow you to write miniprograms for mundane things, such as displaying a message to tell you to clean the litter box, or much larger tasks, such as backing up your computer. With shell scripts, you're basically using the shell's environment to run Unix commands—or other shell scripts—to automate tasks and processes.

If you want to learn more about the *bash* shell and how to program shell scripts with it, look to the venerable *[Learning the bash Shell](http://shop.oreilly.com/product/9780596009656.do)* by Cameron Newham and Bill Rosenblatt (O'Reilly). Don't let the age of this book fool you. And if you want to see what you can do with shell scripts, I'd recommend picking up a copy of *Wicked Cool Shell Scripts* (No Starch Press), authored by yours truly and still a timely and popular scripting reference.

The choice of shells in OS X includes: */bin/bash*, */bin/csh*, */bin/ksh*, */bin/tcsh*, */bin/zsh*, and */bin/sh*. Unix fans will no doubt find a shell to their liking, but if you're just learning, stick with *bash* (*/bin/bash*) and you'll be able to follow every example in this book without a hiccup.

### **Profiles**

The Profiles pane (shown in [Figure 2-3](#page-39-0)) shows lots of different appearance options, including nice visual thumbnails of the many different predefined color schemes available in the Terminal. The left side of the Profiles window shows the different color profiles, but the right side is where the action is. It's split into six sections: Text, Window, Tab, Shell, Keyboard, and Advanced.

The Text section is where you can specify what typeface you want to use: what size, what color, etc. You can see all of the options in [Figure 2-4.](#page-39-0)

<span id="page-39-0"></span>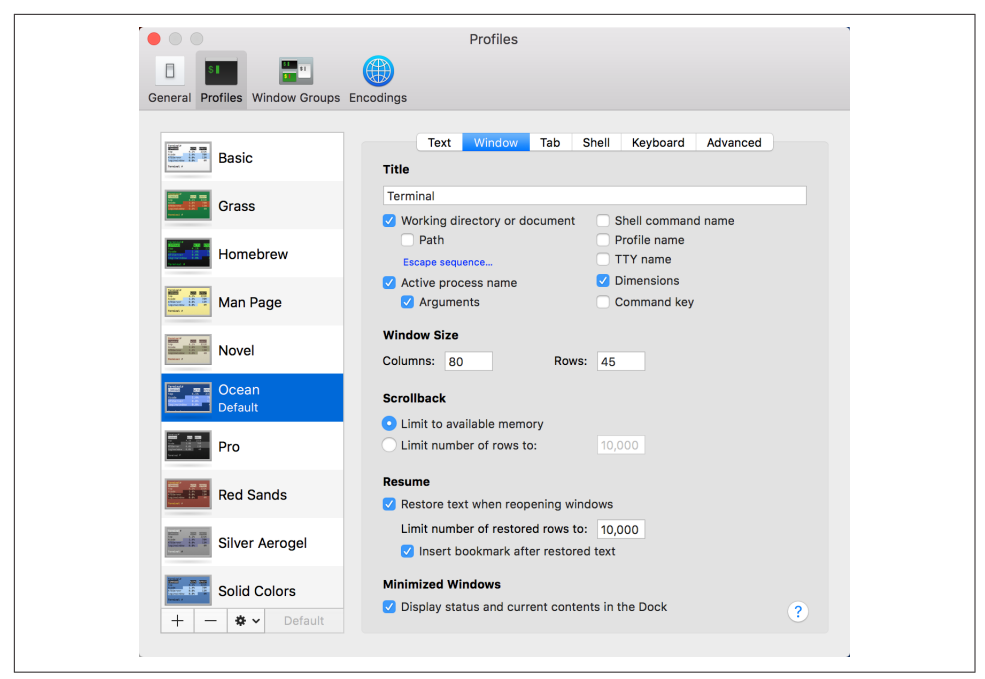

*Figure 2-3. Terminal Preferences Profiles pane*

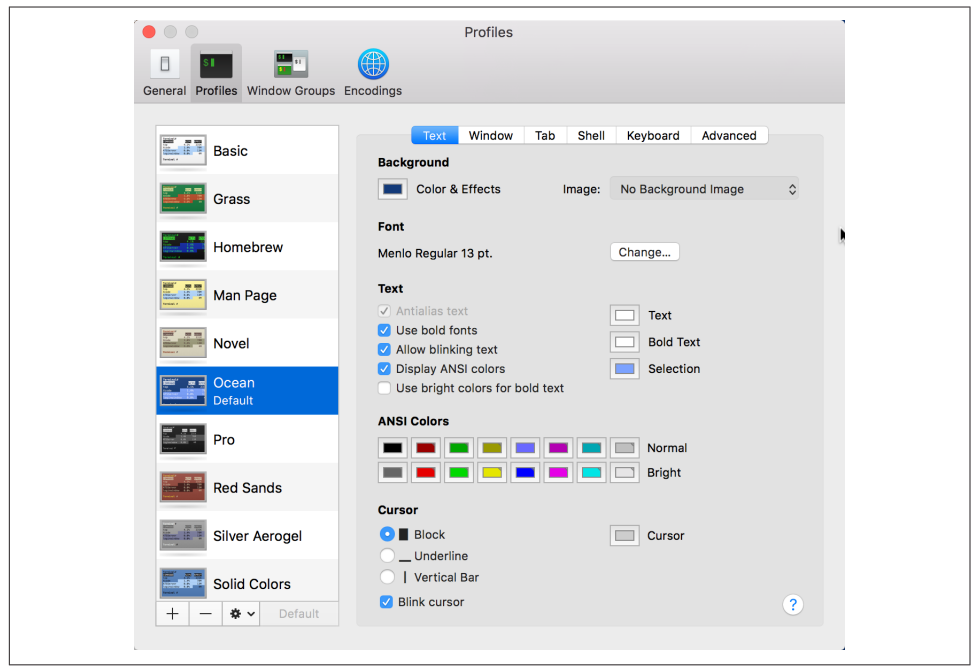

*Figure 2-4. Terminal Profiles pane: Text preferences*

If you use a predefined profile, of course, you don't have to tweak any of the color settings, but I know that some people can spend hours fiddling and tweaking to get it just so.

The most interesting section of the Profiles pane of the Preferences window is the Window section, shown in [Figure 2-3](#page-39-0). Here, you can add useful information to the Terminal window, change the background of the Terminal window to a graphic or photo (though I can't imagine why you would!), and change the default window size. The standard size is 25 lines by 80 characters, but that's just a historical artifact from the early Neolithic era of computing. Setting the size to 100 characters wide by 40 or 50 lines makes it considerably easier to work in the Terminal.

One really nice thing that the Terminal does is save the textual information that scrolls off the top of the screen so you can scroll up and review what's transpired ear‐ lier. In the old days, once it was off the top, it was off, gone, kaput. Now you can go back and review your command-line interaction from days or even weeks ago, depending on your available memory. You can also configure the size of the scroll‐ back buffer in the Window section; by default, it is unlimited.

Other sections of the Profiles pane are worth exploring too. In particular, the Shell section is useful for fine-tuning how your Terminal works. The most important setting here is under "Ask before closing." There are three options that let you choose whether or not the Terminal prompts you before closing its windows.

Set "Ask before closing" to "Always" if you'd like the Terminal to always ask before closing the window, or set it to "Never" to prevent it from ever asking. You can also use the "If there are processes other than the login shell and" setting (the default) to ignore the programs shown in the list (you can add items to or remove items from this list). If there's something still running in the window other than the programs defined in this list, a dialog box pops up asking if you're sure you want to quit. This feature is very helpful if you are prone to accidentally clicking the wrong window ele‐ ment or pushing the wrong key sequence.

The last two sections are Keyboard and Advanced. There's nothing there that you'll need to change or modify to fully explore all the capabilities of Unix on your Mac system, so we'll skip them.

### **Features of the Terminal**

There are quite a few nifty Terminal features worth mentioning before I move further into the world of Unix.

### **Secure Keyboard Entry**

While the vast majority of OS X users ignore this feature, the Terminal has a very nice security feature called Secure Keyboard Entry (enable it with Terminal→Secure Key‐

board Entry). When enabled, Secure Keyboard Entry ensures that keyboard "sniffers" (or other applications that monitor your keystrokes) cannot see what you type within the Terminal. This means that the OS X utility that calculates whether your computer is in use or ready to sleep won't know you're working, for example, but that could be a small price to pay for the added security of circumventing possible spyware on your system.

### **More cool Terminal features**

In addition to using the Secure Keyboard Entry option from the Terminal menu, some other features you'll find quite useful include:

### *Shell→New Command*

If you need to run a Unix command but don't want to launch a new Terminal window or have its output appear in the current window (manpages are an excellent example), you'll appreciate knowing about the New Command option available on the Shell menu, shown in [Figure 2-5](#page-42-0). Choose that (or use the keyboard shortcut ⌘-Shift-N) and enter the command you'd like to run, and its output will be displayed in a new window that you can then easily close without affecting anything else.

*Edit→Paste Escaped Text*

One of the common challenges of working with Unix within the OS X environ‐ ment is that while the Finder has no problems with spaces embedded in filenames, Unix can be rather testy about even a single space. When you're copying and pasting filenames, however, you don't have to worry about remembering to escape each and every space by preceding it with a backslash: just use Paste Escaped Text (^-⌘-V), and a filename like *taylor/Desktop/My Favorite Martian* is automatically pasted as *taylor/Desktop/My\ Favorite\ Martian*.

*Edit→Paste Selection*

If you want to copy and paste just what you've selected from a window, rather than everything visible in the Terminal window, use Paste Selection without a Copy, and it'll save you a step. The keyboard shortcut for this one is worth remembering, too: ⌘-Shift-V.

<span id="page-42-0"></span>

| Edit<br><b>Shell</b><br>View<br>Window                                         | Help                                                         |
|--------------------------------------------------------------------------------|--------------------------------------------------------------|
| <b>New Window</b><br>New Tab<br>New Command<br>New Remote Connection<br>Import | $\blacktriangleright$<br>▶<br><b>介出N</b><br><b>介出K</b><br>BC |
| <b>Close Window</b><br>Close Tab                                               | <b>介</b> % W                                                 |
| Use Settings as Default<br><b>Export Settings</b>                              |                                                              |
| Export Text As<br>Export Selected Text As                                      | $\frac{1}{2}$<br><b>合器S</b>                                  |
| Show Inspector<br><b>Edit Title</b>                                            | $\frac{1}{2}$<br>← 381                                       |
| Reset<br><b>Hard Reset</b>                                                     | <b>T</b> #R<br>$\sim$ $\sqrt{38R}$                           |
| Print Selection<br>Print                                                       | 飞出尸<br>$\mathcal{H}$ P                                       |

*Figure 2-5. Shell menu options*

# **Customizing Your Terminal Session**

There are a number of different ways that you can customize your Terminal session beyond what's been shown so far in this chapter. These are more advanced techni‐ ques, and you can safely flip past them if they seem too complex (though I'd still encourage you to read through the material, just so you can see what capabilities are included within the Terminal application).

## **Setting the Terminal's Title**

You can change the current Terminal title using the following cryptic sequence of characters:

```
echo '^[]2;My-Window-Title^G'
```
To type the ^[ characters in *bash*, use the key sequence Control-V Escape (press Control-V and release, then press the Escape key). To type ^G, use Control-V Control-G. The *vi* editor supports the same key sequences.

Such cryptic sequences of characters are called *ANSI escape sequences*. An ANSI escape sequence is a special command that manipulates some characteristic of the Terminal, such as its title. ^[ is the ASCII ESC character (which begins the sequence), and ^G is the ASCII BEL character. (The BEL character is used to "ring" the Terminal bell, but in this context, it terminates the escape sequence.)

## **Using AppleScript to Manipulate the Terminal**

AppleScript is a powerful programming language used to automate OS X applica‐ tions. The OS X Terminal is one such application. You can run AppleScript com‐ mands at the shell prompt using the *osascript* utility. The *\* character at the end of an input line tells the shell that the command line will continue on the next input line and therefore not to start executing when it receives the subsequent Return key (when you use this, the shell will prompt you with a > character). The format is as follows:

```
osascript -e \
'tell app "Terminal" to set option of first window to value'
```
For example, to minimize your current Terminal window:

```
$ osascript -e \
> 'tell app "Terminal" to set miniaturized of first window to true'
$
```
For a complete list of properties you can manipulate with AppleScript, open the Script Editor (*/Applications/Utilities/Script Editor*) and select File→Open Dictionary. Open the Terminal dictionary and examine the properties available under *window*, as shown in Figure 2-6. If a property is marked  $r/\circ$ , it is read-only, which means you can't modify it on the fly.

|                | Select items to open their dictionaries: |                     |                    |         |                                              |  |
|----------------|------------------------------------------|---------------------|--------------------|---------|----------------------------------------------|--|
|                | Name                                     | $\hat{\phantom{a}}$ | Kind               | Version | Path                                         |  |
| <b>CO</b>      | Aperture                                 |                     | Application        | 3.6     | /Applications/Aperture.app                   |  |
| æ              | App Store                                |                     | Application        | 2.1     | /Applications/App Store.app                  |  |
| $\lambda$      | app mode loader                          |                     | Application        | 46.0.24 | /Applications/Google Chrome.app/Content      |  |
| $\mathbf{A}$   | app mode loader                          |                     | Application        | 46.0.24 | /Applications/Google Chrome.app/Content      |  |
| X              | <b>AppleScript Utility</b>               |                     | Application        | 1.1.2   | /System/Library/CoreServices/AppleScript     |  |
| ¥              | Automator                                |                     | Application        | 2.6     | /Applications/Automator.app                  |  |
| $\lambda$      | <b>Automator Runner</b>                  |                     | Application        | 2.6     | /System/Library/CoreServices/Automator F     |  |
| ♣              | <b>Bluetooth File Exchange</b>           |                     | Application        | 4.4.0   | /Applications/Utilities/Bluetooth File Excha |  |
| $\overline{u}$ | Calendar                                 |                     | Application        | 8.0     | /Applications/Calendar.app                   |  |
| $\circ$        | Contacts                                 |                     | Application        | 9.0     | /Applications/Contacts.app                   |  |
| $\lambda$      | <b>Database Events</b>                   |                     | Application        | 1.0.6   | /System/Library/CoreServices/Database E      |  |
| $\sqrt{2}$     | Digital Hub Scripting.osax               |                     | Scripting addition | 1.7     | /System/Library/ScriptingAdditions/Digital   |  |
| ê              | DiskImageMounter                         |                     | Application        | 10.11   | /System/Library/CoreServices/DiskImageN      |  |
| õ              | <b>DVD Player</b>                        |                     | Application        | 5.8     | /Applications/DVD Player.app                 |  |
|                | <b>EPSON Artisan 837</b>                 |                     | Application        | 10.3    | /Users/taylor/Library/Printers/EPSON Artis   |  |
| s.             | Finder                                   |                     | Application        | 10.11   | /System/Library/CoreServices/Finder.app      |  |
| á.             | <b>Folder Actions Setup</b>              |                     | Application        | 1.2     | /System/Library/CoreServices/Folder Actic    |  |
| $\overline{A}$ | FolderActionsDispatcher                  |                     | Application        | 1.0     | /System/Library/CoreServices/FolderActio     |  |
| 眉              | Font Book                                |                     | Application        | 6.0     | /Applications/Font Book.app                  |  |
| á              | GarageBand                               |                     | Application        | 10.1.0  | /Applications/GarageBand.app                 |  |
| M              | Gmail                                    |                     | Application        | 8.1     | /Users/taylor/Applications/Chrome Apps.lo    |  |
|                | Coogle Chromo                            |                     | Annliantian        | ACAO9A  | IAnnliantiana IOnagle Chromo ann             |  |

*Figure 2-6. The Terminal's AppleScript dictionary*

## **Working with .terminal Files**

One useful feature of the Terminal is the ability for you to customize the appearance and behavior of a specific Terminal window, and then save that configuration as

a *.terminal* file. Later, you can simply double-click on the *.terminal* file and you'll have your Terminal window back and ready to go, exactly as you set it up previously. Even better, you can set up multiple windows and have them all saved into a single *.termi‐ nal* file, then collectively relaunched when you restart the Terminal program.

As an example, suppose you set up the main Terminal window to display large, white text on a blue background. To save this configuration as a *.terminal* file, choose Shell→Export Settings, and you'll be prompted for a filename.

More interesting is a slight variation on this command that saves all the windows you've set up. To achieve this, choose Window→Save Windows as a Group. You'll be prompted for a filename, as shown in Figure 2-7.

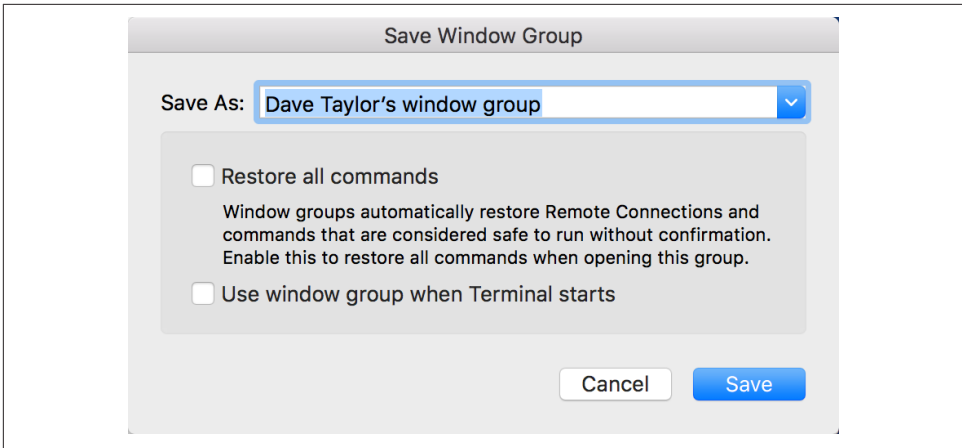

*Figure 2-7. Saving a windows group .terminal file*

Perhaps the most interesting option is the checkbox "Use window group when Termi‐ nal starts." Set things up the way you want, and you could find a half dozen differentsized and different-colored windows on your Desktop, all ready to go, every time you start up the Terminal. You can even have some windows start up running specific commands. A popular command to use is *top* or *tail -f /var/log/system.log*, to help you keep an eye on how your system is performing.

# **Working with the Terminal**

To get into the Unix environment, launch the Terminal application. Hopefully you've already added it to your Dock, as explained earlier!

Once the Terminal is running, you'll see a window like the one in [Figure 2-8.](#page-45-0)

<span id="page-45-0"></span>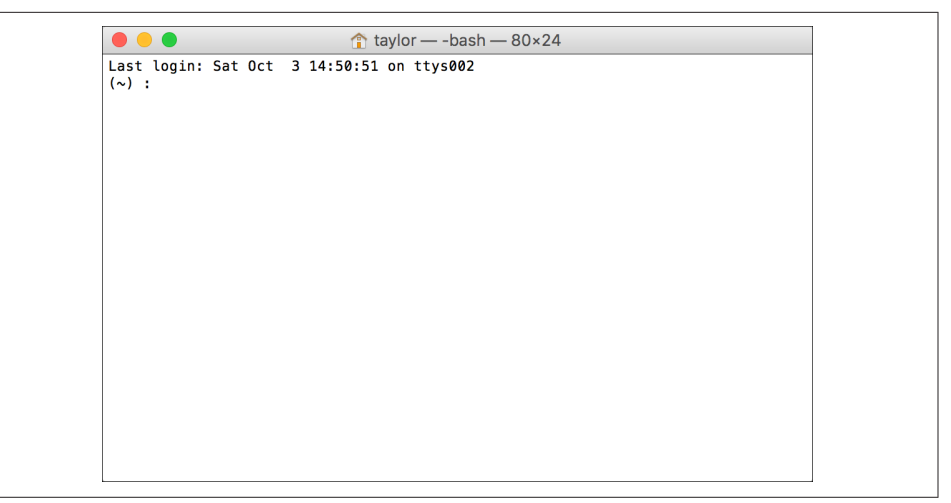

*Figure 2-8. The Terminal window*

You can have a number of different Terminal windows open, if that helps your workflow. Simply use  $\mathcal{R}$ -N to open each one, and  $\mathcal{R}$ - $\sim$  to cycle between them without removing your hands from the keyboard. Or you can have the different sessions neatly organized in tabs. Use ⌘-T to open new tabs as needed.

Once you have a window open and you're typing commands, it's helpful to know that regular OS X copy and paste commands work, so it's simple to send an email message to a colleague showing your latest Unix interaction, or to paste some text from a web page into a file you're editing with a Unix text editor such as *vi*.

If you have material in your scroll buffer that you want to find, use ⌘-F (or select Find→Find from the Edit menu) and enter the specific text. ⌘-G (Edit→Find→Find Next) lets you search down the scroll buffer for the next occurrence, and Shift-⌘-G (Edit→Find→Find Previous) lets you search up the scroll buffer for the previous occurrence. You can also search for material by highlighting a passage and entering ⌘-E (Find→Use Selection for Find), or jump to the selected material with ⌘-J (Find → Jump to Selection). You can save an entire Terminal session as a text file with Shell→Export Text As, and you can print the entire session with Shell→Print.

Study the menus in the Terminal too: there are symbols you might not have seen before in your OS X exploration. For example, the upward-facing diagonal arrow for View→Scroll to Top is the Top or Home key on your keyboard, and the downwardfacing diagonal arrow for View→Scroll to Bottom is the End key. You can move up a page with View→Page Up (or ⌘-Page Up), and down a page with View→Page Down (or ⌘-Page Down). To move up or down lines, use ⌘-up arrow or ⌘-down arrow, as needed.

## **The Shell Prompt**

When the system is ready to run a command, the shell outputs a *prompt* to tell you that you can enter a command.

The default prompt in *bash* is the computer name (which might be something automatically generated, such as dhcp-254-108, or a name you've given your system), the current directory (which might be represented by  $\sim$ , Unix's shorthand for your home directory), your login name, and a dollar sign. For example, the complete prompt might look like this:

Dave-Taylors-MacBook-Pro:~ taylor\$

The prompt can be customized, though, so your own shell prompt may be different. I'll show you how to customize your prompt later in this chapter.

A prompt that ends with a hash mark (#) usually means you're logged in as the *super‐ user*. The superuser doesn't have the protections for standard users that are built into the Unix system. If you don't know Unix well, you can inadvertently damage your system software when you are logged in as the superuser. In this case, I highly recommend that you stop work until you've found out how to access your personal Unix account.

The simplest solution is to open a new Terminal window (Shell→New Window) and work in that window. If you've still got the superuser prompt, it means that either you logged in to OS X as the superuser or your shell prompt has been customized to end with a  $\#$ , even when you're not the superuser. To figure out which is the case, try  $log$ ging out of OS X completely (Apple Menu→Log Out, or Shift-⌘-Q) and logging back in as yourself.

## **Entering a Command**

Entering a command line at the shell prompt tells the computer what to do. Each command line includes the name of a Unix program. When you press Return, the shell interprets your command line and executes the program.

The first word that you type at a shell prompt is always a Unix command (or program name). Like most things in Unix, program names are case-sensitive; if the program name is lowercase (and most are), you must type it in lowercase. Some simple command lines have just one word, which is the program name.

### **date**

An example of a single-word command is *date*. Entering the command *date* displays the current date and time:

\$ **date** Sat Oct 3 14:57:19 MDT 2015 <span id="page-47-0"></span>As you type a command line, the system simply collects your keyboard input. Press‐ ing the Return key tells the shell that you've finished entering text, and it can run the command.

### **who**

Another simple command is *who*. It displays a list of each logged-on user's username, terminal number, and login time. Try it now, if you'd like.

The *who* program can also tell you which account is currently using the Terminal application, in case you have multiple user accounts on your Mac. The command line for this is *who am i*. This command line consists of the command (*who*, the program's name) and its arguments (*am i*). (Arguments are explained in ["Syntax of a Unix](#page-33-0) [Command" on page 14](#page-33-0), earlier in this chapter.) For example:

```
$ who am i
taylor ttys002 Oct 3 14:55
```
The response shown in this example says that:

- *taylor* is the username. The username is the same as the Short Name you define when you create a new user with System Preferences→Accounts→+.
- Virtual terminal *ttys002* is in use. The cryptic *ttys002* syntax is a holdover from the early days of Unix. All you need to know as a Unix beginner is that each time you open a new Terminal window, the number at the end of the name gets incre‐ mented by one. The first is *ttys001*, the second *ttys002*, and so on. The terminal ID can also be included in the title bar of the Terminal window, if desired.
- A new Terminal window was opened at 14:55 (or 2:55 p.m.) in the afternoon on Oct 3.

## **Recalling Previous Commands**

Modern Unix shells remember commands you've typed previously. They can even remember commands from previous login sessions. This handy feature can save you a lot of retyping of common commands. As with many things in Unix, though, there are several different ways to do this; I don't have room to show and explain them all, but you can get more information from the sources listed in [Chapter 10](#page-216-0).

After you've typed and executed several commands, try pressing the up arrow key on your keyboard. You will see the previous command after your shell prompt, just as you typed it. Pressing the up arrow key again recalls the command before that one, and so on. Also, as you'd expect, the down arrow key will recall more recent commands.

To execute one of these remembered commands, just press the Return key. (Your cur‐ sor doesn't even have to be at the end of the command line.)

Once you've recalled a command, you can edit it as necessary, usually by moving left and right with the left or right arrow keys, then inserting or deleting characters as needed. If you don't want to execute any remembered commands, cancel the com‐ mand shown either with the Mac-standard ⌘-. (Command-period) or with the Unixstandard Control-C.

## **Completing File and Directory Names**

Most Unix shells can complete a partially typed file or directory name for you. If you're using the default shell in OS X (i.e., *bash*), just type the first few letters of the word, then press Tab. (Different shells have different methods.) If the shell finds just one way to complete the word, it will do so; your cursor moves to the end of the new word, where you can continue typing or just press Return to run the command.

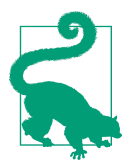

You can also edit or erase the completed name by hitting the Delete key or moving the cursor back and forth with the left and right arrow keys.

What happens if more than one file or directory name matches what you've typed so far? In this case, the shell will beep at you to let you know that it couldn't find a unique match. To get a list of all possible completions, simply press the Tab key again and you will see a list of all names starting with the characters you've typed so far (you won't see anything if there are no matches). Here's an example from the *bash* shell:

```
$ cd /usr/bin
$ ma<Tab><Tab>
 macbinary machine make man 
 macerror mail makeinfo manpath
macerror5.16 maild malloc history
 macerror5.18 mailx malloc_history32
$ ma
```
At this point, you could type another character or two—an **i**, for example—and then press Tab once more to list only the *mail*-related commands.

## **Running Multiple Commands on the Command Line**

An extremely helpful facet of working with the Unix system is the ability to specify more than one command on a single command line. Perhaps you want to run a command and find out how long it took to complete. This can be done by calling *date* before and after the command, or using the *time* command, but let's stick with *date* for this demonstration. If you hunt-and-peck out *date* each time, the timing is hardly going to be accurate. Much better is to put all three commands on the same line:

```
$ cd ~; date ; du -s . ; date
Sat Oct 3 15:04:38 MDT 2015
715163360 .
Sat Oct 3 15:06:03 MDT 2015
```
This example shows four different commands all strung together on a single com‐ mand line, using the semicolon character  $\langle$ ; to separate each command. First, *cd* ~ moves you into your home directory (as would *cd* by itself, as it happens), then *date* shows the current date and time. Next, the *du -s* command figures out how much disk space is used by the current directory, as denoted by the period (*.*). A second *date* command then shows the time after the *du* command has run.

Now you know it takes exactly 1 minute and 25 seconds to calculate the disk space used by your home directory—much more useful than knowing it takes 25 seconds for you to type the *date* command, for *du* to run, and for you to type *date* again.

### **Correcting a Command**

What if you make a mistake in a command line? Suppose you type *dare* instead of *date* and press the Return key before you realize your error. If you haven't entered a command that happens to be a misspelled version of another command (which is theoretically possible, I suppose!), the shell displays the following error message:

\$ **dare** -bash: dare: command not found

Don't be too concerned about getting error messages. Sometimes you'll get an error even if it appears that you typed the command correctly. This can be caused by accidentally typing control characters that are invisible on the screen. Once the prompt returns, simply reenter your command.

As mentioned earlier, you can recall previous commands and edit command lines. Use the up arrow key to recall a previous command, then, to edit the command line, use the left and right arrow keys to move your cursor to the point where you want to make a change. You can use the Delete key to erase characters to the left of the cursor, and type in changes as needed.

If you have logged in to your Macintosh remotely from another system (see [Chap‐](#page-188-0) [ter 8](#page-188-0)), your keyboard may be different. The erase character differs between systems and accounts, and can be customized. The most common erase characters are:

- Delete or Del
- Control-H

Control-C (or ⌘-.) interrupts or cancels a command, and can be used in many (but not all) cases when you want to quit what you're doing.

Other common control characters are:

*Control-U*

Erases the whole input line; you can start over.

*Control-S*

Pauses output from a program that's writing to the screen. This can be confusing, so I don't recommend using Control-S.

*Control-Q*

Restarts output after a Control-S pause.

*Control-D*

Signals the end of input for some programs (such as *cat*, explained in ["Putting](#page-156-0) [Text in a File" on page 137](#page-156-0)) and returns you to a shell prompt. If you type Control-D at a shell prompt, it quits your shell. Depending on your preferences, your Terminal window will either close or sit there, which is generally useless, until you manually close the window.

## **Ending Your Session**

To end a Unix session, you must exit the shell. You should *not* end a session just by quitting the Terminal application or closing the Terminal window. It's possible that you might have started a process running in the background (see [Chapter 7](#page-172-0)), and closing the window could therefore interrupt the process so it won't complete—or, worse, leave a program running stray, without a parent shell or terminal. Instead, type **exit** at the shell prompt and hit Return. The window will either close or simply not display any sort of prompt; you can then safely quit the Terminal application. If you've started a background process, you'll instead get one of the messages described in the next section.

## **Problem Checklist**

The first few times you use OS X, you aren't likely to have the following problems. But you may encounter these problems later, as you do more advanced work:

*You get another shell prompt, or the shell says "logout: not login shell."*

You've been using a subshell (a shell created by your original Terminal shell). Type **exit** (or just type Control-D) to close each subshell until the Terminal win‐ dow closes.

*The shell says "There are stopped jobs" or "There are running jobs."*

OS X and many other Unix systems have a feature called *job control* that lets you suspend a program temporarily while it's running or keep it running separately in the "background." One or more programs you ran during your session has not ended but is stopped (paused) or in the background. Enter **fg** to bring each stopped job into the foreground, then quit the program normally. (See [Chapter 7](#page-172-0) for more information.)

*The Terminal application refuses to quit, saying "Closing this window will terminate the following processes inside it," followed by a list of programs.*

The Terminal tries to help by not quitting when you're in the middle of running a command. Cancel the dialog box and make sure you don't have any commands running that you've forgotten about. If need be, type *jobs* to see what's running.

# **Customizing the Shell Environment**

The Unix shell reads a number of configuration files when it starts up. These configuration files are really *shell programs*, so they are extraordinarily powerful. Shell programming is beyond the scope of this book.

But let's look at what you can customize without having to become a full-fledged Unix geek, shall we?

## **Picking a Login Shell**

The default login shell for OS X is the ever-popular *bash* shell, but many Unix fans prefer to use the Korn shell (*ksh*) instead. As mentioned earlier, OS X offers a host of different shells, including */bin/bash*, */bin/csh*, */bin/ksh*, */bin/tcsh*, */bin/zsh*, and */bin/sh*.

To change your login shell, you can either use the Unix *chsh* command (enter **chsh** on the command line and you'll be asked which shell you'd like, starting the next time you log in) or just change the shell setting in the Terminal Preferences, as shown ear‐ lier, in [Figure 2-2](#page-37-0).

### **Why Some Folks Love the Korn Shell**

From the perspective of typing in commands and even working with command history or aliases, almost all shells are alike. In a rather old interview on the popular geek website [SlashDot,](http://www.slashdot.org) David Korn (author of the Korn shell) even says: "It is hard to argue that *ksh* is any better for interaction... but the scripting features in *ksh93* are far more advanced than any other shell."

If you spend a lot of time writing advanced shell scripts, *ksh* can be an excellent choice, because it offers some remarkably sophisticated capabilities—features that you'd only expect in a highly advanced programming environment like Java or C++.

<span id="page-52-0"></span>The *bash* shell also has many sophisticated programming features, and it's my shell of choice, but in some Unix circles *ksh* is the preferred shell.

For more information on the Korn shell, see *[Learning the Korn Shell](http://shop.oreilly.com/product/9781565920545.do)*, by Bill Rosenblatt and Arnold Robbins (O'Reilly).

### **Changing the Command Prompt**

The easiest customization you can make to the shell is to change your *command prompt*. By default, *bash* on OS X has a shell prompt made up of your computer's hostname, your current working directory, your account name, and a dollar sign. For example:

```
Dave-Taylors-MacBook-Pro:~ taylor$
```
If you'd rather have something shorter, like just the dollar sign (\$), enter the following command:

```
Dave-Taylors-MacBook-Pro:~ taylor$ PS1="$ "
$
```
This command gives you a simple, sparse \$ prompt, and nothing else. It isn't necessary to use the dollar sign as your prompt; you could use a colon  $(:)$ , a greater-than sign (>), or any character you like. Just remember to include a space after the charac‐ ter you've chosen to use as the prompt, because that helps you differentiate between the command prompt and the actual command you're typing in.

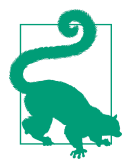

If you want this change to take effect every time you start a shell, use the *vi* editor to create a file called *.profile* in your home directory (*/Users/your\_name*), and then add the following to the end of the file: **export PS1="\$ "**. (You can read more about the *vi* editor in [Chapter 4.](#page-94-0))

Of course, if that were all you could do to your command prompt, it wouldn't be very interesting. There are a number of special character sequences that, when used to define the prompt, cause the shell to print out various bits of useful data. Table 2-2 shows a partial list of these special character sequences for fine-tuning your prompt.

*Table 2-2. Favorite escape sequences for bash prompts*

|              | Value Meaning                                                                   |
|--------------|---------------------------------------------------------------------------------|
| $\mathsf{w}$ | The current working directory                                                   |
| \W           | The trailing element of the current working directory, with $\sim$ substitution |

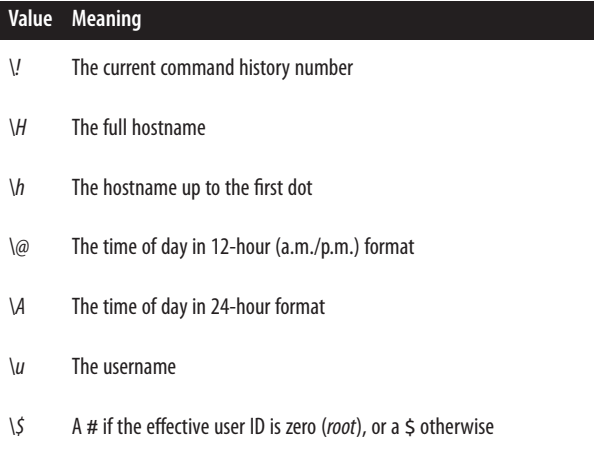

Experiment and see what sorts of interesting Unix prompts you can create. For many years, a popular Unix prompt was:

\$ **PS1="Yes, Master? "**

It might be a bit obsequious, but on the other hand, how many people in your life call you "Master"?

One prompt sequence that I like is:

\$ **PS1="\w \! \\$ "**

This prompt sequence shows the current working directory, followed by a space and the current history number, and then a \$ or # to remind the user that this is *bash* and whether they're currently running as *root*. (The # is for when you're running as *root*, the administrator account, and the \$ is for when you aren't *root*.) For example, the prompt might read:

 $~55$  \$

This tells you immediately that *~* (in my case, */Users/taylor*) is the current directory, and that this will be the 55th command you'll execute. Because you can use the up or down arrow keys to scroll back or forward, respectively, through your previous com‐ mands, as described in ["Recalling Previous Commands" on page 28,](#page-47-0) this is not as important in the Terminal as it is in other command-line environments, but there is a very powerful command history syntax built into *bash* that allows you to recall a pre‐ vious command by number. If you're familiar with this syntax, making the command history number part of the prompt can be handy.

On multiuser systems, it's not a bad idea to put the username into the prompt as well. That way, you'll always know who the system thinks you are. And if you routinely use more than one computer system, you should also consider including the hostname in the prompt so you'll always know which system you're logged in to.

# **Advanced Shell Customization**

There's not much more you can do to customize the Terminal application than what's shown in this chapter, but there's an infinite amount of customization possible with the *bash* shell (or any other shell you might have picked). Remember, the Terminal is the program you're using to access the command line on your Mac system, and the shell is the actual program being run that lets you submit requests and have them processed.

Here are a few directions to get you started.

# **Shell Configuration Settings**

Because Unix is a multiuser system, there are two possible locations for the configuration files: one applies to all users of the system and another to each individual user.

The system-wide setup files that are read by *bash*, the default shell for OS X, are found in */etc* (*profile* and *bashrc*). You only have permission to change these systemwide files if you use *sudo* (see ["Superuser Privileges with sudo" on page 72,](#page-91-0) in [Chap‐](#page-60-0) [ter 3](#page-60-0)). However, you can create another file called *.profile* in your home directory that will add additional commands to be executed whenever you start a new Terminal window. (If you configure the Terminal to use another shell, such as the Bourne shell, the C shell, or the Z shell, you'll need to set up different configuration files. See the manpage for your selected shell to learn the necessary details. To learn more about *csh*, for example, use the command *man csh*.)

The system-wide setup files are read first, then the user-specific ones, so commands in your *.profile* file can override those in the system-wide files. The system-wide *bashrc* file is succinct:

```
$ cat /etc/bashrc
# System-wide .bashrc file for interactive bash(1) shells.
if [ -z "$PS1" ]; then
   return
fi
PS1='\h:\W \u\$ '
# Make bash check its window size after a process completes
shopt -s checkwinsize
[ -r "/etc/bashrc_$TERM_PROGRAM" ] && . "/etc/bashrc_$TERM_PROGRAM"
```
Your own profile file—prefaced with a *.* to hide it from the Finder—can contain any shell command that you want to run automatically whenever you open a new Termi‐

nal window. Some typical examples include changing the shell prompt, setting environment variables (values that control the operation of other Unix utilities), setting aliases, or adding to the search path (where the shell searches for programs to be run). My *.profile* file looks like this:

```
PS1="\w (\!): " 
export PATH=$HOME/bin:/opt/local/bin:/opt/local/sbin:$PATH\, \, \circ \,export SVN EDITOR=/usr/bin/vi <sup>6</sup>
alias scale=~/bin/scale.sh 
alias ls="ls -F"
alias vps="ssh dtaylor@intuitive.com"
```
 $_{\text{data}}$   $\bullet$ 

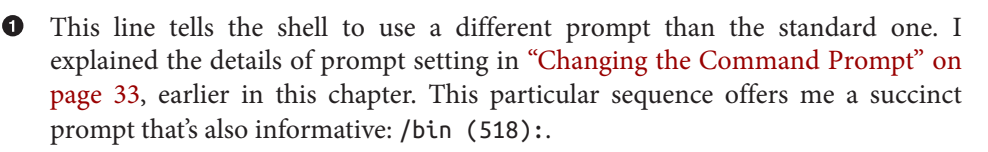

 $\Theta$  This line sets a shell variable that the shell itself uses as its search path for finding commands that are typed in. Usually the default PATH is fine, but since I have some local programs and scripts I've written, this lets me use them without specifying their location in the filesystem each time.

Similarly, this line specifies what editor the SVN command should use by default (*vi*). Not all commands recognize environment variables, but for those that do, this type of environment variable setting saves you the trouble of typing the options on every command line.

 $\bullet$  These three lines define new custom commands that the shell will recognize just as if they were built-in Unix commands. Aliases are a great way to save shorthand names for long, complicated Unix command lines, or even to fix common mistakes you might make when typing command lines. These particular aliases create a command for launching my image-scaling shell script (*scale.sh*), add a favorite flag to the *ls* command, and let me invoke the secure shell utility (*ssh*) with the account information I need as a shortcut. A brief tutorial on creating aliases can be found in the next section.

This line simply runs the *date* command to print the time and date when a new Terminal window is opened. You might not want to do this, but it's good for you to see that you can include any command that you could type at the shell prompt and have it automatically be executed whenever a new shell starts up.

By default, the *.profile* file doesn't yet exist in your home directory, and only the system-wide configuration files are read each time a Terminal window is opened. But if you create this file in your home directory, it will be read and its contents executed the next time you start a shell. You can create or change this file with a text editor such as *vi* (see [Chapter 4](#page-94-0)).

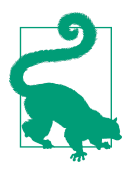

Don't use a word processor like Microsoft Word that breaks long lines or puts special nontext codes into the file. TextEdit can work if you really insist, but you need to ensure that you chose For‐ mat→Make Plain Text (Shift-⌘-T) before you save the file to ensure that no additional formatting information is added by the application.

Any changes you make to your shell setup files will take effect when you open a new Terminal window. Unfortunately, it's not always easy to know which shell setup file you should change, and an editing mistake in your shell setup file can interfere with the normal startup of the Terminal window itself. It is recommended that beginners get help from experienced users before tweaking these files. Also, you shouldn't make changes to these files at all if you're about to do some critical work with your account, unless there's some reason you have to make the changes immediately.

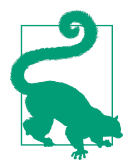

You can execute any customization command discussed here from the command line as well, rather than making a more permanent change by editing *.profile*. In this case, the changes remain in effect only until you close the window you're using or quit the Terminal.

For example, to change the default options for the other *less* command so it clears the Terminal window before showing each new page of text, you could add the *-c* option to the LESS environment variable. The command looks something like this:

#### \$ **export LESS='eMqc'**

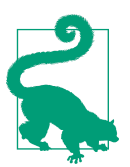

If you don't want some of the *less* options shown here, you can leave those options out.

Unix has many other configuration commands to learn about; the books and websites listed in [Chapter 10](#page-216-0) can help you identify which modifications you can make and how they can help you produce an optimal computing environment for yourself.

Just as you can execute the setup commands from the command line, you can specify that any command that you can execute from the command line be executed auto‐

matically when you log in by placing it in your setup file. (Running interactive commands such as *vi* or *ftp* from your setup file isn't a good idea, though, in case you ever log in from a system that can't display a full-screen editor window. That would leave you rather stuck.)

## **Creating Aliases**

The flexibility of Unix is simultaneously its greatest strength and greatest downfall; the operating system can do just about anything you can imagine (the command-line interface is certainly far more flexible than the Finder!), but it's very difficult to remember every single option to every command. That's where shell aliases can be a real boon. A shell alias is a simple mechanism that lets you create your own command names that act exactly as you desire.

For example, I like the *-a* and *-F* options to be included every time I list a directory with *ls*, so I created the following alias:

```
$ alias ls="/bin/ls -aF"
```
Now every time I enter *ls* in the shell, the command is run and the *-a* and *-F* options are specified automatically. To have this available in your next session, make sure you remember to also add the alias to your *.profile* file.

You can also have aliases that let you jump quickly to common locations, a particularly helpful trick in OS X. For example:

```
$ alias desktop="cd ~/Desktop"
```
With that alias in place, all you need to do is enter **desktop** at the command prompt, and you're taken to your *Desktop* directory. The shell looks at its *.profile* file, sees that *desktop* is an alias, and runs the commands found in the quotes (in this case, *cd ~/Desktop*).

Another set of useful aliases is to automatically set the *rm*, *cp*, and *mv* commands into interactive mode, using their *-i* option. ([Chapter 4](#page-94-0) describes the *cp*, *mv*, and *rm* com‐ mands, which copy, move, and remove files, respectively.) Each of these supports the *-i* option, which prompts you before overwriting or deleting a file. You can use aliases to always enable this option:

```
$ alias rm="rm -i"
$ alias cp="cp -i"
$ alias mv="mv -i"
```
You can list all active aliases by typing **alias** without any arguments:

```
$ alias
alias cp='cp -i'
alias desktop='cd ~/Desktop'
alias ls='/bin/ls -a'
```
Have an alias you want to get rid of? You can use the *unalias* command for that. For example, *unalias ls* removes the *-aF* options added earlier. To remove them permanently, however, you'll likely have to delete that line from your *.bashrc* or *.profile* file.

# **The Unresponsive Terminal**

During your Unix session, your terminal may fail to respond when you type a com‐ mand, or the display on your screen may stop at an unusual place. That's called a "hung" or "frozen" terminal or session. Note that most of the techniques in this sec‐ tion apply to a Terminal window, but not to non-Terminal windows, such as a web browser.

A session can hang for several reasons. For instance, your computer can get too busy, and the Terminal application has to wait its turn. In that case, your session will resume after a few moments. Do *not* try to "un-hang" the session by entering extra commands, because those commands will all take effect after the Terminal comes back to life.

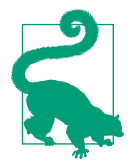

If your display becomes garbled, press Control-L. In the shell, this will clear the screen and display the prompt. In a full-screen program, such as a text editor, this keyboard shortcut redraws the screen.

If the system doesn't respond for quite a while (how long that is depends on your individual situation; if you're not sure, ask other users about their experiences), the following solutions usually work. Try these steps in the order shown until the system responds:

*Press the Return key once*

You may have typed text at a prompt (for example, a command line at a shell prompt) but not yet pressed Return to say that you're done typing and your text should be interpreted.

*Try job control (see [Chapter 7\)](#page-172-0); type Control-Z*

This suspends the program running in the foreground and gives you a new shell prompt.

*Press Control-C or* ⌘*-.*

This interrupts a program that may be running. (Unless the program is run in the background; as described in [Chapter 7,](#page-172-0) the shell waits for a background program to finish before giving a new prompt. A long-running background program may thus appear to hang the Terminal.) If this doesn't work the first time, try it once more; doing it more than twice usually won't help.

### *Type Control-Q*

If output has been stopped with Control-S, this restarts the previously paused process. Note that some systems automatically issue a Control-S if they need to pause output; this sequence may not have been typed from the keyboard.

### *Type Control-D once at the beginning of a new line*

Some programs (such as *mail*) expect text from the user. A program may be waiting for an end-of-input character from you to tell it that you've finished entering text. Typing Control-D may cause you to log out, so you should try this only as a last resort.

If all else fails, close your Terminal window (⌘-W) and open a new one.

# <span id="page-60-0"></span>**CHAPTER 3 Exploring the Filesystem**

Once you launch the Terminal, you can use the many facilities that OS X provides at the command line—an environment that's quite a bit more powerful than the graphi‐ cal interface you may be used to viewing. As a user, you have an account that gives you:

- A place in the filesystem where you can store your files
- A username that identifies you and lets you control access to files
- An environment you can customize

In this chapter, you'll see how all the thousands of files on your Mac are organized, how to learn more details about any given file, and how to move around through OS X's filesystem. You'll see that the Finder has been hiding quite a lot of information from you: there are entire directories with thousands of files that are invisible from the Finder but easily found and explored within the Terminal.

# **The OS X Filesystem**

A *file* is the unit of storage in OS X. A file can hold anything: text (a report you're writing, a to-do list), a program, digitally encoded pictures or sound, and so on. All of those are just sequences of raw data until they're interpreted by the right program.

Files are organized into *directories* (more commonly referred to as *folders* on the Aqua side of the Mac). A directory is actually a special kind of file where the system stores information about other files. You can think of a directory as a place, so that files are said to be contained *in* directories, and you work *inside* a directory. It's important that you realize that *everything is a file in Unix*. Whether you're working with a directory (perhaps moving files around) or editing a document, Unix fundamentally looks at everything as the same sort of container of information.

A *filesystem* includes all the files and directories on a mounted volume, such as your system's hard disk, Dropbox, Google Drive, or your iCloud account (all of which you *mount* on your system with a little help from WebDAV). This section introduces OS X's filesystem, showing you how all the files on your Mac are organized and how to use Unix commands to explore your Mac's filesystem. Later sections show how you can look in files and protect them. [Chapter 4](#page-94-0) has more information about file management.

## **Your Home Directory**

When you launch the Terminal, you're placed in a directory called your *home direc‐ tory*. This directory, which can also be viewed in the Finder by clicking the Home icon, contains personal files, application preferences, and application data such as Safari's bookmarks. In your home directory, you can create your own files, create other subdirectories, and so on. Like folders in a file cabinet, directories offer a way for you to organize your files.

You can find out where your home directory is at any time by typing the following command:

\$ **echo \$HOME** /Users/taylor

As you can see, this tells me that my home directory (*taylor*) is found within the *Users* directory (*/Users*). In Unix, a forward slash (/) is used to separate directory names, with just a single slash signifying the very top, or *root level*, of your Mac's filesystem. For example, to change directories to the root level of your hard drive, use the following command:

\$ **cd /**

For more information on the filesystem's structure and the root directory, see ["The](#page-62-0) [Directory Tree" on page 43](#page-62-0).

## **Your Working Directory**

Your *working directory* (also called your current directory) is the directory in which you're currently working. Every time you open a new Terminal window, your home directory is your working directory. When you change to another directory, the directory you move to becomes your working directory, and so on.

Unless you specify otherwise, all commands that you enter apply to the files in your working directory. In the same way, when you create files, they're created in your working directory unless you specify another directory. For instance, if you type the command *vi report*, the *vi* editor starts and a file named *report* is created in your working directory once you've saved your changes. (Unless, of course, a *report* file <span id="page-62-0"></span>already exists there, in which case that file will be opened in  $vi$ .) But if you enter the following command:

### \$ **vi /Users/john/Documents/report**

a *report* file is created in your *Documents* directory—all without your having to change from your current working directory. You'll learn more about this when we cover pathnames, later in this chapter.

Here's something that's important for you to recognize: if you have more than one Terminal window open, each shell has its own working directory. Changing the working directory in one shell doesn't affect other Terminal windows.

You can find out your working directory at any time by entering the *pwd* command:

\$ **pwd** /Users/taylor

## **The Directory Tree**

All directories in OS X are organized into a hierarchical structure that you can imagine as a family tree. The parent directory of the tree (the directory that contains all other directories) is known as the *root directory* and is written as a forward slash (/). The root directory is what you see if you open a new Finder window, click the Computer icon, and then open your hard disk.

The root directory contains several other directories. [Figure 3-1](#page-63-0) shows a visual repre‐ sentation of the top of OS X's filesystem tree: the root directory and some directories under the root.

*Applications*, *Library*, *System*, and *Users* are some of the *subdirectories* (child directo‐ ries) of the root directory. There are several other directories that are invisible in the Finder but visible at the shell prompt (you can see them if you use the *ls /* command). These subdirectories are standard Unix directories *bin*, *dev*, *etc*, *sbin*, *tmp*, *usr*, and *var*; they contain Unix system files. For instance, *bin* contains many Unix programs (also known as *binaries*, hence the "bin" directory name).

In a [Figure 3-1,](#page-63-0) the parent directory of *Users* (one level above) is the root directory. *Users* has two subdirectories (one level below), *john* and *carol*. On an OS X system, each directory has only one parent directory, but it may have one or more subdirectories. The root directory at the top of the tree is *its own* parent and is just known as "slash." A subdirectory (such as *carol*) can have its own subdirectories (such as *Docu‐ ments* and *Music*).

<span id="page-63-0"></span>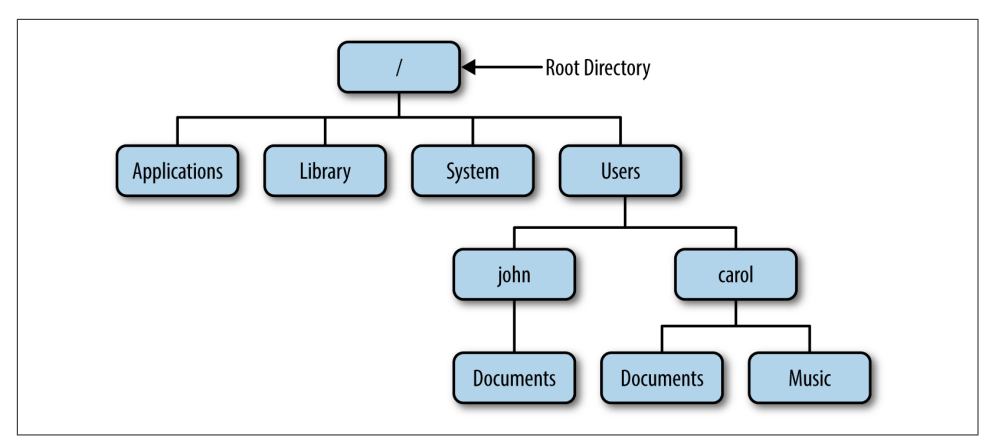

*Figure 3-1. Example of a directory tree*

To specify a file or directory location, write its *pathname*. A pathname is essentially the address of the directory or file in the filesystem. For more on pathnames, see the upcoming sections "Absolute Pathnames" and ["Relative Pathnames"](#page-64-0).

On a basic OS X system, all files in the filesystem are stored on disks connected to your computer. OS X also has a way to access files on other computers: a *networked filesystem*. Networked filesystems make a remote computer's files appear as if they're part of your computer's directory tree. You can also mount shared directories from other Macs, Windows machines, or even Unix and Linux servers (from the Finder's menu bar, select Go→Connect to Server). These also appear in the */Volumes* direc‐ tory, as will other disks, including any external drives plugged directly into your Mac and any removable media (CDs, DVDs) you have available.

### **Absolute Pathnames**

As you saw earlier, the Unix filesystem organizes its files and directories in an inver‐ ted tree structure with the root directory at the top. An *absolute pathname* tells you the path of directories through which you must travel to get from the root to the directory or file you want. In a pathname, slashes (/) are used between the directory names.

For example, */Users/john* is an absolute pathname. It identifies one (*only* one!) direc‐ tory. Here's how:

- The root directory is the first slash (/).
- The directory *Users* (a subdirectory of the root directory) is second.
- The directory *john* (a subdirectory of *Users*) is last.

<span id="page-64-0"></span>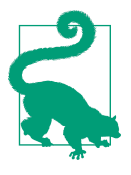

Be sure that you do not type spaces anywhere in the pathname. If there are spaces in one or more of the directory names, you need to either quote the entire directory pathname, or preface each space with a backslash (\) to ensure that the shell understands that the spaces are part of the pathname itself. The backslash is known as an *escape character* for just this reason.

In Figure 3-2, you'll see that the directory *john* has a subdirectory named *Documents*. Its absolute pathname is */Users/john/Documents*.

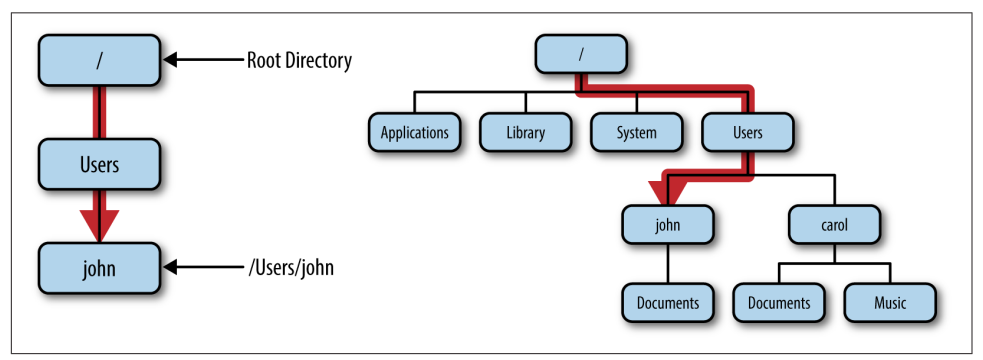

*Figure 3-2. Absolute path of directory john*

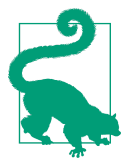

The root directory is always indicated by the slash (*/*) at the start of the pathname. In other words, an absolute pathname always starts with a slash.

### **Relative Pathnames**

You can also locate a file or directory with a *relative pathname*. A relative pathname gives the location relative to your working directory.

Unless you use an absolute pathname (a path that starts with a slash), Unix assumes that you're using a relative pathname. Like absolute pathnames, relative pathnames can go through more than one directory level by naming the directories along the path.

For example, if you're currently in the */Users* directory (see Figure 3-2), the relative pathname to the *carol* directory is simply *carol*:

```
$ pwd
/Users
$ cd carol
$ pwd
/Users/carol
```
If *carol* wanted to move from her home directory to the *Music* directory, the relative pathname to the *Music* directory would be as follows:

```
$ cd Music
$ pwd
/Users/carol/Music
```
Or, she could just use the following command to get from */Users* to *carol/Music*:

```
$ cd carol/Music
$ pwd
/Users/carol/Music
```
In these examples, notice that none of the pathnames we are specifying to the *cd* com‐ mand start with a slash. That's what makes them relative pathnames! Relative pathnames start at the working directory, not the root directory. Just remember, a relative pathname never starts with a slash.

### **Relative pathnames up**

You can go up the tree with the Unix shorthand .. (two periods, commonly referred to in Unix lingo as "dot dot") for the parent directory. As you saw earlier, you can also go down the tree by using subdirectory names. In either case (up or down), separate each level by a forward slash (*/*).

[Figure 3-3](#page-66-0) shows part of [Figure 3-1.](#page-63-0) If your working directory in the figure is *Documents*, then there are two pathnames you can use to navigate to the *Music* subdirec‐ tory of *carol*. You already know how to write the absolute pathname, */Users/carol/ Music*. You can also go up one level (with ..) to *carol*, then go down the tree to *Music*. [Figure 3-3](#page-66-0) illustrates this.

The relative pathname would be *../Music*. It would be wrong to give the relative address as *carol/Music*. Using *carol/Music* would say that *carol* is a subdirectory of your working directory instead of what it is in this case: the parent directory.

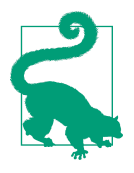

Absolute and relative pathnames are interchangeable. Unix pro‐ grams simply follow whichever path you specify to wherever it leads. If you use an absolute pathname, the path starts from the root. If you use a relative pathname, the path starts from your current working directory. Choose whichever is easier at the moment.

<span id="page-66-0"></span>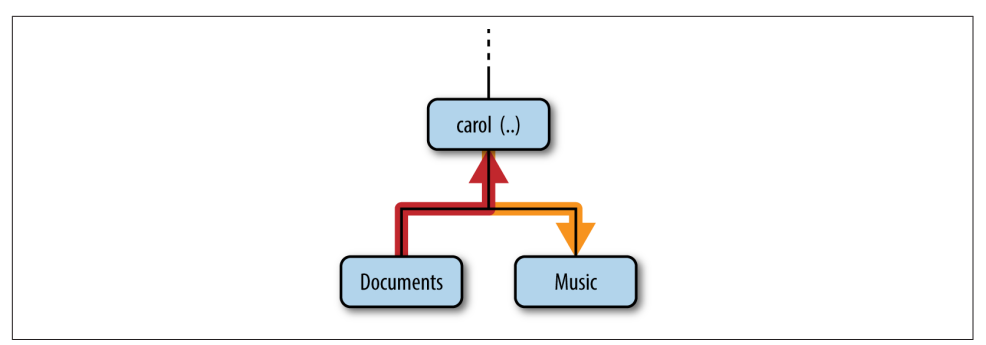

*Figure 3-3. Relative pathname from Documents to Music*

### **Pathname Puzzle**

Here's a short but important question. The previous examples explain the relative pathname *carol/Music*. What do you think Unix would say about the pathname */carol/ Music*? (Look again at [Figure 3-1.](#page-63-0))

Unix would say "No such file or directory." Why? (Please think about that a little bit; this is very important, and it's one of the most common mistakes made by Unix new‐ bies.) The answer is because the path starts with a slash. The pathname */carol/Music* is an absolute pathname that starts from the root. It says to look in the root directory  $\langle \cdot \rangle$ for a subdirectory named *carol*. But since the root directory has no subdirectory named *carol*, the pathname is wrong. The only absolute pathname to the *Music* direc‐ tory is */Users/carol/Music*.

## **Changing Your Working Directory**

Once you know the absolute or relative pathname of a directory where you'd like to work, you can move up and down the OS X filesystem to reach it. The following sections explain some helpful commands for navigating through a directory tree.

### **pwd**

To find which directory you're currently in, use *pwd* (print working directory), which prints the absolute pathname of your working directory. The *pwd* command takes no arguments:

\$ **pwd** /Users/john You can change from your present working directory to any directory (including another user's directory, if you have permission) with the *cd* (change directory) com‐ mand, which has the form:

cd *pathname*

The argument is an absolute or a relative pathname (whichever is easier) for the directory you want to change to:

```
$ cd /Users/carol
$ pwd
/Users/carol
$ cd Documents
$ pwd
/Users/carol/Documents
```
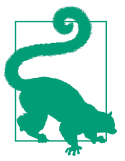

The command *cd*, with no arguments, takes you to your home directory from wherever you are in the filesystem. It's identical to typing in *cd \$HOME* and also identical to typing in *cd ~*, as shown earlier.

Note that you can only change to another directory that you have permission to access. If you try to change to a directory that you're otherwise shut out of, you'll see an error:

\$ **cd /Users/john** -bash: cd: /Users/john: Permission denied

You also cannot *cd* to a filename. If you try, your shell (in this example, *bash*) gives you an error message:

```
$ cd /etc/aliases
-bash: cd: /etc/aliases: Not a directory.
```
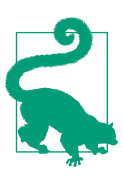

If you're curious, */etc/aliases* is a file that contains system-level email aliases for your Mac system.

One neat trick worth mentioning is that you can quickly give the Terminal a file or directory path by dragging a file or folder icon from the Finder onto the Terminal window. This is particularly helpful for those times when you'd have to type an extralong pathname. For example, if you wanted to change directories to an album in your iTunes collection, you'd have to type something like the following:

\$ **cd /Users/taylor/Music/iTunes/iTunes\ Media/Music/Maroon\ 5/Hands\ All\ Over**

**cd**

Sure, like you're going to remember that pathname off the top of your head!

To make this easier, you could just type *cd* followed by a space in a Terminal window, and then drag the folder in question from a Finder window onto the Terminal win‐ dow, as shown in Figure 3-4. When you let go of the file or folder you're dragging into the Terminal window, the pathname gets added to the command prompt.

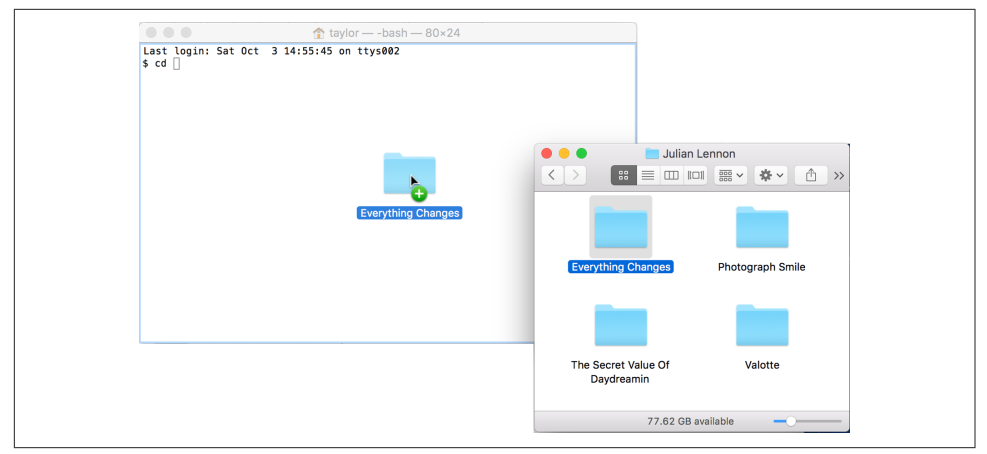

*Figure 3-4. Dragging a folder from the Finder to a Terminal window saves you from having to type long and complex paths*

### **Files in the Directory Tree**

A directory can hold subdirectories. And, of course, a directory can hold files. [Figure 3-5](#page-69-0) is a close-up of the filesystem around *john*'s home directory. Six directories are shown, along with the *mac-rocks* file created by using the *touch* command, as explained in the sidebar ["Two Ways to Explore Your Filesystem" on page 50](#page-69-0).

Pathnames to files are constructed the same way as pathnames to directories. As with directories, file pathnames can be absolute (starting from the root directory) or rela‐ tive (starting from the working directory). For example, if your working directory is */Users*, the relative pathname to the *Documents* directory would be *john/Docu‐ ments*. The relative pathname to the *mac-rocks* file would be *john/mac-rocks*.

<span id="page-69-0"></span>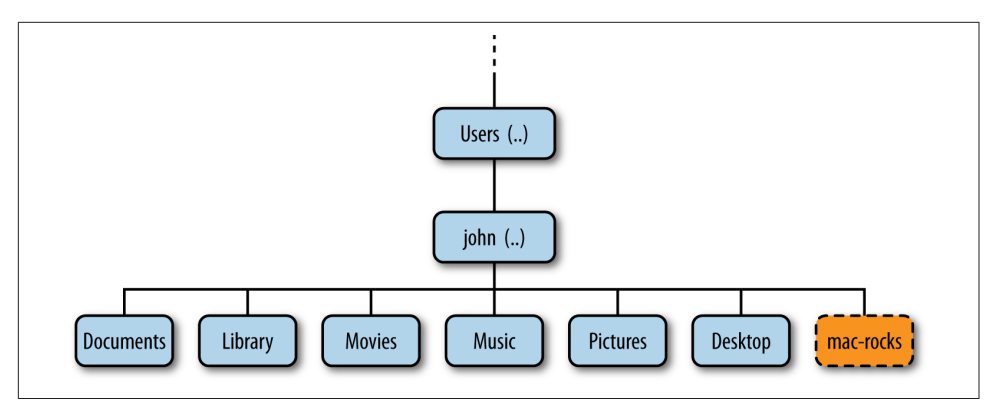

*Figure 3-5. Files in the directory tree*

Unix filesystems can also hold things that aren't directories or files, such as symbolic links (similar to aliases in OS X), devices (the */dev* directory contains entries for devi‐ ces attached to the system), and sockets (network communication channels). You may see some of them as you explore the filesystem. These advanced topics aren't covered in this little book, however, because they're more complex, and overloading you with advanced stuff right now just wouldn't be fair.

### **Two Ways to Explore Your Filesystem**

Every file and folder that you view from the Finder is also accessible from the Unix shell. Changes made in one environment are reflected (almost) immediately in the other. For example, the *Desktop* folder is also the Unix directory */Users/your\_name/ Desktop*.

Just for fun, open a Finder window, move to your home folder, and keep it visible while you type these commands at the shell prompt:

```
$ cd
$ touch mac-rocks
```
Switch back to the Finder (you can click on the Desktop) and watch a file called *macrocks* appear magically. (The *touch* command creates an empty file with the name you specify, unless it already exists, in which case it updates the last modified time.)

Now type:

\$ **rm mac-rocks**

Return to the Finder, and watch the file disappear. The *rm* command removes the file.

# **Listing Files and Directories**

To use the *cd* command, you must know which entries in a directory are subdirecto‐ ries and which are files. The *ls* command lists entries in the directory tree and can also show you which are which.

### **The All-Powerful ls Command**

When you enter the *ls* command, you get a list of the files and subdirectories contained in your working directory. The syntax is:

```
ls options directory-and-filenames
```
If you've just moved into an empty directory, entering *ls* without any arguments may seem to do nothing. This isn't surprising; if you have no files, nothing is displayed. Instead, you'll simply get a new shell prompt:

\$ **ls** \$

But if you're in your home directory, *ls* displays the names of the files and directories in that directory. The output depends on what's in your directory. The screen should look something like what I see in my own home directory:

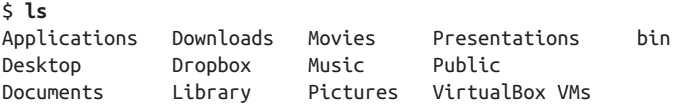

Sometimes *ls* might display filenames in a single column. If yours does, you can make a multicolumn display with the *-C* option (multicolumn, sorted down) or the *-x* option (multicolumn, sorted across). *ls* has a lot of options that change the information and display format.

The *-a* (all) option is guaranteed to show you some more files, as in the following example:

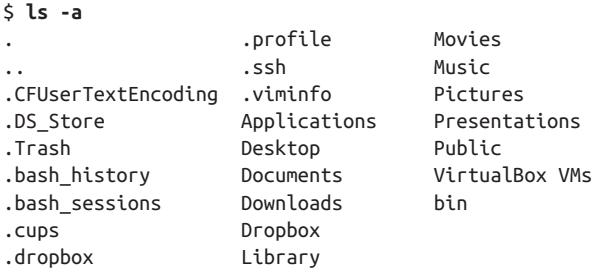

When you use *ls -a*, you'll always see at least two entries named *.* (dot) and *..* (dot, dot). As mentioned earlier, *..* is always the relative pathname to the parent directory. A single *.* always represents the current directory; believe it or not, this is useful with commands such as *cp* (see [Chapter 4](#page-94-0)). There may also be other files, such as *.bash\_history* or *.Trash*. Any entry whose name begins with a dot is a hidden file it's listed only if you add the *-a* flag to the *ls* command and is always hidden from the Finder.

## **Trying Out the ls Command**

Since the *ls* command is such an important part of the Terminal, let's practice using some of the different options.

Open the Terminal application, and then type along to see what your system shows you:

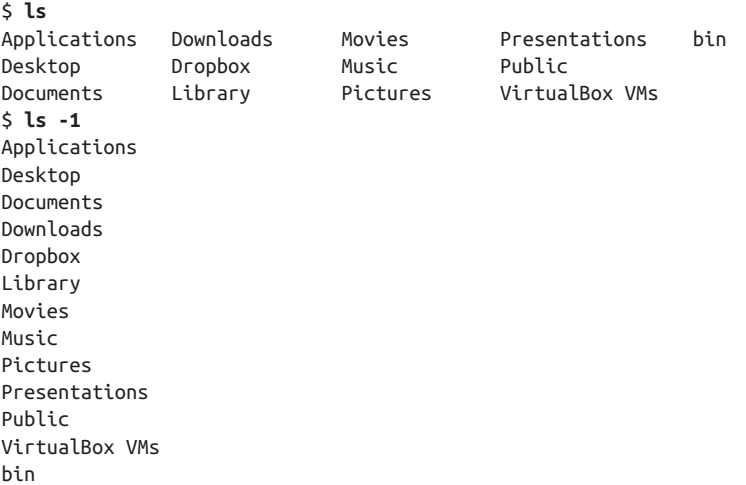

The *-1* option (that's the number one, not a lowercase "L") causes *ls* to output the list of files in one-file-per-line format, which can be useful if you're going to paste the list into a Word document or other material.

One problem with *ls* is that, unlike the Finder with its helpful icons, the output from *ls* doesn't let you differentiate between files and directories. That's where the helpful *-F* option comes in handy:

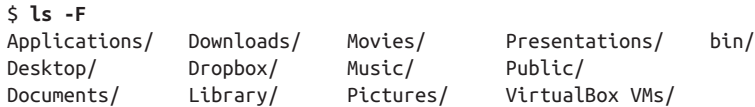

The *-F* option shows you which entries are directories by appending a forward slash (/) to the end of their names. If there were any executable programs or scripts in this directory, *-F* would append an asterisk (\*) after their filenames; an at symbol (@) would denote a symbolic link.
The *-s* option indicates the size of each file, in units of 512 bytes. Why 512 bytes? Well, that's what the original Unix filesystem used as its block size all those years ago, and since then that's just what the *ls -s* command uses. If you really want to use *-s* but aren't interested in 512-byte blocks, you can set the environment variable BLOCKSIZE to 1024 to make the resultant listings use the more logical 1-kilobyte size. The results of this command may be somewhat unexpected.

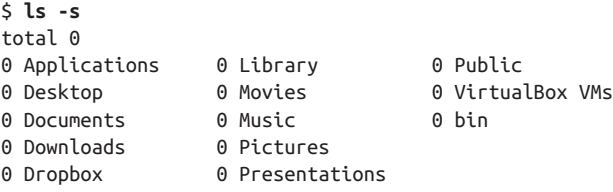

Directories and empty files are always shown as having zero blocks used. You need to use the *du* (disk usage) command, as discussed a bit later in this chapter, to find out the size of a directory.

Truth be told, most Unix users skip the *-s* flag to *ls* in favor of using *du*. Let's try this again on a directory that we know contains files that aren't empty (*Library/Preferen‐ ces*):

```
$ ls -sF Library/Preferences/
total 43672
     8 2BUA8C4S2C.com.agilebits.onepassword4-helper.plist
     0 ByHost/
    72 CD Info.cidb
     0 Epson/
     8 Lingsoft
     0 Macromedia/
     0 Microsoft/
     8 MobileMeAccounts.plist
    32 QuickTime Preferences
     8 SafariCloudHistoryPushAgent.plist
     0 VMware Fusion/
     8 callservicesd.plist
     8 com.884e51b2-8cd1-4d52-88a3-df0ac5fcc4db.plist
     8 com.Echostar.Sling.plist
     8 com.TechSmith.Snagit.LSSharedFileList.plist
  2720 com.TechSmith.Snagit.plist
...
     8 org.bitcoin.Bitcoin-Qt.plist
     8 org.cups.PrintingPrefs.plist
     8 org.m0k.transmission.LSSharedFileList.plist
     8 org.m0k.transmission.plist
     0 org.videolan.vlc/
    24 org.videolan.vlc.LSSharedFileList.plist
    16 org.videolan.vlc.plist
     8 org.virtualbox.app.VirtualBox.plist
```
This is much more useful. You can see that the directories *Microsoft, VMware Fusion, ByHost*, etc., are all zero size, as expected, but notice that some of the preference files, notably *CD Info.cidb* and *SnagIt.plist*, are bigger than the other files. The difference? Some applications have quite a bit of information that they store as preferences, while others save only preference settings that are different from the default configuration.

A more interesting place to look is your logfile directory, */var/log*:

```
$ ls -s /var/log
total 17232
    8 CDIS.custom
    0 CoreCapture
    0 DiagnosticMessages
 336 SleepWakeStacks.bin
    8 accountpolicy.log
    8 accountpolicy.log.0.gz
    8 accountpolicy.log.1.gz
    8 accountpolicy.log.2.gz
    0 alf.log
    0 apache2
    8 appfirewall.log
    0 asl
   48 authd.log
    8 authd.log.0.gz
    8 authd.log.1.gz
   16 bluetooth.pklg
    0 com.apple.clouddocs.asl
    0 com.apple.revisiond
    0 com.apple.xpc.launchd
 536 commerce.log
  16 corecaptured.log
...
```
Notice that the first line of output with the *-s* option is always a sum of the size of all files in the specified directory. This shows that there are 17,232 512-byte blocks, which you can easily divide by 2 to get kilobytes (8,616 KB). The largest file in this directory is *install.log*, which was created after you installed OS X.

Now let's see if there's a directory called *Library* in the current working directory:

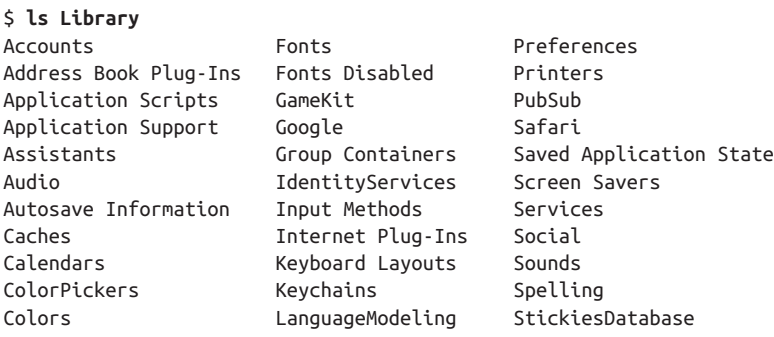

<span id="page-74-0"></span>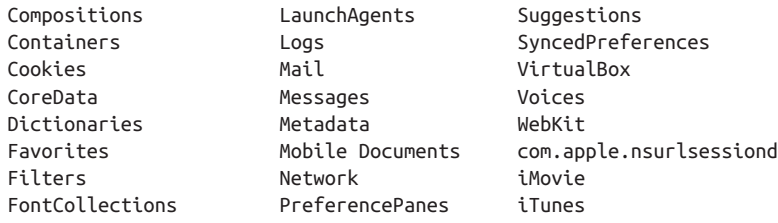

This is a classic conundrum with the *ls* command; you want to see whether a folder exists or not, but you don't actually want to see what's inside the folder. To accomplish this, you can't just specify the name of the folder because, as shown, you end up see‐ ing what's inside. Instead, use the -d option to indicate that it's the directory information you want, not its contents:

```
$ ls -d Library
Library
$ ls -d
.
```
That second example is interesting because it confirms that the current directory is indeed the period (*.*) shorthand, as explained earlier.

#### **Using the -l Option**

To get more information about each item that *ls* lists, add the *-l* option (that's a lower‐ case "L" for "long"). This option can be used alone, or in combination with *-a*, as shown in Figure 3-6.

| 25 taylor staff<br>850 Oct 3 14:55.<br>$d$ rwxr-xr-x+<br>6 root<br>admin<br>204 Sep 30 14:31<br>$drwxr-xr-x$<br>1 tavlor<br>staff<br>7 Jun 19 01:07 .CFUserTextEncoding<br>$-0$ ---------<br>1 taylor<br>staff<br>30724 Oct 3 15:38 .DS Store<br>$-rw - r - r - 0$<br>1036 taylor<br>staff<br>35224 Oct<br>3 15:47 Trash<br>$d$ rwx------<br>1 taylor staff<br>9712 Oct 3 14:55 .bash history<br>$-rw$ -------<br>23 taylor staff<br>782 Oct 3 15:38 .bash_sessions<br>$drwxr-xr-x$<br>3 taylor staff<br>102 Jun 20 07:02 .cups<br>$d$ rwx------<br>9 taylor<br>staff<br>306 Oct 2 18:27 .dropbox<br>$d$ rwx------<br>1 taylor<br>staff<br>119 Oct 3 14:55 .profile<br>$-rw-r--r--$<br>3 taylor<br>$d$ rwx------<br>staff<br>102 Jul 12 08:13 .ssh<br>1 taylor<br>staff<br>7989 Oct 3 14:55 . viminfo<br>$-rw$ -------<br>5 taylor staff<br>170 Sep 27 19:24 Applications<br>$d$ rwx------<br>1190 Oct 3 15:47 Desktop<br>35 taylor<br>staff<br>$d$ rwxr-xr-x+<br>82 taylor<br>staff<br>2788 Sep 24 11:07 Documents<br>$d$ rwx------+<br>14 taylor<br>staff<br>476 Oct 2 23:38 Downloads<br>$d$ rwx------+<br>18 taylor<br>612 Oct 2 18:27 Dropbox<br>$d$ rwx------ $-d$<br>staff<br>61 taylor<br>staff<br>2074 Oct 1 11:02 Library<br>$d$ rwx------ $d$<br>19 taylor<br>646 Jun 19 12:30 Movies<br>$d$ rwx------+<br>staff<br>7 taylor staff<br>238 Sep 20 10:54 Music<br>$d$ rwx------+<br>44 taylor<br>staff<br>1496 Sep 22 08:36 Pictures<br>$d$ rwx------+<br>74 taylor<br>staff<br>2516 Sep 22 20:15 Presentations<br>drwxrwxrwx@<br>5 taylor<br>staff<br>170 Jun 19 01:06 Public<br>$d$ rwxr-xr-x+<br>4 taylor<br>staff<br>136 Jun 20 16:35 VirtualBox VMs<br>$drwxr-xr-x$<br>17 taylor<br>578 Oct 13 2014 bin<br>staff<br>$drwxr-xr-x$<br>$~505$ \$ | $\sim$ 504 \$ ls -al<br>total 120 |  |  |  |  |
|----------------------------------------------------------------------------------------------------|-----------------------------------|--|--|--|--|
|                                                                                                    |                                   |  |  |  |  |
|                                                                                                    |                                   |  |  |  |  |
|                                                                                                    |                                   |  |  |  |  |
|                                                                                                    |                                   |  |  |  |  |
|                                                                                                    |                                   |  |  |  |  |
|                                                                                                    |                                   |  |  |  |  |
|                                                                                                    |                                   |  |  |  |  |
|                                                                                                    |                                   |  |  |  |  |
|                                                                                                    |                                   |  |  |  |  |
|                                                                                                    |                                   |  |  |  |  |
|                                                                                                    |                                   |  |  |  |  |
|                                                                                                    |                                   |  |  |  |  |
|                                                                                                    |                                   |  |  |  |  |
|                                                                                                    |                                   |  |  |  |  |
|                                                                                                    |                                   |  |  |  |  |
|                                                                                                    |                                   |  |  |  |  |
|                                                                                                    |                                   |  |  |  |  |
|                                                                                                    |                                   |  |  |  |  |
|                                                                                                    |                                   |  |  |  |  |
|                                                                                                    |                                   |  |  |  |  |
|                                                                                                    |                                   |  |  |  |  |
|                                                                                                    |                                   |  |  |  |  |
|                                                                                                    |                                   |  |  |  |  |
|                                                                                                    |                                   |  |  |  |  |
|                                                                                                    |                                   |  |  |  |  |
|                                                                                                    |                                   |  |  |  |  |

*Figure 3-6. Output from ls -al*

The long format provides the following information about each item:

*Total n*

States the amount of storage space (*n*) used by everything in this directory. This is measured in blocks. On OS X, blocks are 512 bytes in size. If you want to know the total size of everything in a directory, however, the *du* command is more accurate.

*Type*

Tells whether the item is a directory (d) or a plain file (-). (There are other less common types as well.)

*Access modes*

Specifies whether or not the file owner, any members of the group associated with the file, and all other users are allowed to read  $(r)$ , write  $(w)$ , or execute  $(x)$ the listed files and directories. We'll talk more about access modes in the next section.

*Links*

Lists the number of files or directories linked to this file or directory. (This isn't the same as a web page link, as you'll see in ["Working with Links"](#page-122-0) on page 103 in [Chapter 4](#page-94-0).)

*Owner*

States the user who owns this file or directory.

*Group*

Lists the group that owns the file or directory (usually the group that the file or directory owner belongs to, but group ownership can be changed as needed).

*Size (in bytes)*

States the size of the file or directory. (A directory is actually a special type of file. Here, the "size" of a directory is that of the directory file itself, not the total of all the files in that directory.)

*Modification date*

States the date when the file was last modified or when the directory contents last changed (when something in the directory was added, renamed, or removed). If an entry was modified more than six months ago, *ls* shows the year instead of the time.

*Name*

Gives the name of the file or directory.

### **File Permissions**

In [Figure 3-6,](#page-74-0) notice especially the columns that list the owner and group of the files, and the access modes (also called *permissions*). Unless changed afterward, the person who creates a file is its owner; if you've created any files, this column should show your short username. You also belong to a group. Files you create are marked either with the name of your group or, in some cases, the group that owns the directory.

The file mode indicates what type of file the item is (such as a directory or a regular file), as well as who can read, write, or execute the file or directory. The file mode has 10 characters, as shown in Figure 3-7. The first character shows the file type (d for directory or - for a plain file). The other characters come in sets of three.

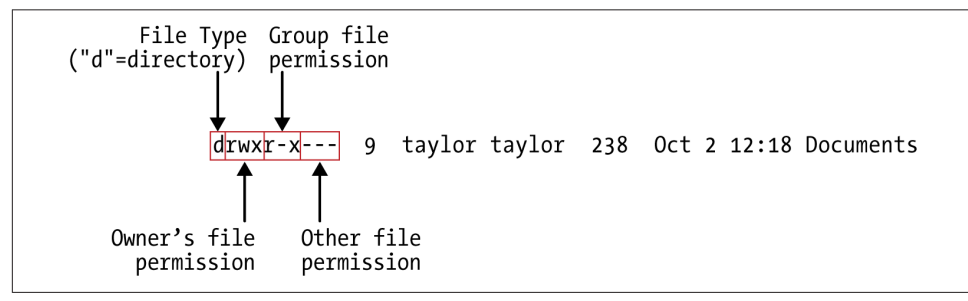

*Figure 3-7. A detailed look at file permissions*

The first set, characters 2 through 4, shows the permissions for the file's owner (which is you, if you created the file). The second set, characters 5 through 7, shows permissions for other members of the group that is associated with the file, such as all people in the marketing team or everyone on Project Alpha in your firm. The third set, characters 8 through 10, shows permissions for all other users on the system.

The Finder shows directory permissions in the Get Info dialog box. [Figure 3-8](#page-77-0) shows the Get Info permissions information for the *Documents* directory. Compare this to the *ls -l* output shown in Figure 3-7.

For example, the permissions for *.DS\_Store* in [Figure 3-6](#page-74-0) are -rw-r--r--. The first hyphen, -, indicates that it's a plain file. The next three characters, rw-, mean that the owner, *taylor*, has both read (r) and write (w) permissions, but cannot execute the file, as noted by the hyphen following the rw. The next two sets of permissions are both r--, which means that other users who belong to the file's group, *taylor*, as well as all other users of the system, can only read the file; they don't have write or execute per‐ missions, which means they can't make changes to the file, and if it's a program (such as a shell script), they can't execute it either.

<span id="page-77-0"></span>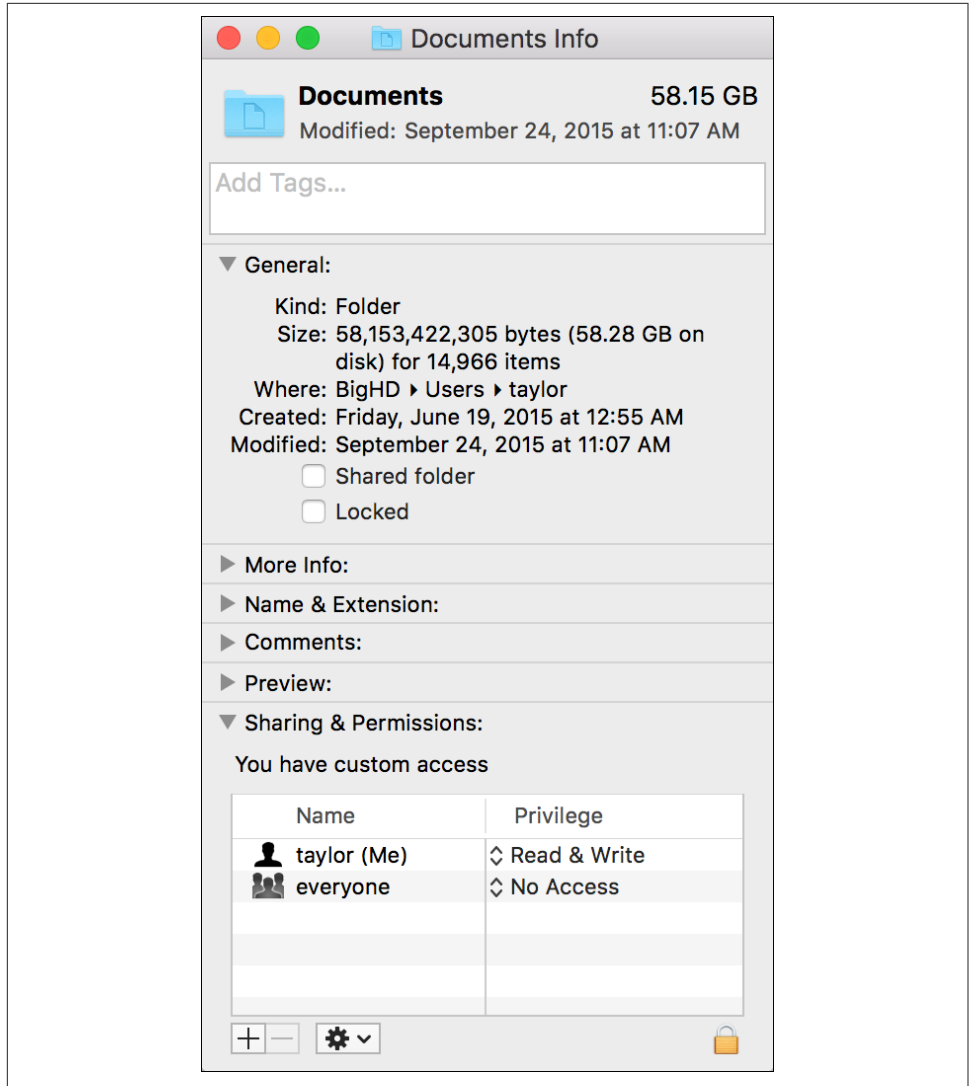

Figure 3-8. The Finder's Get Info window shows directory permissions much differently *from how they appear in the Terminal*

In the case of directories, x means the permission to access the directory—for exam‐ ple, to run a command that reads a file there or to access a subdirectory. Notice that the first directory shown in [Figure 3-6,](#page-74-0) *Desktop*, is executable (accessible) by *taylor*, but completely closed off to everyone else on the system. A directory with write (w) permission allows deleting, renaming, or adding files within the directory. Read (r) permission allows listing the directory with *ls*.

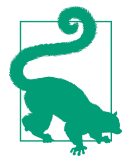

You can use the *chmod* command to change the permissions of your files and directories (see ["Protecting and Sharing Files" on](#page-83-0) [page 64](#page-83-0)).

If you need to know only which files are directories and which are executable files, you can use the *-F* option with *ls*. If you give the pathname to a directory, *ls* lists the directory but does *not* change your working directory. The *pwd* command, shown here, illustrates this:

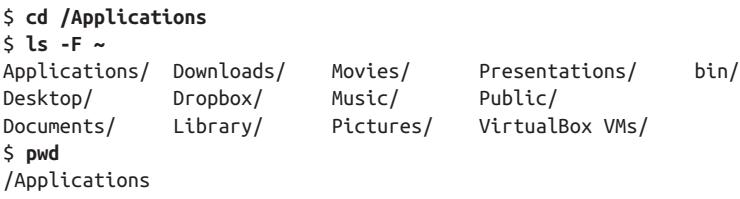

As noted earlier, the *ls -F* command places a slash (/) at the end of each directory name displayed in the output. (The directory name doesn't really have a slash in it; that's just the shorthand *ls -F* uses to identify a directory.) In this example, every entry other than the hidden "dot" files is a directory. You can verify this by using *ls -l* and noting the d in the first field of the output. Files with an execute status (x), such as programs, are marked with an asterisk (\*).

The *ls -R* (recursive) command lists a directory and all its subdirectories. This gives you a very long list, especially when you list a directory near the root! (Piping the output of *ls* to a pager program—such as *more* or *less—*solves this problem. There's an example in ["Pipes and Filters" on page 141](#page-160-0).) You can combine other options with *-R*; for instance, *ls -RF* marks each directory and file type, while recursively listing files and directories.

## **Calculating File Size and Disk Space**

You can find the size of a file with the *du* (disk usage) command:

```
$ du Documents/Outline.doc
300 Documents/Outline.doc
```
The size is reported in 512-byte blocks, so *Outline.doc* is 150 KB in size.

If you give *du* the name of a directory, it calculates the sizes of everything inside that directory, including any subdirectories and their contents:

```
$ du Library
5920 Library/Accounts
24 Library/Address Book Plug-Ins/SkypeABDialer.bundle/Contents/MacOS
16 Library/Address Book Plug-Ins/SkypeABDialer.bundle/Contents/Resources/bg.lproj
```

```
16 Library/Address Book Plug-Ins/SkypeABDialer.bundle/Contents/Resources/ca.lproj
16 Library/Address Book Plug-Ins/SkypeABDialer.bundle/Contents/Resources/cs.lproj
16 Library/Address Book Plug-Ins/SkypeABDialer.bundle/Contents/Resources/da.lproj
...
```
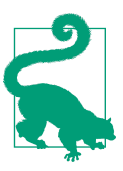

This means that it's not a great idea to type *du /*, unless you want to see a lot of information stream past your screen at a lightning pace!

If you want the total for the directory, use *-s* (summarize):

```
$ du -s Library
91704304 Library
```
If you'd like separate totals for all directories and files, including hidden ones, use a wildcard pattern that ignores the current (.) and parent (..) directories, as discussed earlier in this chapter:

\$ **du -s \* .[^.]\*** 1704 Applications 6976480 Desktop 113934056 Documents 2410512 Downloads 34819944 Dropbox 91704048 Library 77745816 Movies 181162848 Music ... 57900360 .Trash 24 .bash\_history 192 .bash\_sessions 8 . CUDS 542088 .dropbox 8 .profile 8 .ssh 16 .viminfo

To gain information about the size of the standard user applications in OS X, use the pattern */Applications/\*.app*:

```
$ du -s /Applications/*.app
135352 /Applications/1Password 5.app
262440 /Applications/Amazon Music.app
1633400 /Applications/Aperture.app
3808 /Applications/App Store.app
20192 /Applications/Automator.app
49688 /Applications/Bitcoin-Qt.app
5104 /Applications/Calculator.app
29816 /Applications/Calendar.app
...
```

```
24464 /Applications/Transmission.app
224168 /Applications/VLC.app
1515904 /Applications/VMware Fusion.app
487368 /Applications/VirtualBox.app
53520 /Applications/iBooks.app
4100200 /Applications/iMovie.app
384056 /Applications/iTunes.app
```
Notice that the output is in alphabetical order, but all the uppercase filenames are sor‐ ted before the lowercase filenames (that is, VLC appears before iMovie in a casesensitive sort).

One option that's worth keeping in mind when using *du -s* is *-h*, which produces more human-readable output:

```
$ du -sh Library/*
2.9M Library/Accounts
672K Library/Address Book Plug-Ins
4.0K Library/Application Scripts
  36G Library/Application Support
  0B Library/Assistants
   0B Library/Audio
   0B Library/Autosave Information
1.1G Library/Caches
176M Library/Calendars
...
 20K Library/Spelling
4.0K Library/StickiesDatabase
 23M Library/Suggestions
748K Library/SyncedPreferences
  72K Library/VirtualBox
  0B Library/Voices
   0B Library/WebKit
132K Library/com.apple.nsurlsessiond
   0B Library/iMovie
  48K Library/iTunes
```
While this is a bit more readable, the enormous *Library/Application Support*, at 36 GB, doesn't jump out as it would if the *-h* flag wasn't used and the output of 74488432 blocks was shown instead. It's probably best to include the *-h* flag, but remember to scan the suffix letters to see if anything jumps out as being ridiculously large.

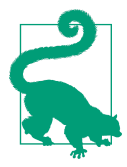

You can also sort the largest directories to the top of the results with a command sequence like *du -s /Library/\* | sort -rn*, or, better, only view the top 10 results with *du -s /Library/\* | sort -rn | head*. I'll explain command pipes and the tremendously useful *sort* com‐ mand a bit later.

## **Calculating Available Disk Space**

\$ **df -h**

You can calculate your system's free disk space with *df -h* (the *-h* produces more userfriendly output):

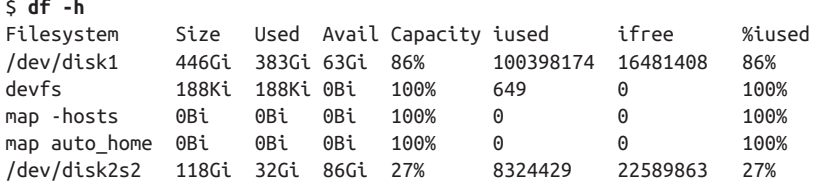

Here's the breakdown for the output from the command:

- The first column (Filesystem) shows the Unix device name for the volume.
- The second column (Size) shows the total disk size, and it's followed by the amount of disk space used up (Used) and the amount that's available (Avail).
- The Capacity column shows the percentage of disk space used. Many devices are shown at 100% because they're not regular disks, but special Unix devices. All you really need to pay attention to is your main hard drive (mine is */dev/disk0s2*).
- Filesystems are built from chained sets of blocks of data: the larger the file, the more blocks are connected in the chain. Each block on a filesystem is referred to as an inode, and you can see that for each filesystem, *df* shows iused, ifree, and %iused. You can safely ignore these values.
- The Mounted on column displays the paths for the volumes mounted on your computer. The */* is the root of your filesystem (a volume that is named *Macintosh HD* by default). */dev* contains files that correspond to hardware devices, and */.vol* exposes some internals of the OS X filesystem called the *HFS+ file ID*.

Notice that I have one hard disk on my system, */dev/disk1* (which is 446 GB in size, of which 383 GB are used and 63 GB are still available).

The *df* command has a second, more friendly output that uses the more common divide-by-10 rule for calculating sizes, rather than the more mathematically precise divide-by-2 rule of the *-h* flag:

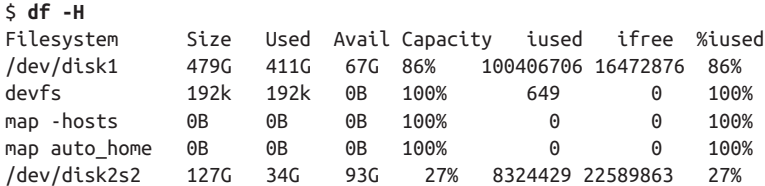

These figures make more sense because I know that the hard disk mounted at */dev/ disk1* is actually 500 GB in size (note that it shows up as 479 instead of 500 GB because the filesystem itself consumes some of the space for housekeeping). You might prefer the more accurate *-h* output, but many people prefer *-H* since the reported disk sizes are more in line with drive capacity expectations.

Yet another way to look at the data is to use the *-m* flag to have *df* show you 1 MB blocks, which rounds down all the tiny OS partitions like *devfs* and *.vol* to zero:

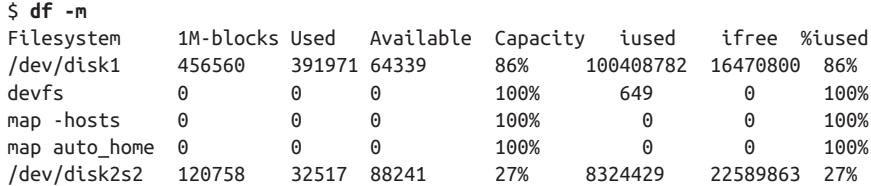

Finally, in addition to raw disk space, another factor to keep track of with your OS X system is the number of inodes available. Inodes are the fundamental disk blocks that are grafted together to make space for all the different-sized files in your filesystem. A given disk in Unix has a finite number of files and directories that can be created, and even if there's additional disk space available, running out of inodes effectively stops the disk from being used. This unusual event can happen if you have lots and lots (I'm talking millions and millions) of tiny files.

The *-i* flag to *df* shows how you're doing with inodes, providing details on how many inodes are allocated and available on each filesystem.

Generally disks have plenty of unused inodes, so there's nothing to worry about. For example, as you can see here, disk *0s2* has 20,315,203 available inodes:

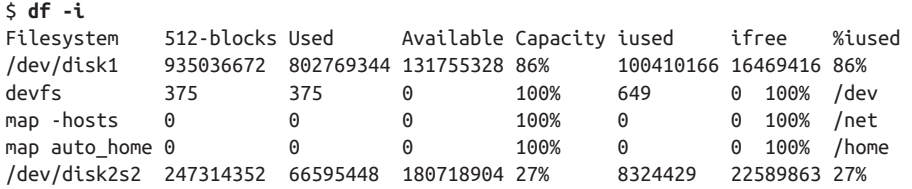

#### **Exercise: Exploring the Filesystem**

Now that you're equipped with some basic commands, it's time to explore the filesys‐ tem with *cd*, *ls*, and *pwd*. Take a tour of the directory system, as detailed in [Table 3-1,](#page-83-0) hopping one or many levels at a time, with a mixture of *cd* and *pwd* commands.

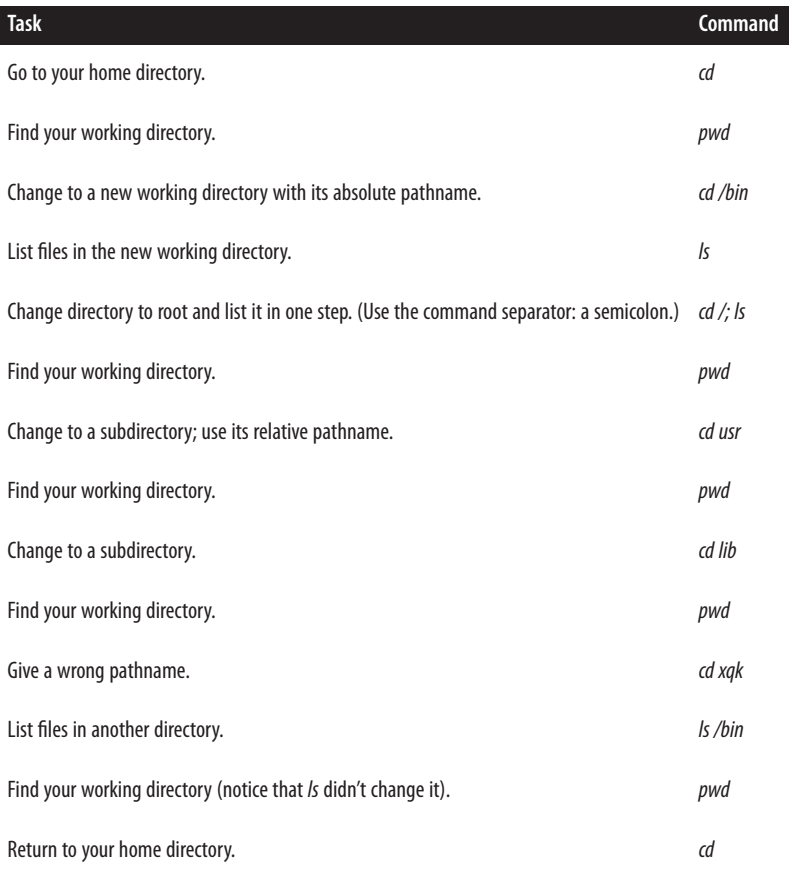

<span id="page-83-0"></span>*Table 3-1. Take this guided tour of your filesystem; read each task (left column) and then enter the Unix command (right column) to see where you go*

## **Protecting and Sharing Files**

OS X makes it easy for users on the same system to share files and directories. For instance, all users in a group can read documents stored in one of their manager's directories without needing to make their own copies (if the manager has allowed such access). The advantage of this is that you don't need to send files via email as attachments. Instead, if the files and directories have open permissions, anyone can access them with a little help from the Unix filesystem.

Here's a brief introduction to file security and sharing. If you have critical security needs, or you just want more information, talk to your system staff, or see a book on Unix security such as *[Practical Unix and Internet Security](http://shop.oreilly.com/product/9780596003234.do)*, by Simson Garfinkel, Gene Spafford, and Alan Schwartz (O'Reilly).

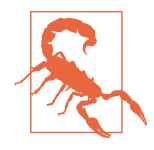

Any user with admin privileges can use the *sudo* command (see ["Superuser Privileges with sudo" on page 72](#page-91-0) to do anything to any file at any time—regardless of what its permissions are. Access per‐ missions won't keep your private information safe from *everyone*, although let's hope that you can trust the other folks who share your Macintosh! This is one reason that you'll want to be thought‐ ful about those directory access permissions.

A directory's access permissions help to control access to the files and subdirectories in that directory:

- A user who has read permission (r) for a directory can run *ls* to see what's in the directory and use wildcards to match files in it.
- A user who has write permission (w) for a directory can add, rename, and delete files in the directory.
- To access a directory (that is, to read or write the files in the directory or to run the files if they're programs), a user needs execute permission (x) for that direc‐ tory. The user must *also* have execute permission for all of the directory's parent directories—all the way up to the root.

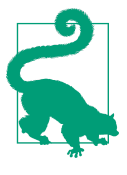

OS X includes a shared directory for all users: */Users/Shared*. Any user can create files in this directory and modify files they put there. However, you cannot modify a file that's owned by another user. Instead, you'll have to copy that file from */Users/Shared* to another directory in which you have write permissions (such as your *Documents* directory).

In practice, there are three directory permissions you'll see in Unix:

- --- means that the user cannot access the directory.
- r-x means that the user can access the directory with read-only permission, but cannot add or delete files, or modify the directory.
- rwx means that the user has read, write, and access permission.

For example, here are the default permissions for a home directory, courtesy of *ls -l*:

```
$ ls -ld $HOME
drwxr-xr-x 25 taylor staff 850 Oct 3 14:55 /Users/taylor
```
This shows that the owner, *taylor*, has read, write, and access permission for this directory, while the group, *staff*, and everyone else on the system are restricted to read-only access. To be candid, OS X doesn't really use groups much, so you can safely ignore them in most instances.

<span id="page-85-0"></span>In contrast, the following example shows that user *taylor* has complete access, but everyone else is shut out from browsing the *Documents* directory:

```
$ ls -ld $HOME/Documents
drwx------ 51 taylor staff 1734 13 Dec 14:46 /Users/taylor/Documents/
```
The Finder shows directory permissions in the Get Info dialog box. Figure 3-9 shows the Get Info permissions information for both *\$HOME* and *\$HOME/Documents*.

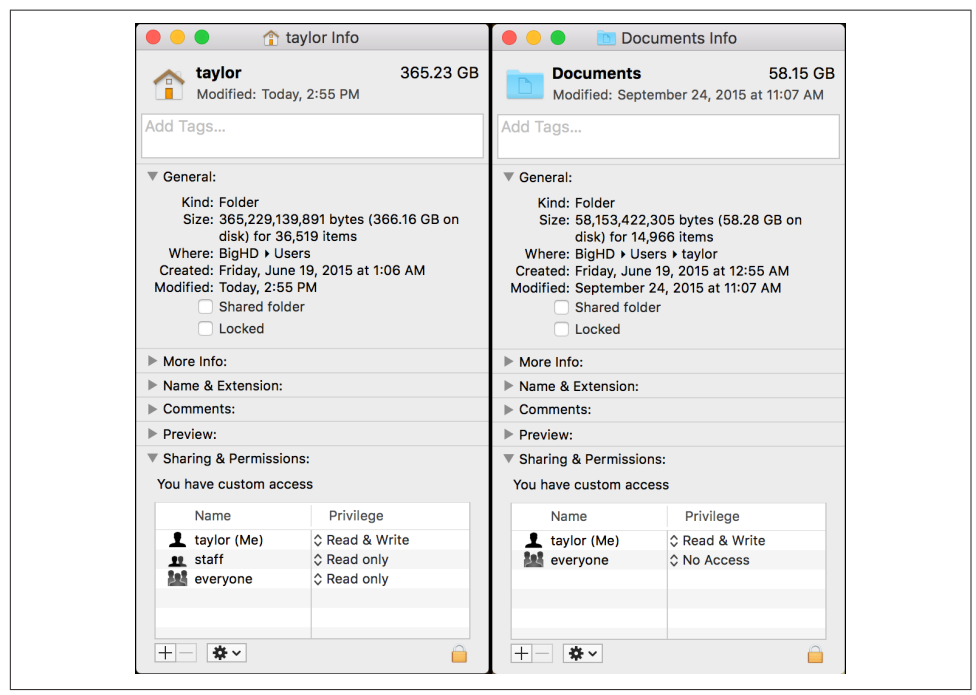

Figure 3-9. The Finder's Get Info window shows directory permissions differently

## **File Access Permissions**

The access permissions on a file control what can be done to the file's *contents*. Like‐ wise, the access permissions on the directory where the file is kept control whether the file can be renamed or removed. If this seems confusing, think of it this way: the directory is actually a list of files. Adding, renaming, or removing a file changes the contents of the directory. If the directory isn't writable, you can't change that list.

Read permission controls whether you can read a file's contents. Write permission lets you change a file's contents. A file shouldn't have execute permission unless it's a pro‐ gram or a script.

Let's have a look at a few file permissions examples. First, a "dot file" in my home directory:

```
$ cd ~
$ ls -l .viminfo
-rw------- 1 taylor staff 2159 27 Dec 11:07 .viminfo
```
This shows that user *taylor* can read from the file or write to the file, but everyone else is prevented from touching, or even seeing, its contents.

Next, let's look at the operating system "kernel," the program that really contains the heart of the operating system itself. It's rather hidden, but that's okay—we can find it:

```
$ ls -l /System/Library/Kernels/kernel
-rwxr-xr-x 1 root wheel 10705248 Aug 26 18:00 kernel
```
This file, a part of the operating system core (known in Unix-geek circles as the *kernel*), is owned by *root*, who has read, write, and execute permission. Everyone else has read and execute permission.

Finally, consider this security database file that belongs to the operating system. The owner, *root*, has read-only permission, as does anyone in the *wheel* group, but the file is off-limits to anyone else on the computer:

```
$ ls -l /etc/sudoers
-r--r----- 1 root wheel 2299 Aug 22 16:39 /etc/sudoers
```
### **Setting Permissions with chmod**

Once you know what permissions a file or directory needs, provided you're the owner (listed in the third column of *ls -l* output), you can change the permissions with the *chmod* program. If you select a file or folder in the Finder and then choose File→Get Info  $(*-I)$ , you can also change the permissions using the Sharing & Permissions section of the Get Info dialog (see [Figure 3-9\)](#page-85-0). One reason to use the Finder method is because changing the permissions of files and directories *inside* the directory is easy to accomplish by clicking the "Apply to Enclosed Items" button (this can be done on the command line using the *find* command or the *-R* flag to *chmod*, but they're both beyond the scope of this book).

There are two ways to change permissions: by specifying the permissions to add or delete, or by specifying the exact permissions to apply. For instance, if a directory's permissions are almost correct, but you also need to make it writable by its group, tell *chmod* to add group-write permission. But if you need to make more than one change to the permissions—for instance, if you want to add read and execute permis‐ sion but delete write permission—it's easier to set all the permissions explicitly instead of changing them one by one. The syntax is:

```
chmod permissions directory_or_filename(s)
```
Let's start with the rules, followed by some examples a little later. The *permissions* argument has three parts, which you must give in order, with no spaces in between:

- 1. The category of permissions you want to change. There are three: the owner's permissions (which *chmod* calls "user," abbreviated *u*), the group's permissions (*g*), or others' permissions (*o*). To change more than one category, string the let‐ ters together, such as *go* for "group and others," or simply use *a* to mean "all" (same as *ugo*).
- 2. Whether you want to add (*+*) the permission, delete (*-*) it, or specify it exactly (*=*).
- 3. What permissions you want to affect: read (*r*), write (*w*), or execute (*x*). To change more than one permission, string the letters together—for example, *rw* for "read and write."

Some examples should make this clearer. In the following command lines, you can replace *dirname* or *filename* with the pathname (absolute or relative) of the directory or file. An easy way to change permissions on the working directory is by using its relative pathname, . (dot), as in *chmod o-w .*.

You can combine two permission changes in the same *chmod* command by separat– ing them with a comma (,), as shown in the final example in the following list:

• To protect a file from accidental editing, delete everyone's write permission with the command:

chmod a-w *filename*

• On the other hand, if you own an unwritable file that you want to edit, but you don't want to change other people's write permissions, you can add "user" (owner) write permission with:

chmod u+w *filename*

• To keep yourself from accidentally removing files (or adding or renaming files) in an important directory of yours, delete your own write permission with the command:

chmod u-w *dirname*

• If other users have that permission, too, you could delete everyone's write permission with:

```
chmod a-w dirname
```
• If you want you and your group to be able to read and write all the files in your working directory—but those files have various permissions now, so adding and deleting the permissions individually would be a pain—this is a good place to use the *=* operator to set the exact permissions you want. Use the filename wildcard \*, which means "everything in this directory" (explained in ["File and Directory](#page-97-0) [Wildcards" on page 78](#page-97-0) in [Chapter 4\)](#page-94-0), and type:

```
chmod ug=rw *
```
• If your working directory has any subdirectories, though, that command would be wrong; it would take away execute permission from the subdirectories, so they couldn't be accessed anymore. In that case, you could try a more specific wild‐ card, or simply list the filenames whose permissions you want to change, separa‐ ted by spaces, as in:

```
chmod ug=rw filename1 filename2 filename3
```
• To protect the files in a directory and all its subdirectories from everyone else on your system, but still keep the access permissions *you* have there, you could use:

chmod go-rwx *dirname*

to delete all "group" and "others" permissions to read, write, and execute. A sim‐ pler way is to use the command:

chmod go= *dirname*

to set "group" and "others" permissions to nothing.

• Finally, suppose you want full access to a directory. Other people on the system should be able to see what's in the directory (and read or edit the files if the file permissions allow it), but not rename, remove, or add files. To do that, give yourself all permissions, but give "group" and "others" only read and execute permissions. Use the command:

chmod u=rwx,go=rx *dirname*

After you change permissions, it's a good idea to check your work with *ls -l filename*, *ls -ld dirname* (without the *-d* option, *ls* lists the contents of the directory instead of its permissions and other information), or by using the Finder's Get Info window.

#### **Problem checklist**

Here are some problems you might encounter while working with *chmod*, along with some solutions:

*I get the message "chmod: Not owner."*

Only the owner of a file or directory (or the superuser) can set its permissions. Use *ls -l* to find the owner, or use superuser privileges (see ["Superuser Privileges](#page-91-0) [with sudo" on page 72\)](#page-91-0).

*A file is writable, but my program says it can't be written.*

Check the file permissions with *ls -l* and be sure you're in the category (user, group, or others) that has write permission.

The problem may also be in the permissions of the file's directory. Some programs need permission to write more files into the same directory (for example, temporary files) or to rename files (for instance, making a file into a backup) while editing. If it's safe to add write permission to the directory (if other files in the directory don't need protection from removal or renaming), try that. Otherwise, copy the file to a writable directory (with *cp*), edit it there, and then copy it back to the original directory.

### **Changing the Group and Owner**

Group ownership lets a certain group of users have access to a file or directory. But sometimes you'll need to let a different group have access. The *chgrp* program sets the group owner of a file or directory. You can set the group to any of the groups to which you belong. Because you're likely to be administering your system, you can control the list of groups you're in. (If this isn't the case, the system administrator will control the list of groups you're in.) The *groups* program lists your groups.

For example, if you're a designer creating a directory named *images* for several illus‐ trators, the directory's original group owner might be *admin*. Suppose you'd like the illustrators, all of whom are in the group named *staff*, to be able to access the directory, but members of other groups should have no access. To achieve this, you can use commands such as the following:

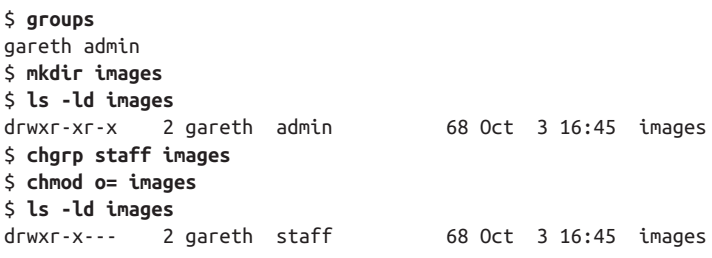

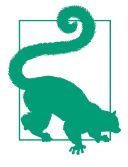

OS X also lets you set a directory's group ownership so that any files you later create in that directory will be owned by the same group that owns the directory. Try the command *chmod g+s dirname*. The permissions listing from *ls -ld* should now show an s in place of the second x, as in drwxr-s---.

The *chown* program changes the owner of a file or directory. Only the superuser can use *chown* (see ["Superuser Privileges with sudo" on page 72](#page-91-0)):

```
$ chown eric images
chown: changing
```

```
 ownership of `images': Operation not permitted
$ sudo chown eric images
Password:
```
If you have permission to read another user's file, however, you can make a copy of it (with *cp*; see ["Copying Files" on page 98](#page-117-0) in [Chapter 4\)](#page-94-0), and you'll own the copy.

# **Changing Your Password**

The ownership and permissions system described in this chapter depends on the security of your username and password. If others get hold of your username and password, they can log in to your account and do anything you can, and if you have admin privileges, that could be *anything*—including deleting all your files. They'll be able to read private information, corrupt or delete important files, send email mes‐ sages as if they came from you, and more. If your computer is connected to a network —whether to the Internet or a local network inside your organization—intruders may also be able to log in without sitting at your keyboard! See ["Remote Logins"](#page-188-0) on page [169](#page-188-0) in [Chapter 8](#page-188-0) for one way this can be done.

Anyone may be able to get your username—it's often part of your email address, for instance, and it will show up for any files you own in a long directory listing. Your password is what keeps others from logging in as you. Don't leave a written record of your password anywhere around your computer. Don't give your password to anyone who asks you for it, unless you're sure he'll preserve your account security. Also, don't send your password by email; it can be stored, unprotected, on other systems and on backup tapes, where other people may find it and then break in to your account.

If you think that someone knows your password, you should probably change it right away—although if you suspect that a computer "cracker" (or "hacker") is using your account to break in to your system, you should ask your system administrator for advice first, if possible. You should also change your password periodically. Every few months is recommended.

A password should be easy for you to remember but hard for other people (or password-guessing programs) to guess. Here are some guidelines. A password should be between six and eight characters long. It should not be a word in any language, a proper name, your phone number, your address, or anything anyone else might know or guess that you'd use as a password. It's best to mix upper- and lowercase letters, punctuation, and numbers. A good way to come up with a unique but memorable password is to think of a phrase that has personal significance to you, and use the first letters of each word (and punctuation) to create the password. For example, consider the password *MlwsiF!* ("My laptop was stolen in Florence!").

To change your password, you can use Apple Menu→System Preferences→Users & Groups, but you can also change it from the command line using the *passwd* com‐

<span id="page-91-0"></span>mand. After you enter the command, you're prompted to enter your old password. If the password is correct, you're asked to enter a new password—twice, to be sure there is no typing mistake:

```
$ passwd
Changing password for taylor.
Old password:
New password:
Retype new password:
```
For security, neither the old nor the new passwords appear as you type them.

## **Superuser Privileges with sudo**

Most OS X user accounts run with restricted privileges; there are parts of the filesys‐ tem to which you don't have access, and there are certain activities that are prohibited until you supply a password. For example, when you run the Software Update utility from System Preferences, OS X may ask you for your password before it proceeds. This extra authentication step allows Software Update to run installers with superuser privileges.

You can invoke these same privileges at the command line by prefixing a command with *sudo* (short for "superuser do"), a utility that prompts you for your password and executes the command as the superuser. You must be an administrative (or *admin*, for short) user to use *sudo*. The user you created when you first set up your Mac is an admin user. You can add new admin users or grant admin status to a user in System Preferences→Accounts, as shown in [Figure 3-10](#page-92-0).

You may need to use *sudo* when you install certain Unix utilities, or if you want to modify a file you don't own. Suppose you accidentally created a file in the */Users* directory while you were doing something else as the superuser. You won't be able to modify it with your normal privileges, so you'll need to use *sudo*:

```
$ ls -l logfile.out
-rw-r--r-- 1 root wheel 1784064 Nov 6 11:25 logfile.out
$ rm logfile.out
override rw-r--r-- root/wheel for logfile.out? y
rm: logfile.out: Permission denied
$ sudo rm logfile.out
Password:
$ ls -l logfile.out
ls: logfile.out: No such file or directory
```
<span id="page-92-0"></span>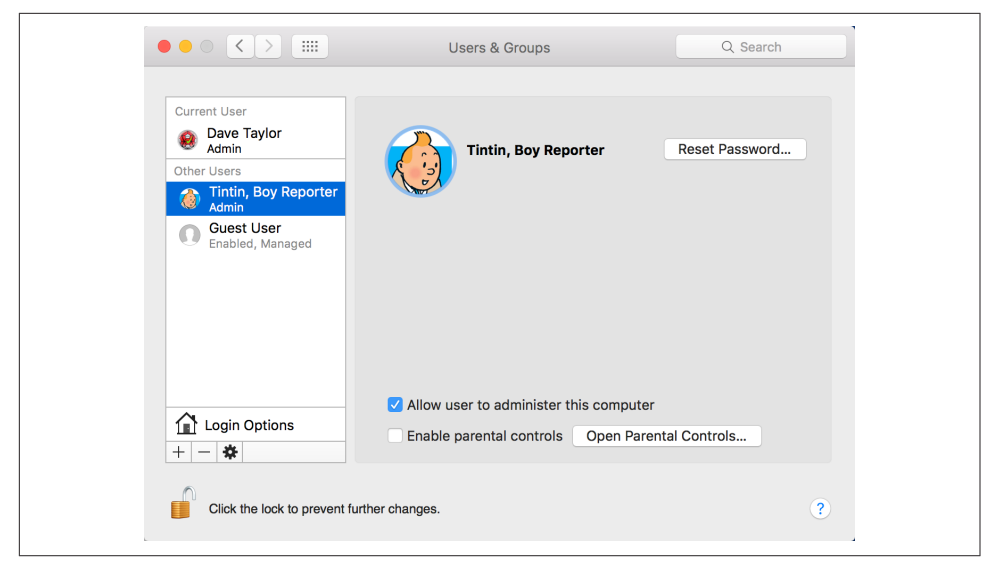

*Figure 3-10. When checked, the "Allow user to administer this computer" option in the Accounts preference panel gives a user administrative privileges and allows use of the sudo command*

If you use *sudo* again within five minutes, it won't ask for your password. Be careful using *sudo*, since it gives you the ability to modify protected files, all of which are protected to ensure the system runs properly.

I commonly find myself using *sudo* when I want to search across the entire filesystem without worrying about disk permissions. For example, suppose *makewhatis* was once in */usr/sbin*, but looking in that directory reveals it has been moved somewhere else. To find it, I can search the entire filesystem using the *find* command (as dis‐ cussed in [Chapter 5\)](#page-128-0) with *sudo*:

```
$ sudo find / -name makewhatis -print
Password:
/usr/libexec/makewhatis
```
Without the use of *sudo*, I would see hundreds of error messages as the command tried to peek into directories that, I as a regular user, don't have permission to visit.

## **Exploring External Volumes**

Earlier I mentioned that additional hard disks on your system and any network-based disks are all mounted onto the filesystem under the */Volumes* directory. Let's take a closer look to see how this works:

```
$ ls /Volumes
BigHD MobileBackups red
```

```
$ ls -l /Volumes
total 8
lrwxr-xr-x 1 root admin 1 Oct 1 10:02 BigHD -> /
drwxrwxrwx 0 root wheel
drwxrwxr-x@ 38 taylor staff 1360 Sep 5 20:08 red
```
There are three disks available, one of which is actually the root (or boot) disk: *BigHD*. Notice that the entry for *BigHD* is different from the others, with the first character shown as an l rather than a d. This means it's a link (see ["Working with](#page-122-0) [Links" on page 103](#page-122-0) in [Chapter 4](#page-94-0)), which is confirmed by the fact that it's shown as *BigHD* in the regular *ls* output, while the value of the alias is shown in the long listing (you can see that *BigHD* actually points to */*).

If you insert a CD or DVD into the system, it also shows up in */Volumes*:

```
$ ls -l /Volumes
total 12
lrwxr-xr-x 1 root admin 1 Oct 1 10:02 BigHD -> /
dr-xr-xr-x 4 unknown nogroup 136 Aug 17 2015 CITIZEN_KANE
drwxrwxrwx 0 root wheel 0 Oct 3 16:51 MobileBackups
drwxrwxr-x@ 38 taylor staff 1360 Sep 5 20:08 red
```
Plugging in an iPhone and a digital camera produces the following results:

```
$ ls -l /Volumes
total 44
lrwxr-xr-x 1 root admin 1 Oct 1 10:02 BigHD -> /
dr-xr-xr-x 4 unknown nogroup 136 Aug 17 2015 CITIZEN_KANE
drwxrwxrwx 0 root wheel 0 Oct 3 16:51 MobileBackups
drwxrwxrwx 1 taylor admin 16384 Aug 17 20:54 NIKON D100
drwxr-xr-x 15 taylor unknown 510 Apr 17 09:37 Zephyr
drwxrwxr-x@ 38 taylor staff 1360 Sep 5 20:08 red
```
Here, *Zephyr* is the name of the iPod, and *NIKON D100* is the camera.

# **CHAPTER 4 File Management**

<span id="page-94-0"></span>The previous chapter introduced the Unix filesystem, including an extensive discus‐ sion of the directory structure, the *ls* command for seeing what files are on your system, and how to move around using *cd* and *pwd*. This chapter focuses on Unix filenaming schemes—which aren't the same as those used in the Finder, as you'll see —and how to view, edit, rename, copy, and move files.

## **File and Directory Names**

As [Chapter 3](#page-60-0) explained, both files and directories are identified by their names. A directory is really just a special kind of file, so the rules for naming directories are the same as the rules for naming files.

Unix filenames may contain almost any character except */*, which is reserved as the separator between files and directories in a pathname. Filenames are usually made up of upper- and lowercase letters, numbers, dots (.), and underscores (*\_*). Other charac‐ ters (including spaces) are legal in a filename, but they can be hard to use because the shell gives them special meanings or otherwise forces you to constantly be changing how you work with these filenames on the command line.

Spaces are a standard part of Macintosh file and folder names, so while I recommend using only letters, numbers, dots, and underscores in filenames, the reality is that you will probably have to work with spaces in file and directory names because Mac people are used to including them. That is, rather than naming a file *myFile.txt*, as a Unix person would, most Mac folks would call it *my file.txt*. Also be aware that the Finder dislikes colons (which older versions of OS X used as a directory separator, just as Unix uses the forward slash). If you display a file called *test:me* in the Finder, the name is shown as *test/me* instead. (The reverse is also true: if you create a file in the Finder whose name contains a slash, it will appear as a colon in the Terminal.)

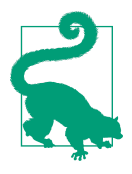

Though it may be tempting to include spaces in filenames as you do in the Finder, if you're planning on doing any substantial amount of work on the Unix side, get used to using dashes or underscores in place of spaces in your filenames. It's 99 percent as legible, and considerably easier to work with.

Further, in the interest of having files correctly identified in both the Finder and Unix, you'd be wise to get into the habit of using the appropriate file extensions (i.e., *.doc* for Microsoft Word documents, *.txt* for text files, *.xls* for Excel spreadsheets, and so on). As an added bonus, this makes life easier for your less fortunate (Windows-using) friends when you send them files.

If you have a file with a space in its name, that space confuses the shell if you enter it as part of the filename. That's because the shell breaks commands into separate words with spaces as delimiters, just as we do in English. To tell the shell not to break an argument at spaces, you can either put quotation marks around a filename that includes spaces (for example, *"my file.txt"*), or escape the spaces by prefacing each one with a backslash (*\*).

For example, the *rm* program, covered later in this chapter, removes Unix files. To remove a file named *a confusing name*, the first *rm* command in the following snippet doesn't work, but the second does. The third example illustrates how to avoid the shell incorrectly interpreting the filename *another odd name* by escaping the spaces with backslashes:

```
$ ls -l
total 2
-rw-r--r-- 1 taylor staff 324 Feb 4 23:07 a confusing name
-rw-r--r-- 1 taylor staff 64 Feb 4 23:07 another odd name
$ rm a confusing name
rm: a: no such file or directory
rm: confusing: no such file or directory
rm: name: no such file or directory
$ rm "a confusing name"
$ rm another\ odd\ name
```
You also need to escape any of the following characters with a backslash, because they have special meaning to the shell:

\* # ` " ' \ \$ | & ? : ~ ( ) < > ! ^

My recommendation is to simply avoid using any of these characters in your file‐ names—along with spaces—to make your life easier. Indeed, that's why most Unix file and directory names are composed exclusively of lowercase letters, dashes, and underscores.

Open a Terminal window and change directories to your *Library* directory. You'll see files with names that contain spaces, though the other punctuation characters are more unusual components of filenames:

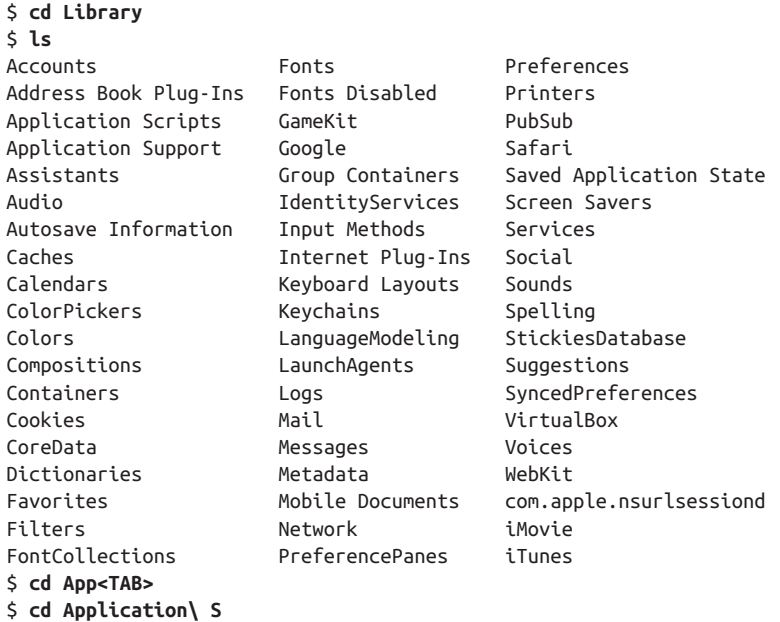

The last example shows a useful trick: hitting the Tab key after entering a few characters of the filename invokes the shell's filename completion feature. When you hit the Tab key, the shell automatically includes the backslashes required to escape any spaces as it completes the file or directory name. Darn handy!

One place where you can find all sorts of peculiar filenames is within your iTunes library, because iTunes uses the song titles as the filenames for the corresponding MP3- or AAC-encoded files. Here are a few examples of filenames from my own library that would be incredibly difficult to work with on the command line:

The Beatles/Sgt. Pepper's /Being For The Benefit of Mr. Kite!.mp3 The Art of Noise/In No Sense? Nonsense!/How Rapid?.mp3 Joe Jackson/Look Sharp!/(Do The) Instant Mash.mp3

True Unix diehards are undoubtedly cringing at those filenames, which include spe‐ cific wildcard characters and other elements that are important to the shell, all of which would have to be escaped. Those filenames are ugly enough now, but just imagine them like this:

```
The\ Beatles/Sgt\.\ Pepper\'s\ /Being\ For\ The\ Benefit\ of\ Mr\.\ Kite\!\.mp3
The\ Art\ of\ Noise/In\ No\ Sense\?\ Nonsense\!/How\ Rapid\?\.mp3
Joe\ Jackson/Look\ Sharp\!/\(Do\ The\)\ Instant\ Mash\.mp3
```
<span id="page-97-0"></span>Not pretty.

One more thing: a filename must be unique inside its directory, but other directories can have files with the same name. For example, you may have files called *chap1.doc* and *chap2.doc* in the directory */Users/carol/Documents* and also have different files with the same names in */Users/carol/Desktop*.

This can cause confusion for people who are used to just having all their files on their Desktop or in the topmost level of the *Documents* directory. In that situation, an attempt to save a file as *chap1.doc* would just generate a warning that the file already exists, but if you create different directories for different projects, it's quite feasible that you'll end up with a dozen or more files with the exact same name.

## **File and Directory Wildcards**

When you have a number of files named in series (for example, *chap1.doc* to *chap12.doc*) or filenames with common characters (such as *aegis*, *aeon*, and *aerie*), you can use wildcards to save yourself lots of typing and match multiple files at the same time. These special characters are the asterisk (\*), question mark (*?*), square brackets (*[ ]*), and curly braces (*{ }*). When used in a file or directory name given as an argument in a command line, the characteristics detailed in Table 4-1 are true.

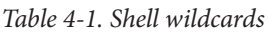

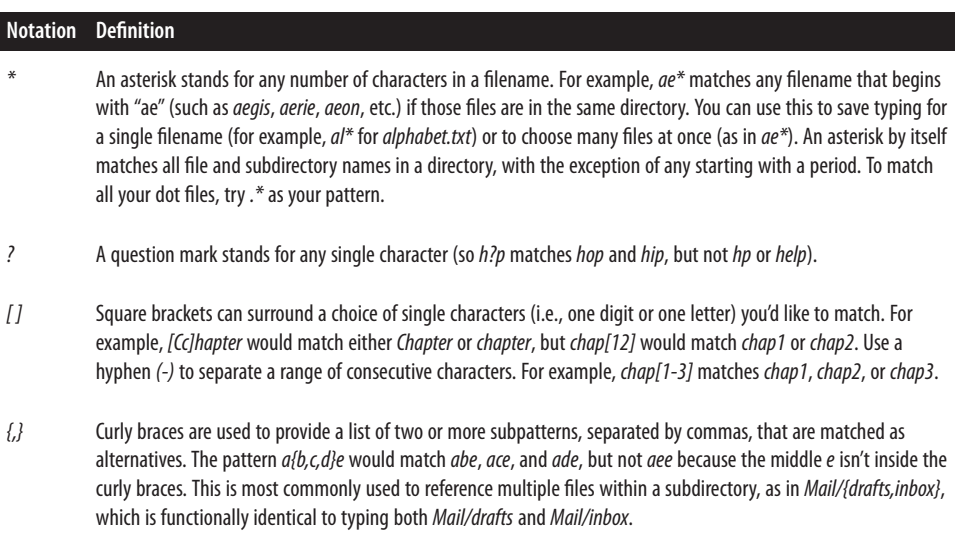

The following examples show how to use wildcards. The first command lists all the (nonhidden) entries in a directory, and the rest use wildcards to list just some of the entries. The second-to-last one is a little tricky; it matches files whose names contain two (or more) a's:

```
$ ls
chap0.txt chap2.txt chap5.txt cold.txt
chap1a.old.txt chap3.old.txt chap6.txt haha.txt
chap1b.txt chap4.txt chap7.txt oldjunk
$ ls chap?.txt
chap0.txt chap4.txt chap6.txt
chap2.txt chap5.txt chap7.txt
$ ls chap[3-7]*
chat3.old.txt chap4.txt chap5.txt chap6.txt chap7.txt
$ ls chap??.txt
chap1b.txt
$ ls *old*
chap1a.old.txt chap3.old.txt cold.txt oldjunk
$ ls *a*a*
chap1a.old.txt haha.txt
$ ls chap{3,6}.txt
chap3.txt chap6.txt
```
Wildcards are useful for more than listing files. Most Unix programs accept more than one filename, and you can use wildcards to name multiple files on the command line. For example, both the *cat* and *less* programs display files on the screen. *cat* streams a file's contents until end of file, while *less* shows the contents one screen at a time. (By "screen," I'm referring to what the *less* command actually shows inside the Terminal window—this term stems from the early days of Unix when you didn't have any windows and had only one screen.) Let's say you want to display the files *chap3.old.txt* and *chap1a.old.txt*. Instead of specifying these files individually, you could enter the command as:

```
$ less *.old.txt
```
Which is equivalent to:

```
$ less chap1a.old.txt chap3.old.txt
```
Wildcards match directory names, too. You can use them anywhere in a pathname absolute or relative—though you still need to remember to separate directory levels with forward slashes (*/*). For example, let's say you have subdirectories named *Jan*, *Feb*, *Mar*, and so on. Each has a file named *summary*. You could read all the *summary* files by typing *less \*/summary*. That's almost equivalent to *less Jan/summary Feb/ summary Mar/summary*... However, there's one important difference when you use *less \*/summary*: the names will be alphabetized, so *Apr/summary* will be first in the list, not your January summary.

Using wildcards can also be useful if you have lots of files to match. A classic example of where the shell is way more powerful than the Finder is when it comes to moving a subset of files in a directory that match a specific pattern. For instance, if all the JPEG image files in a directory should be moved to a new subdirectory called *JPEG Images*, while the TIFF and PNG image files should remain in the current directory, the fast command-line solution is:

\$ **mv \*.{jpg,JPG} JPEG\ Images**

Compare this to a tedious one-by-one selection process in the Finder!

# **Looking Inside Files**

By now, you're probably tired of looking at files from the outside. It's like visiting a bookstore and never getting to open a book and read what's inside. Fortunately, it doesn't have to be this way. In this section, we'll look at three different programs for looking inside text files.

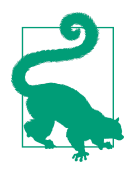

Why "text files" rather than "all files"? Since Unix treats everything as a file, it'll let you "look at" image data, executable programs, and even the actual bits of the directory structure itself. It's not really useful to look at any of these, though, and while there is a program called *strings* that helps you snoop around in these datafiles, it's not at all commonly used in the world of OS X and Terminal.

#### **cat**

The most rudimentary of the programs that let you look inside a file is called *cat*, not for any sort of feline, but because that's short for *concatenate*, a fancy word for "put a bunch of stuff together." The *cat* command is useful for peeking at short files, but because it doesn't care how long the file is or how big your Terminal window is, using *cat* to view a long file results in the top lines scrolling right off the screen before you can even read them.

In its most basic form, you list one or more files, and *cat* displays the contents on the screen:

```
$ cd /etc
$ cat notify.conf
#
# Notification Center configuration file
#
reserve com.apple.system. 0 0 rwr-r-
monitor com.apple.system.timezone /etc/localtime
monitor com.apple.system.info:/etc/hosts /etc/hosts
monitor com.apple.system.info:/etc/services /etc/services
monitor com.apple.system.info:/etc/protocols /etc/protocols
```
In this case, I've moved to the */etc* administrative directory and used *cat* to display the contents of the *notify.conf* configuration file.

Using a wildcard pattern (shown earlier), I can look at a couple of different configura‐ tion files with a single invocation of *cat*:

```
$ cat {syslog,nfs,ftpd}.conf
# Note that flat file logs are now configured in /etc/asl.conf
install.* @127.0.0.1:32376#
# nfs.conf: the NFS configuration file
#
# match umask from OS X Server ftpd
umask all 022
```
One serious drawback of using *cat* to view more than one file in this manner should be obvious: there's no indication of where one file ends and the next begins. The pre‐ vious listing is actually three different files, all just dumped to the screen.

There are a couple of useful options for the *cat* command: most notably, *-n* to add line numbers, and *-v*, which ensures that everything displayed is printable (though not necessarily readable).

The split between files is more obvious when the *-n* option adds line numbers to the output. For example:

```
$ cat -n {syslog,nfs,ftpd}.conf
     1 # Note that flat file logs are now configured in /etc/asl.conf
    \mathcal{L} 3 install.* @127.0.0.1:32376
    1 # 2 # nfs.conf: the NFS configuration file
     3 #
     1 # match umask from OS X Server ftpd
     2 umask all 022
```
Here you can see that the line numbers for each file are printed to the left of the file's contents. So, to find out where a file begins, just look for the number 1, as that's the first line of a file. This output shows us that *syslog.conf* is three lines long, *nfs.conf* has three lines, and *ftpd.conf* is just two lines long.

#### **less**

If you want to "read" a long plain-text file in a Terminal window, you can use the *less* command to display one "page" (a Terminal window filled from top to bottom) of text at a time.

Or, if you don't like *less*, you can use a program named *more*. In fact, the name *less* is a play on the name of *more*, which came first (but *less* has more features than *more*). Here's an OS X secret, though: *more* is *less*. Really. The *more* utility is actually the very same program, just with a different name and slightly different default behavior. The *ls* command shows the truth:

```
$ ls -l /usr/bin/{more,less}
-rwxr-xr-x 1 root wheel 129152 Sep 17 01:07 /usr/bin/less
-rwxr-xr-x 1 root wheel 129152 Sep 17 01:07 /usr/bin/more
```
To avoid confusion, I'll just stick with *less*. The syntax for *less* is:

less *options files*

*less* lets you move forward or backward in the files that you're viewing by any number of pages or lines; you can also move back and forth between two or more files speci‐ fied on the command line. When you invoke *less*, the first "page" of the file appears, and a prompt appears at the bottom of the Terminal window, as in the following example:

```
$ less ch03
A file is the unit of storage in Unix, as in most other systems.
A file can hold anything: text (a report you're writing,
 .
 .
 .
:
```
The basic *less* prompt is a colon (:), although for the first screen, *less* displays the file's name as a prompt. The cursor sits to the right of this prompt as a signal for you to enter a *less* command to tell *less* what to do. To quit, type **q**.

Like almost everything about *less*, the prompt can be customized. For example, using the *-M* starting flag on the *less* command line makes the prompt show the filename and your position in the file (as a percentage) at the end of each page.

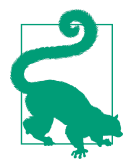

If you want this to happen every time you use *less*, you can set the LESS environment variable to M (without a dash) in your shell setup file. See ["Shell Configuration Settings" on page 35](#page-54-0) for details.

You can set or unset most options temporarily from the *less* prompt. For instance, if you have the short *less* prompt (a colon), you can enter *-M* while *less* is running. *less* responds Long prompt (press Return), and for the rest of the session *less* prompts with the filename, line number, and percentage of the file viewed.

To display the *less* commands and options available on your system, press **h** (for "help") while *less* is running. [Table 4-2](#page-102-0) lists some simple (but quite useful) com‐ mands.

<span id="page-102-0"></span>*Table 4-2. Useful less commands*

| Command          | <b>Description</b>                       |
|------------------|------------------------------------------|
| Space bar        | Display next page                        |
| V                | Start the vi editor                      |
| Return           | Display next line                        |
| Control-L        | Redisplay current page                   |
| n f              | Move forward $n$ lines                   |
| h                | Display help                             |
| $\boldsymbol{q}$ | Go to beginning of file                  |
| G                | Go to end of file                        |
| b                | Move backward one page                   |
| :п               | Go to next file on command line          |
| n b              | Move backward $n$ lines                  |
| :p               | Go back to previous file on command line |
| word             | Search forward for word                  |
| q                | Ouit Less                                |
| $2$ word         | Search backward for word                 |

I quite commonly use the */word* search notation, for instance, when using the *man* command, which uses *less* behind the scenes to display information one page at a time. For example, instead of flipping through *bash*'s manpage for information on file completion, typing **/file completion** at the colon prompt while reading the *bash* manpage lets you skip straight to what you seek. Gone too far? Use **b** to go back to the previous page.

#### **grep**

Instead of having the entire contents of the file dumped to your screen or having to step through a file one line at a time, you will undoubtedly find it useful to be able to search for specific patterns within a file or set of files. This is done with the oddly named *grep* command.

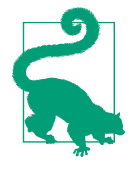

*grep* gains its name from an old line-editor command, global/regu‐ lar expression/print, which was used to list only the lines in the file being edited that matched a specified pattern. With the name *g/re/p*, it wasn't much of a stretch to end up with *grep*, and the pro‐ grammer who created the command actually imagined it'd be mnemonic for his user community. Imagine!

*grep* uses a different pattern language than the filename patterns shown earlier in this chapter: a more sophisticated pattern language called *regular expressions*. Regular expressions are discussed in the next chapter; for now, let's just look at how to use *grep* to find word fragments or specific words in a set of files.

Since we're already in the */etc* directory, let's look to see if there's any mention of fire‐ walls by using *grep*:

```
$ grep firewall *conf
asl.conf:# Facility com.apple.alf.logging gets saved in appfirewall.log
asl.conf:? [= Facility com.apple.alf.logging] file appfirewall.log file_max=5M 
all_max=50M
```
Within the set of configuration files, there were two matches, as shown. In the output, the matching filename is shown, followed by a colon, followed by the actual matching line in the file.

You can search a lot more than just the configuration files by changing the filename pattern. If you broaden this search, though, you'll inevitably get error messages about *grep* trying to search directory entries rather than files, "operation not permitted" errors, along with "permission denied" errors for files that you don't have permission to search in the first place (remember *sudo* from the last chapter?). To sidestep the "operation not permitted" problem, *grep*'s *-s* option causes it to be quieter in its opera‐ tion:

```
$ grep firewall *
grep: aliases.db: Permission denied
grep: apache2: Is a directory
grep: asl: Is a directory
asl.conf:# Facility com.apple.alf.logging gets saved in appfirewall.log
asl.conf:? [= Facility com.apple.alf.logging] file appfirewall.log file_max=5M 
all_max=50M
...
$ grep -s firewall *
asl.conf:# Facility com.apple.alf.logging gets saved in appfirewall.log
asl.conf:? [= Facility com.apple.alf.logging] file appfirewall.log file_max=5M 
all_max=50M
pf.os:# the case that X is a NAT firewall. While nmap is talking to the
```

```
pf.os:# device itself, p0f is fingerprinting the guy behind the firewall
pf.os:# caused by a commonly used software (personal firewalls, security
pf.os:# KEEP IN MIND: Some packet firewalls configured to normalize outgoing
pf.os:# system (and probably not quite to the firewall either).
services:csccfirewall 40843/udp # CSCCFIREWALL
services:csccfirewall 40843/tcp # CSCCFIREWALL
```
We'll look at *grep* in much greater detail in [Chapter 5](#page-128-0).

## **Creating and Editing Files**

There are lots of ways to create and edit files when you're working on a Macintosh. You can use TextEdit, BBEdit, Microsoft Word, and any number of other applications within the Aqua graphical environment. Or, if you'd like to stick to the command line, it turns out that there are a bunch of text-only, Terminal-friendly editors included with OS X.

Chief among these options is an editor called *vi* that can be a bit tricky to learn but is powerful, fast, and available on a wide range of Unix and Linux systems, too. Because *vi* is so powerful and ubiquitous across all \*nix systems, that's what we'll focus on in this section; however, we'll take a quick look at a few alternatives too.

### **Text Editors and Word Processors**

A text editor lets you add, change, and rearrange text easily. Three popular Unix edi‐ tors included with OS X are *vi* (pronounced "vee-eye"), *Pico*, ("pea-co"), and *Emacs* ("e-max"; no relation to Apple's eMac). By contrast, a word processor has all sorts of fancy layout and presentation capabilities, typically built around a "what you see is what you get" (WYSIWYG, or "wizzy-wig") model similar to Microsoft Word. They work great for lots of things but are useless for creating files within the Terminal.

You should choose an editor you're comfortable with. *vi* is probably the best choice, because all Unix systems have it, but Emacs is also widely available and is preferred by many developers because of the features it offers. If you'll be doing simple editing, you should also consider Pico: although it's much less powerful than *vi* or Emacs, it's a lot easier to learn. I'll focus on the rudiments of *vi* here, since it's the most widely available Unix editor, and there's a terrific version included with OS X called *vim*.

None of these plain-text editors has the same features as popular word-processing software, but *vi* and Emacs are sophisticated, extremely flexible editors for all kinds of plain-text files: programs, email messages, and so on. By "plain text," I mean a file with only letters, numbers, and punctuation characters, and no formatting such as point size, bold and italics, or embedded images. Unix systems use plain-text files in many places: in the redirected input and output of Unix programs (see [Chapter 6\)](#page-154-0), as shell setup files (see [Chapter 2](#page-32-0)), for shell scripts, for system configuration, and more.

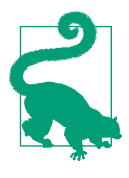

Of course, you can opt to use a graphical text editor such as [BBEdit](http://www.barebones.com) or TextEdit (*/Applications*) with good results, too, if you'd rather just sidestep editing while within the Terminal application. If you do, try using the *open* command within the Terminal to launch TextEdit with the proper file already loaded. For example, the fol‐ lowing command opens the specified file in TextEdit:

open -e myfile.txt

It's critical that you select Format→Make Plain Text (Shift-⌘-T) within TextEdit to ensure that no extraneous formatting characters or information is included in the text file when you save your changes.

Text editors edit these plain-text files without a hitch. When you use a word pro‐ cessor, though, while on the screen it may look as if the file is only plain text, it will inevitably have some hidden codes in it, too. That's often true even if you tell the word processor to "Save as plain text."

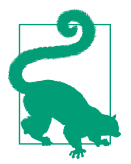

One easy way to check for nontext characters in a file is by reading the file with *less*; look for characters in reversed colors, codes such as <36>, and so on.

### **Fixing Those Pesky Carriage Returns**

Switching between Finder applications and Unix tools for editing can be a hassle, because you might end up having to translate file formats along the way. Fortunately, this is easy with the Unix command line.

One of the more awkward things about Apple putting a Mac graphical environment on top of a Unix core is that the two systems use different end-of-line sequences. If you ever open up a file in a Finder application and see lots of little boxes at the end of each line, or if you try to edit a file within Unix and find that it's littered with ^M sequences, you've hit the end-of-line problem.

To fix it, create the following command aliases:

```
alias m2u="tr '\015' '\012'"
alias u2m="tr '\012' '\015'"
```
Now, whenever you're working with Unix editing tools and you need to fix a Macformat file, simply use *m2u* (Mac to Unix), as in:

```
$ m2u < mac-format-file > unix-friendly-file
```
And if you find yourself in the opposite situation, where you're editing a Unix file in a Mac tool and it has some carriage-return weirdness, use the reverse *u2m* (Unix to Mac) within the Terminal before opening the file for editing:

#### \$ **u2m <** *unix-friendly-file* **>** *mac-format-file*

You can add these aliases to your future login sessions by copying the two alias definition lines into your *.profile* file.

Also worthy of note is the helpful *tr* command, which makes it easy to translate all occurrences of one character to another. Use *man tr* to learn more about this power‐ ful utility.

If you need to do word processing—making documents, address labels, and so on your best bet is to work with a program designed for that purpose. While TextEdit is surprisingly powerful (it can read and write Word files), you might want to opt for something more powerful, such as [Pages](http://www.apple.com/mac/pages) (which comes with Apple's iWork), Micro-soft Office 2016, or [NeoOffice](http://www.neooffice.org), an open source suite of applications similar to Microsoft Office.

## **The vi Text Editor**

The *vi* editor, originally written by Bill Joy at the University of California, Berkeley, is easy to use once you master the fundamental concept of a modal editor. OS X actually includes a version of *vi* called *vim* that has many useful new features. We'll focus on *vi*'s basic commands here, but if you become a *vi* master you'll enjoy *vim*'s powerful extensions.

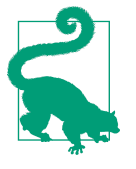

To learn more about *vi*, I'd recommend picking up a copy of *[Learn‐](http://shop.oreilly.com/product/9780596529833.do) [ing the vi and Vim Editors](http://shop.oreilly.com/product/9780596529833.do)*, by Arnold Robbins, Elbert Hannah, and Linda Lamb (O'Reilly), or the *[vi and Vim Editors Pocket Reference](http://shop.oreilly.com/product/0636920010913.do)*, by Arnold Robbins (O'Reilly). These books are packed with useful information about *vi*, and the *Learning* book includes a handy quick-reference card of commands you can use with *vi*. Though focused on *vi*, they offer extensive information about *vim* as well, and will get you up to speed in no time. Or, if you have a [Safari](http://safari.oreilly.com) [account](http://safari.oreilly.com), you can read the books online.

Before we start looking at what you can do with *vi*, however, let's talk about *modality*. Modes can best be explained by analogy to your car stereo. When you have a CD in, the "1" button does one task, but if you are listening to the radio, the very same but‐ ton does something else (perhaps jumping to preprogrammed station number 1). The *vi* editor is exactly the same: in *Command mode*, pressing the i key on the keyboard switches you into *Insert mode*, but in Insert mode, the very same keystroke inserts an

"i" into the text itself. The handiest key on your keyboard while you're learning *vi* is unquestionably the Escape key (Esc), located at the upper-left corner of your key‐ board. If you're in Insert mode, Esc switches you back to Command mode, and if you're in Command mode, it'll beep to remind you that you're already in Command mode. Use Esc often, until you're completely comfortable keeping track of what mode you're in.

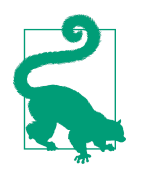

Jump-start your learning by using OS X's included *vimtutor*: just type in **vimtutor** on the command line for a guided tour of the *vi* editor.

Start *vi* by typing its name; the argument is the filename you want to create or edit. For instance, to edit your shell's *.profile* setup file, you would *cd* to your home directory and enter:

#### \$ **vi .profile**

The Terminal fills with a copy of the file (and, because the file is short, some empty lines, too, as denoted by the  $\sim$  at the beginning of these lines), as shown in Figure 4-1.

```
...
                          taylor - vi .profile - 80×24
# my .profile file
cd $HOME/Desktop
alias ls="/bin/ls -F"
alias grep="grep --color=always"
alias vps="ssh dtaylor@intuitive.com"
# PS1="(\W) : "; export PS1
export SVN_EDITOR=/usr/bin/vi
echo "
```
*Figure 4-1. vi display while editing*

At the bottom of the window is the status line, which indicates what file you're edit‐ ing: ".profile" 14L, 210C. This indicates that the file has 14 lines (14L) with a total of 210 characters (210C). Quit the program by typing **:q** and pressing Return while in Command mode.
### **vi Basics**

Let's take a tour through *vi*. In this example, you'll create a new text file. You can call the file anything you want, but it's best to use only letters and numbers in the filename. For instance, to make a file named *sample*, enter the following command:

\$ **vi sample**

Now, let's start the tour…

Your screen should look something like [Figure 4-1,](#page-107-0) but the cursor should be on the top line and the rest of the lines will have the tilde character  $(\sim)$  at the start to denote that they are blank. The bottom status line indicates the following:

```
"sample" [New File]
```
To start entering text in the file, press **i** to switch from Command mode to Insert mode. Now type something. Make some lines too short (press Return before the line gets to the right margin). Make others too long; watch how *vi* wraps long lines. If you have another Terminal window open with some text in it, or if you have an application like Word or TextEdit open, you can use your mouse to copy text from another window and paste it into the Terminal window where you're working with *vi*. (Always make sure you're in Insert mode before you do this, however, or you could irrevocably mess up your file since the text will be interpreted as a sequence of relatively ran‐ dom commands.) To get a lot of text quickly, paste the same text more than once.

Figure 4-2 shows how the *sample* file looks after I copied and pasted the previous paragraph into *vi*'s buffer.

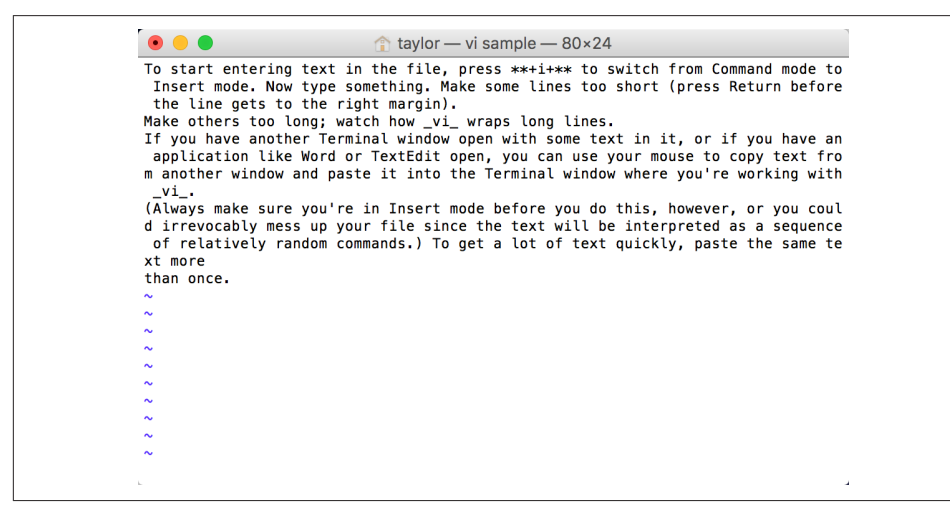

Figure 4-2. vi with some text pasted into the buffer

To move the cursor around in the file, you'll need to leave Insert mode by pressing Esc once. Press it again and you'll hear a beep, reminding you that you are already in Command mode.

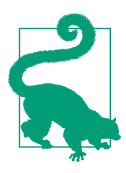

In Command mode, press Control-G to produce a useful status line that shows the filename, the number of lines in the file, and where the cursor is relative to the file buffer.

You can use the arrow keys on your keyboard to move around the file, but most *vi* users have taught themselves to move around with the h, j, k, and l motion keys (left, down, up, and right, respectively). They may seem unintuitive, but not having to move your hand off the main keyboard area can produce a dramatic increase in edit‐ ing speed as you get more used to them.

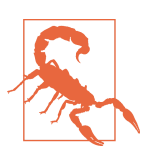

Unless you have enabled "Option click to position cursor" in the Terminal's preferences, *vi* ignores your mouse if you try to use it to move the cursor.

If you've entered a lot of text, you can experiment with some additional movement commands: H to jump to the first line on the screen, and G to jump to the very last line of the file. You should also try the w and b commands to move forward and backward one word at a time (for example, to move forward three words, press the w key three times), and 0 (zero) to jump to the beginning of the line, and  $\frac{1}{2}$  to jump to the end.

#### **Searching in vi**

While *vi* is proving to be a worthy text editor, you're probably thinking that it's lacking one feature that many graphical text editors have: the ability to use ⌘-F to search through the file for some text. Actually, you can search for text strings in *vi*; it's just a little different. *vi*'s search command is accessed by typing a forward slash (/) while in Command mode, followed by the pattern you want to search for. It's handy even in a short file, where it can be quicker to type / and a word than it is to use the cursormoving commands. For example, if you wanted to search through a text file for the word "cheese," you would first press the Esc key twice (just to make sure you're out of Insert mode and in Command mode) and then type:

/cheese

You'll see this string appear at the bottom of your Terminal window. When you hit Return, *vi* searches through the file, starting at the current cursor location, for the word "cheese." If it finds it, *vi* places the cursor at the beginning of the word. You can then press the n key to repeat the search; if *vi* finds another occurrence of that word, it moves the cursor to that word.

#### **Invoking external Unix commands**

One fabulous feature of  $vi$  is that it's easy to invoke Unix commands and have their output included in the file you're editing. That said, *vi* also makes it easy to send some of the text in its buffer to a Unix command, ultimately replacing that text with the output of the command. Sound confusing? It's really not so bad.

For example, to include the current date in your file, type **o** in Command mode to open up a blank line immediately below the line that the cursor is sitting on, hit the Esc key to get out of Insert mode, and then enter **!!date**. As you type this, the cursor drops to the bottom of the screen and shows :.!date there. Press Return, and the blank line is replaced by the output from the *date* command.

What if you want to justify a paragraph of text? You can do this by feeding it to the external Unix *fmt* command. Make sure you're in Command mode (hit Esc just to be safe), then use the arrow keys to move the cursor to the beginning of the paragraph and type **!}fmt**. (*vi*'s status line won't change until you press the } character.) Now the lines of the paragraph should flow and fit neatly between the margins. Figure 4-3 shows what happened when I moved to the top of the file (using the H command) then typed in !}fmt to reflow the text in the document.

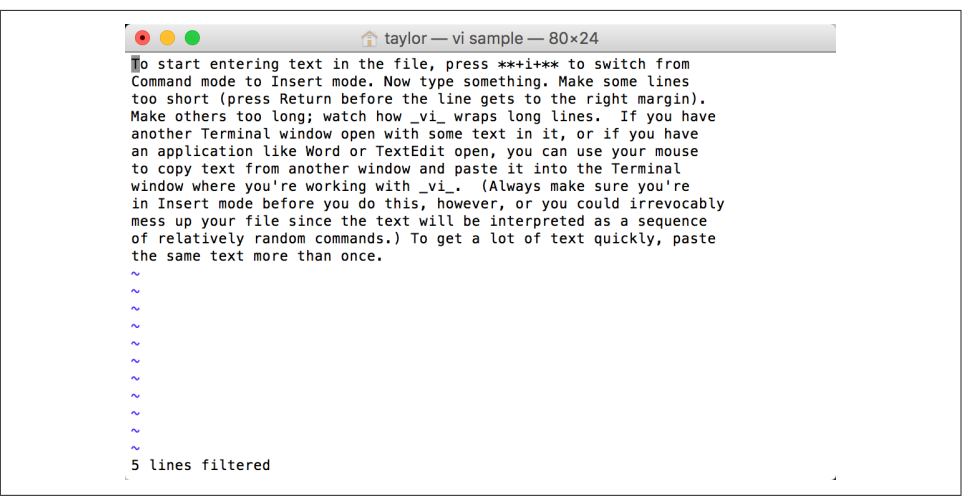

*Figure 4-3. Reformatted text using the Unix fmt command*

#### **More powerful capabilities**

You can delete text in a file by using x to delete the character that's under the cursor, or use the powerful d command:

dd

Deletes lines

dw

Deletes individual words

d\$

Deletes to the end of the line

d0

Deletes to the beginning of the line

dG

Deletes to the end of the file (if you're seeing a pattern and thinking that it's  $d +$ *motion key*, you're absolutely correct)

To undo the deletion, press **u**. You can also paste the deleted text with the p com‐ mand.

The first step to copying text is to position your cursor at the beginning of the word or line (or series of lines) you want to copy. In *vi*, you don't copy, you "yank" the text. The yw command copies ("yanks") one word, yy yanks the line, yy*n* yanks *n* lines (for example, yy5 yanks five lines), y1 yanks a single character, and y*n*w yanks *n* words (y5w yanks five words, for example). Move the cursor to the line you want to copy and press **yy**. After repositioning your cursor to the line below which you'd like the text copied, press **p** to paste the text.

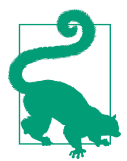

Yanking does not cut the text; it only copies it to *vi*'s paste buffer. If you want to move the text, you'll have to go back to the lines you've yanked (copied) and delete them with the aforementioned d commands.

As with any text editor, it's a good idea to save your work from *vi* every 5 or 10 minutes. That way, if something goes wrong on the computer or network, you'll be able to recover the edited buffer from the last time you saved it.

If the editor, the Terminal, or the computer does crash, you can recover the saved temporary edit buffer by using the *-r* option when you next launch the program. If there is a file that can be recovered, *vi* shows specific information about it:

```
$ vi -r
Swap files found:
   In current directory:
1. .sample.swp
          owned by: taylor dated: Mon May 7 23:06:23 201r
          file name: ~taylor/sample
```

```
 modified: YES
      user name: taylor host name: Dave-Taylors-MacBook-Pro.local
      process ID: 8085
 In directory ~/tmp:
    -- none --
 In directory /var/tmp:
    -- none --
 In directory /tmp:
    -- none --
```
To recover this file, just type **vi -r sample** and you'll move into the *vi* editor with the recovered version of the file.

In *vi*, to save your work to disk, you use the write command by typing **:w** followed by Return. The bottom of the display shows the filename saved and the number of lines and characters in the file.

For some reason, saving the edited file sometimes confuses *vi* beginners. It's really very simple: if you want to save the file with the same name it had when you started, just press **:w** and Return. That's all! If you'd rather use a different filename, type **:w** followed by the new filename (for example, :w new.sample). Press Return, and it's saved.

Finally, if you try to exit *vi* when you have unsaved changes with the usual :q command, the program will beep, warning you that the modified file has not been saved. If you want to override the warning and discard the changes that you've made since the last time the file was saved, type **:q!**. If you want to save the changes and don't need to rename the output file, you can use a shortcut: :wq writes out your changes and quits *vi*. In fact, there's a shortcut for that shortcut, too. Type **ZZ** (uppercase, and no : needed) and you'll write and quit if the file's been modified, or just quit without disturbing the file if it hasn't been changed. That's it!

Of course, there's a lot more to learn about *vi*. In Table 4-3, you'll find a handy listing of some of the most common *vi* commands and their descriptions.

*Table 4-3. Common vi editing commands*

| <b>Command</b> | <b>Meaning</b>                                              |
|----------------|-------------------------------------------------------------|
| / pattern      | Search forward for specified pattern. Repeat search with n. |
| : q            | Ouit the edit session.                                      |
| :q!            | Quit, discarding any changes.                               |
| :W             | Write (save) any changes out to the file.                   |
|                | : wq or ZZ Write out any changes, then quit (shortcut).     |

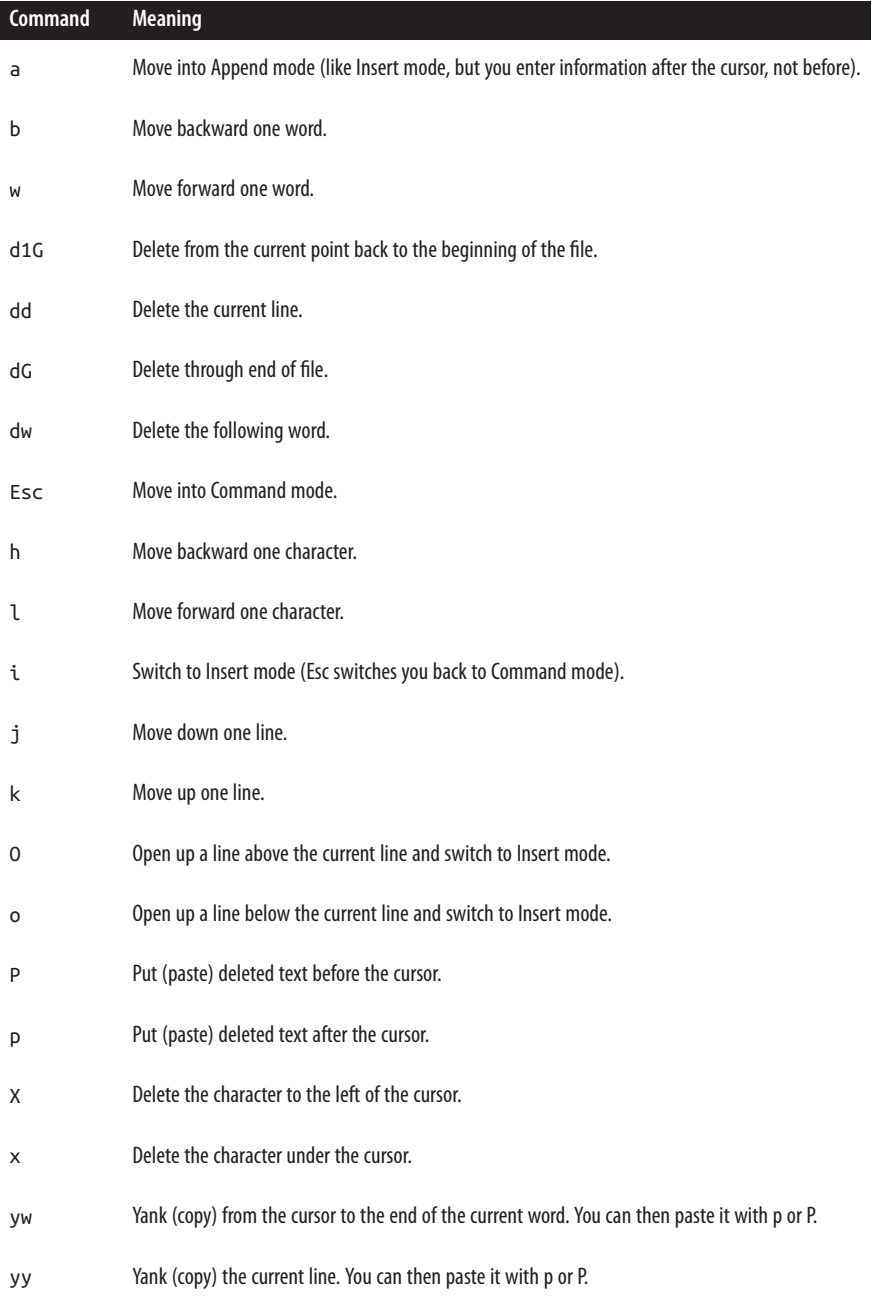

### **A Simpler vi Alternative: Pico**

If the section on *vi* has left you longing for the safety and logic of the graphical world, you might want to explore the simple editing alternative of Pico. Originally written as part of a text-based email system called Pine (which itself was based on an email pro‐ gram called Elm that I wrote in the mid-1980s), Pico has taken on a life of its own and is included in many Unix distributions, including OS X. Figure 4-4 shows the sample file from the earlier example opened in Pico.

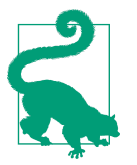

The GNU *nano* editor is actually included with OS X as a fully functional free software version of Pico. You can type **nano** instead of **pico** if you'd like.

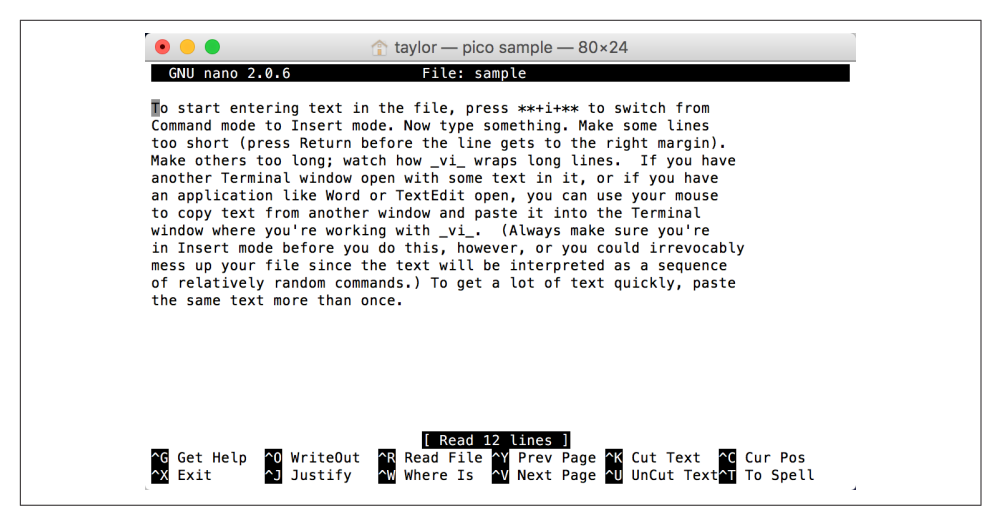

*Figure 4-4. Pico, a simpler alternative to vi*

Pico offers a menu-based approach to editing, with on-screen help. It's a lot friendlier than *vi*, whose primary way to tell you that you've done something wrong is to beep. Pico offers a comfortable middle ground between text editors such as TextEdit and hardcore Unix text editors such as *vi*. It's a friendly editor that you can launch from the command line and never have to take your hands off the keyboard to use. To learn more about Pico, type Control-G while within the editor, or use *man pico* to read the manpage.

### **The More Complex Option: Emacs**

If Pico is the simpler alternative to *vi*, then Emacs is the more complex alternative. Originally written as part of an artificial intelligence environment and including its own powerful programming language built atop LISP, Emacs is one of the most pow‐ erful editors available on any computer system. Indeed, hardcore Emacs users never leave the editor, and there are Emacs extensions for browsing the Web (albeit in textonly mode), reading and responding to email, chatting via an instant messaging sys‐ tem, and more. Figure 4-5 shows Emacs with the sample file in the edit buffer.

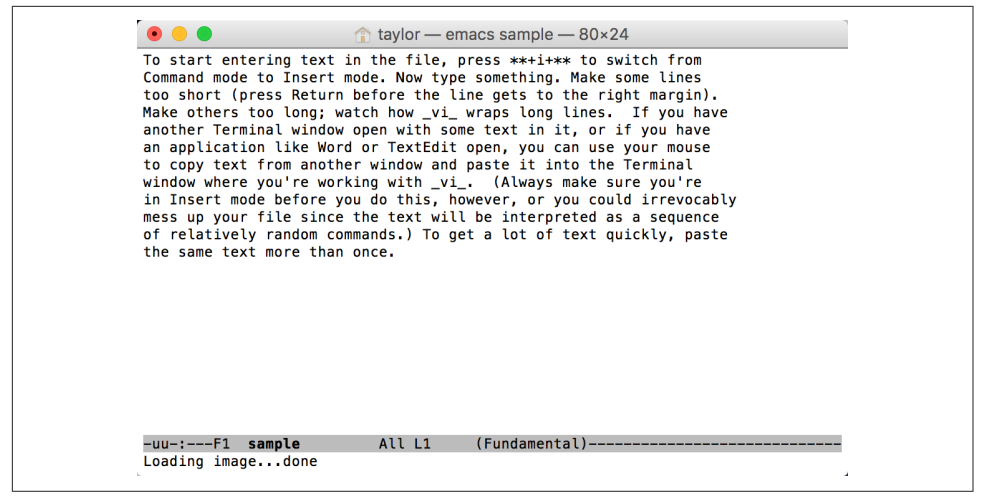

*Figure 4-5. Emacs is the Ferrari of Unix text editors*

But with great power comes great complexity, and Emacs not only is built upon a completely different paradigm—it's a *nonmodal* editor—but requires you to memo‐ rize dozens of different Control, Meta, and Option key sequences.

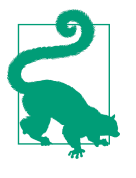

If you are interested in trying out the Emacs editor, it's now included with OS X, so you can launch it by typing **emacs** on the command line. It's not easy to figure out, however, so I'd recommend you consider picking up the book *[Learning GNU Emacs](http://shop.oreilly.com/product/9780596006488.do)* by Debra Cameron, James Elliott, Marc Loy, Eric S. Raymond, and Bill Rosenblatt (O'Reilly).

## **Managing Files**

The tree structure of the Unix filesystem makes it easy to organize your files. After you create and edit some files, you may want to copy or move files from one directory to another, or rename files to distinguish different versions. You may even want to create new directories each time you start a different project. To save typing, it's worth knowing that if you copy a file into a directory, the shell is smart enough to use the same filename for the new file.

In addition to its efficiency, the command line is much more precise, offering greater control than the Finder's drag-and-drop interface. For example, if you want to create a new folder in the Finder, you need to mouse up to the File menu and choose New Folder or use a nonmnemonic keystroke combination. On the command line, it's just *mkdir* to create a new directory. Even more to the point, if you have a folder full of hundreds of files and want to move just those that have *temp* in their filenames into the Trash, that's a tedious and error-prone Finder task, while the command-line equivalent is the simple *rm \*temp\**.

A directory tree can get cluttered with old files you don't need. If you don't need a file or a directory, delete it to free storage space on the disk. The following sections explain how to make and remove directories and files.

### **Creating Directories with mkdir**

It's handy to group related files in the same directory. If you were writing a spy novel and reviewing restaurants for a local newspaper, for example, you probably wouldn't want your intriguing files mixed with restaurant listings. You could create two directories: one for all the chapters in your novel (*spy*, for example) and another for restaurants (*boston.dine*).

To create a new directory, use the *mkdir* program. The syntax is:

```
mkdir dirname(s)
```
where *dirname* is the name of the new directory. To make several directories, put a space between each directory name. To continue this example, you would enter:

#### \$ **mkdir spy boston.dine**

This means that if you want to create a directory with a space in the name, you'll need to escape the space just as you had to earlier when you referenced filenames with spaces in them. To create the directory *My Favorite Music*, you'd use:

```
$ mkdir "My Favorite Music"
```
Another trick is that you can create a new directory and include a bunch of subdirec‐ tories within that directory, all from a single command. For example, your spy novel most likely has a few chapters in it, and let's say that you need separate directories for each chapter to hold the chapter file itself, any illustrations you want to add, research notes, whatever. You could use the following command to create the spy novel's main directory and individual subdirectories for the various chapters:

#### \$ **mkdir -p spy/ch{01,02,03,04,05,intro,toc,index,bio}**

The curly braces ({ }) are used to specify the names of the subdirectories: in this case, each name will consist of the string *ch*, with one of the values in the commadelimited list in the enclosed set of curly braces appended to it. Run the following command to see the list of directories and subdirectories you've created:

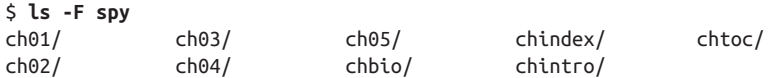

Try doing *that* in the Finder! You'd have to first create a folder named *spy*, open that, and then create and rename all those subfolders. Talk about time-consuming! But here, the power of Unix goes into action and saves the day.

## **Copying Files**

If you're about to edit a file, you may want to save a copy of it first. That makes it easy to get back the original version should the edit go haywire. To copy files, use the *cp* program.

The *cp* program can put a copy of a file into the same directory or into another directory. *cp* doesn't affect the original file, so it's a good way to keep an identical backup of a file.

To copy a file, use the command:

cp *old new*

Here, *old* is the pathname to the original file and *new* is the pathname you want for the copy. For example, to copy the */etc/passwd* file into a file called *password* in your home directory, you would enter:

\$ **cp /etc/passwd ~/password**

You can also use the form:

cp *old dir*

This puts a copy of the original file *old* into an existing directory, *dir*. The copy has the same filename as the original.

If there's already a file with the same name as the copy, *cp* replaces the old file with your new copy. This is handy when you want to replace an old copy of a file with a newer version, but it can cause trouble if you accidentally overwrite a copy you wanted to keep. To be safe, use *ls* to list the directory before you make a copy there.

Also, *cp* has an *-i* (interactive) option that asks you before overwriting an existing file. It works like this:

```
$ cp -i master existing-file.txt
overwrite existing-file.txt? no
```
(You have to either type **yes** or **no** to respond to the question; you can also just type **y** or **n** and press Return.)

You can copy more than one file at a time to a single directory by listing the path– names of each file you want copied, with the destination directory at the end of the

command line. You can use relative or absolute pathnames (see ["Absolute Pathnames"](#page-63-0) [on page 44](#page-63-0) and ["Relative Pathnames" on page 45\)](#page-64-0), as well as simple filenames. For example, let's say your working directory is */Users/carol* (from the filesystem diagram in [Figure 3-3\)](#page-66-0). To copy three files called *ch1.doc*, *ch2.doc*, and *ch3.doc* from */Users/ john* to a subdirectory called *Documents* (that's */Users/carol/Documents*), assuming you have the appropriate access permissions, enter:

\$ **cp ../john/ch1.doc ../john/ch2.doc ../john/ch3.doc Documents**

Or you could use wildcards and let the shell find all the appropriate files. This time, let's add the *-i* option for safety:

```
$ cp -i ../john/ch[1-3].doc Documents
cp: overwrite ../john/ch2.doc ? n
```
This tells you that there is already a file named *ch2.doc* in the *Documents* directory. When *cp* asks, answer **n** to prevent copying *ch2.doc*. Answering **y** overwrites the old *ch2.doc*. As you saw in [Chapter 3,](#page-60-0) the shorthand form . (a single dot or period) refers to the working directory, and .. (dot, dot) refers to the parent directory. For example, the following puts the copies into the working directory:

\$ **cp ../john/ch[1-3].doc .**

One more possibility: when you're working with home directories, you can use the convenient shorthand ~*account* to represent John's and Carol's home directories (and *~* by itself to represent your own). So here's yet another way to copy those three files:

```
$ cp ~john/ch[1-3].doc Documents
```
*cp* can also copy entire directory trees with the help of the *-R* (recursive) option. There are two arguments after the option: the pathname of the top-level directory from which you want to copy, and the pathname of the place where you want the top level of the copy to be.

As an example, let's say that a new employee, Asha, has joined John and Carol. She needs a copy of John's *Documents/work* directory in her own home directory. (See the filesystem diagram in [Figure 3-3](#page-66-0).) Her home directory is */Users/asha*. If Asha's own work directory doesn't exist yet (this is important!), she could type the following commands:

```
$ cd /Users
$ cp -R john/Documents/work asha/work
```
Or, from her home directory, she could use:

```
$ cp -R ~john/Documents/work work
```
Either way, Asha now has a new subdirectory, */Users/asha/work*, that contains copies of all the files and subdirectories in */Users/john/Documents/work*.

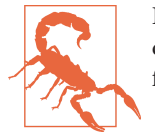

If you give *cp -R* the wrong pathnames, it could end up copying a directory tree into itself and running forever until your filesystem fills up!

When *cp* copies a file, the new copy has its ownership changed to the user running the *cp* command, too, so not only does Asha have the new files, but they're also owned by her. This doesn't always work in your favor, depending on directory per‐ missions, so remember that *cp* also has the *-p* flag to retain original permissions and ownership, as needed. In this case, however, it's good. Here's an example of how that works:

```
$ ls -l /etc/shells
-rw-r--r-- 1 root wheel 179 Aug 22 15:35 /etc/shells
$ cp /etc/shells ~
$ ls -l ~/shells
-rw-r--r-- 1 taylor staff 179 Oct 3 07:59 /Users/taylor/shells
```
Notice that the  $\sim$  shortcut for the home directory can also be used as a target directory with a *cp* command. Very helpful!

#### **Problem checklist**

The following tips should help you diagnose any error messages *cp* throws your way:

*The system says something like "cp: cannot copy file to itself."* If the copy is in the same directory as the original, the filenames must be differ‐ ent.

*The system says something like "cp: filename: no such file or directory."*

The system can't find the file you want to copy. Check for a typing mistake. If a file isn't in the working directory, be sure to use its pathname.

*The system says something like "cp: permission denied."*

You may not have permission to copy a file created by someone else or to copy it into a directory that does not belong to you. Use *ls -l* to find the owner and the permissions for the file, or use *ls -ld* to check the destination directory. If you feel that you should be able to copy a file, ask the file's owner or use *sudo* (see ["Super‐](#page-91-0) [user Privileges with sudo" on page 72](#page-91-0) in [Chapter 3\)](#page-60-0) to change its access modes.

### **Renaming and Moving Files with mv**

To rename a file, use *mv* (move). The *mv* program can also move a file from one directory to another.

The *mv* command has the same syntax as the *cp* command:

mv *old new*

Here, *old* is the old name of the file and *new* is the new name. *mv* writes over existing files, which is handy for updating old versions of a file.

If you don't want to overwrite an old file, be sure that the new name is unique. Like *cp*, *mv* also has an *-i* option for moving and renaming files interactively, which can help you avoid accidentally overwriting files that you want to keep:

```
$ mv chap1.doc intro.doc
$ mv -i chap2.doc intro.doc
mv: overwrite `intro.doc'? n
```
The previous example changed the name of the file *chap1.doc* to *intro.doc*, and then tried to do the same with *chap2.doc* (answering **n** canceled the last operation). If you list your files with *ls*, you'll see that the filename *chap1.doc* has disappeared, but *chap2.doc* and *intro.doc* are intact.

The *mv* command can also move a file from one directory to another. As with the *cp* command, if you want to keep the same filename, you need only give *mv* the name of the destination directory. For example, to move the *intro.doc* file from its present directory to your Desktop, use the following command:

```
$ mv intro.doc ~/Desktop
```
Or, to move the file to your Desktop and rename it at the same time, use a command like this:

```
$ mv intro.doc ~/Desktop/preface.doc
```
### **Removing Files and Directories**

You may finish work on a file or directory and see no need to keep it, or the contents may become obsolete. Periodically removing unwanted files and directories frees storage space and saves you from getting confused when there are too many versions of files on your disk.

#### **rm**

The *rm* program removes files. One important thing to point out here, though, is that *rm* permanently removes the file from the filesystem. It doesn't move the file to the Trash, from which it can be recovered (at least until you select "Empty Trash" from the Finder menu). Once you hit Return, that file is gone, so make darn sure that the file you're deleting with *rm* is something you really want to get rid of. Let me say that again: *rm* does *not* offer a way to recover deleted files.

The syntax is simple:

rm *filename(s)*

*rm* removes the named files, as the following example shows:

```
$ ls
chap10 chap2 chap5 cold
chap1a.old chap3.old chap6 haha
chap1b chap4 chap7 oldjunk
$ rm *.old chap10
$ ls
chap1b chap4 chap6 cold oldjunk
chap2 chap5 chap7 haha
$ rm c*
$ ls
haha oldjunk
```
When you use wildcards with *rm*, be sure you're deleting the right files! If you accidentally remove a file you need, you can't recover it unless you have a copy in another directory or in your backups.

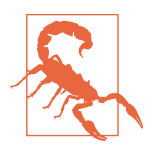

Do not enter *rm \** carelessly. It deletes all the files in your working directory.

Here's another easy mistake to make: you want to enter a command such as  $rm c^*$  (remove all files with names starting with "c"), but instead enter *rm c \** (remove the file named *c* and all the other files in the current directory!).

It's good practice to list the files with *ls* before you remove them. Or, if you use *rm*'s *-i* (interactive) option, *rm* asks you whether you want to remove each file.

If you're security-conscious, *rm*'s *-P* option might appeal to you: it causes files to be overwritten three times, with zeros, ones, and then zeros again, before they're removed. This makes it just about impossible for the data to be recovered, even by the most earnest malicious user. The flag doesn't produce any additional output or confirm that it's done a safe delete, however:

\$ **ls** haha oldjunk \$ **rm -P haha**

#### **rmdir**

Just as you can create new directories with *mkdir*, you can remove them with the *rmdir* program. As a precaution, *rmdir* won't let you delete directories that contain any files or subdirectories; the directory must first be empty. (The *rm -r* command removes a directory and everything in it, but use the *-r* flag with caution: it can be dangerous.)

The syntax is:

rmdir *dirname(s)*

If you try to remove a directory that contains files, you'll get the following message:

```
rmdir: dirname not empty
```
To delete a directory that contains files or subdirectories:

- 1. Enter **cd** *dirname* to get into the directory you want to delete.
- 2. Enter **rm \*** to remove all files in that directory.
- 3. Enter **cd ..** to go to the parent directory.
- 4. Enter **rmdir** *dirname* to remove the unwanted directory.

One error you might encounter when using *rmdir* is that you still get the *dirname* not empty message, even after you've deleted all the files inside. If this happens, use *ls -a* to check that there are no hidden files (names that start with a period) other than . and .. (the working directory and its parent). The following command is good for cleaning up hidden files (which aren't matched by a simple wildcard such as \*). It matches all hidden files except for . (the current directory) and .. (the parent directory):

\$ **rm -i .[^.]\***

### **Working with Links**

If you've used the Mac for a while, you'll be familiar with *aliases*, which are empty files that point to other files on the system. A common use of aliases is to have a copy of an application on the Desktop, or to have a shortcut in your home directory. Within the graphical environment, you make aliases by Control-clicking on an item (a file, folder, application, whatever), and then choosing Make Alias from the context menu. This creates a file with a similar name in the same directory. The only differ‐ ence is that the alias has the word *alias* at the end of its filename. For example, in the Terminal, you might see something like the following:

```
$ ls -l *3*
-rw-r--r-- 1 taylor taylor 1546099 Oct 3 20:58 fig0403.pdf
-rw-r--r-- 1 taylor taylor 0 Oct 3 08:34 fig0403.pdf alias
```
In this case, the file *fig0403.pdf alias* is an alias pointing to the actual file *fig0403.pdf* in the same directory. Opening this file will display the same contents as the original file, even though it appears to be an empty file: the size is shown as zero bytes.

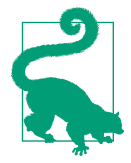

If you have a tendency to delete the *alias* part of a filename, as I do, one quick technique for identifying whether a file is an alias or not is to check out its file size: if it's size 0 but there's actually content when you look at it with *less*, it's an alias. Failing that, check out its directory in the Finder—use *open .* as a shortcut—and look for the telltale arrow on the icon.

Unix works with aliases differently; on the Unix side, we talk about *links*, not aliases. There are two types of links possible in Unix, *hard links* and *symbolic links*, and both are created with the *ln* command.

The syntax is:

ln [-s] *source target*

The *-s* option indicates that you're creating a symbolic link, so to create a second file that links to the file *fig0403.pdf*, the command would be:

\$ **ln -s fig0403.pdf neato-pic.pdf**

and the result would be:

```
$ ls -l *pdf
-rw-r--r-- 1 taylor taylor 1532749 Oct 3 20:47 fig0401.pdf
-rw-r--r-- 1 taylor taylor 1539493 Oct 3 20:52 fig0402.pdf
-rw-r--r-- 1 taylor taylor 1546099 Oct 3 20:58 fig0403.pdf
lrwxr-xr-x 1 taylor taylor 18 Oct 4 08:40 neato-pic.pdf -> fig0403.pdf
```
One way to think about symbolic links is that they're akin to notes saying "the info you want isn't here, it's in file *X*." This also implies a peculiar behavior of symbolic links (and Aqua aliases): move, rename, or remove the item being pointed to, and you have an orphan link. The system doesn't automatically remove or update symbolic links.

The other type of link is a hard link, which creates a second name for the exact same contents. That is, if you create a hard link to *fig0403.pdf*, you can then delete the orig‐ inal file using *rm*, and its contents will remain accessible through the second filename. Essentially, they're different doors into the same room (as opposed to a note taped on a door telling you to go to the second door, as would be the case with a symbolic link). Hard links are also created with the *ln* command, except you omit the *-s* option:

```
$ ln mypic.pdf copy2.pdf
$ ls -l mypic.pdf copy2.pdf
-rw-r--r-- 2 taylor staff 1546099 Oct 3 08:45 copy2.pdf
-rw-r--r-- 2 taylor staff 1546099 Oct 3 08:45 mypic.pdf
$ rm mypic.pdf
$ ls -l copy2.pdf
-rw-r--r-- 1 taylor staff 1546099 Oct 3 08:45 copy2.pdf
```
Notice that both files are exactly the same size when the hard link is created. This makes sense because they're both names pointing to the same underlying set of data, so they should be identical. Then, when the original is deleted, the data survives with the second name now as its only name. The only difference is that the second field in the preceding output, the link count, shows 2 when there are two filenames pointing to the same data, but when the original is deleted, the link count of the second entry, *copy2.pdf*, goes back to 1.

### **Compressing and Archiving Files**

Aqua users commonly use the ZIP archive capability of OS X itself (Control-click and choose "Compress *filename*" from the context menu, and your Mac promptly creates a *.zip* archive), but Unix users have many other options worth exploring when it comes to compressing and archiving files and directories.

Even though OS X is far superior to Windows 8, we unfortunately live in a Windows world, which means you're going to occasionally send email attachments to and receive them from Windows users. It's also not uncommon to download shareware from a web or FTP site that's been zipped (a file with a *.zip* extension). OS X gives you many ways to create your own ZIP archives (and to unzip the ones you receive, too). And if you're interacting with other Unix users (such as Linux, FreeBSD, or even OS X users), OS X offers a suite of command-line utilities for batching and unbatching files.

There are three compression programs included with OS X, though the most popular is *gzip* (the others are *compress* and *bzip2*; read their manpages to learn more about how they differ). There's also a very common Unix archive format called *tar* that I'll cover briefly.

#### **gzip**

Though it may initially confuse you into thinking that it's part of the ZIP archive tool‐ set, *gzip* has nothing to do with the ZIP archive files created by OS X's Make Archive capability. Instead, *gzip* is actually a compression program that does a very good job of shrinking down individual files for storage and transmission. If you're sending a file to someone with a slow Internet connection, for example, running the file through *gzip* can significantly reduce its size and make it much more portable. Just as importantly, it can help save space on your disk by letting you compress files you want to keep but aren't using currently. *gzip* works particularly well with *tar*, too, as you'll see.

The syntax is:

gzip [-v] *file(s)*

The  $-\nu$  flag offers verbose output, letting the program indicate how much space it saved by compressing the file. Very useful information, as you may expect! Here's an example:

\$ **ls -l ch06.doc** -rwxr-xr-x 1 taylor staff 138240 Oct 4 08:52 ch06.doc \$ **gzip -v ch06.doc** ch06.doc: 75.2% -- replaced with ch06.doc.gz \$ **ls -l ch06.doc.gz** -rwxr-xr-x 1 taylor staff 34206 24 Oct 4 08:52 ch06.doc.gz You can see that *gzip* did a great job compressing the file, reducing its size by over 75 percent. Notice that it has automatically appended a *.gz* filename suffix to indicate that the file is now compressed. To uncompress the file, just use *gunzip*:

```
$ gunzip ch06.doc.gz
$ ls -l ch06.doc
-rwxr-xr-x 1 taylor staff 138240 Oct 4 08:52 ch06.doc
```
The amount of space saved by compression varies significantly based on the format of the original data in the file. Some file formats lend themselves to compression, but with others, the compressed version ends up being just as big as the original file:

```
$ ls -l 10*.m4a
-rw-r--r-- 1 taylor staff 4645048 Oct 4 21:29 10 Serpentine Lane.m4a
$ gzip -v 10*.m4a
10 Serpentine Lane.m4a: 0.9% -- replaced with 10 Serpentine Lane.m4a.gz
$ ls -l 10*
-rw-r--r-- 1 taylor staff 4603044 Oct 4 21:29 10 Serpentine Lane.m4a.gz
```
This example resulted in a space savings of less than one percent of the file size.

#### **tar**

In the old days, Unix system backups were done to streaming tape devices (today you can only see these units in cheesy 1960s sci-fi films, the huge round tape units that randomly spin as data is accessed). The tool of choice for creating backups from Unix systems onto these streaming tape devices was *tar*, the *tape archiver*. Fast-forward to OS X, and *tar* continues its long tradition as a useful utility, but now it's used to create files that contain directories and other files within them, as an archive. It's similar to the ZIP format, but *tar* differs from *gzip* because its job is to create a file that contains multiple files and directories. *gzip*, by contrast, makes an existing file shrink as much as possible through compression.

The *tar* program is particularly helpful when combined with *gzip*, actually, because it makes creating archive copies of directories simple and effective. Even better, if you use the *-z* flag to *tar*, it automatically invokes *gzip* to compress its output without any further work. Here's a fun bit of jargon, too: compressed *tar* archives are known in the Unix community as *tarballs*.

The syntax is:

```
tar [c|t|x] [flags] files_and_directories_to_archive
```
The *tar* program is too complex to fully explain here (as always, *man tar* produces lots more information about *tar*'s options), but in a nutshell, *tar -c* creates archives, *tar -t* shows what's in an existing archive, and *tar -x* extracts files and directories from an archive. The *-f file* flag is used to specify the archive name, and the -*v* flag offers verbose output to let you see what's going on:

```
$ du -s Masters\ Thesis
6704 Masters Thesis
$ tar -czvf masters.thesis.tgz "Masters Thesis"
Masters Thesis/
Masters Thesis/.DS_Store
Masters Thesis/analysis.doc
...
Masters Thesis/Web Survey Results.doc
Masters Thesis/web usage by section.doc
$ ls -l masters.thesis.tgz
-rw-r--r-- 1 taylor staff 853574 Oct 4 09:20 masters.thesis.tgz
```
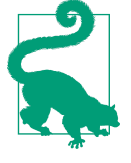

Notice that we gave *tar* the directory name, rather than a list of files. This ensures that when the directory is unpacked, the files are placed in a new directory (*Masters Thesis*), rather than filling the current directory. This is a good habit for people who make lots of archives.

In this example, the directory *Masters Thesis* is 6.7 MB in size, and hasn't been accessed in quite a while. This makes it a perfect candidate for a compressed *tar* archive. This is done by combining the following options: *-c* (create), *-z* (compress with *gzip*), *-v* (verbose), and *-f file* (output filename; notice that we added the *.tgz* suffix to avoid later confusion about the file type). In under 10 seconds, a new archive file is created that is less than 1 MB in size, yet contains all the files and directories in the original archive. To unpack the archive, use the following command:

```
$ tar -xvzf masters.thesis.tgz
```
### **Files on Other Operating Systems**

[Chapter 8](#page-188-0) explains ways to transfer files across a network—possibly to non-Unix operating systems. OS X has the capability of connecting to a variety of different file‐ systems remotely, including Microsoft Windows, other Unix systems, and even webbased filesystems.

If the Windows-format filesystem is mounted with your other filesystems, you'll be able to use its files by typing a Unix-like pathname. For instance, if you've mounted a remote Windows system's *C:* drive over a share named *winc*, you can access the Win‐ dows file *C:\WORD\REPORT.DOC* through the pathname */Volumes/winc/word/ report.doc*. Indeed, most external volumes are automatically mounted within the */ Volumes* directory.

# **CHAPTER 5 Finding Files and Information**

One of the fundamental challenges of using modern computers is finding files and information with ever-larger storage systems. Whether you're highly organized and use wonderfully mnemonic names for every file and directory you create or you have lots of *letter1*, *letter2*, and *work* files and directories scattered around your filesystem, there will undoubtedly come a time when you need to find something on your com‐ puter based on its contents, filename, or some other attribute.

It turns out that there are four different ways in Unix to search for—and hopefully find—what you seek. To look inside files, you need to use the *grep* command, intro‐ duced briefly in the previous chapter. To find files by filename, the fastest solution is the *locate* command. A more sophisticated filename and attribute search can be done with the Unix power user's *find* command. And finally, OS X includes a search system called *Spotlight* that has a powerful command-line component that's worth exploring.

## **Searching Inside Files with the grep Command**

The *grep* program searches the contents of files for lines that match the specified pattern. The syntax is:

```
grep pattern [file(s)]
```
The simplest use of *grep* is to search for lines within files that contain a particular word by feeding *grep* a pattern and a list of files in which to search. For example, let's search all the files in the working directory (using the wildcard *\**) for the word " $Unix"$ 

```
$ grep "Unix" *
ch01:Unix is a flexible and powerful operating system
ch01:When the Unix designers started work, little did
ch05:What can we do with Unix?
```
Note that *grep* understands plain text—and that's all. Feeding it nontext files can pro‐ duce puzzling and peculiar results. For example, Word files (and those created by other WYSIWYG editors) contain characters that, when sent to the Terminal, mess up your display in strange and occasionally interesting ways.

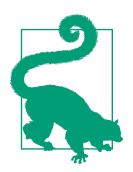

One way to search such files from the command line is to extract only the printable characters using the *strings* program (see *man strings* for details).

*grep* can be used in a *pipe*, which enables *grep* to scan the output of a different command. This makes it so only those lines of the input stream containing a given pattern are sent to the output stream in the pipe. Pipes are denoted with the | symbol (which can be found above the \ on a standard Apple keyboard layout) and are a method of joining the output of one command to the input of another (in the following exam‐ ple, the output of the *ls* command to the input of the *grep* command), flowing data between them just as a plastic pipe transports water from a water main to a sprinkler head in your garden.

When *grep* searches multiple files, it shows the name of the file where it finds each matching line of text. Alternatively, if you don't give *grep* a filename to read, it reads its standard input; that's the way all filter programs work (standard input and output are discussed in [Chapter 6](#page-154-0)):

```
$ ls -l | grep "Aug"
drwxr-xr-x+ 5 taylor staff 170 Aug 11 2015 Public/
drwxr-xr-x+ 5 taylor staff 170 Aug 11 2015 Sites/
```
First, this example runs *ls -l* to list your working directory. The standard output of *ls -l* is piped to *grep*, which outputs only lines that contain the string "Aug" (that is, files or directories that were last modified in August and any other lines that contain the pattern "Aug").

### **Useful grep Options**

Table 5-1 lists some of *grep*'s options, which you can use to modify your searches.

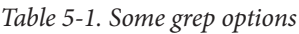

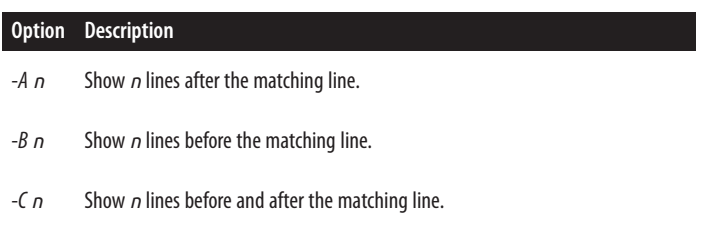

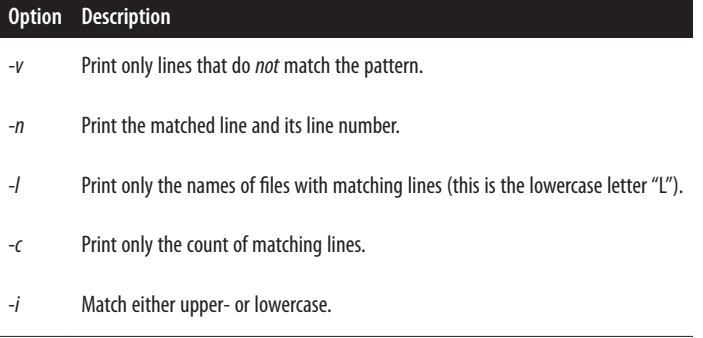

In the previous search, a file named *aug-finances.xls* wouldn't have matched, because by default, *grep* is case-sensitive. That means a search for "aug" wouldn't match "Aug", either. To make the search case-insensitive, add *grep*'s *-i* option.

Though it may seem odd, being able to invert the search logic with the *-v* flag and show lines that don't match the given pattern can be quite useful. You can also make it so the *grep* command outputs only matching filenames (rather than the lines in those files that contain the search pattern) by adding the -*l* option. To find all the files in the current directory that *don't* mention Jane, for example, the command would be:

```
 $ grep -lv Jane * 
 sample 
 diary.txt 
 myprogram.c
```
This has the same potential case-sensitivity issues, though, so an even better set of command flags would be *-lvi*, which would also match "jane" and possibly filter out even more files.

#### **Matching context**

When searching for specific lines in a file, you may actually want to also see a line or two above or below the matching line, rather than just the matching line itself. This can be accomplished in three ways, depending on whether you want lines above, lines below, or both, by using *-A*, *-B*, and *-C*, respectively.

For example, to show one additional line above and below the matching line (and add line numbers too, by using the -*n* option), you could use a command like this:

```
$ grep -n -C1 Aqua sample
3-watch how vi wraps long lines. If you have another Terminal window
4:open with some text in it, or if you have an Aqua application open,
5-you can also use your mouse to copy text from another window and
```
Notice that the line that has a match has a colon after the line number, while the other context lines are preceded with a dash. Very subtle, but knowing what to look for helps you find your match instantly!

#### **Matches in color**

One great feature of OS X's *grep* command is that it automatically highlights the matching passage in each line if you use the verbose *--color=always* option. Here's how it looks (well, it's not in color here because we're in a book, but try this example yourself to see how it shows the results in an interesting manner!):

```
$ grep --color=always text sample
Enter some lines of text. Make some lines too short (press Return
open with some text in it, or if you have an Aqua application open,
you can also use your mouse to copy text from another window and
your file.) To get a lot of text quickly, paste the same text more
```
In this command, you're searching for the word "text" within the *sample* file. Because you've added the *--color=always* option, any instances of the word "text" are highligh‐ ted in bold red text in the output. To take permanent advantage of this feature, you can create a new *grep* alias that includes the *--color=always* option, or set an environ‐ ment variable in your *.profile* or *.login* file, depending on your shell. For example, if you use *bash*, you could add the following to your *.profile* file:

```
GREP_OPTIONS="--color=always";export GREP_OPTIONS
```
Now whenever you use *grep*, your results will come back in cheery color.

#### **Counting matches rather than showing matching lines**

When you're going through a large file and have a lot of matches, it's often quite useful to just get a report of how many lines matched rather than having all the output stream past on your screen. This is accomplished with the *-c* option:

```
$ grep -c "kernel" /var/log/system.log
160
```
You can also accomplish this result by piping the output to the *wc* command, as shown in ["wc" on page 142,](#page-161-0) but this is considerably faster!

### **Working with Regular Expressions**

You can use simple patterns with the *grep* program—patterns like "Jane" or "hot key"—but *grep* actually has the ability to match incredibly complex and sophisticated patterns because it uses regular expressions, an entire language for specifying pat‐ terns. Let's spend some time talking about regular expressions so you can see how powerful they are.

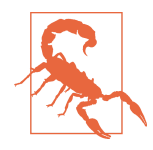

A word of warning, though: regular expressions are not the same as file-matching patterns in the shell, and some patterns are interpreted quite differently in regular expressions than they are at the command line. This can be confusing when you have a command like *grep regexp filematchpattern*, with two different styles of pat‐ terns on the same line.

The fundamental building blocks of regular expressions are symbols and sequences that are intended to match a specific character. Almost all characters automatically match themselves, so the pattern Jane is a regular expression that matches J, a, n, and e. Some characters are more powerful, however. For example, a . (a period) matches any single character.

To specify any one of a range of characters, use the set operator (brackets) to group them: [Jj]ane matches both Jane and jane, for example. You can also do ranges within brackets, so J[aeiou]ne and j[a-z]ne are both valid expressions; the first matches Jane, Jene, Jine, Jone, and June, and the second matches any occurrence of j followed by a lowercase letter, followed by ne.

Many classes of characters are already predefined for your currently set language (remember, your Mac and the underlying Unix system work with dozens of lan‐ guages), so [:alnum:], which is Unix shorthand for "alphanumeric," is equivalent to [a-zA-Z0-9] in English, [:digit:] is the same as [0-9], [:upper:] is the same as [A-Z], and so on.

The big reason for using named character ranges is that by using them you ensure that your regular expression will work in other languages in addition to English. Specifically, [a-z] won't include the Spanish ñ, for example, but [:lower:] will, if the locale is set to Spanish. Table 5-2 lists the most important named character ranges.

| <b>Matches</b>                                                |
|---------------------------------------------------------------|
| Upper- and lowercase letters and numeric digit values $(0-9)$ |
| Upper- and lowercase letters                                  |
| Numeric digit values (0-9)                                    |
| Lowercase letters                                             |
| Printable (visible) characters                                |
| <b>Punctuation characters</b>                                 |
|                                                               |

*Table 5-2. Named character ranges in regular expressions*

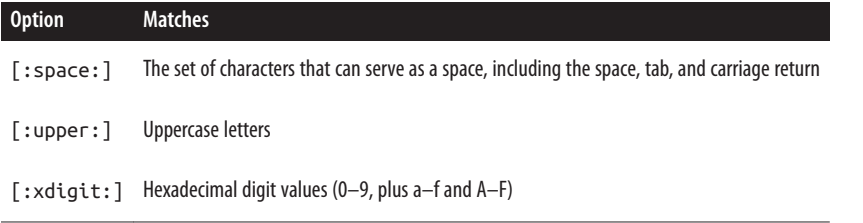

Named character ranges are considered an element in a range expression, so the ear‐ lier pattern j[a-z]ne is correctly written as j[[:lower:]]ne. You can also negate the value of a range by prefacing it with the caret symbol  $(\wedge)$ , which you get with Shift-6. So, j[^aeiou]ne matches everything that has a j, followed by any letter that *isn't a vowel*, followed by ne.

The period matches any single character, and the \w expression denotes a word that's a sequence of letters—almost synonymous with :alnum:, but it also matches under‐ scores. When not used in a character range, the  $\land$  matches the beginning of the line, and the \$ matches the end of the line.

If you want to find blank lines that have no content, the pattern  $\lambda$ \$ does the trick. Lines that begin with a digit? Start the pattern with  $\wedge$  followed by a set operator, followed by a named character range, like this:  $\lceil$  [:digit:]].

Each expression can be followed by what's called a *repetition operator*, which indicates how often the pattern can or should occur for a match to be found. For example:

- ? means that the preceding is optional and may be matched at most one time.
- \* matches zero or more times.
- + matches one or more times.
- {*n*} matches exactly *n* times.
- {*n,m*} matches between *n* and *m* times.

To put these to the test, here's a pattern that matches exactly five digits followed by the letter M:

```
[[:digit:]]{5}M
```
And here's a pattern that matches J, followed by any number of lowercase letters (including none at all), followed by a period:

```
J[f:lower:1]*\.
```
Notice you need to escape the period  $(.)$  with the backslash so it's not seen as a request to match any single character.

The pattern jpe?g matches both jpeg and jpg, while jpe\*g matches both of those words, also matching sequences like jpeeeg and jpeeeeeeeeeg.

You can list multiple patterns in an OR configuration by separating them with a pipe (|). This is almost always done by grouping the expression in parentheses. For exam‐ ple, (cat|dog)house matches both cathouse and doghouse, and [[:digit:]]+(am| pm) matches any one-or-more-digit value followed by am or pm.

Quite a complex language, isn't it?

Let's use a few regular expressions to see how they work in practice. This one tells *grep* to find lines containing root, followed by zero or more other characters (abbreviated in a regular expression as .\*), followed by Aug:

```
$ ls -l | grep "root.*Aug"
drwxr-xr-x@ 3 root admin 102 Aug 1 2015 opt/
```
Next, let's look at the logfile for my Q&A website, *<http://www.AskDaveTaylor.com>*. Visitors who enter data and submit questions on the site invoke what's called an HTTP POST action when they use the contact form, which is differentiated from the GET of most page retrieval transactions in the Hypertext Transport Protocol (HTTP). Finding all the POST transactions in the logfile is therefore simple:

```
$ grep POST access_log
```

```
178.73.212.114 - - [06/May/2015...] "POST /how_do_i_get..." "...Firefox/3.0.14"
78.47.115.26 - - [06/May/2015...] "POST /tag/latino.tra..." "...Firefox/3.0.1"
78.47.115.26 - - [06/May/2015...] "POST /tag/latino.zim..." "...Firefox/3.0.1"
62.212.85.36 - - [06/May/2015...] "POST /RPC2 HTTP/1.1"..." "...Safari/535.11"
```
If you look closely at that output, you'll see that an identification string from the actual browser that the visitor is using is included near the end of each line. The first match is Firefox running on Windows, the second and third are Firefox running on a Linux system, and the last is Safari.

By using *grep* with a regular expression, we can identify those queries originating from Firefox or Apple's Safari (use the -E flag, as shown, to force proper regular expressions):

```
$ grep -E "POST.*(Safari|Firefox)" access_log
178.73.212.114 - - [06/May/2015...] "POST /how_do_i_get..." "...Firefox/3.0.14"
178.73.212.114 - - [06/May/2015...] "POST /whats_a_goog..." "...Firefox/3.0.14"
178.73.212.114 - - [06/May/2015:...] "POST /how_can_i_a..." "...Firefox/3.0.14"
78.47.115.26 - - [06/May/2015...] "POST /tag/latino.tra..." "...Firefox/3.0.1"
```
What's more, it's possible to figure out how many forms were submitted and then break them down into MSIE (Internet Explorer) and non-MSIE submissions with just a few *grep* queries, coupled with a simple pipe and the *wc* word count program (both of which are discussed in more detail in [Chapter 6\)](#page-154-0):

```
$ grep -E POST access_log | wc -l
      272
$ grep -E "POST.*MSIE" access_log | wc -l
      3
$ grep -E "POST.*(Firefox)" access_log | wc -l
 9
$ grep -E "POST.*(Safari)" access_log | wc -l
      258
```
This shows that of the 272 submissions, 3 were done with MSIE, 9 were done with Firefox, and 258 were done with Safari.

Of course, while having to enter all of those commands separately is fine if you're only doing this occasionally, if you're going to need this sort of information more often, you should consider pulling the commands together in a shell script. That way, all you'll need to do is execute the shell script, and it will run the commands sepa‐ rately and provide you with output that shows the results.

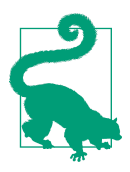

There's a lot more to regular expressions than I can fit into a few pages in this book. If you really want to become a regular expres‐ sion maven, I suggest that you read the book *[Mastering Regular](http://shop.oreilly.com/product/9780596528126.do) [Expressions](http://shop.oreilly.com/product/9780596528126.do)*, by Jeffrey E. F. Friedl (O'Reilly).

If you'd like to learn more about shell scripts, I invite you to start with my own book *[Wicked Cool Shell Scripts](http://shop.oreilly.com/product/9781593276027.do)* (No Starch).

# **Finding Files with locate**

Sometimes, you'll create a file, save it someplace, and forget about it. Then, when you need that file six months later, you can't remember where you saved it. For situations like this, OS X includes the *locate* program to help you find files quickly. You can use *locate* to search part or all of a filesystem for a file with a certain name. *locate* doesn't actually search the filesystem, though; rather, it searches through a prebuilt index of every single file and directory on the system. This is a good thing, because the command doesn't have to traverse each and every directory in your filesystem. This makes *locate* very fast. However, it's also a potential problem because the *locate* data‐ base can get old and out of sync with the actual files on your system.

The first step, therefore, is to build the *locate* database. To learn how to do that on your OS X system, check the manpage: *man 8 locate.updatedb*.

### **Fast Filename Search with locate**

Once you have updated the database, you can search it with the *locate* command. For instance, if you're looking for a file named *alpha-test*, *alphatest*, or something like that, try this:

```
$ locate alpha
/Users/alan/Desktop/alpha3
/usr/local/projects/mega/alphatest
/usr/share/man/man3/alphasort.3
/usr/share/man/man3/isalpha.3
/usr/share/man/man3/iswalpha.3
/Volumes/Hello/Applications/Cool Stuff/Mail.app/Contents/Resources/
alphaPixel.tiff
/Volumes/Hello/sw/fink/10.1/unstable/main/finkinfo/editors/
emacs-alpha-21.1-3.info
/Volumes/Hello/sw/share/doc/tar/README-alpha
/Volumes/Hello/usr/share/man/man3/alphasort.3
/Volumes/Hello/usr/share/man/man3/isalpha.3
/Volumes/Hello/usr/share/man/man3/iswalpha.3
```
You'll get the absolute pathnames of any files and directories with *alpha* in their names. (If you get a lot of output, add a pipe to *less*. See ["Pipes and Filters" on page](#page-160-0) [141](#page-160-0) in [Chapter 6.](#page-154-0)) *locate* may or may not list protected, private files.

Unfortunately, you can't specify regular expressions with *locate*. For example, the fol‐ lowing command doesn't return any results:

```
$ locate "/man/.*alpha"
```
You instead need to use a series of *grep* commands in a pipeline to pick through the *locate* output.

Note that a *pipeline* is where the output of one command is used as the input to the next, as denoted by the "|" symbol and shown in the following example.

To accomplish the task of identifying which matches to the pattern *alpha* are from the */man/* directory, do this:

```
$ locate alpha | grep "/man/"
/usr/share/file/magic/alpha
/usr/share/man/man3/alphasort.3
/usr/share/man/man3/isalpha.3
/usr/share/man/man3/isalpha_l.3
/usr/share/man/man3/iswalpha.3
/usr/share/man/man3/iswalpha_l.3
```
This ability to combine commands is at the heart of Unix's great power. You aren't constrained to just the specific commands that others have written; you can combine them with pipes to create exactly the function or capability you seek. We'll spend a lot more time on this powerful concept later in the book, so stay tuned!

# **Using find to Explore Your Filesystem**

Reading about the limitations of the *locate* command undoubtedly caused you to wonder if there was a more powerful option: a command that could let you search through the actual, live filesystem to find what you seek. The *find* command lets you

search for files not only by filename patterns, but by a remarkable number of additional criteria, too—though since it's not using a previously saved filename database, as *locate* does, it is definitely going to be slower.

*find* has a completely different syntax than any of the Unix commands we've examined to this point in the book, so the best place to start is with the *find* command syn‐ tax itself:

```
find flags pathname expression
```
Expressions are where the complexity shows up, because a typical expression is a "primary" followed by a relevant value, and there are dozens of different primaries that can be combined in thousands of different ways. For example, to match files that end with *.html*, you would use something like:

find -name "\*.html"

To search for all HTML files starting at the current directory on an OS X system, here's how the command would look:

```
$ find . -name "*.html" -print
./Documents/Books/Learning OSX Unix/lumch04A.html
./Library/Mail Downloads/Aéropostale - Checkout.html
./Library/Mail Downloads/Mail Attachment.html
./Library/PreferencePanes/MusicManager.prefPane/Contents/Resources/
thirdparty.html
./Library/Widgets/Local Weather.wdgt/index.html
./Sites/index.html
```
Notice that the pathname specified is the current working directory (.), so *find* only searches that directory and anything within it, not the entire filesystem. Change this to your home directory (*\$HOME*), and the *find* command traverses everything within that directory looking for matches. Rather than listing all the matches, however, I'm going to feed the output of the command to the ever-helpful *wc* (word count) pro‐ gram to just get a count of matching entries:

```
$ find $HOME -name "*.html" -print | wc -l
     1291
```
As you can see, I have a lot of web content in my home directory—there are over a thousand files that match the filename pattern *\*.html*. That's a lot of web pages!

# **Matching by File Size**

Another primary that can be tested is the file size, using *-size*. This is a typically com‐ plex *find* primary in that the default unit for specifying size is 512-byte blocks, so *-size 10* matches files that are 10\*512 bytes, or 5,120 bytes, in size. To match a specific number of bytes, append a *c*; for example, *-size 10c* matches files that are exactly 10 bytes in size. That's not particularly useful, but it turns out you can specify "more <span id="page-138-0"></span>than" or "less than" by prefacing the number with a *+* or *-*, respectively. Now that is useful!

For example, to match only files that are greater than 5 KB in size, you can use either *-size +10* or *-size +5120c*, and to find files that are less than 100 bytes, you can use *-size -100c*.

Let's look at the executable commands in */bin* to see which are greater than 30 KB in size:

\$ **find /bin -size +30k -print** /bin/bash /bin/chmod /bin/csh /bin/dd /bin/ed /bin/ksh /bin/launchctl /bin/ls /bin/pax /bin/ps /bin/sh /bin/stty /bin/sync /bin/tcsh /bin/zsh

This is just the tip of the iceberg with *find* primaries, however, so let's have a closer look. The most useful primaries are listed in Table 5-3. This isn't an exhaustive list; if you want to know about every single possible primary, check the manpage for *find*.

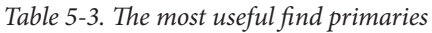

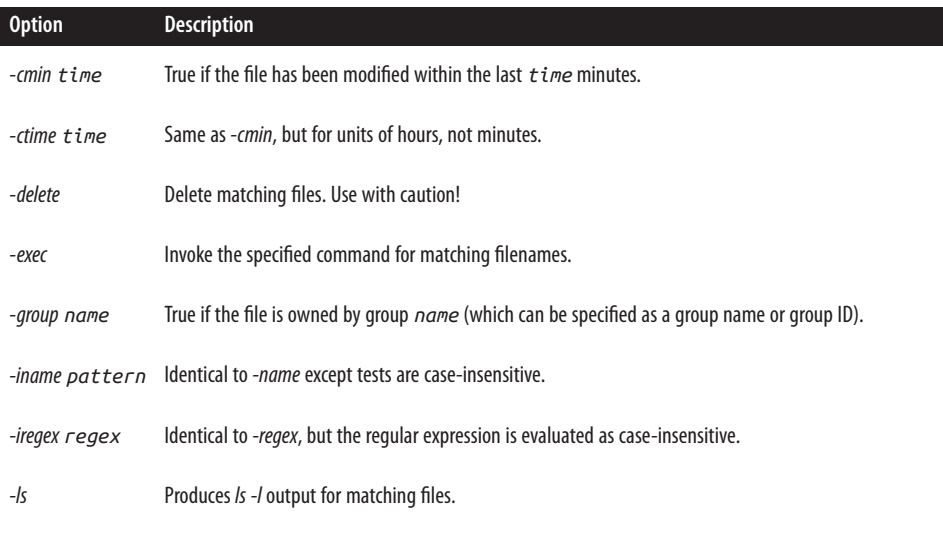

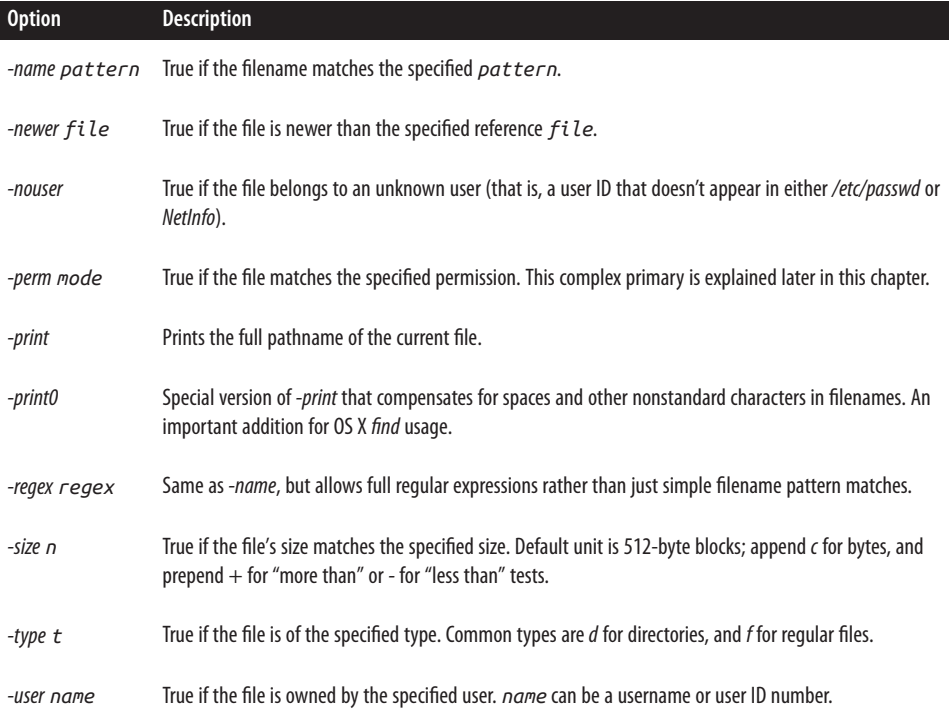

One of the more useful options listed in [Table 5-3](#page-138-0) that most Unix users ignore is *-ls*. Here's a more complex *find* command that uses this very primary, along with a test to ensure that the matching files are regular files, not symbolic links and so on:

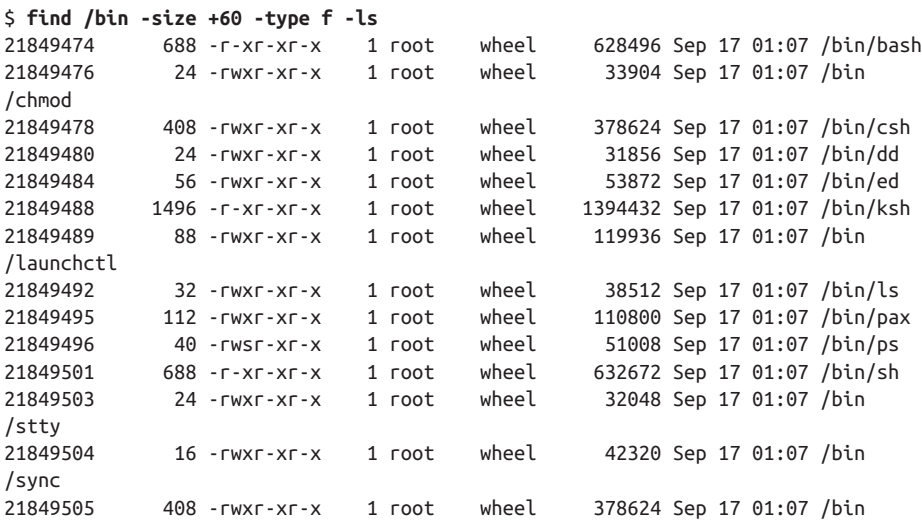

/tcsh 21849509 680 -rwxr-xr-x 1 root wheel 573600 Sep 17 01:07 /bin/zsh

This output is slightly different from a regular *ls -l* listing, but it does show the file permissions, owner and group information, file size, and last modification date.

### **Exploring find Permission Strings**

*find* lets you search for files that match specific permission settings, but this is one of the most confusing primaries for Unix neophytes. To try to keep you from sinking into the mire, let's just consider the symbolic permission notation that's shared with the *chmod* command (as discussed in ["Setting Permissions with chmod" on page 67\)](#page-86-0).

In this model, permissions are specified as a sequence of:

*who op perm*

where  $who$  can be any of *a* (all), *u* (user), *g* (group), or *o* (other, that is, everyone who isn't the user or in the user's group). The *op* value for *find* permission strings can only be =, but in the *chmod* command itself there are other *op* possibilities. The possible values for *perm* are shown in Table 5-4.

*Table 5-4. Symbolic permission values for perm*

| <b>Option</b> | <b>Description</b>                                                       |
|---------------|--------------------------------------------------------------------------|
|               | Read permission                                                          |
| W             | Write permission                                                         |
| X             | Execute permission                                                       |
|               | Special set-user-ID-on-execution or set-group-ID-on-execution permission |

Let's experiment with the *-perm* primary to get a better sense of how these different permission strings can be specified. To find all files in the */usr/bin* directory whose names start with the letter z and that you have write permission for, use the following:

```
$ find /usr/bin -name "z*" -type f -perm +u=w -print
/usr/bin/zcat
/usr/bin/zcmp
/usr/bin/zdiff
/usr/bin/zegrep
/usr/bin/zfgrep
/usr/bin/zforce
/usr/bin/zgrep
/usr/bin/zip
/usr/bin/zipcloak
/usr/bin/zipdetails
```

```
/usr/bin/zipdetails5.16
/usr/bin/zipdetails5.18
/usr/bin/zipgrep
/usr/bin/zipinfo
/usr/bin/zipnote
/usr/bin/zipsplit
/usr/bin/zless
/usr/bin/zmore
/usr/bin/znew
/usr/bin/zprint
```
What's going on here? We don't have write permission on any of these files:

```
$ ls -l /usr/bin/zcat
-rwxr-xr-x 1 root wheel 52736 Sep 17 01:07 /usr/bin/zcat
```
The problem is that *find* takes the test literally: it looks for files that have write per‐ mission *for their owner*. When I said "that you have write permission for," I was mis‐ stating the test, in a way that's quite common for Unix folk. To tighten this *find* search to files for which you actually have write permission, you need to add a *-user* predi‐ cate. To make this as general as possible, you can use the \$USER variable:

\$ **find /usr -type f -user \$USER -perm +u=w**

Try this on your system. If you see any results, you have a problem with the permis‐ sions on the files and directories in the */usr* tree and you need to fix it. Since OS X fixes disk permissions automatically in El Capitan, try just restarting your system that should fix any issues. Making sure your disk permissions are correct keeps appli‐ cations from telling you that you don't have permission to save a file when you know darn well you do, and keeps security problems and obscure application behavior from cropping up, too.

### **Using find to Identify Recently Changed Files**

One of the most common uses of *find* is to identify files that have been changed within a certain amount of time. This is obviously quite useful for doing system backups, but it can also help ensure that files shared across multiple machines stay in sync, and it's just generally helpful to be able to list which of your files have been updated recently.

Just like the permissions test, the time tests in *find* behave quite differently depending on whether you specify an exact value, a value prefaced with a *-*, or a value prefaced with a *+*. Let's have a look:

```
$ find . -cmin 60 -print
$ find . -cmin -60 -print -type f
./Desktop/LearnUnixOSX
./Desktop/LearnUnixOSX/.ch05.asc.swp
./Desktop/LearnUnixOSX/ch05.asc
```

```
./Library/Application Support/AddressBook
./Library/Application Support/AddressBook/.database.lockN
```
These first two tests are for files that were changed *exactly* 60 minutes ago (no sur‐ prise, there aren't any) and files that have changed within the last 60 minutes (specified by adding the *-* to the time), of which there are five. (Depending on how many files you've worked on in the last hour and your current directory, your output from this command will differ.) One of the matches is the directory *./Library/Application Support/AddressBook*. You can easily remove that from the list by using *-type f* as another primary if all you seek in your results is actual files (perhaps for backing up to a DVD).

What do you think will happen if you specify *-cmin* +60? If you're thinking that this command will give your Mac some level of clairvoyance and tell you which files you're going to work on in the next hour, think again. It'll list out all the files that have been changed more than 60 minutes ago, which for me is, well, quite a few files:

```
$ find . -cmin +60 | wc -l
   442435
```
To narrow that down to just plain files that haven't been changed, again I'll just add the *-type f* primary:

```
$ find . -cmin +60 -type f | wc -l
   369990
```
The difference in these two values indicates that there are over 72,000 directories and other nonstandard files on my system that are being matched in the first test. That's quite a few!

This sort of time test can also be cast across the entire filesystem to see what's been changing. The following command identifies all the files owned by *root* that have been changed in the last 10 minutes:

```
$ sudo find / -cmin -10 -type f -user root -print
.fseventsd/00000000005169e5
/.MobileBackups/Computer/2013-05-06-075950/Volume/Users/taylor/Library/
     Containers/com.fiplab.facetabpro/Data/Library/Preferences/
     com.fiplab.facetabpro.plist
/.MobileBackups/Computer/2013-05-06-075950/Volume/Users/taylor/Library/
     Mail/V2/Mailboxes/Deleted Messages (Intuitive.com (IMAP))
     .mbox/965F1F99-FAB0-4EFE-9635-E04F1D6A4D84/Data/3/9/2/Messages/293416.emlx
/.MobileBackups/Computer/2013-05-06-075950/Volume/Users/taylor/Library/
     Preferences/com.zeobit.MacKeeper.Helper.plist
/.MobileBackups/Computer/2013-05-06-085722/Volume/private/
     var/db/.TimeMachine.Results.plist
...
/private/var/log/asl/StoreData
/private/var/log/DiagnosticMessages/2013.05.06.asl
/private/var/log/DiagnosticMessages/StoreData
/private/var/log/system.log
```

```
/private/var/run/.autoBackup
/private/var/run/utmpx
```
If you'd rather work with time units of hours rather than minutes, just use *-ctime* instead of *-cmin*.

## **find's Faithful Sidekick: xargs**

One primary that you might have immediately noticed is missing is a *-grep* or other primary that lets you look *inside* the files to find which contain specific text. It's miss‐ ing because *find* doesn't know how to actually *open* any files; it can only test attributes.

If grep were smart enough to accept a list of filenames from standard input, the solution to searching the contents of a set of files matched by *find* would be ridiculously easy: *find | grep*. Unfortunately, though, that's not one of *grep*'s many skills. So, you're presented with a dilemma: you can generate a list of files to search, but there's no easy way to actually give that list to *grep* in a way that the program can understand.

The solution is to use *xargs*, a partner program to *find*. The *xargs* program turns a stream of filenames into iterative calls to whatever program is specified, with a subset of the filenames listed on the command line itself. This is confusing, so let me step you through a very simple example.

Let's say that the output of *find* is a list of four files: *one*, *two*, *three*, and *four*. Using *xargs*, these files could be given to *grep* two at a time by using:

find | xargs grep *pattern*

*grep* sees this as the following two invocations:

grep *pattern* one two grep *pattern* three four

Make sense? Let's try it out so you can see how this tremendously powerful *find* part‐ ner program helps you become a real power command-line user!

```
$ find /var/log -not -name "*.gz" -type f -size +0 -print
/var/log/asl/2015.05.05.G80.asl
/var/log/asl/2015.05.05.U0.asl
/var/log/asl/2015.05.05.U0.G80.asl
/var/log/asl/2015.05.05.U501.asl
/var/log/asl/2015.05.05.U502.asl
/var/log/asl/2015.05.05.U503.asl
...
/var/log/opendirectoryd.log
/var/log/opendirectoryd.log.0
/var/log/performance/StoreData
/var/log/system.log
/var/log/system.log.0.bz2
/var/log/weekly.out
```
/var/log/wifi.log /var/log/wifi.log.0.bz2 /var/log/zzz.log

This is a delightfully complex *find* command, but we can step through it together, so I'm sure it'll make sense to you. First off, a sneak preview: you can reverse the logic of any *find* test by prefacing it with the *-not* primary, so the first test is to find all files whose names *do not* match the pattern *\*.gz*. That ensures we don't search in compressed (*gzip*'d) files.

Next, *-type f* matches just plain files, and *-size +0* matches files that aren't zero bytes in size. The end result can be summed up as "show me a list of all plain files in this directory that don't have a *.gz* file extension and are greater than zero bytes in size."

If you wanted to scan through all these files for any possible security warnings, your first attempt might be:

#### \$ **find /var/log -not -name "\*gz" -type f -size +0 -print |** ↩  **grep -i warning**

But that won't work, of course, because it's scanning *the filename list itself* for the pat‐ tern, and none of the filenames themselves contain the word "warning." To look inside the files, use *xargs* to pass these filenames to *grep* instead, and since you're going to be looking inside these files, add a *sudo* invocation, too:

```
$ find /var/log -not -name "*gz" -type f -size +0 -print | ↩
  sudo xargs grep -i warning
/var/log/com.apple.launchd/launchd-shutdown.system.log:19014 com.apple.launchd 
    1 com.apple.AppleGraphicsWarning 0 Removed
/var/log/install.log:May 5 21:35:24 Macintosh installd[515]: 
    kextcache: Warning: Error 12 rebuilding /System/Library/Caches/
    com.apple.corestorage/EFILoginLocalizations
/var/log/install.log:May 5 21:36:31 Macintosh installd[515]:
    PackageKit: Touched bundle System/Library/CoreServices/
    AppleGraphicsWarning.app
/var/log/system.log:May 6 09:10:41 Daves-MBP sudo[1581]: 
    taylor : TTY=ttys001 ; PWD=/Users/taylor ; USER=root ; 
    COMMAND=/usr/bin/xargs grep -i warning
```
That's the general pattern that you'll use for searching inside lots of files matched by the *find* command, which might include shell scripts, plain-text files, email message archives, and more.

<span id="page-145-0"></span>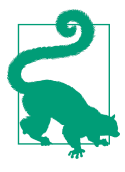

Because Mac OS users often add spaces to filenames, there are times when the *find | xargs grep* command will fail with all sorts of scary "file not found" error messages. Not to worry, just switch from *-print* to *-print0* and then add a *-0* (zero) flag to *xargs*:

\$ **find \$HOME -name "html" -print0 | xargs -0 grep -i** ↩  **intuitive.com**

This finds all HTML files in my home directory, and searches through them all for references to the *intuitive.com* domain. Better yet, it's smart enough to handle spaces in the filenames, too.

## **Further Refinements to find**

You've already seen the *-not* primary that lets you switch the logic of a *find* primary, but there are a few more refinements that can help you create highly sophisticated filtering patterns. If you don't mind escaping the character, you can use *!* as a substi‐ tute for *-not*, but if you don't use it as *\!* the shell inevitably interprets it and generates some screwy error messages.

You can also group one or more tests with parentheses, which is useful given that you can also specify an *-or* to allow logical OR tests, rather than the default AND test between each primary. This is particularly useful with filename matches. For example, you can find all files that end with either *.txt* or *.htm* with this *find* test:

\$ **find . -type f \( -name "\*.txt" -or -name ".htm" \) -print**

Notice that you must escape the elements of the expression so the shell doesn't try to interpret them and end up messing up your command completely. The easy way? Always quote expressions that include the asterisk, and backslash-escape the parens.

# **Shining a Light on Spotlight**

A key feature included in OS X since the release of Mac OS X Tiger is Spotlight, which indexes and stores metadata for all of the files on your system. This means that if you're looking for a file by name, you can use *locate* or *find*, but if you're looking for all images taken with a Nikon camera, or all PDF files that are more than 10 pages long, then Spotlight and its command-line tools are for you.

Spotlight builds what Apple calls a *metadata database* that has a lot of information about the files on the system, in addition to their filenames. Whenever you conduct a Spotlight search—either through the graphical interface or on the command line this metadata is searched to reveal information about the files on your system and offer up results. The two Spotlight commands that are analogous to the regular Unix commands *ls* and *find* are logically called *mdls* and *mdfind*.

Let's start with the *mdls* command—you're going to be quite impressed!

## **What's Metadata?**

If you've been using computers for even a short time, you're used to certain data being associated with each file you create. The filename, file size, date of creation—that's all file-related data that's familiar to you. But many files have additional, supplemental information.

For example, Microsoft Word records the name and address of the file creator; Adobe Photoshop remembers what version of Photoshop you last used to edit an image file; and even digital cameras write out additional information for each image saved, including the camera name, the date and time the shot was taken, and often the film speed and lens focal length, all in EXIF format. This supplemental information is known as *metadata*, and it's at the heart of Spotlight.

## **Listing Spotlight Metadata with mdls**

Some of the most interesting types of files to explore with *mdls* are the pictures you take with a digital camera. Here's what the *ls* command has to say about the JPEG file *IMG\_1912.jpg*: on my system.

```
$ ls -l IMG_1912.JPG
-rwxrwxrwx 1 taylor staff 2030063 Oct 2 16:33 IMG_1783.JPG
```
Not particularly useful in terms of what's actually *inside* the file. By comparison, here's what the *mdls* command reports:

```
$ mdls IMG_1912.JPG
_kMDItemOwnerUserID = 501
kMDItemAcquisitionMake = "Canon"
kMDItemAcquisitionModel = "Canon PowerShot S95"
kMDTtemAperture = 2kMDItemBitsPerSample = 32
kMDItemColorSpace = "RGB"
kMDItemContentCreationDate = 2015-10-02 22:33:56 +0000
kMDItemContentModificationDate = 2015-10-02 22:33:56 +0000
kMDItemContentType = "public.jpeg"
kMDItemContentTypeTree = ( "public.jpeg",
    "public.image",
    "public.data",
    "public.item",
    "public.content"
\lambdakMDItemDateAdded = 2015-10-04 16:02:28 +0000
kMDItemDescription = "kMDItemDisplayName = "IMG_1783.JPG"
kMDItemEXIFVersion = "2.3"
```
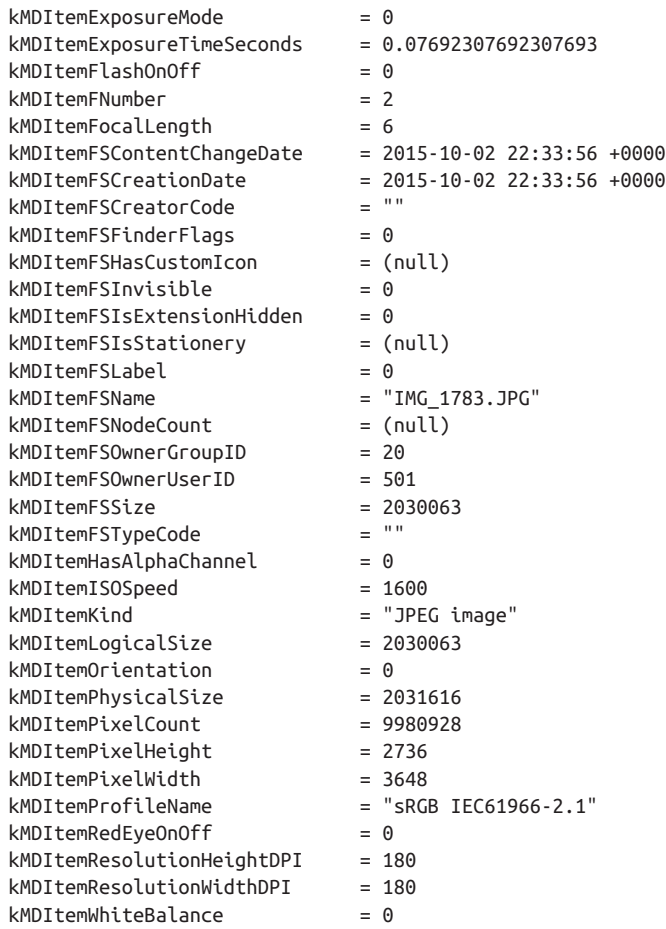

Quite a bit more useful information, thanks to Spotlight and its smart file parsing modules! Note that *mdls* offers the following details:

- The camera used (Canon PowerShot S95), as noted by kMDItemAcquisitionMo del
- The dimensions of the image (3648 x 2736), as noted by the kMDItem-PixelWidth and kMDItemPixelHeight items, respectively
- The resolution of the image (180 DPI), as noted by kMDItemResolution HeightDPI and kMDItemResolutionWidthDPI
- Various other digital photo data, including exposure time (kMDItemExposureTime Seconds), focal length of the lens (kMDItemFocalLength), etc.

Here's another example of *mdls* output, this time with a PDF file:

```
$ mdls HXR-MC50U\ Manual.pdf 
kMDItemAuthors = (
    "Sony Corporation"
)
kMDItemContentCreationDate = 2015-07-15 15:52:50 +0000
kMDItemContentModificationDate = 2015-07-15 15:52:50 +0000
kMDItemContentType = "com.adobe.pdf"
kMDItemContentTypeTree = (
    "com.adobe.pdf",
    "public.data",
    "public.item",
    "public.composite-content",
    "public.content"
\lambdakMDItemDateAdded = 2015-07-15 16:10:30 +0000<br>kMDItemDisplayName = "HXR-MC50U Manual.pdf"
                         = "HXR-MC50U Manual.pdf"
kMDItemEncodingApplications = (
    "Mac OS X 10.6.8 Quartz PDFContext"
\lambdakMDItemFSContentChangeDate = 2015-07-15 15:52:50 +0000
kMDItemFSCreationDate = 2015-07-15 15:52:50 +0000<br>kMDItemFSCreatorCode = ""
kMDItemFSCreatorCode = ""
kMDItemFSFinderFlaqs = <math>0</math>kMDItemFSHasCustomIcon = (null)
kMDItemFSIMvisible = <math>0</math>kMDItemFSIsExtensionHidden = 0
kMDItemFSIsStationery = (null)
kMDItemFSLabel = 0kMDItemFSName = "HXR-MC50U Manual.pdf"
kMDItemFSNodeCount = (null)kMDItemFSOwnerGroupID = 20
kMDItemFSOwnerUserID = 501kMDItemFSSize = 9732347
kMDItemFSTypeCode = ""
kMDItemKind = "Portable Document Format (PDF)"
kMDItemLogicalSize = 9732347
kMDItemNumberOfPages = 139
kMDItemPageHeight = 515.906
kMDItemPaaeWidth = 362.835kMDItemPhysicalSize = 9736192
kMDItemSecurityMethod = "None"
kMDItemTitle = "HXR-MC50U/MC50N"
kMDItemVersion = "1.4"
```
For a PDF document, the information includes the number of pages (as noted with kMDItemNumberOfPages; this document has 139), the application used to encode the PDF (Mac OS X 10.6.8 Quartz PDFContext, as noted by kMDItemEncodingApplica tions), and the date and time that the PDF file was created (2015-07-15 15:52:50, as noted by kMDItemFSCreationDate).

Let's peek at one more file type before we explore what you can actually *do* with the Spotlight data, shall we? This time, it's an MP3 file from my iTunes library:

```
$ mdls "1-12 Can We Still Be Friends.mp3"
kTimeMachineIsCreationMarker = 1
kMDItemAlbum = "The Very Best Of 
Todd Rundgren"
kMDItemAlternateNames = (
    "/Users/taylor/Music/iTunes/iTunes Media/Music/Todd Rundgren/The Very Best \leftrightarrow Of Todd Rundgren/1-12 Can We Still Be Friends.mp3"
\lambdakMDItemAudioBitRate = 227000
kMDItemAudioChannelCount = 2kMDItemAudioSampleRate = 44100
kMDItemAudioTrackNumber = 12kMDItemAuthors = ( "Todd Rundgren"
)
kMDItemComment = "reference libFLAC 1.2.1 20070917"
kMDItemContentCreationDate = 2015-06-04 22:26:40 +0000
kMDItemContentModificationDate = 2015-06-04 22:26:50 +0000
kMDItemContentType = "public.mp3"
kMDItemContentTypeTree = (
     "public.mp3",
     "public.audio",
    "public.audiovisual-content",
     "public.data",
     "public.item",
     "public.content"
\lambdakMDItemDateAdded = 2015-06-19 13:06:55 +0000
kMDItemDisplayName = "Can We Still Be Friends"<br>kMDItemDurationSeconds = 218.4881632653061
kMDItemDurationSeconds
kMDItemFSContentChangeDate = 2015-06-04 22:26:50 +0000
kMDItemFSCreactionDate = 2015-06-04 22:26:40 +0000kMDItemFSCreatorCode = ""
kMDItemFSFinderFlaqs = <math>0</math>kMDItemFSHasCustomIcon = (null)
kMDItemFSIMvisible = <math>0</math>kHDItemFSIsExtensionHidden = 0
kMDItemFSIsStationery = (null)
kMDItemFSLabel = 0
kMDItemFSName = "1-12 Can We Still Be Friends.mp3"
kMDItemFSNodeCount = (null)
kMDItemFSOwnerGroupID = 20
kMDItemFSOwnerUserID = 501
kMDItemFSSize = 6323093
kMDItemFSTypeCode = ""
kMDItemKind = "MP3 audio"
kMDItemLogicalSize = 6323093
kMDItemMediaTypes = (
    Sound
```
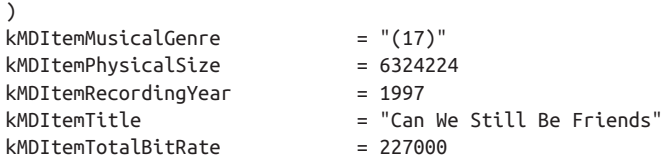

Encoded in each audio file is the artist (kMDItemAuthors), album (kMDItemAlbum), song name (kMDItemTitle), genre (kMDItemMusicalGenre), length of track (kMDItem DurationSeconds), and much more, all accessible thanks to Spotlight and *mdls*.

## **Finding Files with mdfind**

Knowing that there's so much valuable and interesting information available through Spotlight, how do you actually do something useful with it? The answer is by using the *mdfind* command. However, while *find* has weird syntax, *mdfind'*s is even weirder and more unfriendly.

The *mdfind* command matches files in the filesystem that meet a specific criterion or set of criteria, specified as:

```
"metadata_field_name == 'pattern'"
```
For example, to find all photographs taken with a Nikon camera, you'd use the following:

```
$ mdfind "kMDItemAcquisitionModel == 'NIKON*'" | head
/Users/taylor/Library/Mail/V3/IMAP-d1taylor@imap.gmail.com/[Gmail].mbox/
Bin.mbox/0CE78AA8-AE4A-4E62-96D9-D8507B834E99/Data/8/8/Attachments/88376/2
/ValorieCurry.jpg
/Users/taylor/Library/Mail/V3/IMAP-d1taylor@imap.gmail.com/[Gmail].mbox/
Bin.mbox/0CE78AA8-AE4A-4E62-96D9-D8507B834E99/Data/6/8/Attachments/86888/4
/TaraSummers_82873_6.jpg
/Users/taylor/Library/Mail/V3/IMAP-d1taylor@imap.gmail.com/[Gmail].mbox/
Bin.mbox/0CE78AA8-AE4A-4E62-96D9-D8507B834E99/Data/4/8/Attachments/84006/4
/TaraSummers_82873_6 (1).jpg
/Users/taylor/Library/Mail/V3/IMAP-d1taylor@imap.gmail.com/[Gmail].mbox/
All Mail.mbox/0CE78AA8-AE4A-4E62-96D9-D8507B834E99/Data/5/8/Attachments/85629
/1.2/Women of Below Her Mouth.jpg
/Users/taylor/Pictures/Taylor-Web (photos from Peter)/Taylor-Web-6410.jpg
/Users/taylor/Pictures/Taylor-Web (photos from Peter)/Taylor-Web-6406.jpg
/Users/taylor/Pictures/Taylor-Web (photos from Peter)/Taylor-Web-6401.jpg
/Users/taylor/Pictures/Taylor-Web (photos from Peter)/Taylor-Web-6392.jpg
/Users/taylor/Pictures/Taylor-Web (photos from Peter)/Taylor-Web-6391.jpg
/Users/taylor/Pictures/Taylor-Web (photos from Peter)/Taylor-Web-6385.jpg
```
Want to constrain the search to a specific subdirectory? You might be tempted to specify this directly as you would in *find*, but that's not how it's done. Instead, you need to use a flag called *-onlyin,* followed by a directory name. To find all the songs in your Jazz collection, use:

```
$ mdfind -onlyin ~/Music "kMDItemMusicalGenre == 'Jazz'"
```
You can also specify that you want a specific word anywhere in the metadata info by specifying just that word:

```
$ mdfind -onlyin ~ Jazz | head
/Users/taylor/Library/Mail/V3/Mailboxes/Deleted Messages (taylor@intuitive.com)
.mbox/0CE78AA8-AE4A-4E62-96D9-D8507B834E99/Data/1/5/2/Messages/251740.emlx
/Users/taylor/Library/Mail/V3/Mailboxes/Deleted Messages (taylor@intuitive.com)
.mbox/0CE78AA8-AE4A-4E62-96D9-D8507B834E99/Data/1/5/2/Messages/251684.emlx
/Users/taylor/Library/Containers/com.apple.Notes/Data/Library/CoreData/
ExternalRecords/C4B83507-DA59-4500-8793-91E7369D1EFD/ICNote/_records/0
/p10.notesexternalrecord
/Users/taylor/Library/CoreData/ExternalRecords/4AA0727E-5B99-4012-A8DD-
29D8F90E7E80/IMAPNote/_records/0/p29.notesexternalrecord
/Users/taylor/Library/Mail/V3/IMAP-d1taylor@imap.gmail.com/[Gmail].mbox/
All Mail.mbox/0CE78AA8-AE4A-4E62-96D9-D8507B834E99/Data/5/8/Messages/85442.emlx
/Users/taylor/Library/Mail/V3/IMAP-d1taylor@imap.gmail.com/[Gmail].mbox/
All Mail.mbox/0CE78AA8-AE4A-4E62-96D9-D8507B834E99/Data/5/8/Messages/85444.emlx
/Users/taylor/Library/Mail/V3/IMAP-d1taylor@imap.gmail.com/[Gmail].mbox/
All Mail.mbox/0CE78AA8-AE4A-4E62-96D9-D8507B834E99/Data/5/8/Messages/85682.emlx
/Users/taylor/Library/Mail/V3/IMAP-d1taylor@imap.gmail.com/[Gmail].mbox/
Spam.mbox/0CE78AA8-AE4A-4E62-96D9-D8507B834E99/Data/4/8/Messages/84599.emlx
/Users/taylor/Library/Mail/V3/IMAP-d1taylor@imap.gmail.com/[Gmail].mbox/
Spam.mbox/0CE78AA8-AE4A-4E62-96D9-D8507B834E99/Data/4/8/Messages/84742.emlx
/Users/taylor/Library/Mail/V3/IMAP-d1taylor@imap.gmail.com/[Gmail].mbox/
Bin.mbox/0CE78AA8-AE4A-4E62-96D9-D8507B834E99/Data/8/8/Messages/88241.emlx
```
This output is quite interesting because it matches not only files where the word "Jazz" is part of the Spotlight metadata (as in the iTunes files), but also files that have "Jazz" in their name (the BlogWorld Expo document *jazz-performances.doc*), and even a plain-text file where the word "Jazz" appears in the text itself (*art\_dolls.txt*). Pretty nifty, eh?

# **Making Spotlight Useful**

Before leaving Spotlight, and certainly before we give up and assume that it's only useful on the command line, let's have a look at a couple of simple Unix commands that can extract useful information from the *mdls* information stream.

Curious about the size in pixels of your JPEG files? You can quickly ascertain their height and width by using *grep*:

```
$ mdls IMG_1912.JPG | grep -E '(PixelHeight|PixelWidth)'
kMDItemPixelHeiahkMDTtemPixelWidth = 3168
```
You can identify the duration of an audio file without loading it into iTunes or any other audio player by using:

```
$ mdls "06 Elise affair.mp3" | grep Duration
kMDItemDurationSeconds = 280.9774
```
You can also use *find* and *xargs* to identify files by name and then extract specific characteristics:

\$ **find . -name "\*jpg" -print0 | xargs -0 mdls | grep FocalLength**

Or, you can actually use *mdfind* in the same manner (it does have a *-0* option that makes it possible to match filenames that have spaces without things breaking):

```
$ mdfind -0 "kMDItemFocalLength == '35'" | xargs -0 mdls | ↩
  grep -E '(PixelHeight|PixelWidth|DisplayName)'
kMDItemDisplayName = "Little-Hand.jpg"
kMDItemPixelHeight = 532
kMDItemPixelWidth = 800
kMDItemDisplavName = "Pearut.ipa"kMDItemPixelHeight = 531
kMDItemPixelWidth = 800
```
This last search matches all pictures on the entire system with a focal length of 35 (meaning, they were taken with a 35 mm lens), and then displays the name, height, and width of each of the images it finds.

These commands really beg for a simple shell script or two, where you could actually parse the output and reformat it as desired. We'll talk about writing shell scripts a bit later in the book, but here's a sneak preview of what such a script could do:

\$ **photosize Peanut.jpg** 800x531 at 300DPI

The Spotlight commands accessible from the command line still haven't been refined quite yet. You can get started with the information shown here, but don't be surprised if future revisions turn the Spotlight commands into really powerful tools you can use for all sorts of tasks.

# **CHAPTER 6 Redirecting I/O**

Many Unix programs read input (such as from a file) and write output in a standard way that lets them work with one another. This exchange of information is commonly known in Unix circles as *I/O* (pronounced "eye-oh," which is short for input/ output). In this chapter, we discuss some of these tools and learn how to connect pro‐ grams and files in new and powerful ways.

This chapter generally *doesn't* apply to programs, such as the *vi* editor, that take con‐ trol of your entire Terminal window. (*less* does work in this way, however.) It also doesn't apply to graphical programs that open their own windows on your screen, such as iTunes or Safari. On the other hand, the vast majority of Unix commands that you use on the command line are line-oriented, and they're exactly why I/O redirec‐ tion is included in OS X's Unix.

The difference between "screen-oriented" and "line-oriented" is a bit tricky to figure out when you're just starting. Think of it this way: if you can use arrow keys to move up and down, it's a screen-oriented program. The *vi* editor is the classic example of a screen-oriented program. If the input or output is all shown line by line, as in the *ls* command's output, then it's a line-oriented command. Almost all Unix commands are line-oriented, as you'll see in this chapter.

# **Standard Input and Standard Output**

What happens if you don't give a filename argument in a command line? Most programs take their input from your keyboard instead (after you press Return to start the program running, that is). The keyboard you use to type commands into the Termi‐ nal is what's called the program's *standard input*. As soon as you hit that Return key, you're providing the shell with input.

As a program runs, the results are usually displayed on your Terminal screen. What you see displayed in the Terminal is the program's *standard output*. So, by default, each of these programs takes its information from the standard input and sends the results to the standard output. It turns out that where programs read their information from and where their output goes to can both be changed, depending on what you type on the command line. In Unix terminology, this is called *I/O redirection*.

If a program writes to its standard output (normally the screen), you can make it write to a file instead by using the greater-than symbol (>) operator, followed by the name of the file to which the output should be saved. If you'd prefer connecting the output of one program to the input of another—as you saw in ["Pipes and Filters"](#page-160-0) on [page 141](#page-160-0) when the output of *find* was given to the *wc* (word count) program to count the total number of output lines rather than just listing them all—you can build a pipe. Command pipes are specified by using a pipe operator (|), which connects the standard output of one program to the standard input of the next program in the pipeline. We'll look at this in more detail shortly.

If a program doesn't normally read from files, but reads from its standard input, you can direct it to read from a file instead by using the less-than symbol (<) operator, followed by the name of the file.

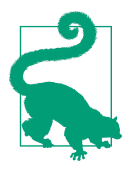

Input/output redirection is one of the most powerful and flexible features of the Unix system and a big reason why power users still prefer its command-line interface to a graphical interface.

The *tr* (character translator) program allows us to demonstrate input redirection, because it reads from standard input, normally the keyboard. Here's how to use the input redirection operator to convert all vowels to x's in the *todo* file:

```
$ cat todo
1. Wake up
2. Look in mirror
3. Sigh
4. Go back to bed.
$ tr '[aeiou]' '[xxxxx]' < todo
1. Wxkx xp
2. Lxxk xn mxrrxr
3. Sxgh
4. Gx bxck tx bxd.
```
Can you see what's happened here? The *cat* command shows what's in the file, a sim‐ ple four-step to-do list. The second command, *tr*, replaces every vowel in the input file (todo, which replaced standard input because of the < notation) with the corresponding character in the second set (all x's), displaying the output on the standard output (the Terminal window).

## **Putting Text in a File**

Instead of always letting a program's output come to the screen, you can redirect out‐ put to a file. This is useful when you'd like to save program output or when you put files together to make a bigger file.

#### **cat**

*cat*, which is short for "concatenate," reads files and outputs their contents one after another, without stopping. To display files on the standard output (your screen), use:

```
cat file(s)
```
For example, let's display the contents of the file */etc/bashrc*. This system file is the global login file for the *bash* shell:

```
$ cat /etc/bashrc
# System-wide .bashrc file for interactive bash(1) shells.
if [ -z "$PS1" ]; then
   return
fi
PS1='\h:\W \u\$ '
# Make bash check its window size after a process completes
shopt -s checkwinsize
[ -r "/etc/bashrc_$TERM_PROGRAM" ] && . "/etc/bashrc_$TERM_PROGRAM"
```
With *cat*, you cannot go back to view the previous screens, as you can when you use a pager program such as *less* (unless you're using a Terminal window with a sufficiently large scrollback buffer, that is). Because of this, *cat* is mainly used with redirection, as we'll see in a moment.

If you enter *cat* without a filename, it just sits there without a system prompt, leaving you to wonder what's happening. Nothing's broken, however; *cat* simply reads from the keyboard (as we mentioned earlier) until the end-of-file character is sent, and echoes each line of what you type to standard output (normally your screen). You can exit by pressing Control-D, which ends the input file for the program.

When you add > *filename* to the end of a command line, the program's output is diverted from the standard output to a file. The > symbol is called the *output redirec‐ tion operator*.

For example, let's use *cat* with the output redirection operator. The file contents that you'd normally see on the screen (from the standard output) are diverted into another file, which we'll then read by using *cat* again, this time without any redirection:

```
$ cat /etc/bashrc > mybashrc
$ cat mybashrc
# System-wide .bashrc file for interactive bash(1) shells.
```

```
if [ -z "$PS1" ]; then
   return
fi
PS1='\h:\W \u\$ '
# Make bash check its window size after a process completes
shopt -s checkwinsize
```

```
[ -r "/etc/bashrc_$TERM_PROGRAM" ] && . "/etc/bashrc_$TERM_PROGRAM"
```
## **Don't Step on Your Files!**

When you use the  $>$  operator, be careful not to accidentally overwrite a file's contents. Your system may let you redirect output to an existing file. If so, the old file's contents will be lost forever (or, in Unix lingo, "clobbered"). Be careful not to overwrite a much-needed file!

Many shells can protect you from this risk. In *bash* (the default shell for OS X), use the command *set noclobber*. Enter the command at a shell prompt to have it take effect for the current session, or put it in your shell's *~/.profile* file for it to take effect for each new session you start. After that, the shell won't allow you to redirect onto an existing file and overwrite its contents.

Note that this doesn't protect against overwriting by Unix programs such as *cp*; it works only with the > redirection operator. For more protection, you can set Unix file access permissions (see ["Setting Permissions with chmod" on page 67\)](#page-86-0).

An earlier example showed how *cat /etc/bashrc* displays the file */etc/bashrc* on-screen. The example here adds the > operator, so the output of *cat* goes to a file called *mybashrc* in the working directory. Displaying the *mybashrc* file shows that its con‐ tents are the same as the file */etc/bashrc* (in this simple case, the effect is the same as using the copy command *cp /etc/bashrc mybashrc*).

You can use the > redirection operator with any program that sends text to its standard output—not just with *cat*. For example:

```
$ who > users
$ date > today
$ ls
mylogin today users
```
Here, we've sent the output of *who* to a file called *users*, and the output of *date* to the file named *today*. Listing the directory shows the two new files. Let's look at the output from the *who* and *date* programs by reading these two files with *cat*:

\$ **cat users** taylor console Oct 1 10:03 taylor ttys000 Oct 5 12:26

\$ **cat today** Mon Oct 5 12:29:37 MDT 2015

You can also use the *cat* program and the > operator to make a small text file. I told you earlier to type Control-D if you accidentally enter *cat* without a filename, because in this case, the *cat* program takes whatever you type on the keyboard as input.

That means the following command takes input from the keyboard and redirects it to a file:

cat > *filename*

Try the following example:

\$ **cat > new-todo** Finish report by noon Lunch with Ashley at WF Swim at 5:30 **^D**  $\zeta$ 

*cat* takes the text that you typed as input (in this example, the three lines that begin with Finish, Lunch, and Swim), and the > operator redirects it to a file called *newtodo*. Type Control-D *once*, on a new line by itself, to signal the end of the text. You should get a shell prompt.

You can also create a bigger file from smaller files with the *cat* command and the > operator. This form creates a file *newfile*, consisting of *file1* followed by *file2*:

cat *file1 file2 > newfile*

This highlights that the name *cat* comes from *concatenate*, meaning, "put a bunch of things together." Here's what I mean:

\$ **cat today todo > diary** \$ **cat diary** Mon Oct 5 12:29:37 MDT 2015 1. Wake up 2. Look in mirror 3. Sigh 4. Go back to bed.

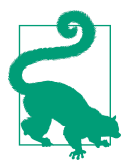

You shouldn't use redirection to add a file to itself. For example, you might hope that the following command would merge today's to-do list with tomorrow's, but this example isn't going to give you what you expect:

#### \$ **cat todo todo.tomorrow > todo.tomorrow**

It works, but it will run for all eternity because it keeps copying the file over itself. If you cancel it with Control-C and use *ls* to examine the file, you'll see that it's gotten quite large:

```
^C
$ ls -sk todo*
      4 todo
  61436 todo.tomorrow
```
*ls -sk* shows the size in kilobytes, so it's grown to about 61 megabytes! The right way to do this is to either use a temporary file (as you'll see in a later example) or simply use a text editor program.

You can add more text to the *end* of an existing file, instead of replacing its contents, by using the >> (append redirection) operator. Use it as you would the > (output redi‐ rection) operator. So, the following appends the contents of *file2* to the end of *file1*:

```
cat file2 >> file1
```
This doesn't affect the contents of *file2* since it is being read from, not written to.

For example, let's append the contents of the file *users* and the current date and time to the file *diary*. Here's what it looks like:

```
$ cat users >> diary
$ date >> diary
$ cat diary
Mon Oct 5 12:29:37 MDT 2015
1. Wake up
2. Look in mirror
3. Sigh
4. Go back to bed.
taylor console Oct 1 10:03 
taylor ttys000 Oct 5 12:26 
Mon Oct 5 12:29:37 MDT 2015
```
Unix doesn't have a redirection operator that adds text to the beginning of a file, but you can accomplish the same thing by renaming the old file, then rebuilding the con‐ tents of the file as needed. For example, maybe you'd like each day's entry to go at the beginning of your *diary* file. To achieve this, simply rename *diary* to something like *older.diary*, make a new *diary* file with today's entries, then append *older.diary* (with its old contents) to the new *diary*. For example:

```
$ mv diary older.diary
$ date > diary
$ cat users >> diary
```

```
$ cat older.diary >> diary
$ rm older.diary
```
This example could be shortened by combining the two *cat* commands into one, giv‐ ing both filenames as arguments to a single *cat* command. That wouldn't work, though, if you were making a real diary with a command other than *cat users*.

# **Pipes and Filters**

We've seen how to redirect input from a file and output to a file. You can also connect two programs *together* so the output from one program becomes the input of the next, without ever being written to disk. Two or more programs connected in this way form a *pipe*. To make a pipe, place a vertical bar (|) on the command line between the two commands.

When a pipe is set up between two commands, the standard output of the command to the left of the pipe symbol becomes the standard input of the command to the right of the pipe symbol. Any two commands can form a pipe, as long as the first pro‐ gram writes to standard output and the second program reads from standard input. For example:

```
$ ls -l $HOME | colrm 1 30
  170 Sep 27 19:24 Applications/
  510 Oct 5 12:05 Desktop/
2788 Sep 24 11:07 Documents/
  612 Oct 5 11:43 Downloads/
 612 Oct 2 18:27 Dropbox/
2074 Oct 5 12:19 Library/
  646 Jun 19 12:30 Movies/
 238 Sep 20 10:54 Music/
1530 Oct 4 20:40 Pictures/
2516 Sep 22 20:15 Presentations/
  170 Jun 19 01:06 Public/
  136 Jun 20 16:35 VirtualBox VMs/
  578 Oct 13 2014 bin/
  29 Oct 5 12:31 diary
  68 Oct 3 16:45 images/
  265 Oct 5 12:28 mybashrc
  59 Oct 5 12:30 new-todo
  760 Oct 3 23:40 sample
  179 Oct 3 23:46 shells
  29 Oct 5 12:29 today
  64 Oct 5 12:29 users
```
This example combines *ls -l* with the *colrm* (column remove) command to give you a listing that just includes file size, modification date, and name.

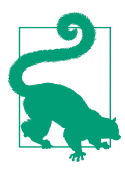

You could take this example one step further and redirect its output to a file, as in:

#### \$ **ls -l \$HOME | colrm 1 30 > homedirlist.txt**

That command line starts by listing the files, uses *colrm* to strip out the extraneous information that *ls -l* returns, and then redirects the remaining information into a new file, named *homedirlist.txt*.

You just can't do that in the Finder!

When a program takes its input from another program, performs some operation on that input, and writes the result to the standard output (or pipes it to yet another pro‐ gram), it is referred to as a *filter*. A common use of filters is to modify output. Just as a common filter culls unwanted items, Unix filters can restructure output so you get just what you need.

Most Unix programs can be used to form pipes. Some programs that are commonly used as filters are described in the next sections. (Note that these programs aren't used only as filters or parts of pipes, though; they're also useful in their own right.)

#### **wc**

The *wc* program is one of the most useful pipe programs, believe it or not. By default, the program counts characters, words, and lines in the input file or standard input, but you can constrain the output to report just characters (*-c*), words (*-w*), or lines (*-l*). Counting lines turns out to be wonderfully useful.

A classic example is identifying how many "core" files are in the filesystem.

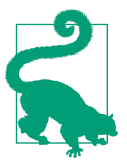

Core files are identified with the suffix *.core;* they're crashed pro‐ gram debugging datafiles and can be deleted to free up disk space as needed.

This is done with a call to *find* with the output piped to *wc*:

```
$ sudo find / -name "*.core" -print | wc -l
13
```
*sudo* helps sidestep any permissions problems here and will probably prompt you for the administrative password when used.

A more common use of *find* and *wc* together is to count larger output streams. For example, are you wondering how many directories you have within your *Documents* directory? You might be surprised:

```
$ find ~/Documents -type d -print | wc -l
     1002
```
You can see how having a single number displayed is far superior to having all 1,002 directory names stream past!

### **tr**

Another simple and helpful program for command pipes is *tr*, the translator utility. The most common use for this command is to replace all occurrences of one character with another character. Here's how you would replace all occurrences of *x* with *y*:

tr "x" "y"

More usefully, *tr* can also work with sets of characters (you can either list them all in a range or specify a named range like *lower* or *alpha*), so it's an easy way to turn all low‐ ercase text into uppercase:

```
tr "[:lower:]" "[:upper:]" < file1
```
For example:

```
$ tr "[:lower:]" "[:upper:]" < todo
1. WAKE UP
2. LOOK IN MIRROR
3. SIGH
4. GO BACK TO BED.
```
The *tr* command has a number of different options for power users, including *-c* to invert the specified pattern (that is, if you specify *tr -c "abc"*, the program outputs any‐ thing other than a, b, or c) and *-d* to delete any characters from the first pattern speci‐ fied.

To remove all vowels from the input, you could use:

```
$ tr -d "[aeiou]" < todo
1. Wk p
2. Lk n mrrr
3. Sah
4. G bck t bd.
```
The *tr* command can be quite useful in other situations, too. Wondering how many words appear in a large text file? *tr* can figure this out with a little help from the *-s* flag, which tells it to output only one occurrence of a character if more than one is found:

```
$ tr -cs "[:alpha:]" "\n" < alice.txt | wc -l
29061
```
Here, we can see that Lewis Carroll's *Alice's Adventures in Wonderland* contains just over 29,000 words.

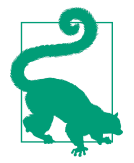

You can download this text for yourself at *[http://intuitive.com/](http://intuitive.com/wicked/scripts/alice.txt.gz) [wicked/scripts/alice.txt.gz](http://intuitive.com/wicked/scripts/alice.txt.gz)*.

Like the wc command, *tr* may not seem too useful by itself, but when you start building up more complex pipes, you'll be surprised by how frequently it's useful to trans‐ late case and fix similar problems.

### **grep**

As you learned in the previous chapter, *grep* searches the contents of files for lines that contain a certain pattern. The syntax is:

```
grep "pattern" file(s)
```
Most of the earlier discussion, however, focused on how *grep* can help you search through files to find lines that match a specified pattern. In fact, *grep* is a tremen‐ dously useful command for pipes, too, because it can help you easily weed out the few lines you care about from hundreds or thousands of lines of information.

As an example, let's use the *mdfind* command to identify files on the system that ref‐ erence the word "ipod" (*mdfind*, a part of Spotlight, is discussed in ["Shining a Light](#page-145-0) [on Spotlight" on page 126\)](#page-145-0). The default command with *wc* reveals that there are 1,310 matches:

```
$ mdfind ipod | wc -l
      1310
```
It turns out that many of these are actually related to the scripting Automator utility and other library files. They're easily identified by their *Library* directory location, however, so *grep*, with its useful *-v* option (which returns everything but lines that match this pattern), helps us identify how many files *aren't* in the *Library* subdirectory:

```
$ mdfind ipod | grep -v "Library" | wc -l
     204
```
Of those 204, how many are within my home directory?

```
$ mdfind ipod | grep -v "Library" | grep "/taylor/" | wc -l
      191
```
Notice here that you can build pipes that are 2, 3, 4, or even 10 or 20 commands long. Unix has no limit on how complex your pipes can be, and I commonly work with pipes that are six or seven commands long.

## **head and tail**

When you have output of hundreds or thousands of lines, being able to peek in and see the first few or last few lines is critically important. Those two tasks are enabled by the helpful *head* and *tail* commands. With both commands, the default action is to show 10 lines (the first 10 for *head*, and the last 10 for *tail*). You can change this by specifying *n*, where *n* is the desired number of lines. To see just the first three lines, use *head -3*, and to see the last 15, use *tail -15*.

For example, we can see that the last 15 words of *Alice's Adventures in Wonderland* are:

```
$ tr -cs "[:alpha:]" "\n" < alice.txt | tail -15
in
all
their
simple
joys
remembering
her
own
child
life
and
the
happy
summer
days
```
In addition to using *head* and *tail* to view the beginning or end of files, with a little bit of fancy footwork, you can use them to view any range of lines in a file. Want to see lines 250–255? You could use:

```
$ head -255 alice.txt | tail -5
it so very much out of the way to hear the Rabbit say to itself,
'Oh dear! Oh dear! I shall be late!' (when she thought it over
afterwards, it occurred to her that she ought to have wondered at
this, but at the time it all seemed quite natural); but when the
Rabbit actually took a watch out of its waistcoat-pocket, and looked
```
This could also be accomplished by using other Unix commands, and that's part of the power of Unix: there's usually more than one way to solve a problem at the com‐ mand line.

### **sort**

The *sort* program arranges lines of text alphabetically or numerically. The following example sorts the lines in the *food* file alphabetically. *sort* doesn't modify the file itself; it just reads the file and displays the result on standard output (in this case, the Ter‐ minal):

\$ **sort food** Afghani Cuisine Bangkok Wok Big Apple Deli Isle of Java Mandalay Sushi and Sashimi Sweet Tooth Tio Pepe's Peppers

By default, *sort* arranges lines of text alphabetically. Many options control the sorting, and Table 6-1 lists some of them.

*Table 6-1. Some sort options*

|             | <b>Option</b> Description                                                 |
|-------------|---------------------------------------------------------------------------|
| $-n$        | Sort numerically (for example, 10 sorts after 2); ignore blanks and tabs. |
| -r          | Reverse the sorting order.                                                |
| $-f$        | Sort upper- and lowercase together.                                       |
| $-k \times$ | Sort by the key at position $x$ .                                         |

Don't forget that more than two commands may be linked together with a pipe. Tak– ing a previous pipe example using *grep*, you can further sort the files modified in January by order of size. The following pipe uses the commands *ls*, *grep*, and *sort*:

```
$ ls -l | grep "Jan" | sort -n -k 5
drwx------ 2 taylor taylor 264 Jan 13 10:02 Music/
drwx------ 4 taylor taylor 264 Jan 29 22:33 Movies/
drwxr-xr-x 3 taylor taylor 264 Jan 24 21:24 Public/
drwx------ 95 taylor taylor 3186 Jan 29 22:44 Pictures/
```
Both *grep* and *sort* are used here as filters to modify the output of the *ls -l* command. This pipe sorts all files in your working directory modified in January by order of size, and prints them to the Terminal screen. The *sort* option *-n* forces a numeric (rather than alphabetic) sort, and *-k 5* uses the fifth field as the sort key. So, the output of *ls*, filtered by *grep*, is sorted by the file size (this is the fifth column, starting with 264).

*sort* is also a powerful tool for identifying the extremes of a list. A common use is to identify the largest files on the system, which can be done by using *find* and *xargs* to generate a list of all files, one per line, including their size in 512-byte blocks, then feeding that to *sort -rn* (reverse, numeric) and looking at the top few:

```
$ find . -type f -print0 | xargs -0 ls -s1 | sort -rn | head
29015568 ./Movies/iMovie Events.localized/Nest Thermo Upgrade (raw)/
clip-2015-09-28 10;49;07.mov
```

```
14435072 ./VirtualBox VMs/Solaris 11/sol-11_2-vbox-disk1.vmdk
12043048 ./Movies/iMovie Events.localized/New Event 9-4-15 - Day 3/
clip-2015-09-04 10;15;15.mov
11295976 ./Movies/Untitled.fcpbundle/galileo/Transcoded Media/High Quality 
Media/2014-02-06 10_32_44 (id).mov
8673216 ./Movies/DVD Images/MOMO and the Thieves of Time DVD.img
8305664 ./Documents/Virtual Machines.localized/Windows 10 x64.vmwarevm/Virtual 
Disk-s020.vmdk
8305664 ./Documents/Virtual Machines.localized/Windows 10 x64.vmwarevm/Virtual 
Disk-s018.vmdk
8305664 ./Documents/Virtual Machines.localized/Windows 10 x64.vmwarevm/Virtual 
Disk-s017.vmdk
8305536 ./Documents/Virtual Machines.localized/Windows 10 x64.vmwarevm/Virtual 
Disk-s021.vmdk
6340608 ./Documents/Virtual Machines.localized/Windows 10 x64.vmwarevm/Windows 
8 x64-25a2bb34.vmem
```
Coupled with the power of *find*, you should be able to see how you can identify not only the largest files, but also the largest files owned by a particular user (hint: use *find -user username* to match all files owned by that user).

### **uniq**

Another command that's quite useful in pipes is the oddly named *uniq* (which would be easier to remember if it were spelled correctly: *unique*). Give *uniq* a stream of input, and it silently eliminates consecutive duplicate lines. Add the *-c* flag, and *uniq* not only removes duplicate lines, but also lists a count of how frequently each line occurs.

If you're thinking that *sort* and *uniq* are a good pair, you're absolutely correct! For example, figuring out how many unique words occur in the book *Alice's Adventures in Wonderland* is a simple task:

```
$ tr -cs "[:alpha:]" "\n" < alice.txt | uniq | wc -l
   29033
```
Or is it? That's not correct, because in this situation, *uniq* needs to have the input sor‐ ted. Add that step and the number changes dramatically:

```
$ tr -cs "[:alpha:]" "\n" < alice.txt | sort | uniq | wc -l
   3285
```
Further, we should also ensure that all the letters are lowercase, so that "Hello" and "hello," for example, are counted as one word, not two. This can be done by using our friend *tr* to translate everything to lowercase:

```
$ tr -cs "[:alpha:]" "\n" < alice.txt | tr "[A-Z]" "[a-z]" | sort | uniq | wc -l 
   2900
```
So now you know—the entire novel is written using only 2,900 different words.

## **Piping Output to a Pager**

The *less* program, which we met in [Chapter 4,](#page-94-0) can also be used as a filter. A long out‐ put normally zips by you on the screen, but if you run text through *less*, the display stops after each page or screen of text (that's why such programs are called *pagers*: they let you see the output page by page).

Let's assume that you have a long directory listing. (If you want to try this example and need a directory with lots of files, use *cd* first to change to a system directory such as */bin* or */usr/bin*.) To make it easier to read the sorted listing, pipe the output through *less*:

```
$ cd /bin
$ ls -l | sort -nk 5 | less
total 5168
-rwxr-xr-x 1 root wheel 17984 Sep 17 01:07 sleep
-rwxr-xr-x 1 root wheel 18032 Sep 17 01:07 echo
-rwxr-xr-x 1 root wheel 18064 Sep 17 01:07 rmdir
-rwxr-xr-x 1 root wheel 18080 Sep 17 01:07 wait4path
-r-xr-xr-x 1 root wheel 18144 Sep 17 01:07 domainname
-rwxr-xr-x 1 root wheel 18176 Sep 17 01:07 pwd
...
-rwxr-xr-x 1 root wheel 378624 Sep 17 01:07 tcsh
-rwxr-xr-x 1 root wheel 573600 Sep 17 01:07 zsh
-r-xr-xr-x 1 root wheel 628496 Sep 17 01:07 bash
-r-xr-xr-x 1 root wheel 632672 Sep 17 01:07 sh
-r-xr-xr-x 1 root wheel 1394432 Sep 17 01:07 ksh
 :
```
*less* reads a screen of text from the pipe (consisting of lines sorted by order of file size), then prints a colon (:) prompt. At the prompt, you can type a *less* command to move through the sorted text. *less* reads more text from the pipe, shows it to you, and even enables you to go backward to reread previous text if you want. When you're done viewing the sorted text, type the **q** command at the colon prompt to quit *less*. Table 6-2 contains a list of useful commands to use along with *less*.

*Table 6-2. Useful less commands to remember*

| <b>Command</b> | <b>Meaning</b>                                     |
|----------------|----------------------------------------------------|
| d              | Scroll down (forward) one half of the screen size. |
| U              | Scroll up (backward) one half the screen size.     |
| h              | Scroll back one screen.                            |
|                | Scroll forward one screen.                         |
|                | Jump to the beginning of the file.                 |
|                |                                                    |

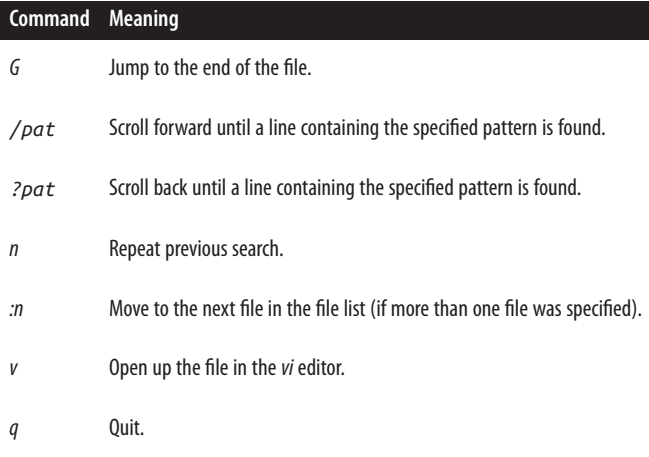

# **Printing**

Sometimes there's no substitute for hard copy for information that's sent to your printer and printed on a piece of paper. You can generate printouts from within the Terminal, of course, though it prints *everything* in the buffer, not just the text that's visible in the Terminal window itself. You can also select a portion of text, choose Shell→Export Selected Text As, then open that file in TextEdit and print it, but that's rather a hassle.

Instead, it turns out that you can print files directly from the Unix command line in OS X, and there are two ways to do this. If you want the pure Unix solution, use the *lp* command series; but if you have a Bonjour network and one or more printers acces‐ sible through Bonjour, you can queue up printouts from the command line, too.

## **The Unix Way**

The command used for sending information to the printer is *lp*, and there are a set of *lp*-related commands that you'll need to become familiar with if you want to actually print something. To start, you need to ensure that you have at least one printer con‐ figured in OS X. If you haven't done so yet, set up your printer by going to Apple Menu→System Preferences→Printers & Scanners, then clicking on the "+" button to add a printer to your system. Once you have at least one printer configured, you can identify it by name with the *lpstat* command.

### **lpstat**

With the *-a* flag, *lpstat* shows everything about the known printers:

```
$ lpstat -a
EPSON_Artisan_837 accepting requests since Thu Jul 23 07:36:53 2015
```

```
Samsung ML 191x 252x Series MiniMe accepting requests since Mon Oct 5
00:01:15 2015
```
In this case, you can see that I have two printers, both online and accepting print jobs. To see which of your possible printers is the default, use the *-d* option:

```
$ lpstat -d
system default destination: Samsung ML 191x 252x Series MiniMe
```
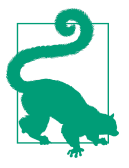

If you have printers hooked up through Bonjour, *lpstat* will see them too, which is particularly helpful!

If you really want to learn a lot about your printers, print queues, and more, use the *-t* option:

```
$ lpstat -t
scheduler is running
system default destination: Samsung_ML_191x_252x_Series___MiniMe
device for EPSON Artisan 837: dnssd://EPSON%20Artisan%20837. ipp. tcp.local./
?uuid=cfe92100-67c4-11d4-a45f-a4ee573ee596
device for Samsung_ML_191x_252x_Series___MiniMe: dnssd:
//Samsung%20ML-191x%20252x%20Series%20%40%20MiniMe._ipps._tcp.local./printers/
Samsung_ML_191x_252x_Series?uuid=0acc075d-b11a-3b36-4b7c-f5317fefa479
EPSON_Artisan_837 accepting requests since Thu Jul 23 07:36:53 2015
Samsung_ML_191x_252x_Series___MiniMe accepting requests since Mon Oct 5 
00:01:15 2015
printer EPSON_Artisan_837 is idle. enabled since Thu Jul 23 07:36:53 2015
printer Samsung ML 191x 252x Series MiniMe is idle. enabled since Mon Oct 5
00:01:15 2015
```
Everything looks good!

#### **lp**

You actually add a job to the printer queue by using the *lp* command. Printing the output of an *ls -l* command is easy:

```
$ ls -l | lp
request id is Samsung_ML_191x_252x_Series___MiniMe-93 (0 file(s))
```
The request ID is rather ugly, but unless you need to remove a job because you've changed your mind, you shouldn't need to pay attention to anything more than that the print job has been accepted.

A few seconds later, your printout should emerge from the printer.

The first time you print out more than a single page of content, you'll realize that *lp* is a crude printing tool without any capability to paginate, add any sort of header or footer, and so on.

#### **pr**

The *pr* program does minor formatting of files on the Terminal or for a printer. For example, if you have a long list of names in a file, you can format it on-screen into two or more columns.

The syntax is:

pr *option(s) filename(s)*

*pr* changes the format of the file only on the screen or on the printed copy; it doesn't modify the original file. Table 6-3 lists some *pr* options.

*Table 6-3. Some pr options*

| <b>Option</b> | <b>Description</b>                                    |
|---------------|-------------------------------------------------------|
| - n           | Produces $n$ columns of output.                       |
| -d            | Double-spaces the output.                             |
|               | -h header Prints header at the top of each page.      |
| -t            | Eliminates printing of header and top/bottom margins. |

Other options allow you to specify the width of columns, set the page length, and so on. For a complete list of options, see the manpage (*man pr*).

Before we get into using *pr*, here are the contents of a sample file named *food*:

\$ **cat food** Sweet Tooth Bangkok Wok Mandalay Afghani Cuisine Isle of Java Big Apple Deli Sushi and Sashimi Tio Pepe's Peppers

Let's use some *pr* options to make a two-column report with the header "Restaurants":

#### \$ **pr -2 -h "Restaurants" food**

Oct 5 12:30 2015 Restaurants Page 1

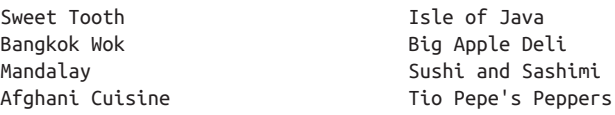

The text is output in two-column pages. The top of each page has the date and time, the header (if none is specified, the name of the file is used as the header), and the page number. To send this output to the default OS X printer instead of to the Terminal screen, create a pipe to the *lpr* printer program:

\$ **pr -2 -h "Restaurants" food | lpr**

# **CHAPTER 7 Multitasking**

OS X can do many jobs at once, dividing the processor's time between running appli‐ cations and system processes so quickly that it looks as if everything is running at the same time. This is called *multitasking*. As new applications are launched, processes are started, and others go idle or shut down entirely, the system monitors each of these tasks and doles out memory and CPU resources on the fly to make sure every‐ thing runs smoothly.

Most users think of multitasking in terms of the way OS X handles applications like Adobe Photoshop, Microsoft Word, Mail, Messages, Safari, and so on—allowing you to have multiple applications open, each with its own windows. But on the Unix side, OS X allows you to run multiple Unix programs and/or processes at the same time as well. These processes can all be run and managed through a single Terminal window, with a little help from something called *job control*. Even if you're using a window system, you may want to use job control to do several things inside the same Terminal window. For instance, you may prefer to do most of your work from one Terminal window, instead of having multiple Terminal windows open when you really don't need to.

Why else would you want job control? Suppose you're launching a Unix program that takes a long time to run. On an old-school, single-task operating system, you would enter the command and wait for the job to finish, returning you to the command prompt (which is your indication that you're free to enter a new command). In OS X and other modern operating systems, however, you can enter new commands in the "foreground" while one or more programs are running in the "background."

When you enter a command as a background process, the shell prompt reappears immediately so that you can enter a new command. The original program runs in the background, but you can use the same Terminal window to do other things during that time. Depending on your system and your shell, you may be able to close the Terminal window or even completely log off from OS X while the background pro‐ cess completes.

# **Running a Command in the Background**

Running a program as a background process is most often done to free a Terminal when you know the program is going to take a long time to complete. It's also done whenever you want to launch a new application from an existing Terminal window, so you can keep working in the existing Terminal window, as well as within the new application.

To run a program in the background, all you need to do is add the & character at the end of the command line before pressing the Return key. The shell then assigns and displays a process ID (PID) number for the program:

\$ **sort bigfile > bigfile.sort &** [1] 372

Sorting is a good example, because it can take a while to sort huge files.

The PID for this program is 372. The PID is useful when you want to check the status of a background process or if you need to cancel it. To check on the status of the pro‐ cess, use the *ps* command with the following two options: *-f* to have expanded output, and *-p* because you're specifying a process ID. The full command for this example is:

\$ **ps -fp 372** UID PID PPID C STIME TTY TIME CMD 501 372 16901 0 10:12AM ttys001 0:00.00 sort

To cancel a process, use the *kill* command, followed by the PID of the process you want to cancel. In this instance, the command would look like:

\$ **kill 372**

Fortunately, you don't need to remember the PID every time, because there are Unix commands (explained in the next section) to check on the processes you have run‐ ning. Also, *bash* writes a status line to your screen when a background process fin‐ ishes.

In *bash*, you can put an entire sequence of commands separated by semicolons (*;*) into the background by putting an ampersand (*&*) at the end of the command line. In other shells, enclose the command sequence in parentheses before adding the ampersand:

(*command1; command2*) &

OS X's Unix shells also have a feature (mentioned earlier) called *job control* that allows you to use the *suspend character* (usually Control-Z) to suspend a program running in the foreground. The program pauses, and you get a new shell prompt. You can

then do anything else you like, including putting the suspended program into the background using the *bg* command. The *fg* command brings a suspended or back‐ ground process to the foreground.

For example, you might start *sort* running on a big file, then decide you want to edit another file. You can stop *sort* with Control-Z, and then put it in the background with the *bg* command. The shell then gives you another shell prompt, at which you can start using *vi* while *sort* runs merrily in the background:

```
$ sort hugefile1 hugefile2 > sorted
...time goes by...
^Z
Stopped
$ bg
[1] sort hugefile1 hugefile2 > sorted &
$ vi test.txt
```
# **Checking on a Process**

If a background process seems to be taking forever to run, or if you change your mind and want to stop a process, you can check the status of the process and even cancel it.

### **ps**

When you enter the *ps* (process status) command, you get a variety of useful information about the processes that are running, including how long a process has been active and the Terminal from which it was launched. Not sure you're the person who launched a process? The *tty* program shows the name of the Terminal where you're logged in. This is especially helpful when you're logged in to multiple machines, as the following code shows:

\$ **ps** PID TTY TIME CMD 409 ttys000 0:00.04 -bash 813 ttys001 0:00.02 -bash \$ **tty** /dev/ttys000

In the preceding output, s000 corresponds to the Terminal window for ttys000 (which is the current window, as the *tty* command shows), and s001 denotes a second Terminal window. In its basic form, *ps* lists the following:

```
Process ID (PID)
```
A unique number assigned by Unix to the process

```
Terminal name (TTY)
```
The Unix name for the terminal from which the process was started

#### *Runtime (*TIME*)*

The amount of CPU time (in minutes and seconds) that the process has used

#### *Command* CMD

The name of the process

In Unix, each Terminal window has its own name. The previous example shows pro‐ cesses running in two windows: s000 and s001. If you want to see the processes that a certain user is running, use the following construct:

ps -U *username*

where *username* is the username of someone logged in to the system.

To see all processes running on the system, use *ps -ax*. The *-a* option shows processes from all users, and the -x option shows processes that are not connected with a Terminal session. Many of these processes are a core part of OS X, while others may be graphical programs you are running, such as Safari. The *head -20* in the following command line limits the output to the first 20 lines:

```
$ ps -ax | head -20
 PID TTY TIME CMD
    1 ?? 9:41.93 /sbin/launchd
   42 ?? 2:05.18 /usr/libexec/UserEventAgent (System)
   43 ?? 3:46.72 /usr/sbin/syslogd
   45 ?? 0:07.54 /usr/libexec/kextd
   46 ?? 1:55.25 /System/Library/Frameworks/CoreServices.framework/
Versions/A/Frameworks/FSEvents.framework/
Versions/A/Support/fseventsd
   50 ?? 0:02.28 /System/Library/CoreServices/appleeventsd --server
   51 ?? 2:18.30 /usr/libexec/configd
   52 ?? 0:19.18 /System/Library/CoreServices/powerd.bundle/powerd
   57 ?? 2:04.30 /usr/libexec/airportd
   59 ?? 0:01.35 /usr/libexec/warmd
   60 ?? 8:53.56 /System/Library/Frameworks/CoreServices.framework/
Frameworks/Metadata.framework/Support/mds
   64 ?? 0:00.72 /System/Library/CoreServices/iconservicesd
   65 ?? 0:00.05 /System/Library/CoreServices/iconservicesagent
   66 ?? 0:40.39 /usr/libexec/diskarbitrationd
   68 ?? 1:34.73 /usr/libexec/coreduetd
   69 ?? 0:00.04 /usr/libexec/wdhelper
   71 ?? 13:52.00 /System/Library/CoreServices/backupd.bundle/Contents/
Resources/mtmfs --tcp --resvport --listen localhost --oneshot --noportmap 
--nobrowse
   72 ?? 1:53.06 /usr/libexec/opendirectoryd
   73 ?? 0:00.28 /usr/sbin/wirelessproxd
```
The output of *ps -ax* can be baffling, since almost all the processes listed are the lowlevel system tasks required for OS X to run happily on your system.

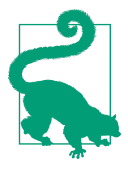

In the preceding list, notice the OS kernel extensions module *kextd*, the configuration management daemon *configd*, the audio utility *coreaudiod*, the low-level disk management program *diskarbitra‐ tiond*, the *CoreServices*, etc. These are processes that a regular user shouldn't have to worry about. Just beware before you try killing one of these processes; doing so could cause your system to crash.

You can find out what processes are being run as *root* by using *-U root*:

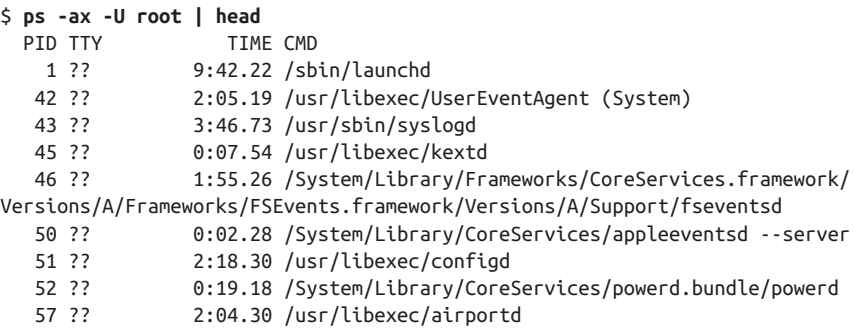

You can also change the output, of course, by specifying yourself as the account with the \$LOGNAME environment variable (*ps -ax -U \$LOGNAME | head*), though the results will probably look identical until you get to the last few processes on the list. And if you want to see more information about the process names, try using the *-w* flag. You can even use it more than once to get even more, like *-ww* or *-www*.

When you're just learning how to interpret the oft-confusing output of the *ps* command, you might find it quite helpful to simultaneously run the Activity Monitor (*/Applications/Utilities*), shown in [Figure 7-1](#page-177-0).

It's useful to change the filter at the top of the Activity Monitor from the default of "My Processes" to "All Processes" using the View menu in the program. This gives you a much better sense of what's happening on your computer, and if you do have a runaway application or one that's locked, it often doesn't show up in the My Processes view anyway.

<span id="page-177-0"></span>

| CPU<br>Memory<br>Energy Disk Network |        |                          |                 |                      |                |                   |          |  |  |
|--------------------------------------|--------|--------------------------|-----------------|----------------------|----------------|-------------------|----------|--|--|
| 春。<br>$O$ $O$                        |        |                          |                 |                      |                |                   | Q Search |  |  |
| Process Name                         |        | % CPU v CPU Time Threads |                 | <b>Idle Wake Ups</b> | <b>PID</b>     | User              |          |  |  |
| Google Chrome Helper                 | 16.3   | 1:44.76                  | 18              |                      |                | 5 35097 taylor    |          |  |  |
| <b>Activity Monitor</b>              | 9.0    | 2.62                     | 11              |                      |                | 1 35136 taylor    |          |  |  |
| kernel_task                          |        | 5.6 2:48:24.41           | 138             | 838                  |                | 0 root            |          |  |  |
| Google Chrome Helper                 | 4.3    | 31:09.44                 | 14              |                      |                | 11 4572 taylor    |          |  |  |
| <b>Google Chrome</b>                 |        | 4.2 1:20:04.90           | 59              |                      | 4              | 372 taylor        |          |  |  |
| WindowServer                         |        | 3.6 1:54:21.93           | 5               |                      | 9              | 178 _windowserver |          |  |  |
| launchd                              | 3.1    | 9:42.72                  | 4               |                      | $\mathbf{1}$   | 1 root            |          |  |  |
| (d) iTunes                           |        | 2.5 3:44:22.80           | 46              |                      | 1              | 373 taylor        |          |  |  |
| coreaudiod                           | 1.2    | 11:42.14                 | 4               | $111 -$              |                | 183 _coreaudiod   |          |  |  |
| Kiwi for Gmail Helper                | 1.1    | 2:43.87                  | 18              |                      |                | 12 35038 taylor   |          |  |  |
| sysmond                              | 1.0    | 9.89                     | 3               |                      | $\circ$        | 210 root          |          |  |  |
| mdworker                             | 1.0    | 1.89                     | $\overline{4}$  |                      |                | 0 34845 taylor    |          |  |  |
| Kiwi for Gmail                       | 0.9    | 3:03.74                  | 37              |                      |                | 6 35036 taylor    |          |  |  |
| hidd                                 | 0.8    | 17:50.80                 | 6               |                      | 1              | 96 root           |          |  |  |
| Google Chrome Helper                 | 0.5    | 1:05:22.80               | 8               |                      | 14             | 457 taylor        |          |  |  |
| <b>ED</b> Dropbox                    | 0.4    | 6:53.54                  | 63              |                      |                | 1 2160 taylor     |          |  |  |
| mdworker                             | 0.3    | 1.15                     | 4               |                      |                | 0 34840 taylor    |          |  |  |
| coreduetd                            | 0.2    | 1:34.82                  | 5               |                      | $\circ$        | 68 root           |          |  |  |
| mds stores                           | 0.2    | 9:26.90                  | 6               |                      | $\circ$        | 195 root          |          |  |  |
| launchservicesd                      | 0.2    | 1:07.83                  | 11              |                      | $\circ$        | 76 root           |          |  |  |
| accountsd                            | 0.2    | 6:08.10                  | 7               |                      | $\bullet$      | 408 taylor        |          |  |  |
| gamed                                | 0.2    | 20.52                    | 8               |                      | $\circ$        | 519 taylor        |          |  |  |
| <b>SystemLIIServer</b>               | 0.2    | 6:34.81                  | $\overline{7}$  |                      | 1              | 387 taylor        |          |  |  |
| System:                              |        | 2.42%                    | <b>CPU LOAD</b> |                      | <b>Threads</b> |                   | 1617     |  |  |
| User:                                |        | 5.17%                    |                 |                      | Processes:     |                   | 315      |  |  |
| Idle:                                | 92.41% |                          |                 |                      |                |                   |          |  |  |
|                                      |        |                          |                 |                      |                |                   |          |  |  |

*Figure 7-1. The Activity Monitor also shows running processes*

### **top**

A better way to see what applications are running and which are taking up the most resources is to use the helpful *top* command. Figure 7-2 shows *top* in action.

| $\bullet$ $\bullet$ $\bullet$                                                                                                    |                              |     |                    |  |                | $\text{tavlor}$ top - 90×26 |            |           |                |                                                |                |  |                  |     |     |           |       |             |              |           |             |
|----------------------------------------------------------------------------------------------------|------------------------------|-----|--------------------|--|----------------|-----------------------------|------------|-----------|----------------|------------------------------------------------|----------------|--|------------------|-----|-----|-----------|-------|-------------|--------------|-----------|-------------|
| Processes: 315 total, 2 running, 12 stuck, 301 sleeping, 1448 threads<br>13:13:44                                                                                                    |                              |     |                    |  |                |                             |            |           |                |                                                |                |  |                  |     |     |           |       |             |              |           |             |
| Load Avg: 0.70, 0.64, 0.75 CPU usage: 0.72% user, 1.57% sys, 97.69% idle                                                                                                    |                              |     |                    |  |                |                             |            |           |                |                                                |                |  |                  |     |     |           |       |             |              |           |             |
| SharedLibs: 204M resident, 21M data, 28M linkedit.                                                                                                    |                              |     |                    |  |                |                             |            |           |                |                                                |                |  |                  |     |     |           |       |             |              |           |             |
| MemRegions: 81695 total, 5616M resident, 125M private, 2333M shared.<br>PhysMem: 15G used (2409M wired), 576M unused,<br>VM: 887G vsize, 467M framework vsize, 1408(0) swapins, 7488(0) swapouts.<br>Networks: packets: 41488102/34G in, 89294962/86G out. |                              |     |                    |  |                |                             |            |           |                |                                                |                |  |                  |     |     |           |       |             |              |           |             |
|                                                                                                    |                              |     |                    |  |                |                             |            |           |                | Disks: 3367348/140G read, 2365108/89G written. |                |  |                  |     |     |           |       |             |              |           |             |
|                                                                                                    |                              |     |                    |  |                |                             |            |           |                | PID                                            | <b>COMMAND</b> |  | %CPU TIME        | #TH | #WQ | #PORT MEM |       | <b>PURG</b> | <b>CMPRS</b> | PGRP PPID |             |
|                                                                                                    |                              |     |                    |  |                |                             |            |           |                | 35148                                          | top            |  | 2.7 00:00.40 1/1 |     | Ø   | 21        | 3216K | ØB.         | 0B           |           | 35148 34062 |
| 35142                                                                                                    | mdworker                     | 0.0 | 00:00.03 3         |  | Ø              | 49                          | 1928K 0B   |           | <b>ØB</b>      | 35142 1                                        |                |  |                  |     |     |           |       |             |              |           |             |
| 35141                                                                                                    | mdworker                     | 0.0 | 00:00.03 3         |  | Ø              | 49                          | 1948K      | ØB.       | <b>ØB</b>      | 35141 1                                        |                |  |                  |     |     |           |       |             |              |           |             |
| 35140                                                                                                    | mdworker                     | 0.0 | 00:00.033          |  | Ø              | 50                          | 1880K      | <b>ØB</b> | 0B             | 35140 1                                        |                |  |                  |     |     |           |       |             |              |           |             |
| 35139                                                                                                    | mdworker                     |     | 0.0 00:00.04 3     |  | Ø              | 59                          | 2128K      | 0B        | <b>ØΒ</b>      | 35139 1                                        |                |  |                  |     |     |           |       |             |              |           |             |
| 35138                                                                                                    | mdworker                     | 0.0 | 00:00.073          |  | Ø              | 60                          | 2444K 0B   |           | 0B             | 35138 1                                        |                |  |                  |     |     |           |       |             |              |           |             |
| 35137                                                                                                    | systemstats                  |     | 0.0 00:01.87 2     |  | $\mathbf{1}$   | 27                          | <b>23M</b> | <b>ØB</b> | <b>ØΒ</b>      | 35137 1                                        |                |  |                  |     |     |           |       |             |              |           |             |
| 35136                                                                                                    | Activity Mon 0.0 00:04.25 10 |     |                    |  | $\overline{7}$ | $222+$                      | $46M -$    | $33M+$    | 0B             | 35136 1                                        |                |  |                  |     |     |           |       |             |              |           |             |
| 35120                                                                                                    | mdworker                     |     | $0.0$ $00:00.04$ 3 |  | 0              | 49                          | 1892K      | <b>ØB</b> | <b>ØB</b>      | 35120 1                                        |                |  |                  |     |     |           |       |             |              |           |             |
| 35119                                                                                                    | mdworker                     | 0.0 | 00:01.76 3         |  | Ø              | 53                          | 2996K      | <b>ØB</b> | 0 <sub>B</sub> | 35119 1                                        |                |  |                  |     |     |           |       |             |              |           |             |
| 35118                                                                                                    | mdworker                     | 0.0 | 00:01.69 3         |  | 0              | 53                          | 3004K      | <b>ØB</b> | <b>ØB</b>      | 35118 1                                        |                |  |                  |     |     |           |       |             |              |           |             |
| 35113                                                                                                    | mdworker                     |     | $0.0$ $00:01.73$ 3 |  | Ø              | 53                          | 3180K 0B   |           | <b>0B</b>      | 35113 1                                        |                |  |                  |     |     |           |       |             |              |           |             |
| 35110                                                                                                    | Calendar                     |     | $0.0$ $00:15.82$ 3 |  | Ø              | 229                         | <b>80M</b> | 236K      | <b>ØB</b>      | 35110 1                                        |                |  |                  |     |     |           |       |             |              |           |             |
| 35107                                                                                                    | apple.Device 0.0 00:00.03 2  |     |                    |  | 1              | 33                          | 1516K      | 0B        | 0B             | 35107 1                                        |                |  |                  |     |     |           |       |             |              |           |             |
| 35105                                                                                                    | ath                          |     | $0.0$ $00:00.15$ 4 |  | Ø              | 42                          | 1924K      | <b>ØB</b> | <b>ØB</b>      | 373                                            | 373            |  |                  |     |     |           |       |             |              |           |             |
| 35104                                                                                                    | PTPCamera                    |     | $0.0$ $00:00.235$  |  | ø              | 143                         | 4688K      | <b>ØB</b> | 0 <sub>B</sub> | 35104 1                                        |                |  |                  |     |     |           |       |             |              |           |             |

*Figure 7-2. The top command shows processes running, sorted by CPU usage*

If you're curious what commands consume the most system resources, leave *top* running in a Terminal window while you work. However, do be aware that *top* itself con‐ sumes some system resources, so if you're not paying attention to its output, you can quit *top* by typing **q**. You can always start it up again if things seem to be oddly slow on your computer.

*top* packs a lot of information into its display—considerably more than we have space to explain here. However, look at the first few lines and you'll get some quick insight into how well your system configuration matches the needs of the processes you're running. You can grab a snapshot of the first seven lines of output with this command (the flag used is a lowercase "L" followed by the digit one):

```
$ top -l 1 | head -8
Processes: 316 total, 3 running, 12 stuck, 301 sleeping, 1615 threads 
2015/10/06 13:16:09
Load Avg: 0.44, 0.59, 0.71 
CPU usage: 4.31% user, 12.94% sys, 82.73% idle 
SharedLibs: 204M resident, 21M data, 28M linkedit.
MemRegions: 82102 total, 5634M resident, 125M private, 2340M shared.
PhysMem: 15G used (2442M wired), 570M unused.
VM: 889G vsize, 467M framework vsize, 1408(0) swapins, 7488(0) swapouts.
```
What you should look for here is high CPU usage (anything over about 25 percent is usually considered high, unless you're running something like Photoshop or some other CPU-intensive task) or too little free memory (I have 570M free—as shown at the end of the second-to-last line—out of a 16 GB RAM configuration, not a ton of space).

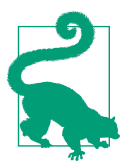

*Swapping* is based on the idea that the memory needed for an application can be broken into *pages*, as many as needed for the app at that particular moment. As multiple processes compete for the system memory, memory pages that haven't been accessed for a while are temporarily copied to a special place on the hard disk, and those pages are given to applications that need them now. The pro‐ cess of swapping an older page for a newer one is called a *pageout* or *swapout.*

To display processes sorted by CPU usage (rather than process ID), use:

\$ **top -o cpu**

If you find this view to be more useful than *top*'s traditional view, you can add this as an alias to your *.profile* file:

```
alias top='/usr/bin/top -s 5 -o cpu'
```
This updates *top*'s display every five seconds rather than the default of every second, and sorts the results by highest CPU usage to lowest. For more information on *top*, visit its manpage (*man top*).

If you see a process in *top* that seems to be a resource hog, you can give its PID value to *ps* to find out more about that specific job. If you know that Apple Mail is running as process 317, for example, *ps -p 317* will give you more process-related information.

## **Watching System Processes**

The *ps -ax* command tells you which system processes are running, but if you want to see what they are up to, you'll need to look in the *system log*. To view the system log, use the command *tail*. If you use the *-f* option, *tail* follows the file as it grows. So, if you open up a new Terminal window and issue the following command, you can monitor the informational messages that come out of system utilities:

```
$ tail -f /var/log/system.log
```

```
Oct 6 13:15:45 Daves-MacBook-Pro Kiwi for Gmail[35036]: [d1taylor@gmail.com]
GOT MESSAGE. RESTARTING IDLE
Oct 6 13:15:45 Daves-MacBook-Pro Kiwi for Gmail[35036]: [d1taylor@gmail.com]
STARTING IDLE
Oct 6 13:15:45 Daves-MacBook-Pro Kiwi for Gmail[35036]: [d1taylor@gmail.com]
GMFeed updateUnreadCountImportantUsingImap
Oct 6 13:15:45 Daves-MacBook-Pro Kiwi for Gmail[35036]: [d1taylor@gmail.com]
GMFeed updateUnreadCountImportantUsingImap: searchResult != nil
Oct 6 13:15:55 Daves-MacBook-Pro Kiwi for Gmail[35036]: [d1taylor@gmail.com]
GMFeed getMessagesUsingImap - BEFORE
Oct 6 13:15:55 Daves-MacBook-Pro Kiwi for Gmail[35036]: [d1taylor@gmail.com]
GMFeed getMessagesUsingImap - ON START with info count 10
Oct 6 13:15:55 Daves-MacBook-Pro Kiwi for Gmail[35036]: [d1taylor@gmail.com]
getMessages starting from uid: 238151
Oct 6 13:15:55 Daves-MacBook-Pro Kiwi for Gmail[35036]: [d1taylor@gmail.com]
getMessagesUsingImap[fetchOperation] - BEFORE
Oct 6 13:15:55 Daves-MacBook-Pro Kiwi for Gmail[35036]: [d1taylor@gmail.com]
getMessagesUsingImap[fetchOperation] msg count: 1
Oct 6 13:16:35 Daves-MacBook-Pro syslogd[43]: ASL Sender Statistics
```
When you're done, use Control-C to quit *tail*'s monitoring and get a new command prompt. You can also see some system messages by running the Console application (*/Applications/Utilities*). Launch the Console, then click on the Show Logs List icon in the toolbar. You'll see that there's a nice list of all the logfiles on your Mac, and if you click on one, you can read through it for critical errors or just monitor what's been written to the logfile, exactly as you can with the *tail -f* command.

# **Canceling a Process**

You may decide that you shouldn't have put a process in the background, or that the process is taking too long to execute. You can cancel a background process if you know its PID.
### **kill**

The *kill* command terminates a process. This has the same basic result as using the Finder's Force Quit option, though it can be more graceful, as you'll see. To *kill* a process, use the following format:

kill *PID(s)*

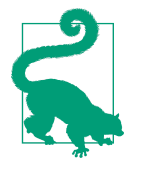

OS X includes a very helpful utility called Force Quit, accessible from the Apple menu (Apple Menu→Force Quit, or Option-⌘- Esc), which can be quite useful when applications are stuck or nonresponsive. However, commands entered into the Terminal window can only be canceled from the command line—they don't show up in the Force Quit window. Additionally, Force Quit doesn't show you administrative processes. To stop Unix programs and administrative processes, you must use either the command line or the Activity Monitor (*/Applications/Utilities*).

*kill* terminates the designated PIDs (shown under the PID heading in the *ps* listing). If you do not know the PID of the process you want to kill, you should first run *ps* to display the status of your processes.

The following example illustrates how to enter two commands—*sleep* and *who—*on the same line, and designate those to run as a background process. The *sleep n* com‐ mand simply causes a process to "go to sleep" for *n* seconds:

```
$ (sleep 60;who) &
[1] 981
$ ps
 PID TTY TIME CMD
  409 ttys000 0:00.09 -bash
  981 ttys000 0:00.00 -bash
  982 ttys000 0:00.00 sleep 60
  813 ttys001 0:00.02 -bash
  912 ttys001 0:00.58 vi ch07.asc
$ kill 981
[1]+ Terminated: 15 ( sleep 60; who )
```
Here, I decided that 60 seconds was too long to wait for the output of *who*. The *ps* listing showed that *sleep* had the PID number 982, so I used this PID to *kill* the *sleep* process. You should see a message like "Terminated" or "Killed"; if you don't, use another *ps* command to make sure the process has been killed (or that you killed the right process).

Now *who* executes immediately—as it's no longer waiting on *sleep—*and displays a list of users logged in to the system.

## **killall**

If you'd rather not worry about finding the PID for a particular process, you can always use the *killall* command, which lets you kill processes by name instead. Since it's possible to inadvertently kill a different process with the same name (like your Terminal application or your shell), I strongly recommend that you always start by using the *-s* option so *killall* shows you what it'll do without actually killing anything:

```
$ (sleep 60;who) &
[2] 990
$ killall -s make
No matching processes belonging to you were found
$ killall -s who
No matching processes belonging to you were found
$ killall -s sleep
kill -TERM 991
kill -TERM 986
```
Did it surprise you that there's no match to *killall -s who* even though *sleep;who* is running in the background? The reason it didn't match is because the *who* command itself isn't yet running, but the *sleep* command is; you can see that it's matched by the third instance of *killall*.

If you have eagle eyes, you'll notice that the *sleep* command's PID isn't the same as the PID given by the shell when the *sleep;who* command was dropped into the back‐ ground. That's because when a job is put into the background, the shell copies itself, and then the *copy shell* (Unix folk call that the *subshell*) manages the commands. It's the subshell that has PID 990, and *sleep* is a subprocess of that shell, so it gets a differ‐ ent PID: 991. When *sleep* finishes and the *who* command runs, that'll have yet another PID (most likely 992).

To kill the *sleep* process, simply remove the *-s* flag from the *killall* command, or, if you're curious, replace it with *-v* so you can see what the program does:

```
$ killall sleep
-bash: line 52: 995 Terminated: 15 sleep 60
taylor console May 14 10:50
taylor ttys000 May 14 11:39
taylor ttys001 May 14 11:56
$ killall -v sleep
No matching processes belonging to you were found
[1]+ Done ( sleep 60; who )
```
Notice that the first *killall* killed the *sleep* process, which immediately caused *who* to be run. When I tried to use *killall* again with the *-v* flag, it was too late and there was no longer a *sleep* command running.

## **The Process Didn't Die When I Told It To**

Some processes can be hard to kill. If a normal *kill* is not working, try entering:

kill -9 *PID*

Or, if you're using *killall*, try:

killall -9 *name*

This is a sure kill, and can destroy almost anything, including the shell itself. Most Unix folk refer to the *-9* option as "terminate with extreme prejudice," a nod to the popular James Bond movie series.

Also, if you've run an interpreted program (such as a shell script), you may not be able to kill all dependent processes by killing the interpreter process that got it all started. You may need to kill them individually; however, killing a process that is feed‐ ing data into a pipe generally kills any processes receiving that data.

## **Launching GUI Applications**

One great feature of OS X's Unix command line is that you can interact with the graphical applications in Aqua. For example:

- Drag a file or folder from the Finder onto a Terminal window and watch as its full pathname gets dropped in after the command prompt.
- Want to use *vi* to edit a text file that's on your Desktop? Just type *vi* on the com‐ mand line, followed by a space, and then drag the file onto the Terminal window.
- When viewing a file in the Finder, you'll see what's known as a *proxy icon* in the Finder's title bar that shows you what directory you're in. Type *cd* followed by a space, then drag the proxy icon into the Terminal window and press Return; you'll be taken to that same exact location, just in the Terminal.

If you can have the Finder interact with the Terminal, it should be no surprise to you that you can also have the Terminal interact with other graphical applications on the Mac. For this, OS X offers the *open* command.

### **open**

By default, the *open* command works identically to double-clicking an icon in the Finder. To open up a picture file called *peanut.jpg* in your default picture editor, use:

\$ **open peanut.jpg**

If you don't have a graphics-editing application like Photoshop installed, the image opens in Preview (*/Applications*). If Preview is already running, the *peanut.jpg* image file opens in a new window.

The *open* command also lets you work at the command line with file matching, since it accepts more than one filename at a time. For example, if you need to open up a bunch of Microsoft Word files in a directory, just use:

#### \$ **open \*.doc**

You can, however, get things a bit confused, because sometimes the system doesn't know what to do with certain files. For example, try issuing the following command:

#### \$ **open .profile**

The default application that's used when there's no specific binding is TextEdit, which works in this instance, but look what happens when you try to open something it can't recognize:

### \$ **open .sample.swp**

No application knows how to open /Users/taylor/Desktop/.sample.swp.

In this case, *open* just couldn't figure out what to do with this temporary scratch file from the *vi* editor. That's because *open* uses a file's creator and/or type code to deter‐ mine which application should be used to open a particular file. Since *vi*'s scratch files don't have a creator or type code, the command gets confused and ends up doing nothing.

## **What Are Creator and Type Codes?**

Unlike other operating systems, whenever you create and save a file with an application on the Mac, the application you use assigns its creator and type codes to the file. These codes are four characters in length and can contain upper- and lowercase letters, numbers, and even spaces. OS X uses these codes to figure out which icon gets assigned to certain files and, more importantly, to determine the default application for opening that file.

For example, in the Terminal, you can create a blank file on your Desktop with the following command:

#### \$ **touch ~/Desktop/myFile.txt**

As you can see from the file extension (*.txt*), this is a plain-text file. If you were to double-click on this file, and if you didn't have another graphical text editor on your system, the file would open in TextEdit.

However, if you rename that file and give it a *.doc* extension:

```
$ mv myFile.txt myFile.doc
```
you can trick the system into thinking that it's a Word file. Don't believe me? Just try double-clicking the file and see which application opens it!

If you've installed the [Xcode Tools](https://developer.apple.com/technologies/tools/) on your Mac, you can use a couple of special command-line utilities to peek inside a file to see its creator and type codes. For example, the following displays the output of the *GetFileInfo* command (located in */usr/bin*) when used on a Word file:

```
$ GetFileInfo Column.42.docx
file: "/Users/taylor/Documents/Linux Journal/Column.42.docx"
type: "W8BN"
creator: "MSWD"
attributes: avbstclinmedz
created: 09/02/2015 20:45:22
modified: 09/07/2015 20:45:22
```
Here you can see that the creator code is MSWD, short for Microsoft Word. Note that some of this information is also available with *mdls*, as explored in ["Listing Spotlight](#page-146-0) [Metadata with mdls" on page 127.](#page-146-0)

## **Useful Starting Options for Use with open**

The *open* command has a lot of power accessible through command options. For example, if you want to stream a bunch of input into a text file then open it in an Aqua file, you can do so by using the *-f* option:

```
$ mdfind NIKON | open -f
```
This quick call to Spotlight generates a list of all filenames that reference or include NIKON. It would be easy to generate a printout with TextEdit, too.

The most useful option for use with *open* is *-a*, which is used to specify an application to open. For example, you can launch Messages with the generic *open* command, but you need to know where it's located on your system:

```
$ open messages
```
The file /Users/taylor/Desktop/messages does not exist.

Add the *-a* option, though, and *open* knows that you're talking about an application, so it'll search in the */Applications* directory to find and launch it:

### \$ **open -a messages**

Notice that *open* is smart enough to ignore case: the actual application is called Mes‐ sages. You can also use the *open -a* command to open applications that are in a subdirectory of */Applications*. Want to launch the Console (located in */Applications/ Utilities*)? Use *open -a console*. Ready to compare the output of Activity Monitor to the *ps* command, as discussed earlier in this chapter? Launch Activity Monitor with *open -a "activity monitor"*.

If you want to open a file with TextEdit, there's another option to *open* that's worth knowing: use *open -e*, and whatever you specify will be opened with the TextEdit pro‐ gram, regardless of its type. For example, if you wanted to open an HTML file in TextEdit instead of with BBEdit, you could use the following:

\$ **open -e ~/Sites/someFile.html**

The *open* command will then look in your *Sites* folder for the file *someFile.html* and open it in TextEdit.

### **Making open More Useful**

*open* makes it a breeze to launch your favorite applications, but because it requires that you type in the full application name, a few aliases are in order:

```
alias word="open -a Microsoft\ Word"
alias excel="open -a Microsoft\ Excel"
alias gc="open -a GraphicConverter\ 9"
```
With these added to your *.profile* file, you can easily launch Graphic Converter by just entering *gc*, and launch Microsoft Excel with *excel* and Microsoft Word with *word*.

A more sophisticated approach would be to use a shell script wrapper that would give its arguments to *open* and, if they failed, try to figure out what application you were talking about. It's an advanced topic, but here's how that script might look:

```
#!/bin/sh
# open2 - a smart wrapper for the cool OS X 'open' command
# to make it even more useful. By default, open launches the
# appropriate application for a specified file or directory
# based on the Aqua bindings, and has a limited ability to
# launch applications if they're in the /Applications dir.
# first off, whatever argument we're given, try it directly:
open=/usr/bin/open
if ! $open "$@" >/dev/null 2>&1 ; then
  if ! $open -a "$@" >/dev/null 2>&1 ; then
    # More than one arg? Don't know how to deal with it: quit
   if \lceil $# -qt 1 \rceil ; then
     echo "open: Can't figure out how to open or launch $@" >&2
      exit 1
    else
      case $(echo $1 | tr '[:upper:]' '[:lower:]') in
       acrobat ) app="Acrobat Reader" ;;
       address* ) app="Contacts" ;;
       chat ) app="Messages" ;;
        cpu ) app="Activity Monitor" ;;
       dvd ) app="DVD Player" ;;
```

```
word ) app="Microsoft Word" ;;
      excel ) app="Microsoft Excel" ;;
       prefs ) app="System Preferences" ;;
       qt|quicktime ) app="QuickTime Player" ;;
       * ) echo "open: Don't know what to do with $1" >&2
           exit 1
      esac
      echo "You asked for $1 but I think you mean $app." >&2
      $open -a "$app"
    fi
  fi
fi
exit 0
```
This script has a simple table of nicknames for common applications, allowing you to use *open2 qt* to launch QuickTime Player, for example.

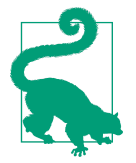

This script is based on one in my book, *Wicked Cool Shell Scripts* (No Starch Press), which explains 101 powerful and interesting shell scripts. You can learn about the book, and download this script for yourself, at *<http://intuitive.com/wicked/>*.

# **CHAPTER 8 Taking Unix Online**

<span id="page-188-0"></span>A network lets computers communicate with each other, share files, send email, and much more. Unix systems have been networked for more than 30 years, and OS X has had networking as an integral part of the system design from day one. In fact, Apple‐ Talk was the first computer network that let computers connect directly together without needing a server in the middle.

This chapter introduces Unix networking: remotely accessing your Mac from other computers and copying files between computers. It also shows you how the Termi‐ nal's "New Remote Connection" feature can make common connections a breeze once you've set them up initially.

## **Remote Logins**

There may be times when you need to access your Mac, but you can't get to the desk it's sitting on. If you're working on a different computer, you may not have the time or inclination to stop what you're doing, walk to your Mac, and log in (laziness may not be the only reason for this: perhaps someone else is using your Mac when you need to get on it, or perhaps your Mac is miles away). OS X's File Sharing (System Preferen‐ ces→Sharing→File Sharing) lets you access your files, but there may also be times you want to use the computer interactively, perhaps to move files around, search for a particular file, or perform a system maintenance task.

If you enable Remote Login (System Preferences→Sharing→Remote Login), as shown in [Figure 8-1,](#page-189-0) you can access your Mac's Unix shell from any networked computer that can run the Secure Shell (*ssh*) client.

<span id="page-189-0"></span>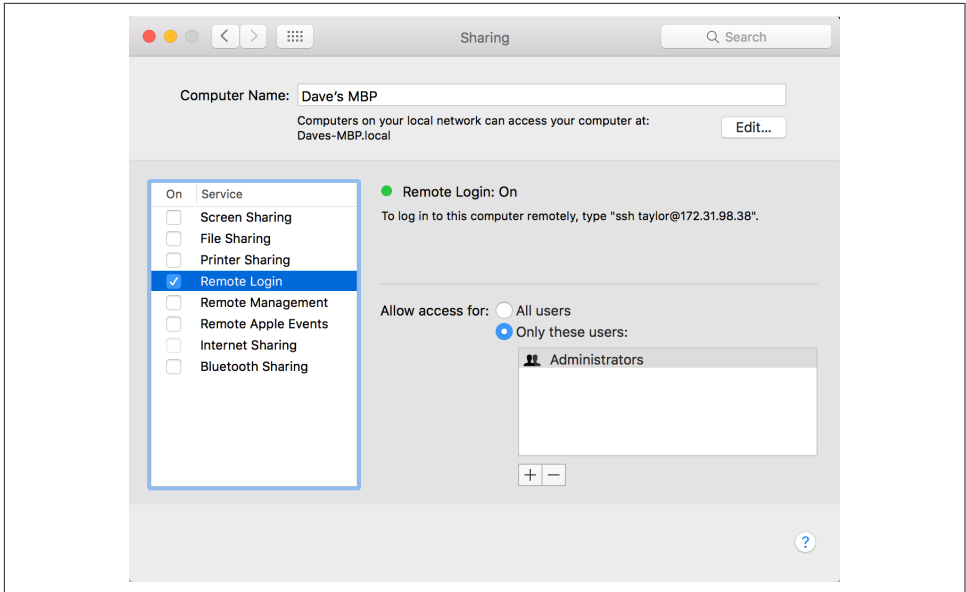

*Figure 8-1. Enabling Remote Login in the Sharing preferences panel*

The *ssh* client program is included with OS X (access it from within the Terminal) and all Unix and Linux systems. And just in case you need to access your Mac from a Windows system, there are a number of different *ssh* applications available, the two best of which are:

- [SSH](http://www.ssh.com)
- [OpenSSH](http://www.openssh.com/)

[Figure 8-2](#page-190-0) shows how remote login programs such as *ssh* work. In a local login, you interact directly with the shell with the Terminal application. In a remote login, you run a remote-access program (such as SSH) on your local system, and that program lets you interact with a shell program on the remote system. When you enable Remote Login, the Sharing panel displays instructions for logging in to your Mac from another computer. This message is shown in Figure 8-1, roughly in the middle of the window:

To log in to this computer remotely, type "ssh taylor@172.31.98.38".

<span id="page-190-0"></span>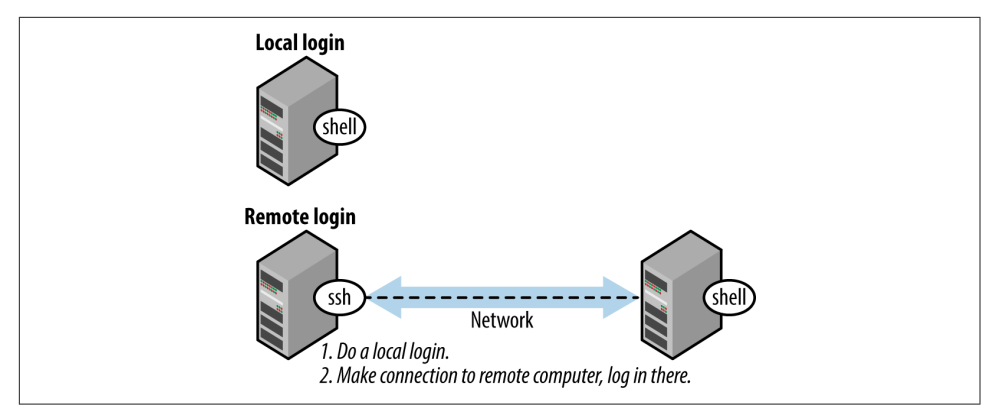

*Figure 8-2. Local login, remote login*

To log in to your Mac from a remote Unix system, use the command displayed in the Sharing panel, as shown in the following sample session. Here, a user on a Red Hat Linux system is connecting to an OS X computer (the first time you connect, you'll be asked to vouch for your Mac's authenticity):

```
$ ssh taylor@172.31.98.38
```

```
The authenticity of host '172.31.98.38 (172.31.98.38)' can't be established.
ECDSA key fingerprint is SHA256:Ktu5bcJtQfn8ZBsPqZaUs0xkhTi9gVlXi5xZX/kgrL8.
Are you sure you want to continue connecting (yes/no)? yes
Warning: Permanently added '172.31.98.38' (ECDSA) to the list of known hosts.
Password:
Last login: Tue Oct 6 23:43:07 2015
```
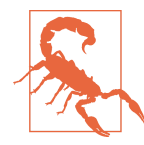

If you have a firewall running, you need to open up a network port to allow remote connections into your computer from outside your network if you want it to work bidirectionally. If you're just using *ssh* to connect outwards, you should be fine regardless of firewall settings. You can learn more about how to do this by starting with Apple's Help system. In the Finder, use Command-? to launch Help Viewer, then search for "firewall."

To log in to your Mac from a Windows machine using PuTTY, launch the PuTTY application, specify SSH (the default on the latest version, but not older versions of PuTTY), and type in your OS X system's IP address, as shown in the Mac's Sharing panel. PuTTY prompts you for your OS X username and password. [Figure 8-3](#page-191-0) shows a sample PuTTY session.

<span id="page-191-0"></span>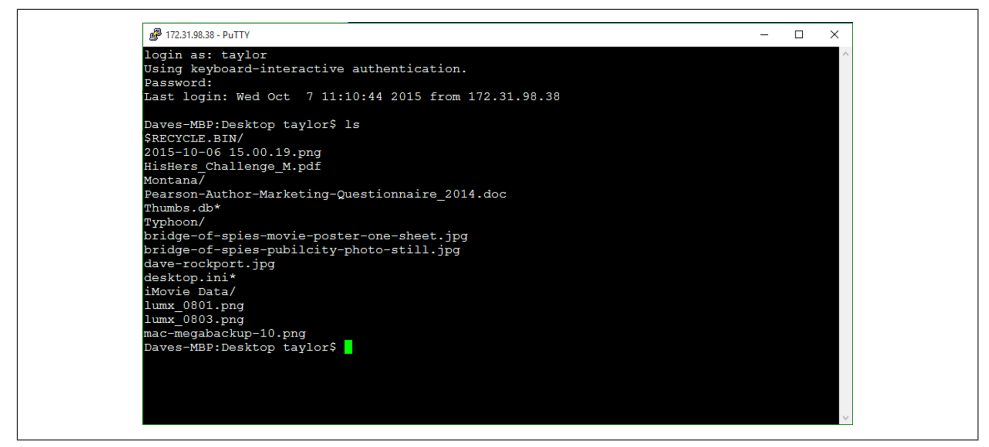

*Figure 8-3. Connecting to OS X with PuTTY*

For the most part, being connected via *ssh* is identical to using the Terminal application itself. You can even use the *open* command (discussed in [Chapter 7](#page-172-0)) to launch applications on the Macintosh system, which can surprise the heck out of anyone who might be watching the screen! Of course, you won't be able to use the applications if you're remote.

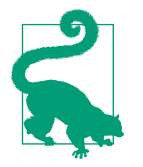

To run OS X applications remotely from another Mac, enable Screen Sharing in System Preferences→Sharing. In the Screen Sharing description, you can also click Computer Settings to enable access from non-Mac computers using Virtual Network Comput‐ ing (VNC) software. Once you've enabled Screen Sharing, open the Finder on another Mac on the same network, and find your Mac in the list. You'll see an option to connect to the screen. If you've got "Back to My Mac" enabled under iCloud, you don't even need to be on the same network to connect from one Mac to another!

One of the very few differences is that the system records the Internet address of the system from which you're connected remotely, as shown in this *who* output:

\$ **who** taylor console Oct 13 16:56 taylor ttys000 Oct 13 17:00 taylor ttys001 Oct 13 17:10 (1)72.31.98.38

The third entry is a remote connection by a user on a different computer.

### **Web Access**

Unlike previous editions of OS X, El Capitan does not include an option for starting the web server automatically. You can either install OS X Server from the Mac App Store, or you can start the web server manually from the Terminal, with this com‐ mand:

```
$ sudo apachectl start
```
Use this command to make sure that the web server starts each time you boot the computer:

```
$ sudo defaults write /System/Library/LaunchDaemons/org.apache.httpd \ ↩
  Disabled -bool false
```
## **Remote Access and the Outside World**

If your Macintosh has an IP address that was assigned by an AirPort Base Station or other type of network router running the Dynamic Host Control Protocol (DHCP), then it's probable that your machine is inaccessible to the outside world. Because of this, you will be able to connect to your Mac only from machines on your local net‐ work. You can allow remote users to connect by using the AirPort Utility (if you have an AirPort Base Station) and following these steps:

- 1. Select your Base Station and click Edit.
- 2. Click the Network button in the toolbar.
- 3. Under Port Settings, click the Add (+) button to add a public TCP port that you want to map to a private IP address and TCP port on your local network.

In older versions of the AirPort Utility, or in configuration utilities for other network routers or access points, the configuration steps will be similar. Just look for Port For‐ warding.

For Remote Login via *ssh*, you must map port 22 to your Macintosh; use port 80 for Personal Web Sharing. Other gateways may support this feature as well.

If you use this technique, the IP address shown in the Sharing preferences panel will be incorrect. You should use your AirPort Base Station's WAN address when you connect from a computer outside your local network.

## **Remote Access to Other Unix Systems**

You can also connect to other systems from OS X. To do so, launch the Terminal application, and then start a program that connects to the remote computer. In addi‐ tion to *ssh*, some typical programs for connecting over a computer network include *telnet*, *rsh* (remote shell), and *rlogin* (remote login). All of these are supported by and included with OS X. In any case, when you log off of the remote computer, the remote login program quits and you get another shell prompt from your Mac in the Terminal window.

My websites are running on a remote NetBSD system, and I use *ssh* from the Termi‐ nal window on my Mac so often that I have an alias to make it easy to pop on and tweak things:

```
alias vps="ssh dtaylor@intuitive.com"
```
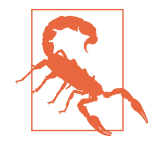

While you can use *ssh*, *telnet*, *rsh*, or *rlogin* to connect to a remote system, security experts highly discourage the use of anything other than *ssh*, because none of the others are as secure. This means that when you type in your username and password, the information could be sent "in the clear" to the remote system, exposing you to possible "sniffers," who will then be able to log in as if they were you. Better safe than sorry: insist that the remote system support *ssh*, and use it exclusively!

The syntax for *ssh* is:

```
ssh remote-user@remote-hostname
```
For example, when Dr. Nelson wants to connect to the remote computer named *biolab.medu.edu*, her first step is to launch the Terminal. Next, she'll need to use the *ssh* program to reach the remote computer. Her session will look something like this:

```
Welcome to Darwin!
$ ssh nelson@biolab.medu.edu
nelson@biolab.medu.edu's password:
biolab$
.
.
.
biolab$ exit
Connection to biolab.medu.edu closed.
\zeta
```
As you can see, the shell prompt from her account on the *biolab* server includes the hostname. This is helpful, because it reminds her when she's logged in remotely, and after exiting the remote system, she'll also know when she's back in her own territory. If you use more than one system but don't have the hostname in your prompt, see ["Changing the Command Prompt" on page 33](#page-52-0) in [Chapter 2](#page-32-0) to find out how to add it.

When you're logged on to a remote system, keep in mind that the commands you type take effect on the remote system, not on your local one! For instance, if you use *lpr* to print a file (see ["Printing" on page 149\)](#page-168-0), the printer it comes out from won't be the one sitting under your desk, but one that might be hundreds or thousands of miles away.

The programs *rsh*, *rlogin*, and *ssh* generally don't give you a login: prompt. These programs assume that your remote username is the same as your local username. If they're different, you'll need to provide your remote username on the command line of the remote login program, as shown earlier for *ssh*.

You may be able to log in without typing your remote password or passphrase. In *ssh*, you can run an *agent* program, such as *ssh-agent*, that asks for your passphrase once, then handles authentication every time you run *ssh* or *scp* (secure copy) afterward. Otherwise, you'll be prompted after entering the remote login command line.

The following are four sample *ssh* and *rsh* command lines. The first pair shows how to log in to the remote system *biolab.medu.edu* when your username is the same on both the local and remote systems. The second pair shows how to log in if your remote username is different (in this case, *jdnelson*). Note that the OS X versions of *ssh* and *rsh* may support both syntaxes shown, depending on how the remote host is configured:

\$ **ssh biolab.medu.edu** \$ **rsh biolab.medu.edu** \$ **ssh jdnelson@biolab.medu.edu** \$ **rsh -l jdnelson biolab.medu.edu**

### **About Security**

Today's Internet and other public networks have users who try to break into comput‐ ers and snoop on other network users. While the popular media calls these people *hackers*, the correct term to use is *crackers*. (Most hackers are self-respecting pro‐ grammers who enjoy pushing the envelope of technology, but never cause trouble on remote systems.)

Keep in mind that with *ssh*, *telnet*, and related programs, the "shell" you're in, the programs you run, and the CPU you utilize are all on the remote system. What you see on your local Terminal screen is essentially just a bunch of text characters being transmitted back and forth across the network to show you what's going on remotely.

Most remote login programs (and file transfer programs, which we cover in the next section) were designed 25 or more years ago, when networks were friendly places with cooperative users. Those programs (many versions of *telnet* and *rsh*, for instance) make a cracker's job easy. They transmit your data, including your password, across the network in a way that allows even the most inexperienced cracker to read it. Worse, some of these utilities can be configured to allow access without passwords, opening up a huge security hole.

SSH is different; it was designed with security in mind. It sends your password (and everything else transmitted or received during your SSH session) in a secure way. For more details on SSH, start with the *ssh* manpage; then, if you want to know (lots)

more, I recommend the book *[SSH, The Secure Shell: The](http://shop.oreilly.com/product/9780596008956.do) Definitive Guide*, by Daniel J. Barrett, Richard Silverman, and Robert G. Byrnes (O'Reilly).

# **Transferring Files**

You may need to copy files between computers. For instance, you can put a backup copy of an important file you're editing onto a computer in another building or another city, or copy a file from your local computer onto a central computer, where your colleagues can access it. Or you might want to download 20 files from an FTP server, but don't want to go through the tedious process of clicking on them one by one in a web browser.

If you need to do this sort of thing often, you may be able to set up a networked file‐ system connection; then you'll be able to use the Finder or local programs such as *cp* and *mv* to help you move files around on your own network. But Unix systems also have command-line tools such as *scp* and *rcp* for transferring files between computers. These often work more quickly than most graphical applications, and believe it or not, they're pretty easy to use, as we'll explore in this section.

## **scp and rcp**

OS X includes both *scp* (secure copy) and *rcp* (remote copy) programs for copying files between two computers. In general, you must have accounts on both computers to use these commands. The syntax of both *scp* and *rcp* is similar to that of *cp*, but they also let you add the remote hostname to the start of a file or directory pathname. The syntax of each argument is:

#### *hostname*:*pathname*

*hostname* is needed only for remote files. You can copy from a remote computer to the local computer, from the local computer to a remote computer, or between two remote computers (aka "third-party copy").

The *scp* program is much more secure than *rcp*, so I suggest using *scp* to transfer pri‐ vate files over insecure networks such as the Internet. For privacy, *scp* encrypts the file and your passphrase during the transfer of the data.

The general syntax for scp is:

```
scp [[user@]host1:]FromFile [[user@]host2:]ToFile
```
For both the *From* and *To* files, if either is on a remote host, you need to specify the hostname. And if any remote host involves a different username than what you are currently using locally, you must specify that as well.

For example, suppose you want to copy the files *report.may* and *report.june* from your home directory on the computer named *w2.intuitive.com* and put the copies into your working directory (.) on the machine you're presently logged into. If you haven't set up an SSH agent that lets you use *scp* without typing your passphrase (password), *scp* asks you for it:

\$ **scp w2.intuitive.com:report.may w2.intuitive.com:report.june .** Enter passphrase for RSA key 'taylor@mac':

To use wildcards in the remote filenames, put quotation marks ("*name*") around each remote name. Quotes tell the local shell not to interpret special characters, such as wildcards, in the filename. The wildcards are passed, unquoted, to the remote shell, which interprets them *there*.

You can use absolute or relative pathnames; if you use relative pathnames, they start from your home directory on the remote system. For example, to copy all files from your remote *w2* account's *food/lunch* subdirectory into your local working directory (.), enter:

```
$ scp "w2.intuitive.com:food/lunch/*" .
```
Unlike *cp*, the OS X versions of *scp* and *rcp* don't have an *-i* safety option. If the files you're copying already exist on the destination system (in the previous example, that's your local machine), those files are overwritten. To be safe, always use *ls* to check what's in the destination directory before you copy files.

Two useful command options for use with *scp* are *-p*, which preserves the creation and modification dates of the original file in the copy, and -r, which lets you recursively copy folders and their contents to the remote system. For example, to copy everything in my *Pictures* directory to the *w2* server, I would use:

```
$ scp -r ~/Pictures w2.intuitive.com:.
```
If your system has *rcp*, your system administrator may not want you to use it for system security reasons. Another program, *ftp*, is more flexible than *rcp* (but much less secure than *scp*, which is itself less secure than *sftp*).

## **FTP**

The File Transfer Protocol, or FTP, is a standard way to transfer files between two computers. Many users of earlier Mac OS versions are familiar with [Fetch,](http://www.fetchsoftworks.com) a share‐ ware graphical FTP client that runs on all versions of OS X. There are also a number of graphical FTP programs available from the Mac App Store (search for "ssh" or "ftp"). While Fetch offers an easy-to-use interface, it also comes with a price tag, which begs the question: why spend your hard-earned cash on Fetch when you get FTP services for free with Unix?

The Unix *ftp* program does FTP transfers from the command line. Since it's fast, easy, and portable, I'll cover the standard *ftp* program here.

To start *ftp*, identify yourself to the remote computer by giving the username and password for your account on that remote system.

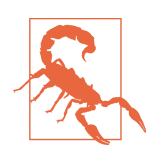

Sending your username and password over a public network with *ftp* means that snoopers might see them, and then use them to log in to your account on that system. Instead, you should use *sftp*, because it uses SSH for an encrypted, secure FTP connection.

A special kind of FTP, *anonymous FTP*, happens if you log in to the remote server with the username *anonymous*. The password is your email address, such as *tay‐ lor@intuitive.com*. (The password isn't usually required; it's a courtesy to the remote server.) Anonymous FTP lets anyone log in to a remote system and download publicly accessible files to their local systems.

### **Command-line ftp**

To start the standard Unix *ftp* program, provide the remote computer's hostname:

ftp *hostname*

*ftp* prompts for your username and password on the remote computer. This is something like a remote login (see ["Remote Logins" on page 169](#page-188-0), earlier in this chapter), but *ftp* doesn't start your usual shell. Instead, *ftp* has its own prompt and uses a spe‐ cial set of commands for transferring files. Table 8-1 lists the most important *ftp* com‐ mands.

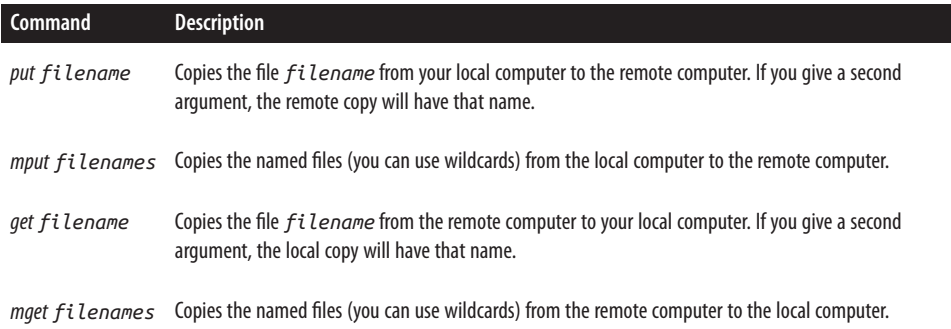

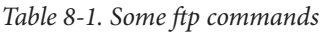

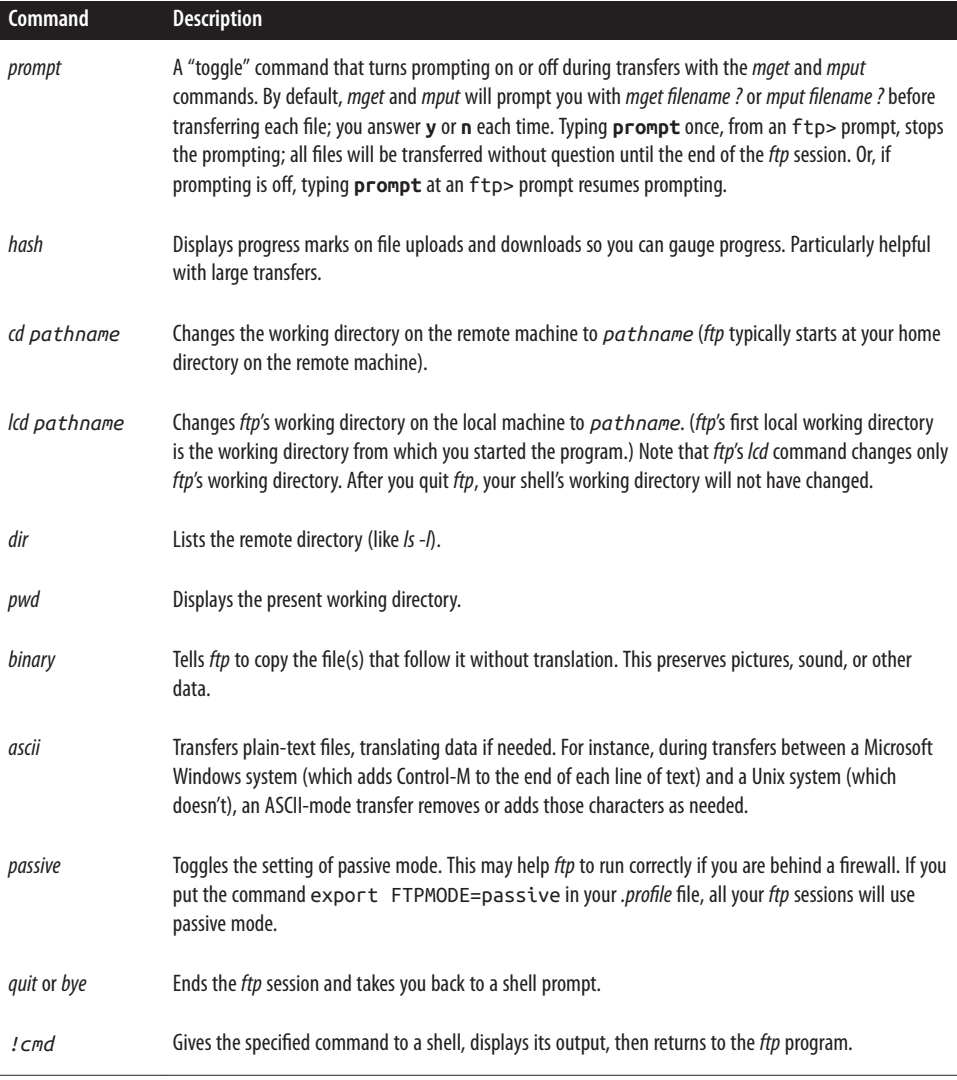

Here's an example. Kiana moves into the local directory she wants to use as a starting point (a good idea whether you're uploading or downloading). She then lists the files in her current directory to see what's there, and uses *ftp* to connect to an FTP server located at *rhino.zoo.edu*. After using her username and password to log on, Kiana changes remote directories to the *work* subdirectory, then gets the *todo* file and downloads that to her local machine. After receiving the "Transfer complete" message, Kiana uses the *!ls* command to make sure that the file she transferred is on her local machine. Then, with the knowledge that the file is there, she quits the FTP session:

```
$ cd downloads
$ ls
afile ch2 somefile
$ ftp rhino.zoo.edu
Connected to rhino.zoo.edu.
Name (rhino:kiana): ktaylor
Password:
ftp> cd work
ftp> dir
total 3
-rw-r--r-- 1 csmith mgmt 47 Feb 5 2001 for.ed
-rw-r--r-- 1 csmith mgmt 264 Oct 11 12:18 message
-rw-r--r-- 1 csmith mgmt 724 Nov 20 14:53 todo
ftp> get todo
local: todo remote: todo
227 Entering Passive Mode (17,254,16,11,224,18).
150 Opening BINARY mode data connection for todo (724 bytes)
226 Transfer complete.
724 bytes received in 00:00 (94.06 KB/s)
ftp> !ls
afile ch2 somefile todo
ftp> quit
$ ls
afile ch2 somefile todo
```
We've explored the most basic *ftp* commands here. Entering **help** at an ftp> prompt gives a list of all available commands; entering **help** followed by an *ftp* command name gives a one-line summary of that command.

### **sftp: ftp to secure sites**

If you can only use *ssh* to connect to a remote site, chances are it won't support regular *ftp* transactions either, due to higher security restrictions. That's a good thing, though, and I encourage you to always defer to using *sftp* if it's an option, particularly if you're on a public WiFi or other public network.

The good news is that OS X also includes *sftp*, a version of *ftp* that's part of the *ssh* package and works similarly to regular *ftp*. To run the program, type **sftp** at the com‐ mand line. Here's an example:

```
$ cd Downloads
$ sftp taylor@intuitive.com
taylor@intuitive.com's password: 
Connected to intuitive.com.
sftp> cd mybin
sftp> dir -l
drwxr-xr-x 0 24810 100 1024 Jun 26 20:18 .
drwxr-xr-x 0 24810 100 1536 Sep 16 18:59 ..
-rw-r--r-- 0 24810 100 140 Jan 17 2014 .library.account.info
-rwxr-xr-x 0 24810 100 3312 Jan 27 2014 addvirtual
-rw-r--r-- 0 24810 100 406 Jan 24 2014 trimmailbox.sh
```

```
-rwxr-xr-x 0 24810 100 1841 Jan 24 2014 unpacker
-rwxr-xr-x 0 24810 100
sftp> get webspell
webspell 100% 946 4.7KB/s 00:00
sftp> quit
$ ls -l webspell
-rwxr-xr-x 1 taylor taylor 946 25 Sep 11:28 webspell
```
The *sftp* program also has a very useful option that you can specify when you're copying files. The *-P* option causes the program to preserve the original file's creation and modification date and time information:

#### sftp> **get -P webspell**

Additional helpful commands include *lcd*, *lls*, and *lmkdir*, to change your location in the local filesystem, list the files in the current local working directory, and make a new local directory, respectively. You can also use the *!* escape to access any Unix command from within *sftp*. Like the *ftp* program, *sftp* also has built-in help, which you can access by typing **help** at the prompt.

### **FTP with a web browser**

If you need a file from a remote site, and you don't need all the control that you get with the *ftp* program, you can use a web browser to download files using anonymous FTP. To do that, enter a URL (location) with this syntax:

#### ftp://*hostname*/*pathname*

For instance, *ftp://somecorp.za/pub/reports/2001.pdf* downloads the file *2001.pdf* from the directory */pub/reports* on the host *somecorp.za*. In most cases, you can start with just the first part of the URL—such as *ftp://somecorp.za—*and browse your way through the FTP directory tree to find what you want. If your web browser doesn't prompt you to save a file, use its Save menu command.

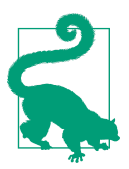

If you are using the Safari browser, it will open *ftp:* directories by mounting them in the Finder as if you specified the *ftp* URL in the Finder itself, as explained later in this chapter.

### **FTP with curl**

A faster way to download a file is with the *curl* (copy from URL) command. For example, to save a copy of the *2001.pdf* report in the current directory, enter:

```
$ curl -O ftp://somecorp.za/pub/reports/2001.pdf
```
Without the *-O* option (that's a capital letter O, not a zero), *curl* dumps the file to the standard output (your screen). If you want to read a text file from an Internet server, you can combine *curl* and *less*:

```
$ curl ftp://ftp.oreilly.com/pub/README.ftp | less
```
You can also use *curl* with web pages, but this brings the page up in HTML source view:

\$ **curl http://www.oreilly.com | less**

One strategy you could use, though it isn't necessarily optimal, is to save HTML pages locally, then open them in Safari:

```
$ curl http://www.oreilly.com > oreilly.html
$ open oreilly.html
```
or in Google Chrome:

```
$ curl http://www.oreilly.com > oreilly.html
$ open -a "Google Chrome" oreilly.html
```
Keep in mind that any graphics referenced by that page won't have been retrieved by *curl*, so it's likely to be a bit messy. Indeed, there are better ways to work with HTML pages on the command line, but they're beyond the scope of this book.

### **FTP from the Finder**

You can also mount remote FTP directories using the Finder, and then continue accessing them with Finder actions, or access them with standard Unix commands in the Terminal. In the Finder, choose Go→Connect to Server, then type *ftp://* followed by the name of the server that you want to access (such as *ftp.oreilly.com*). Figure 8-4 shows how this appears in the Finder.

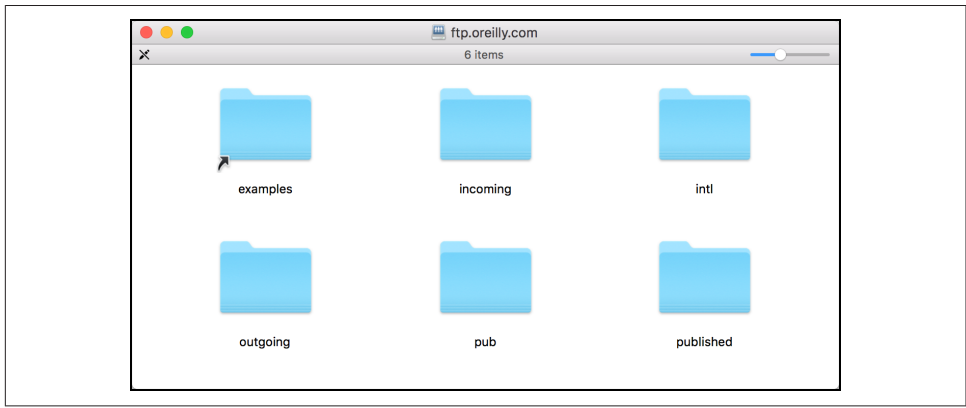

*Figure 8-4. Connecting to an FTP server in the Finder*

If a password is required, another window pops up, asking you to authenticate with a valid username and password. Enter those correctly—or, depending on the remote settings, select "Guest"—and the new FTP disk appears on your Desktop. It is now accessible in the */Volumes* directory, as shown here:

```
$ ls -l /Volumes/
total 16
lrwxr-xr-x 1 root admin 1 Oct 1 10:02 BigHD@ -> /
drwxrwxrwx 0 root wheel 0 Oct 7 14:35 MobileBackups/
dr-xr-xr-x 1 taylor staff 512 Oct 7 14:39 ftp.oreilly.com/
drwxrwxr-x@ 38 taylor staff 1360 Sep 5 20:08 red/
```
When you're done with the FTP server, you can use the *umount* command to disconnect:

#### \$ **umount /Volumes/ftp.oreilly.com**

It's considerably easier than using the *ftp* program!

### **Other FTP solutions**

One of the pleasures of working with Unix within the OS X environment is that there is a wealth of great graphical Mac applications. In the world of FTP-based file trans‐ fer, the choices are uniformly excellent, starting with Fetch, FlashFTP, Transmit, Cyberduck, YummyFTP, and Viper FTP, and encompassing many other possibilities. To see what options you have, just open the App Store and search for "ftp."

## **Easy Shortcuts with New Remote Connection**

The Terminal application has a very helpful feature that can make connecting to remote systems via *telnet*, *ssh*, *ftp*, or *sftp* a breeze, once it's set up. New Remote Con‐ nection is available via the Shell menu and is shown in [Figure 8-5](#page-203-0).

To add a service, click on the + icon on the left side of the window. More commonly, you'll add servers, which you can do by clicking on the + icon on the right side of the window. This produces a window that asks for the hostname or host IP address, which is easily entered, as shown in [Figure 8-6](#page-203-0).

Once added in one area, the new server is available for all services, so to connect to my web server using SSH, I can simply choose *ssh* then the new server name, as shown in [Figure 8-7.](#page-204-0) Finally, the connection to my server is a breeze: specify the username, and click Connect. Easy enough!

<span id="page-203-0"></span>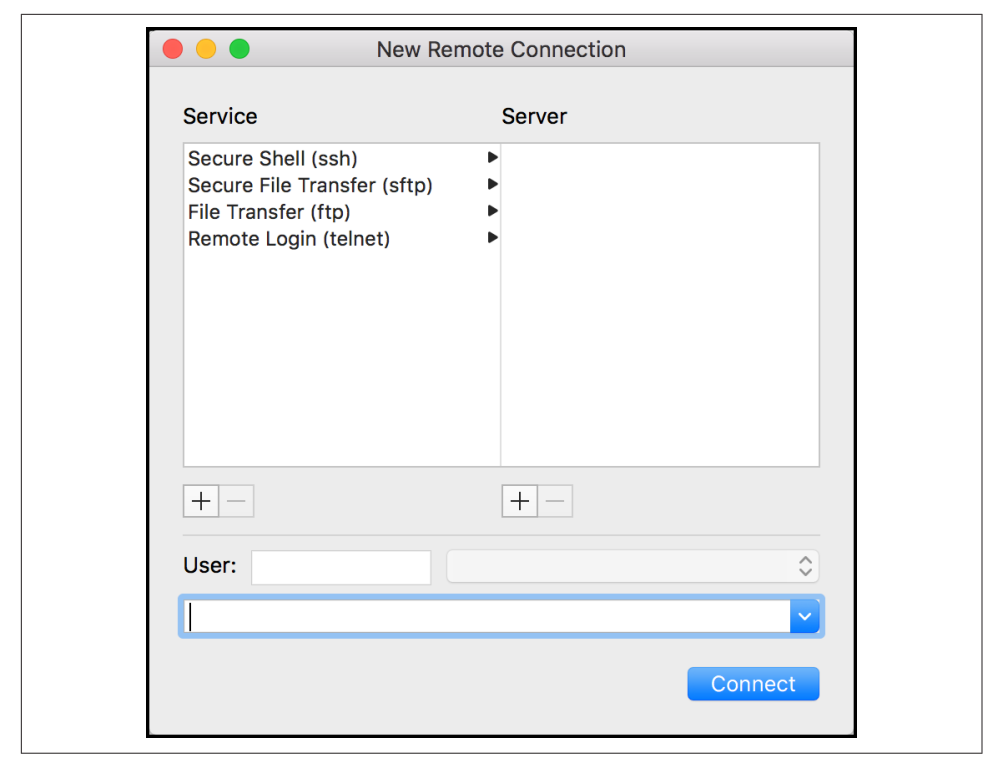

Figure 8-5. New Remote Connection offers simple shortcuts

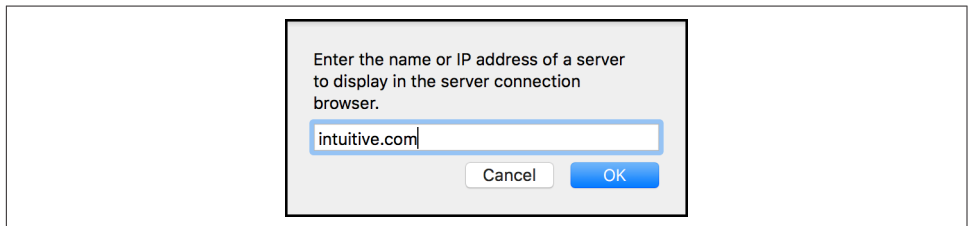

*Figure 8-6. Adding a new server to New Remote Connection*

<span id="page-204-0"></span>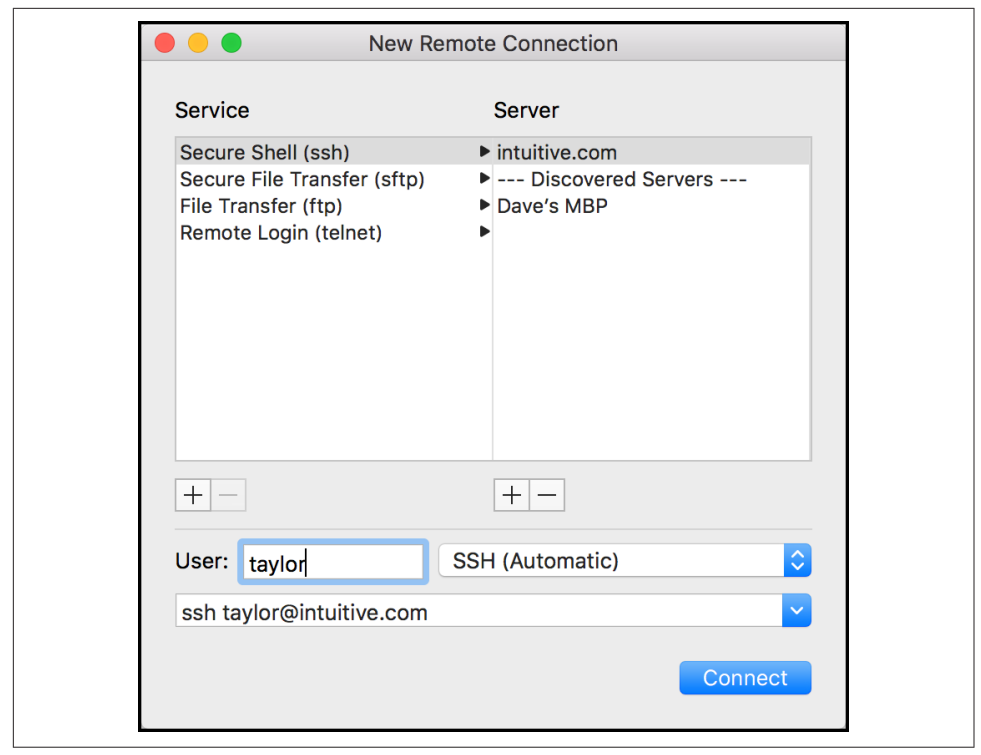

*Figure 8-7. intuitive.com*

# **CHAPTER 9 Of Windows and X11**

OS X comes with great applications, and a trip to Apple's App Store can bag you quite a few more, but there's also a flood of applications available to you solely because of OS X's Unix core. Many of these are applications that have been around for a long time, and many are flowing in from other members of the Unix family, including Linux and FreeBSD.

What's different about these applications is that they're not commercial apps like Microsoft Office or Adobe Photoshop, they're not shareware like Graphic Converter and Fetch, and they're not free, public domain applications. Most of the programs available to the Mac community from Unix are a part of the active open source movement. They're free to download—including source code, if you want it—but there are constraints on what you can do with the programs. If you're a programmer and make any modifications, you are obligated to share those changes with the rest of the open source community. It's certainly a very different distribution model for software, but don't let the lack of a price tag fool you: open source applications are often as good as, or even better than their commercial counterparts. Added bonus: having large teams of programmers building open source apps means that if you do report a bug, the fix can appear quickly, even sometimes the same day—a level of responsiveness that Apple and Microsoft certainly can't match.

Much open source software comes from university research. This chapter talks about one of these wonderful open source applications: the X Window System, Version 11. X11, as it's called, is a graphical interface for Unix that's been around a long, long time. Although OS X's shiny interface is fantastic, there are many powerful Unix programs that require X11.

In earlier versions of OS X, Apple included X11, but the latest release marks the company redirecting you to an open source X11 project called [XQuartz.](http://xquartz.macosforge.org/) You can go there directly, or you can simply double-click on the "X11" icon in */Applications/Utilities*.

In the latter instance, you'll be shown a message like the one in Figure 9-1.

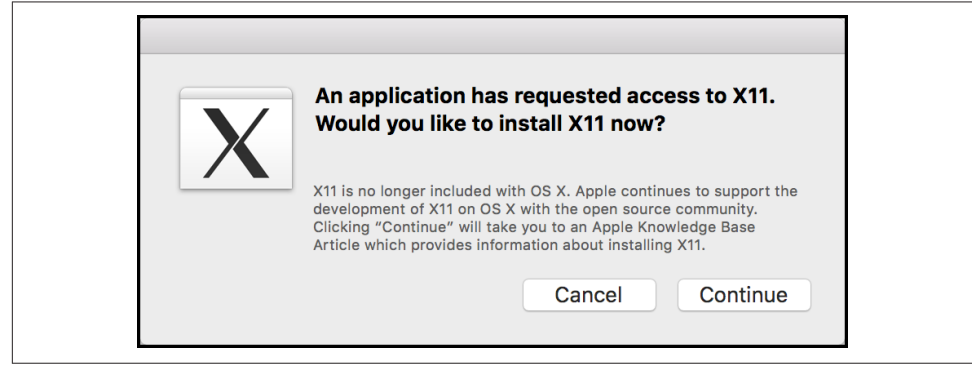

*Figure 9-1. Time to install X11 from XQuartz*

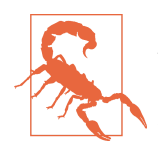

One warning before we start: while typical Mac applications—free‐ ware, shareware, or commercial—are a breeze to install thanks to OS X's Installer, Unix applications don't have the same easy inter‐ face. This means that different programs have different installation methods (sometimes requiring you to type in a sequence of com‐ mands in the Terminal, for example). The latest X11 installer is easy, but once you get to individual X11 applications like GIMP, it can get tricky fast. To address this problem, a team of dedicated programmers have created a powerful software distribution and installation system called [Homebrew](http://brew.sh/). There are a couple of alternatives, too: [MacPorts](http://www.macports.org) and [Fink](http://www.finkproject.org).

## **X11**

The X Window System (commonly called X11) is the standard graphical user interface for almost all Unix and Linux systems. While OS X is built upon a Unix core, it turns out to be an exception to this rule because its default graphical interface is Aqua, and it's not directly X11-compatible. On OS X, a combination of components called the Quartz Compositor (sometimes just referred to as Quartz), OpenGL, and the CoreGraphics library are responsible for drawing what appears on your screen.

In an X11-based system, an application called an *X server* creates what you see on the screen. The programs that run under X11, such as office applications, web browsers, and terminal windows, are known as *X clients*. X servers and clients talk to each other using standard Unix networking protocols: if an X11 word processor needs to pop up a dialog asking whether you want to save a document, it makes a network connection to the X server and asks it to draw that window. Because X11 is networked in this way, you can run an X client on a Unix system in another office or across the planet, and have it displayed by your computer's X server.

X servers are typically full-screen applications, which means they completely take over your display. Figure 9-2 shows a full-screen X server running on a Linux com‐ puter. Three applications are running: an xterm (which is similar to OS X's Terminal), a clock app, and a web browser showing the OS X El Capitan landing page at Apple.com. In addition, a taskbar is visible along the side of the screen. This belongs to the *window manager*, an X11 program that takes care of putting frames and win‐ dow controls (such as close, resize, and zoom) around application windows. The win‐ dow manager provides the overall look and feel, and also lets you launch applications and log out of X11. X11 users have many window managers to choose from; the one shown in Figure 9-2 is *lxde*.

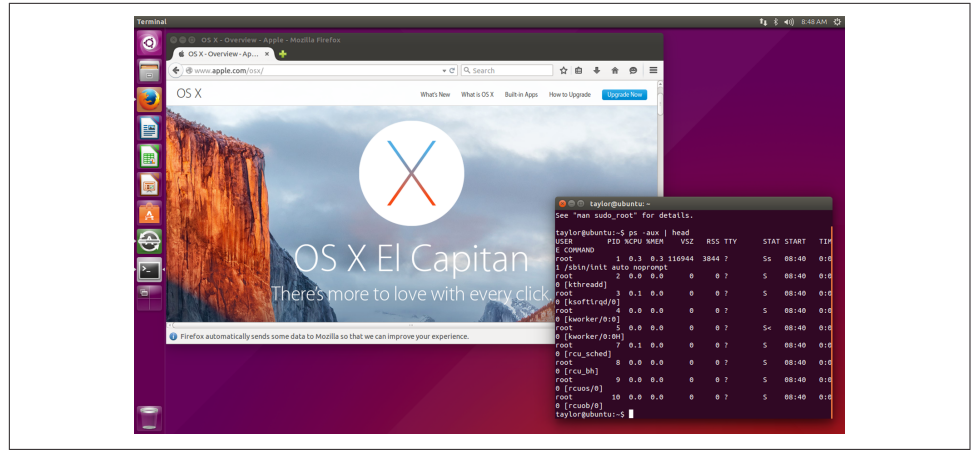

*Figure 9-2. An X server running on Linux*

When X11 was included with OS X, Apple shipped what's called a *rootless* X server. Now the path to X11 is through XQuartz, the open source version of X11 that's com‐ patible with Quartz and, of course, OS X El Capitan and previous versions of the operating system. It, too, is rootless. What's that mean? Simple: it's an X server that won't take over your entire screen. XQuartz's X11 implementation, which includes the X server, many common X clients, and a software development kit for writing X11 applications, is derived from an implementation of X11 called [X.Org.](http://www.x.org) This is the X11 release used on Linux, FreeBSD, NetBSD, OpenBSD, and many other Unix operating systems.

Apple also created an X11 window manager, *quartz-wm*, which draws X11 windows that look and behave much like Quartz windows.

### **Using X11**

You can most easily launch X11 by double-clicking on the X11 icon, located in */Appli‐ cations/Utilities*. Most likely, once it launches, nothing will appear to happen. Look closely at the menu bar on the top of your Mac's screen, however, and you'll see X11 appear with its minimal menu options.

You can launch a new xterm window by selecting the Terminal item from its Applications menu (or using ⌘-N). Don't confuse this with OS X's Terminal application! Under X11, the program you use to type in Unix commands is also a terminal, except it's an X11-based terminal window, thus the name *xterm*. When you select the Appli‐ cations menu, you'll see a list of shortcuts to other X11-based applications. By default, there are options for:

- *Terminal*, which starts a new xterm
- *xman*, which lets you browse Unix manpages
- *xlogo*, which pops up a window displaying the X logo

Figure 9-3 shows X11 running along with these three applications and a manpage browser information window from *xman*.

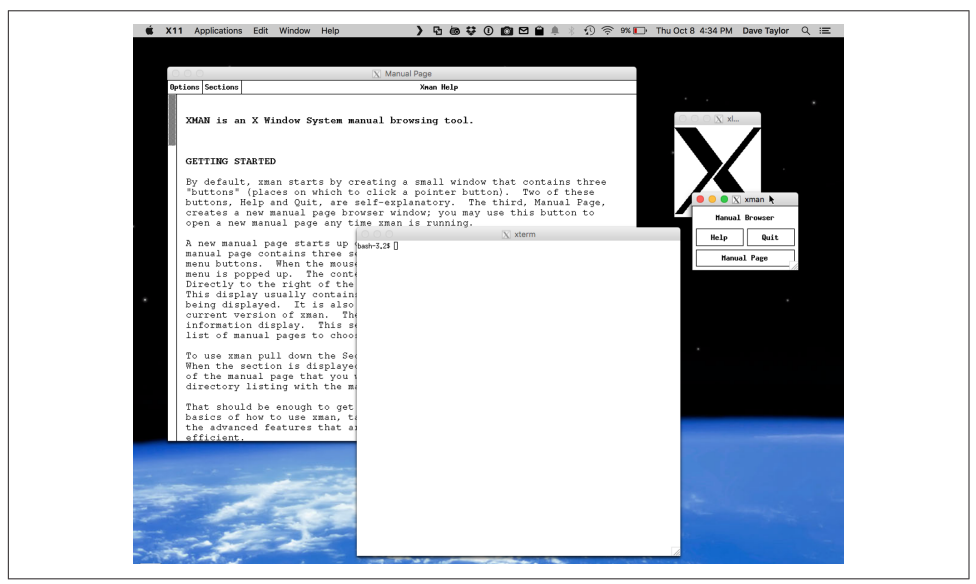

*Figure 9-3. X11 running on the Mac*

X11 includes many other applications as well. To see a list, examine the X11 applica‐ tion directory with the following command:

\$ **ls /opt/X11/bin/**

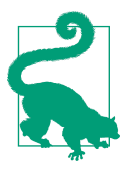

If you're going to be working with X11 applications, you'll want to put */usr/X11/bin* or */opt/X11/bin* in your PATH by editing your *.pro‐ file* file (if you're using *bash*) or your *.login* file (if you're using *tcsh*). For *bash* users, add this line:

PATH=\${PATH}:/usr/X11/bin ; export PATH

*tcsh* users should add this line:

setenv PATH \${PATH}:/usr/X11/bin

The next time you launch a Terminal or xterm window, you'll be able to type in all the X11 application names at the command line without specifying where they're located.

Before you add this to your PATH, however, open a Terminal and type **echo \$PATH**. The XQuartz installer may have already done this for you.

Here are a few of the utilities included with OS X's X11:

*bitmap*

An X11 bitmap (*.xbm*) editor.

*glxgears*

An OpenGL 3D graphics demonstration. OpenGL applications running under Apple's X11 implementation have the benefit of full 3D hardware acceleration.

*glxinfo*

Displays information about OpenGL capabilities.

*oclock*

An X11-based clock application.

*xcalc*

A calculator program that runs under X11.

*xeyes*

A pair of eyeballs that follow the mouse cursor around the screen.

*xhost*

Gives another computer permission to open windows on your display.

*xkill*

Changes your cursor to the "cursor of doom." Any X11 window you click in will be shut down. If you change your mind and don't want to kill an app, press Control-C. This won't kill any Aqua applications; it works only on X11 applications.

*xload*

Displays the CPU load.

<span id="page-211-0"></span>*xwud*

An image display program for X11.

None of these X11 applications included with OS X's X11 package are very interest– ing, and their interfaces are retro 1980s in complexity and use of color, as you'll quickly realize, but bear with me; there are a wealth of great X applications available online.

## **Differences Between OS X and X11**

There are some significant differences between X11 and the OS X interface that you need to watch out for. Although Apple's X11 does a great job of minimizing these dif‐ ferences, there are still some quirks that may throw you off:

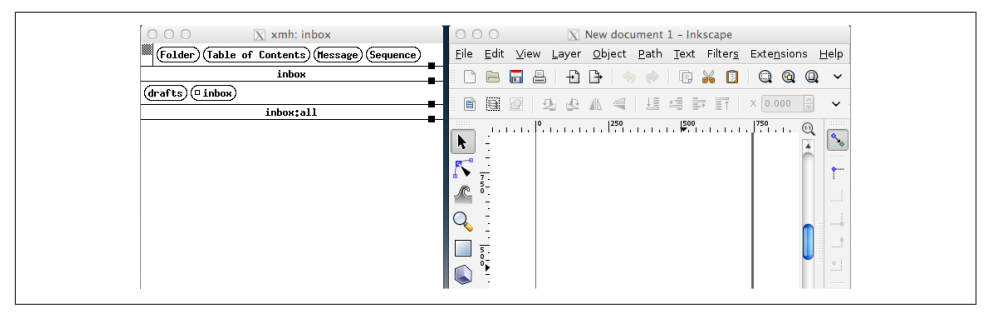

*Figure 9-4. Comparing X11 menu styles*

*Mouse focus*

OS X's Aqua interface doesn't care where your mouse is located: the application in front of the other apps is the one that sees your keystrokes. X11 doesn't work that way (depending on your X11 settings), and you might find that it uses some‐ thing called *mouse focus* to decide where your keyboard input should be sent. Even having your mouse on the scrollbar or just slightly off the edge of the application window leaves you in limbo. Don't be surprised if this happens: just move your cursor into the middle of the target application window and you'll be fine.

*Cutting and pasting*

If you press ⌘-C (copy) while you have something selected in an X11 window, you can paste it into another OS X application. But that's where the similarity ends: to paste something into an X11 window, you can't use ⌘-V. Instead, use Option-click (you must enable three-button emulation in X11's preferences first). If you have a three-button mouse, press the middle button to paste into an X11 window.

*X11 application menus*

The menu at the top of the screen always belongs to X11 itself. Individual X11 applications may have their own menus near the top of their main windows. [Figure 9-4](#page-211-0) shows two different types of X11 application menus: a classic X11 menu from *xmh* (an X11 mail reader) and a more modern X11 menu from *Ink‐ Scape* (a vector drawing application).

*Be careful with* ⌘*-Q*

If you press ⌘-Q (quit) while running an X11 application, this shuts down all of X11 and any X applications you're running. Because of this, you'll get a warning if you try to do this when there are X11 clients running. Look for a quit option on the X11 application's own menu, or click the close button on its window.

*Scrolling in the xterm*

By default, the xterm doesn't have scrollbars. However, as in the Terminal, you can use a keystroke to scroll up and down. Unfortunately, it's not the same keystroke: the Terminal uses ⌘-Page Up and ⌘-Page Down (or, if you're using a Mac‐ Book or MacBook Pro, Shift-Fn up arrow or Shift-Fn down arrow), while the xterm expects Shift-Page Up and Shift-Page Down.

*Launching applications from the xterm*

When you type the name of an X11 program in the xterm, it launches, but the xterm window appears to hang because it is waiting for the program to exit. To avoid this problem, you can append the *&* character after the program name to put it in the background. Another option is to press Control-Z after the program starts, and type **bg** to put the program in the background. (See [Chapter 7](#page-172-0) for a refresher on how to place Unix processes in the foreground or background.)

*X11, .bashrc, and .profile*

If you've customized your Unix shell by editing *~/.profile*, applications that run under X11, including the xterm, won't respect the settings in that file. To correct this problem, put any essential settings in your *~/.bashrc* file, which X11 *does* read.

## **Customizing X11**

One of the big differences between X11 and OS X is that X applications expect that you have a three-button mouse. Meanwhile, Apple still assumes that you have a single-button mouse and you don't mind occasionally holding down the Control key to emulate right-mouse-button actions. X11 is built on a three-button mouse, so as an X user, you need to know how to get to all of those buttons. That's one of the key preferences accessible from the X11→Preferences menu, as shown in [Figure 9-5.](#page-213-0)

<span id="page-213-0"></span>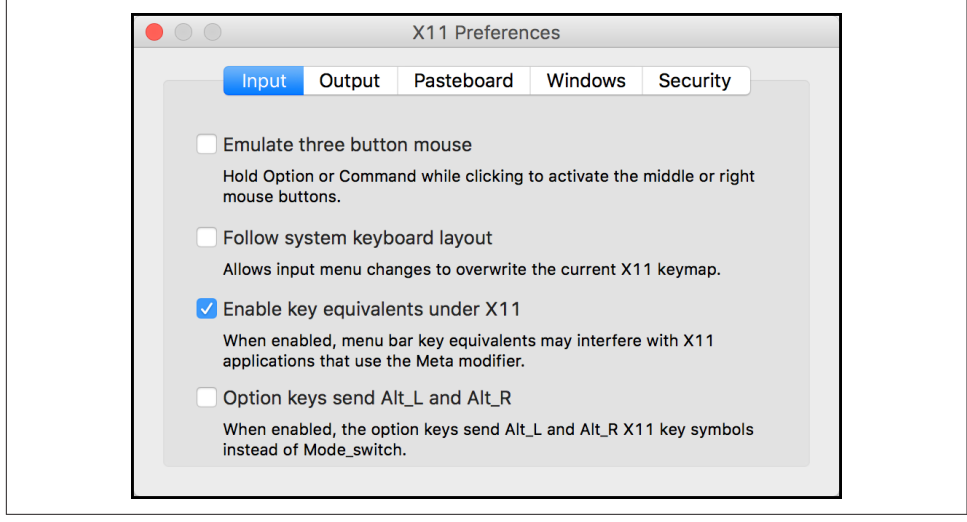

*Figure 9-5. Configuring X11 Input preferences*

You should leave the other configuration options set to their default values, unless you're an absolute wizard at working with X and know how to tweak it to match the Apple hardware configuration. Set these wrong and you can throw the proverbial spanner in the works, causing X11 to not work or to display everything unreadably.

The Output tab offers additional preferences: most notably, you can switch out of socalled *rootless* mode, which allows X11 to take over your entire screen. If you do this, make sure that you write down that Option-⌘-A lets you leave full-screen mode, or you might end up having to reboot to figure out how to get back to the familiar world of Aqua and OS X!

### **Customizing X11's Applications menu**

You can customize X11's Applications menu by selecting Applications→Customize. Click the Add Item button to add an X11 application to the menu. Specify the menu title in the Menu Name column, and use the Command column for the command to execute. You can also add any necessary parameters or switches here. For example, to change the Terminal/xterm menu item so it uses white text on a dark blue back‐ ground, rather than the boring default of black text on a white background, add the switches *-bg darkblue -fg white* (see [Figure 9-6\)](#page-214-0).

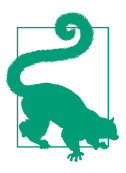

Although the Application menu item for xterm is named Terminal, it's not the same as OS X's Terminal application. To avoid confu‐ sion, many people rename it "xterm" in the menu.

<span id="page-214-0"></span>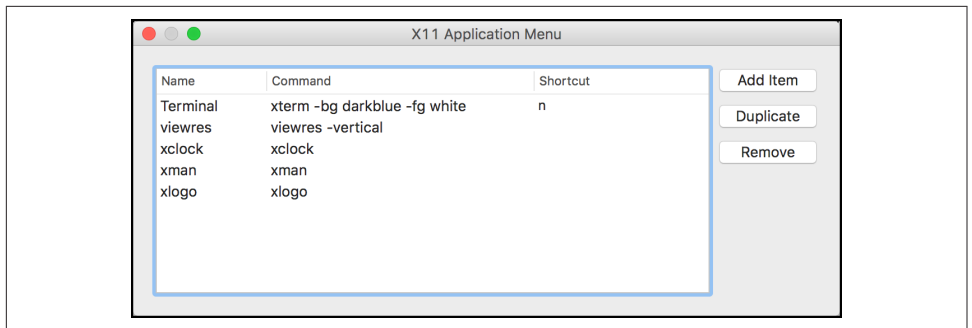

Figure 9-6. Configuring the xterm to launch with different colors

You can also specify a shortcut in the Shortcut column. The shortcut key must be used with the Command  $(\mathcal{H})$  key, so the n in the Terminal/xterm entry specifies the  $\mathcal{H}$ -N keystroke.

### **X11 and the Internet**

Since the X Window System is built on a network model, it should be no surprise that you can launch X applications on your computer and have them actually display on an X11 system somewhere else on the network. What's cool is that you can also do the opposite and have remote computer systems run applications that actually display and work on your own computer. It's a bit tricky to set things up properly, however, so I'll recommend you check out some of the many Internet resources on the subject, starting with [Lucy Lim's guide to forwarding an X11 session through SSH](http://www.mit.edu/people/lucylim/MacX11.html).

## **GIMP, the X11 Graphics Editor**

Before we leave the topic of X11, I'd like to showcase one of the very slick apps that are available. The freeware application GIMP is a graphics and photo editor that competes with expensive commercial programs like Photoshop. Yes, it's an awkward name, but look beyond that, as it's surprisingly powerful and user-friendly.

You can learn more about GIMP on OS X at *[http://www.gimp.org](http://www.gimp.org/)*, or you can go straight to [the SourceForge download page.](http://sourceforge.net/projects/gimponosx/)

Once you've downloaded GIMP, you can launch it with a simple double-click, as with any other Mac application. It works within the X11 world, though it doesn't look too different from an Aqua application. In [Figure 9-7](#page-215-0), I've loaded in a wonderful shot of Earth from NASA's archive (taken from Apollo 8 as it orbited the moon, if you're curious).

<span id="page-215-0"></span>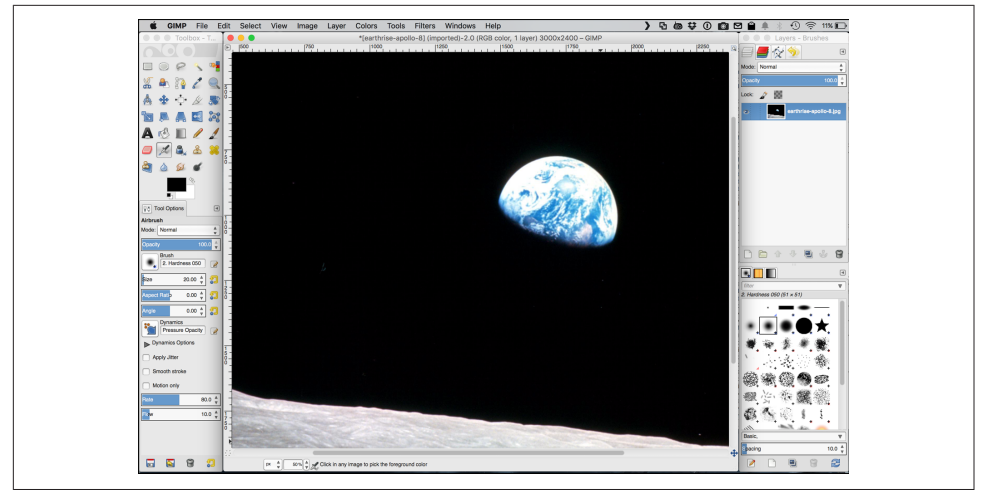

*Figure 9-7. GIMP has a zillion graphics and photo editing options, making it comparable to Adobe Photoshop*

As you can also see in Figure 9-7, there are a lot of different options, filters, tools, and utilities for photo creation and editing built into the GIMP framework. If you can do it in Photoshop, odds are pretty good you can figure out a way to do it in GIMP too, just without the huge price tag.

To learn more about how to work with GIMP, [take a look at the documentation](http://docs.gimp.org/2.8/en/).

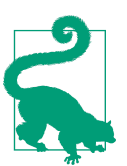

As of GIMP 2.8.2, you don't even need X11 installed; it'll run native within the Aqua OS X environment.
# **CHAPTER 10 Where to Go from Here**

<span id="page-216-0"></span>Now that you're almost at the end of this guide, let's look at some ways to continue learning about the Unix side of OS X. Documentation is an obvious choice, but it isn't always in obvious places, so I'll give you a few pointers on where to look. You can also learn how to save time by taking advantage of other shell features—aliases, functions, and scripts—that let you shorten a repetitive job and "let the computer do the dirty work."

Oh, and there's the fun factor, too. Have I mentioned yet that it's really fun to master the command line and learn how to create sophisticated command pipes and, down the road, shell scripts, even if you don't consider yourself a programmer? Give your‐ self some time to become comfortable, and you too might find *ls* and *vi* fun alterna‐ tives to the sameness of working within the Mac's Aqua interface day in and day out.

# **Documentation**

You might want to know more about the options to the programs I've introduced here, and get more information about them and the many other Unix programs out there. You're now ready to consult your system's documentation and other resources.

# **The man Command**

Different versions of Unix have adapted Unix documentation in different ways. Almost all Unix systems have documentation derived from a manual, originally called the *Unix Programmer's Manual*. The manual has numbered sections; each section is a collection of manual pages, often called *manpages*, and each program has its own manpage. Section 1 has manpages for general Unix programs such as *who* and *ls*.

OS X ships with a selection of individual manpages, and you can also read them online. If you want to know the correct syntax for entering a command or the <span id="page-217-0"></span>particular features of a program, enter the command *man*, followed by the name of the command about which you need information.

For example, if you want to find information about the program *vim*, the fancy version of *vi* included with OS X, enter:

```
$ man vi
VIM(1) VIM(1)NAME
       vim - Vi IMproved, a programmers text editor
SYNOPSIS
       vim [options] [file ..]
       vim [options] -
       vim [options] -t tag
       vim [options] -q [errorfile]
       ex
       view
       gvim gview evim eview
       rvim rview rgvim rgview
DESCRIPTION
       Vim is a text editor that is upwards compatible to Vi. It can be used
       to edit all kinds of plain text. It is especially useful for editing
       programs.
```
...

The output of *man* is filtered through the *less* pager in OS X, as mentioned in [Chapter 4](#page-94-0).

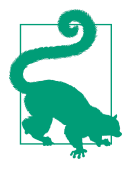

Manpages are displayed using a program that doesn't write the dis‐ played text to the Terminal's scroll buffer. This can be quite annoy‐ ing, because if you need to scroll back, you can't. Fortunately, there's an easy fix: just specify *TERM="ansi"* on the command line, or add the line export TERM="ansi" to your *~/.profile* file, and the manpages will remain in the Terminal's scroll buffer.

After you enter the command, the screen fills with text. Press the space bar or Return to read more, and press **q** to quit.

OS X also includes a command called *apropos* (actually an alias for *man -k*) to help you locate a command if you have an idea of what it does but aren't quite sure of its correct name. Enter *apropos* followed by a descriptive word, and you'll get a list of commands that might help. To get this working, however, you need to first build the *apropos* database. This is done when OS X runs its weekly maintenance job, which you can also run manually with the following command:

```
$ sudo periodic weekly
Password:
```
Don't be surprised if it takes a few minutes for the *periodic* command to complete once you've entered your admin password; it's doing quite a lot of work building the index.

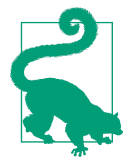

If you don't want to wait for *periodic* to finish up, don't forget that you can append an *&* and have the job run in the background (as discussed in [Chapter 7](#page-172-0))—but don't expect the *apropos* command to work properly until you've finished building the database.

Once you've rebuilt your *apropos* database, you can use *apropos* (or its easier-toremember cousin, *man -k*) to find all commands related to *zip*, for example, with:

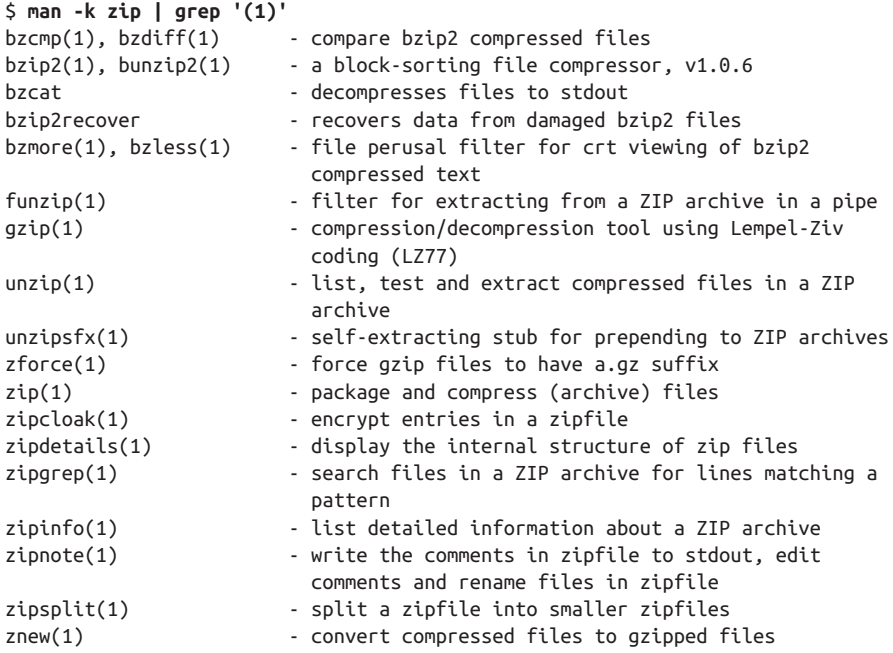

If you use *man -k* and get tons of output, don't forget that you can use a standard Unix pipe to trim the results. Only interested in regular user commands, for example? Add *grep '(1)'* as I've done above and it'll eliminate all the uninteresting matches by constraining the results to just those that are from section 1 of the manpage database (similarly, *'(2)'* would limit it to section 2, and so on). Here's another example:

```
$ man -k postscript | grep '(1)'
cupstestdsc(1) - test conformance of postscript files (deprecated)
```
<span id="page-219-0"></span>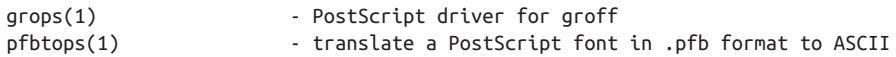

## **Problem Checklist: man Says There's No Manual Entry for the Command**

Some commands aren't separate Unix programs; they're part of the shell. On OS X, you'll find the documentation for those commands in the manual page for *bash* or in the busy manpage for *builtin*.

If the program isn't a standard part of your Unix system—that is, if you or your sys‐ tem staff added the program to your system—there may not be a manual page, or you may have to configure the *man* program to find the local manpage files.

The third possibility is that you don't have all the manpage directories in your MAN PATH variable. If so, add the following to your *.profile* file, then open a new Terminal window for the settings to take effect:

```
export MANPATH=${MANPATH}:/opt/X11/share/man:/opt/local/share/man
```
# **Documentation on the Internet**

The Internet changes so quickly that any list of online Unix documentation I gave you would soon be out of date. Still, the Internet is a great place to find out about Unix systems. Remember that there are many different versions of Unix, so some documentation you find may not be completely right for you. Also, some information you'll find may be far too technical for your needs (many computer professionals use and discuss Unix). But don't be discouraged! Once you've found a site with the general kind of information you want, you can come back later for more.

The premier place to start your exploration of online documentation for OS X Unix is the Apple website. But don't start on the home page—start either on [the OS X page](http://www.apple.com/osx) or the [open source projects page](http://developer.apple.com/opensource).

Many Unix command names are plain English words, which can make searching hard. If you're looking for collections of Unix information, try searching for the Unix program named *grep*. My favorite search engine works just fine for this. You've prob‐ ably heard of it: [Google](http://www.google.com).

Here are some other places to try:

*Magazines*

Some print and online magazines have Unix tutorials and links to more information. Macintosh magazines include *[MacTech](http://www.mactech.com)* and *[MacWorld](http://www.macworld.com)*. I also write a monthly shell scripting and Unix command-line column for *[Linux Journal](http://www.linuxjournal.com)* that you may find enjoyable.

#### <span id="page-220-0"></span>*Publishers*

Publishers such as [O'Reilly](http://www.oreilly.com) have areas of their websites that feature Unix and host articles written by their books' authors. They may also have books online (such as O'Reilly's [Safari](http://www.safaribooksonline.com) service) with subscriptions available for a small monthly fee. Subscribing to such a service is a good way to learn a lot quickly without needing to buy a paper copy of a huge book, most of which you might not need.

#### *Universities*

Many schools use Unix-like systems and will have online documentation. You'll probably have better luck at the computer services division (which services the whole campus) than at the computer science department (which may be more technical).

#### *OS X−related websites*

Many OS X websites are worthy of note, though they're run by third parties and may change by the time you read this. Information on Darwin can be found at [Pure Darwin](http://www.puredarwin.org), and [Mac OS X Hints](http://www.macosxhints.com) offers valuable information and hints. I also have a popular Q&A site [\(Figure 10-1\)](#page-221-0) that addresses many Unix and OS X questions, and [I invite you to visit with your questions](http://www.AskDaveTaylor.com).

One more site well worth a bookmark is O'Reilly's [MacDevCenter.](http://www.macdevcenter.com) Oh, and two more, if you like Mac rumors and discussion about the world of Apple products: [MacRumors](http://www.macrumors.com) and [MacInTouch.](http://www.macintouch.com)

<span id="page-221-0"></span>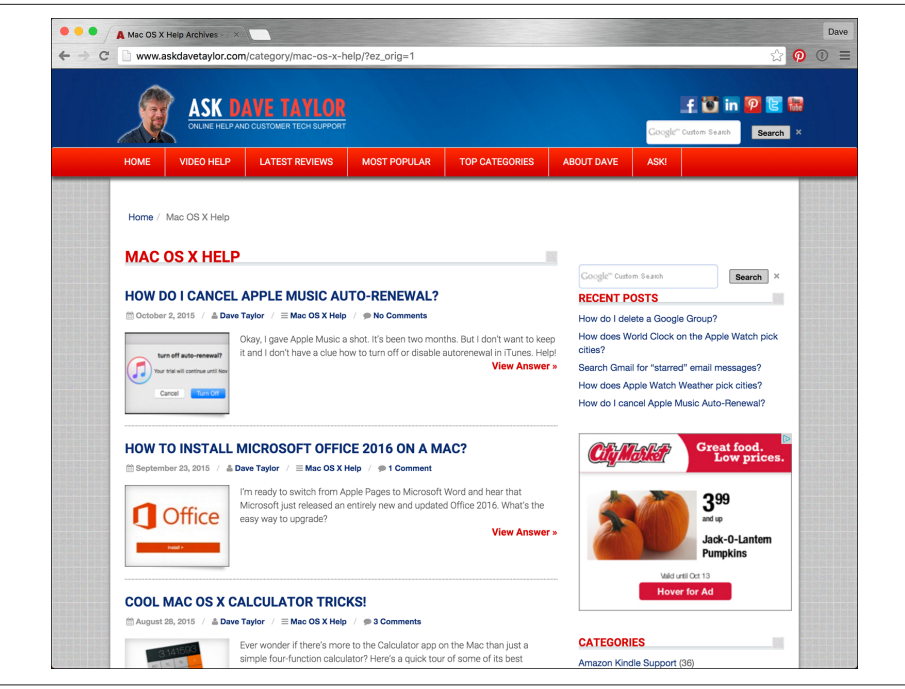

*Figure 10-1. AskDaveTaylor.com has tons of Mac and Unix tutorial content*

# **Books**

Bookstores, both traditional and online, are full of computer books. The books are written for a wide variety of needs and backgrounds. Unfortunately, many books are rushed to press, written by authors with minimal Unix experience, and are full of errors. Before you buy a book, read through parts of it. Does the style (brief or lots of detail; chatty and friendly or organized as a reference) fit your needs? Search the Internet for reviews; online bookstores may have readers' comments on file.

# **Customizing Your Unix Experience**

One of the great values of Unix is that it's flexible, and what's the point of all this flexi‐ bility if you can't bend it to meet your own needs? Let's finish up this book with a brief tour of the different ways you can reshape your OS X Unix world.

# **Shell Aliases and Functions**

If you find yourself typing command names that are hard for you to remember, or command lines that seem too long, you'll want to learn about *shell aliases* and *shell* functions. These shell features let you abbreviate commands, command lines, and long series of commands. In most cases, you can replace them with a single word or a

<span id="page-222-0"></span>word and a few arguments. For example, a long pipeline (see ["Pipes and Filters" on](#page-160-0) [page 141\)](#page-160-0) could be replaced by an alias or function. I also use aliases to ensure that certain commands always have the options I prefer, without my needing to type them. As an example:

alias grep='grep --color=always'

Making an alias or function is almost as simple as typing in the command line or lines that you want to run. References earlier in this chapter have more information; for more on aliases in this text, see ["Creating Aliases" on page 38](#page-57-0).

# **Programming**

Shell aliases and functions are actually a simple case of shell programming. There are a number of different ways that you can delve into the world of programming, rang‐ ing from the lightweight interpreted shell script to full  $C_{++}$ , PHP, or Ruby development. They're all supported within the OS X environment.

### **Shell scripts**

I mentioned earlier that the shell is the system's command interpreter. It reads each command line you enter in your terminal and performs the operation that you call for. Your shell is chosen when your account is set up.

The shell is just an ordinary program that can be called by a Unix command. How– ever, it contains some features (such as variables, control structures, and so on) that make it similar to a programming language. You can save a series of shell commands in a file, called a *shell script*, to accomplish specialized functions.

Programming the shell should be attempted only when you are reasonably confident in your ability to use Unix commands. Unix is quite a powerful tool, and its capabili‐ ties become more apparent when you try your hand at shell programming.

Take time to learn the basics. Then, when you're faced with a new task, take time to browse through sites like [Stack Overflow](http://stackoverflow.com/) and other references to find programs or options that will help you get the job done more easily. Once you've done that, learn how to build shell scripts so that you never have to type a complicated command sequence more than once.

Let's take a closer look at a shell script to give you some flavor of what can be done. The following script reads lines out of a file called *tweets.txt* and prints those that are too long to be sent to Twitter (more than 130 characters—Twitter works on 140 character messages, and this leaves room for your name):

```
#!/bin/sh
while read tweet
do
```

```
 length="$(echo $tweet | wc -c)"
  if [ $length -ge 130 ] ; then
     echo $length -- $(echo $tweet | cut -c1-30)...
  fi
done < tweets.txt
exit 0
```
You can try this script by entering these few lines into *vi*, *pico*, or another Unix text editor of your choice. (See [Chapter 4](#page-94-0) for additional information on editing files.)

After typing in this script, save the file and name it something like *tweetcheck,* since that's what the program does. (Giving a script a descriptive name helps you quickly identify it later, when you need to use it.) The first line indicates what program should run the script; like most scripts, this is written for the Bourne shell, */bin/sh*. The *while* loop reads lines from the file (specified at the end of the loop), and the *\$( )* notation sends whatever's inside to a subshell for separate execution, replacing it all with the output of the command (in this case, the number of characters in the line). An *if* test checks to see if it's over 130 characters, and *echo* is used to output those lines that match.

To make a shell script act as if it's a new program rather than just a text file, you use *chmod +x* to make it executable. Then you can run it by typing in its name if it's in your current PATH (see [Chapter 2](#page-32-0) for more information on setting and customizing your PATH), or with the *./* prefix to indicate that; otherwise specify its full pathname.

This is really the tip of the iceberg with shell scripts. For more information, see my book *Wicked Cool Shell Scripts* (No Starch Press), or take a look at *[Unix in a Nutshell](http://shop.oreilly.com/product/9780596100292.do)* (O'Reilly) by Arnold Robbins or *[Unix Power Tools](http://shop.oreilly.com/product/9780596003302.do)* (O'Reilly) by Jerry Peek, Shelley Powers, Tim O'Reilly, and Mike Loukides.

## **Turning shell scripts into AppleScript droplets**

A very cool trick with OS X is to turn a shell script into a *droplet*, an application that can have files dropped onto it from the Finder. To accomplish this feat, you'll need to download and launch a copy of Fred Sanchez's [DropScript utility](http://www.mit.edu/people/wsanchez/software/darwin/DropScript-0.5.dmg).

At its simplest, a droplet script accepts one or more files, given as command-line arguments, which are then processed in some manner. As a simple example, here's a droplet script that prints whatever files you give it:

```
#!/bin/sh
pr "$@" | lpr
```
This can be turned into a droplet by dragging the shell script icon over the Drop‐ Script application in the Finder. It creates a new version called *dropfilename* that's fully drag-and-drop-enabled. For example, if this script were called *print-text*, the droplet would be called *dropprint-text*.

# <span id="page-224-0"></span>**Perl, Python, and Ruby**

If shell script programming seems too limiting, you might want to try learning Perl, Ruby, or Python. These languages are also interpreted from source files full of com‐ mands and have a steeper learning curve than the shell. Also, because you've already learned a fair amount about the shell and Unix commands by reading this book, you're almost ready to start writing shell scripts now; on the other hand, a program‐ ming language takes longer to learn. But if you have sophisticated needs, learning one of these languages is another way to use even more of the power of your OS X system.

Don't underestimate what you can do with shell scripting, though. It's very powerful, and we've only touched on its features here!

# **C and C++**

In addition to Perl, Python, and Ruby, OS X also ships with compiled programming languages, for where there's an intermediate step between writing a program and having it ready to run on your system. This is how Mac applications themselves are writ‐ ten, including both Unix commands and the graphical Aqua utilities that make the Mac such a great environment. A few variants that you might have heard of are Objective-C (a variant of the C programming language that's popular with Mac devel‐ opers) and Cocoa (an OS X−only development environment). These are also quite complex and can take years to fully master, but if you want to begin learning, you'll be glad to know that a full development environment is included with your OS X system once you've installed [Xcode](http://bit.ly/dl-xcode) from the App Store.

# **Index**

#### **Symbols**

! character, [126](#page-145-0), [181](#page-200-0) # (hash), [xvi](#page-17-0), [27](#page-46-0), [34](#page-53-0) \$ (dollar sign), [xvi,](#page-17-0) [33](#page-52-0), [34](#page-53-0), [90,](#page-109-0) [114](#page-133-0) \$LOGNAME environment variable, [157](#page-176-0) & character, [154](#page-173-0), [193](#page-212-0), [199](#page-218-0) () (parentheses), [126](#page-145-0) \* (asterisk), [5,](#page-24-0) [52](#page-71-0), [78](#page-97-0), [114](#page-133-0) + operator, [114](#page-133-0) - (dash), [15](#page-34-0), [57](#page-76-0) . (dot), [35](#page-54-0), [51,](#page-70-0) [55](#page-74-0) .. (dot dot), [46](#page-65-0), [51](#page-70-0), [99](#page-118-0) .. shortcut, [12](#page-31-0), [51](#page-70-0) / (forward slash), [7](#page-26-0), [42](#page-61-0), [62,](#page-81-0) [75](#page-94-0) ; (semicolon), [154](#page-173-0) < operator, [136](#page-155-0) = operator, [69](#page-88-0) > operator, [24,](#page-43-0) [136-](#page-155-0)[140](#page-159-0) >> operator, [140](#page-159-0) ? (question mark), [78,](#page-97-0) [114](#page-133-0) @ (ampersand), [52](#page-71-0) [] (brackets), [78](#page-97-0) \ (backslash), [24](#page-43-0), [45](#page-64-0) ^ character, [114](#page-133-0) ^M sequences, [86](#page-105-0) {} (braces), [78](#page-97-0) | (pipe) operator, [110](#page-129-0), [115](#page-134-0), [136](#page-155-0)  $\sim$  (tilde), [5,](#page-24-0) [7](#page-26-0), [27](#page-46-0), [34,](#page-53-0) [99-](#page-118-0)[100](#page-119-0)

#### **A**

absolute pathnames, [44](#page-63-0)[-45](#page-64-0) access modes (see permissions) Activity Monitor, [157](#page-176-0) admin users, [72](#page-91-0)

Adobe Photoshop, [127](#page-146-0) AirPort Utility, [173](#page-192-0) aliases, [36](#page-55-0), [48,](#page-67-0) [103-103](#page-122-0) and shell functions, [202](#page-221-0) in .profile file, [38](#page-57-0) ampersand  $(\omega)$ , [52](#page-71-0) anonymous FTP (File Transfer Protocol), [178](#page-197-0) ANSI escape sequences, [23](#page-42-0) Apple Developer's Site, [9](#page-28-0) AppleScript manipulating Terminal with, [24](#page-43-0) running from shell, [17,](#page-36-0) [24](#page-43-0) turning shell scripts into droplets, [204](#page-223-0) Applications folder, [11](#page-30-0) applications, free, [7](#page-26-0)[-8](#page-27-0) apropos command, [198](#page-217-0) Aqua interface, [xi,](#page-12-0) [1](#page-20-0), [192](#page-211-0) archiving files, [105](#page-124-0)[-107](#page-126-0) with gzip program, [105-](#page-124-0)[106](#page-125-0) with tar program, [106-](#page-125-0)[107](#page-126-0) arguments, [14](#page-33-0) asterisk (\*), [5](#page-24-0), [52,](#page-71-0) [78,](#page-97-0) [114](#page-133-0) attributions, yvi audio files, metadata in, [131](#page-150-0)

### **B**

background processes, [154](#page-173-0)[-155](#page-174-0) backslash  $($ 1), [24,](#page-43-0) [45](#page-64-0) Barrett, Daniel, [175](#page-194-0) bash shell, [xvi,](#page-17-0) [14](#page-33-0), [19](#page-38-0), [138](#page-157-0), [154](#page-173-0), [191](#page-210-0), [200](#page-219-0) .bashrc file, [35](#page-54-0), [39](#page-58-0), [193](#page-212-0) BBEdit, [86](#page-105-0) BEL character, [23](#page-42-0) bg command, [155](#page-174-0)

bin directory, [43](#page-62-0) blocks, [56](#page-75-0) BLOCKSIZE environment variable, [53](#page-72-0) bold text, [xiv](#page-15-0) braces ({}), [78](#page-97-0) brackets ([]), [78](#page-97-0) bzip2, [105](#page-124-0)

# **C**

C language, [205](#page-224-0) C++ language, [205](#page-224-0) Cameron, Debra, [96](#page-115-0) carriage returns, removing, [86](#page-105-0) case sensitivity, [15](#page-34-0) cat command, [31,](#page-50-0) [79](#page-98-0) adding text to file, [137-](#page-156-0)[141](#page-160-0) looking inside files with, [80-](#page-99-0)[81](#page-100-0) cd command, [10](#page-29-0), [11,](#page-30-0) [30,](#page-49-0) [48](#page-67-0)-[49](#page-68-0), [163](#page-182-0), [179](#page-198-0) character classes in regular expressions, [113](#page-132-0) with tr command, [143](#page-162-0) chgrp command, [70](#page-89-0) chmod command, [67-](#page-86-0)[70,](#page-89-0) [121](#page-140-0) chown command, [70](#page-89-0) chsh command, [32](#page-51-0) CMD header, [4](#page-23-0) Cocoa, [205](#page-224-0) colons in filenames, [75](#page-94-0) colors in Terminal, [19](#page-38-0) matches in, [112](#page-131-0) colrm command, [141](#page-160-0) Command mode, vi editor, [87](#page-106-0) command prompt, [33-](#page-52-0)[35](#page-54-0) commands displaying all, [9](#page-28-0) recalling previous, [28](#page-47-0)[-29](#page-48-0) syntax for, [14-](#page-33-0)[16](#page-35-0) types of, [17](#page-36-0)[-18](#page-37-0) why use, [1](#page-20-0) compressing files, [105](#page-124-0)[-107](#page-126-0) with bzip2, [105](#page-124-0) with gzip program, [105](#page-124-0)[-106](#page-125-0) with tar program, [106](#page-125-0)[-107](#page-126-0) concatenate, [139](#page-158-0) configd process, [157](#page-176-0) constant-width text, [xiv](#page-15-0) context matches, [111](#page-130-0) control characters, [30](#page-49-0)

Control symbol, [xv](#page-16-0) copy shell, [162](#page-181-0) .core files, [142](#page-161-0) coreaudiod process, [157](#page-176-0) CoreGraphics library, [188](#page-207-0) coreservices process, [157](#page-176-0) correcting commands, [30](#page-49-0)-[31](#page-50-0) cp command, [5](#page-24-0), [10,](#page-29-0) [38,](#page-57-0) [52](#page-71-0), [71](#page-90-0), [98](#page-117-0)[-100](#page-119-0), [138](#page-157-0), [176-](#page-195-0)[177](#page-196-0) CPU usage, determining, [159](#page-178-0) crackers, [175](#page-194-0) creator codes, [164](#page-183-0) csh shell, [19,](#page-38-0) [32](#page-51-0), [35](#page-54-0) curl command, [181](#page-200-0) cutting and pasting in X11, [192](#page-211-0) Cyberduck, [183](#page-202-0)

#### **D**

daemon, [3](#page-22-0) DARPA (Defense Advanced Research Projects Agency), [xi](#page-12-0) Darwin, [xi,](#page-12-0) [7](#page-26-0) dash (-), [15,](#page-34-0) [57](#page-76-0) databases, for metadata, [126](#page-145-0) date command, [14](#page-33-0), [16,](#page-35-0) [27,](#page-46-0) [29](#page-48-0), [36](#page-55-0), [91,](#page-110-0) [138](#page-157-0) date command (mistyped), [30](#page-49-0) dev directory, [50](#page-69-0), [62](#page-81-0) devfs partition, [63](#page-82-0) df command, [63](#page-82-0) directories access permissions, [65](#page-84-0) completing names of, [29](#page-48-0) defined, [6](#page-25-0) directory tree, [43](#page-62-0), [96](#page-115-0) files in, [49](#page-68-0)-[50](#page-69-0) and wildcards, [78](#page-97-0)[-80](#page-99-0) names of, [75](#page-94-0)-[78](#page-97-0) removing, [101-](#page-120-0)[103](#page-122-0) home directory, [42](#page-61-0) listing files in, [11,](#page-30-0) [51](#page-70-0)-[59](#page-78-0) ls command, [51](#page-70-0)[-55](#page-74-0) permissions for, [57-](#page-76-0)[59](#page-78-0) mkdir command, [97-](#page-116-0)[98](#page-117-0) overview, [41](#page-60-0) relative pathnames for, [46](#page-65-0)[-47](#page-66-0) shared, [65](#page-84-0) structure of, [43](#page-62-0)-[44](#page-63-0) vs. folders, [6](#page-25-0)-[7](#page-26-0) working directory, [42-](#page-61-0)[43,](#page-62-0) [47](#page-66-0)-[49](#page-68-0)

cd command, [48-](#page-67-0)[49](#page-68-0) pwd command, [47](#page-66-0) disk space, [59](#page-78-0)-[64](#page-83-0) Disk Utility program, [122](#page-141-0) diskarbitrationd process, [4,](#page-23-0) [157](#page-176-0) displaying all commands, [9](#page-28-0) .doc extension, [76,](#page-95-0) [164](#page-183-0) documentation, [197](#page-216-0)[-202](#page-221-0) books, [202](#page-221-0) Internet, [200-](#page-219-0)[201](#page-220-0) man command, [197](#page-216-0)-[200](#page-219-0) dollar sign (\$), [xvi,](#page-17-0) [33](#page-52-0)-[34](#page-53-0), [90,](#page-109-0) [114](#page-133-0) dot (.), [35](#page-54-0), [51,](#page-70-0) [55](#page-74-0) dot dot (..), [46](#page-65-0), [51](#page-70-0), [99](#page-118-0) dot files, [5](#page-24-0) dragging and dropping file onto Terminal win‐ dow, [48](#page-67-0) Dropbox, [42](#page-61-0) droplets defined, [204](#page-223-0) turning shell scripts into, [204](#page-223-0) du command, [30](#page-49-0), [56,](#page-75-0) [59](#page-78-0)

### **E**

echo command, [204](#page-223-0) Elliott, James, [96](#page-115-0) Emacs editor, [85,](#page-104-0) [95-](#page-114-0)[96](#page-115-0) end-of-line sequences, [86](#page-105-0) erase character, [30](#page-49-0) error messages, [30](#page-49-0) ESC character (ANSI), [23](#page-42-0) escape character (\), [45](#page-64-0) Escape key, [88](#page-107-0) escaping in bash shell, [23](#page-42-0), [76](#page-95-0) Excel, Microsoft, [76,](#page-95-0) [166](#page-185-0) EXIF format, [127](#page-146-0) exit command, [12](#page-31-0) external volumes, [73](#page-92-0)[-74](#page-93-0) extracting files selectively, [4-](#page-23-0)[5](#page-24-0)

#### **F**

Fetch, [7](#page-26-0), [183](#page-202-0) fg command, [155](#page-174-0) filename argument, [15](#page-34-0) filenames colons in, [75](#page-94-0) spaces in, [76](#page-95-0) special characters in, [75](#page-94-0) wildcards in remote, [177](#page-196-0) files adding text to, [137-](#page-156-0)[141](#page-160-0) and directories, [49](#page-68-0)-[59](#page-78-0) ls command, [51](#page-70-0)[-55](#page-74-0) mkdir command, [97-](#page-116-0)[98](#page-117-0) permissions for, [57-](#page-76-0)[59](#page-78-0) and wildcards, [78](#page-97-0)[-80](#page-99-0) archiving, [105-](#page-124-0)[107](#page-126-0) with gzip program, [105-](#page-124-0)[106](#page-125-0) with tar program, [106-](#page-125-0)[107](#page-126-0) completing names of, [29](#page-48-0) compressing, [105](#page-124-0)-[107](#page-126-0) with gzip program, [105-](#page-124-0)[106](#page-125-0) with tar program, [106-](#page-125-0)[107](#page-126-0) copying, [98](#page-117-0)[-100](#page-119-0) editing with text editors, [85-](#page-104-0)[96](#page-115-0) extracting selectively, [4](#page-23-0)[-5](#page-24-0) finding by size, [118](#page-137-0)[-121](#page-140-0) with locate command, [116](#page-135-0) with mdfind command, [131-](#page-150-0)[132](#page-151-0) group ownership of, [70](#page-89-0) hidden, [5-](#page-24-0)[6](#page-25-0) linking to, [103-](#page-122-0)[104](#page-123-0) looking inside, [80-](#page-99-0)[85](#page-104-0) with cat command, [80](#page-99-0)[-81](#page-100-0) with grep command, [83-](#page-102-0)[85,](#page-104-0) [109-](#page-128-0)[116](#page-135-0) with less command, [81](#page-100-0)-[83](#page-102-0) moving, [100](#page-119-0)-[101](#page-120-0) names of, [75](#page-94-0)[-78](#page-97-0) on non-Unix operating systems, [107](#page-126-0) opening with iterative calls, [124](#page-143-0) overview, [41](#page-60-0) overwriting with mv command, [101](#page-120-0) without possibility of recovery, [102](#page-121-0) ownership of, [70](#page-89-0) paths for, [7](#page-26-0) permissions for, [57-](#page-76-0)[59](#page-78-0) protecting, [64-](#page-83-0)[71](#page-90-0) ownership of, [70](#page-89-0) permissions for, [66-](#page-85-0)[70](#page-89-0) recently changed, [122-](#page-141-0)[124](#page-143-0) removing, [101-](#page-120-0)[103](#page-122-0) renaming, [100-](#page-119-0)[101](#page-120-0) sharing ownership for, [70](#page-89-0) permissions for, [66-](#page-85-0)[70](#page-89-0) size of, [59](#page-78-0)[-64](#page-83-0)

transferring, [176](#page-195-0)[-183](#page-202-0) with FTP, [177](#page-196-0)[-183](#page-202-0) with rcp command, [176](#page-195-0)-[177](#page-196-0) with Remote Connection, [183](#page-202-0)-[183](#page-202-0) with scp command, [176](#page-195-0)-[177](#page-196-0) filesystem, [41-](#page-60-0)[50](#page-69-0) defined, [7,](#page-26-0) [42](#page-61-0) directories home directory, [42](#page-61-0) listing files in, [51](#page-70-0)-[59](#page-78-0) structure of, [43](#page-62-0)[-50](#page-69-0) working directory, [42-](#page-61-0)[49](#page-68-0) external volumes in, [73-](#page-92-0)[74](#page-93-0) files protecting, [64-](#page-83-0)[71](#page-90-0) size of, [59-](#page-78-0)[64](#page-83-0) networking, [44](#page-63-0) pathnames in absolute, [44](#page-63-0)[-45](#page-64-0) relative, [45-](#page-64-0)[47](#page-66-0) root level of, [42](#page-61-0) superuser privileges for, [72](#page-91-0)-[73](#page-92-0) filters defined, [142](#page-161-0) piping output to pager, [148-](#page-167-0)[149](#page-168-0) with grep command, [144](#page-163-0) with head command, [145](#page-164-0) with sort command, [145](#page-164-0)[-147](#page-166-0) with tail command, [145](#page-164-0) with tr command, [143](#page-162-0)-[144](#page-163-0) with uniq command, [147](#page-166-0) with wc command, [142](#page-161-0)[-143](#page-162-0) find command, [67](#page-86-0), [73](#page-92-0), [117](#page-136-0)[-126](#page-145-0) and xargs command, [124-](#page-143-0)[126](#page-145-0) by file size, [118-](#page-137-0)[121,](#page-140-0) [146](#page-165-0) by permissions, [121-](#page-140-0)[122](#page-141-0) options for, [119](#page-138-0)[-120](#page-139-0) recently changed files, [122-](#page-141-0)[124](#page-143-0) Finder FTP from, [182](#page-201-0) Get Info dialog box, [66](#page-85-0) invisible files in, [41](#page-60-0) finger command, [16](#page-35-0) Fink, [188](#page-207-0) firewalls, [171](#page-190-0) flags, [3](#page-22-0) fmt command, [91](#page-110-0) folders defined, [41](#page-60-0)

vs. directories, [6](#page-25-0)[-7](#page-26-0) Force Quit, [2](#page-21-0) forward slash (/), [7,](#page-26-0) [42,](#page-61-0) [62](#page-81-0), [75](#page-94-0) free applications, [7](#page-26-0)[-8](#page-27-0) Friedl, Jeffrey E. F., [116](#page-135-0) frozen terminals, [39](#page-58-0) FTP (File Transfer Protocol), [177-](#page-196-0)[183](#page-202-0) anonymous, [178](#page-197-0) built-in utility for, [7](#page-26-0) from Finder, [182](#page-201-0) ftp command, [18](#page-37-0), [178](#page-197-0)-[183](#page-202-0) options for, [178-](#page-197-0)[179,](#page-198-0) [183](#page-202-0) prompt for, [17](#page-36-0) sftp command, [180](#page-199-0) with curl command, [181](#page-200-0) with web browser, [181](#page-200-0)

### **G**

Garfinkel, Simson, [64](#page-83-0) Get Info dialog box, [66](#page-85-0) GetFileInfo command, [165](#page-184-0) GIMP (GNU Image Manipulation Program), [2](#page-21-0), [7](#page-26-0), [195](#page-214-0)[-196](#page-215-0) Google Drive, [42](#page-61-0) grep command, [4,](#page-23-0) [10,](#page-29-0) [84](#page-103-0)[-85](#page-104-0), [124](#page-143-0), [144](#page-163-0), [146](#page-165-0) looking inside files with, [83](#page-102-0)-[85](#page-104-0) options for, [110-](#page-129-0)[112](#page-131-0) regular expressions with, [112-](#page-131-0)[116](#page-135-0) group ownership of files, [70](#page-89-0) GUIs (graphical user interfaces), [xii](#page-13-0), [163](#page-182-0)-[167](#page-186-0) gunzip command, [106](#page-125-0) .gz files, [106](#page-125-0), [107](#page-126-0), [125](#page-144-0) gzip command, [105](#page-124-0)-[106](#page-125-0)

## **H**

hackers, [175](#page-194-0) hard links, [104](#page-123-0) hash (#), [xvi,](#page-17-0) [27,](#page-46-0) [34](#page-53-0) head command, [145](#page-164-0) hidden files, [5](#page-24-0)[-6](#page-25-0) home directory, [42](#page-61-0), [64](#page-83-0) Homebrew, [188](#page-207-0) .html files, [118](#page-137-0)

#### **I**

I/O (input/output), [135](#page-154-0) piping of, [141](#page-160-0)-[149](#page-168-0) to pager, [148](#page-167-0)-[149](#page-168-0)

with grep command, [144](#page-163-0) with head command, [145](#page-164-0) with sort command, [145](#page-164-0)-[147](#page-166-0) with tail command, [145](#page-164-0) with tr command, [143-](#page-162-0)[144](#page-163-0) with uniq command, [147](#page-166-0) with wc command, [142](#page-161-0)-[143](#page-162-0) printing, [149-](#page-168-0)[152](#page-171-0) with lp command, [150](#page-169-0) with lpstat command, [149](#page-168-0)[-150](#page-169-0) with pr command, [151-](#page-170-0)[152](#page-171-0) redirecting, [136](#page-155-0) standard input/output, [135-](#page-154-0)[141](#page-160-0) iCloud, [42](#page-61-0) if statement, [204](#page-223-0) InkScape application, [193](#page-212-0) inodes, [63](#page-82-0) input/output (see I/O (input/output)) Insert mode, vi editor, [87](#page-106-0) install.log file, [54](#page-73-0) interactive programs, [17](#page-36-0) Internet accessing from command line, [7](#page-26-0)-[8](#page-27-0) resources from, [200](#page-219-0)-[201](#page-220-0) Internet Explorer (MSIE), [115](#page-134-0) invisible files in Finder, [41](#page-60-0) italic text, [xiv](#page-15-0)

# **J**

job control, [32](#page-51-0), [39](#page-58-0), [153](#page-172-0), [154](#page-173-0) jobs command, [32](#page-51-0) Joy, Bill, [87](#page-106-0) JPEG files, [127](#page-146-0)

#### **K**

kernel, [67](#page-86-0) kextd, [157](#page-176-0) kill command, [4,](#page-23-0) [154,](#page-173-0) [161](#page-180-0) killall command, [162-](#page-181-0)[163](#page-182-0) kMDItem-PixelWidth property, [128](#page-147-0) kMDItemAcquisitionModel property, [128](#page-147-0) kMDItemAlbum property, [131](#page-150-0) kMDItemAuthors property, [131](#page-150-0) kMDItemDurationSeconds property, [131](#page-150-0) kMDItemEncodingApplications property, [129](#page-148-0) kMDItemExposureTimeSeconds property, [128](#page-147-0) kMDItemFocalLength property, [128](#page-147-0) kMDItemFSCreationDate property, [129](#page-148-0) kMDItemMusicalGenre property, [131](#page-150-0)

kMDItemNumberOfPages property, [129](#page-148-0) kMDItemPixelHeight property, [128](#page-147-0) kMDItemResolutionHeightDPI property, [128](#page-147-0) kMDItemResolutionWidthDPI property, [128](#page-147-0) kMDItemTitle property, [131](#page-150-0) Korn, David, [32](#page-51-0) ksh shell, [19](#page-38-0), [32](#page-51-0), [33](#page-52-0)

#### **L**

Lamb, Linda, [87](#page-106-0) large files, finding, [146](#page-165-0) lcd command, [179](#page-198-0), [181](#page-200-0) Learning GNU Emacs (Cameron, et al.), [96](#page-115-0) Learning the bash Shell (Newham, Rosenblatt), [19](#page-38-0) Learning the Korn Shell (Rosenblatt, Robbins), [33](#page-52-0) Learning the Unix Operating System (Peek, et al.), [xvii](#page-18-0) Learning the vi Editor (Lamb, Robbins), [87](#page-106-0) less command, [10,](#page-29-0) [37](#page-56-0), [137,](#page-156-0) [148,](#page-167-0) [198](#page-217-0) commands for, [83](#page-102-0) looking inside files with, [81](#page-100-0)-[83](#page-102-0) options for, [148](#page-167-0) LESS environment variable, [37,](#page-56-0) [82](#page-101-0) line-oriented applications, [135](#page-154-0) links, [103](#page-122-0)[-104](#page-123-0) Linux Journal, [200](#page-219-0) lls command, [181](#page-200-0) ln command, [104](#page-123-0) locate command, [116](#page-135-0)-[117,](#page-136-0) [126](#page-145-0) logging in remotely, [169](#page-188-0)[-176](#page-195-0) to other Unix systems, [173](#page-192-0)-[176](#page-195-0) web access for, [172](#page-191-0) .login file, [112](#page-131-0), [191](#page-210-0) login shell, [32](#page-51-0)[-33](#page-52-0) Loy, Marc, [96](#page-115-0) lp command, [149](#page-168-0), [150](#page-169-0) lpr command, [152,](#page-171-0) [174](#page-193-0) lpstat command, [149](#page-168-0)[-150](#page-169-0) ls command, [5](#page-24-0), [9,](#page-28-0) [16](#page-35-0), [38](#page-57-0), [51](#page-70-0)[-55,](#page-74-0) [81,](#page-100-0) [110,](#page-129-0) [127,](#page-146-0) [135,](#page-154-0) [146,](#page-165-0) [177,](#page-196-0) [197](#page-216-0) lxde window manager, [189](#page-208-0)

#### **M**

Mac-format files, [86](#page-105-0) MacPorts, [188](#page-207-0) MacTech, [200](#page-219-0) Macworld, [200](#page-219-0)

man command, [10,](#page-29-0) [83,](#page-102-0) [197-](#page-216-0)[200](#page-219-0) manpages building locate database, [116](#page-135-0) command for, [10](#page-29-0) compressing/archiving files, [105](#page-124-0) find command, [119](#page-138-0) finding local, [200](#page-219-0) Pico editor, [95](#page-114-0) pr program, [151](#page-170-0) searching, [83](#page-102-0) shell configuration settings, [35](#page-54-0) SSH, [175](#page-194-0) top command, [159](#page-178-0) Unix commands, [190](#page-209-0) viewing, [22](#page-41-0), [197](#page-216-0)[-199](#page-218-0) MANPATH environment variable, [200](#page-219-0) Mastering Regular Expressions (Friedl), [116](#page-135-0) matches by file size, [118-](#page-137-0)[121](#page-140-0) color for, [112](#page-131-0) counting, [112](#page-131-0) in context, [111](#page-130-0) mdfind command, [131-](#page-150-0)[132,](#page-151-0) [144](#page-163-0) mdls command, [127-](#page-146-0)[132](#page-151-0) metadata and mdfind command, [131-](#page-150-0)[132](#page-151-0) and mdls command, [127](#page-146-0)-[131](#page-150-0) database for, [126](#page-145-0) defined, [127](#page-146-0) listing, [127-](#page-146-0)[131](#page-150-0) mget command, [178](#page-197-0) Microsoft Excel, [76,](#page-95-0) [166](#page-185-0) Microsoft Office, [87](#page-106-0) Microsoft Word, [37,](#page-56-0) [127](#page-146-0) mkdir command, [97-](#page-116-0)[181](#page-200-0) modality, [87](#page-106-0) more command, [81](#page-100-0) mounting volumes, [42](#page-61-0) mouse focus in X11, [192](#page-211-0) mput command, [178](#page-197-0) MSIE (Internet Explorer), [115](#page-134-0) multiple commands, running, [29](#page-48-0) multitasking and processes canceling, [160-](#page-179-0)[163](#page-182-0) checking status of, [155-](#page-174-0)[160](#page-179-0) running in background, [154-](#page-173-0)[155](#page-174-0) defined, [ix](#page-10-0), [xiv](#page-15-0), [153](#page-172-0) with open command, [163](#page-182-0)-[167](#page-186-0)

multiuser, [ix](#page-10-0) mv command, [10](#page-29-0), [38](#page-57-0), [100](#page-119-0)[-101](#page-120-0), [176](#page-195-0) in .profile file, [38](#page-57-0) overwriting files with, [101](#page-120-0)

#### **N**

nano editor, [95](#page-114-0) NeoOffice, [7,](#page-26-0) [87](#page-106-0) networking filesystem for, [44](#page-63-0) remote login, [169](#page-188-0)[-176](#page-195-0) to other Unix systems, [173-](#page-192-0)[176](#page-195-0) web access, [172](#page-191-0) transferring files, [176](#page-195-0)[-183](#page-202-0) with FTP, [177-](#page-196-0)[183](#page-202-0) with rcp command, [176-](#page-195-0)[177](#page-196-0) with Remote Connection, [183](#page-202-0) with scp command, [176-](#page-195-0)[177](#page-196-0) New Command option, [22](#page-41-0) Newham, Cameron, [19](#page-38-0) noclobber command, [138](#page-157-0) noninteractive programs, [17](#page-36-0) nonmodal editors, [96](#page-115-0)

# **O**

Objective-C, [205](#page-224-0) Office, Microsoft, [87](#page-106-0) open command, [8,](#page-27-0) [17,](#page-36-0) [86](#page-105-0), [163](#page-182-0)-[167](#page-186-0), [172](#page-191-0) open source, [187](#page-206-0) OpenGL, [188](#page-207-0) OpenSSH application, [170](#page-189-0) options for commands, [3,](#page-22-0) [15](#page-34-0) for find command, [119](#page-138-0)[-120](#page-139-0) for ftp command, [178](#page-197-0)-[179,](#page-198-0) [183](#page-202-0) for grep command, [110](#page-129-0)-[112](#page-131-0) for less command, [148](#page-167-0) for pr command, [151](#page-170-0) for sort command, [146](#page-165-0) OS X El Capitan: The Missing Manual (Pogue), [xii](#page-13-0) OS X Server, [172](#page-191-0) osascript command, [17](#page-36-0), [24](#page-43-0) output piping to pager, [148-](#page-167-0)[149](#page-168-0) redirecting, [137](#page-156-0) standard, [135-](#page-154-0)[141](#page-160-0) overwriting files safe delete, [102](#page-121-0)

with mv command, [101](#page-120-0) without possibility of recovery, [102](#page-121-0) ownership of files, [70](#page-89-0)

#### **P**

pageout, [159](#page-178-0) pagers, piping output to, [148-](#page-167-0)[149](#page-168-0) Pages application, [87](#page-106-0) pages, memory, [159](#page-178-0) parentheses (), [126](#page-145-0) passwd command, [71](#page-90-0) passwords changing, [71](#page-90-0)[-72](#page-91-0) choosing, [71](#page-90-0) Paste Escaped Text feature, [22](#page-41-0) Paste Selection feature, [22](#page-41-0) PATH environment variable, [36](#page-55-0), [191](#page-210-0), [204](#page-223-0) pathnames absolute, [44](#page-63-0)[-45](#page-64-0) defined, [44](#page-63-0) overview, [xv](#page-16-0) quoting, [45](#page-64-0) relative, [45](#page-64-0)-[47](#page-66-0) spaces in, [45](#page-64-0) PDF files, [126](#page-145-0), [129](#page-148-0) Peek, Jerry, [xvii,](#page-18-0) [204](#page-223-0) periodic command, [199](#page-218-0) Perl language, [205](#page-224-0)-[205](#page-224-0) permissions defined, [57](#page-76-0) directory access, [65](#page-84-0) for files, [57](#page-76-0)[-59,](#page-78-0) [66-](#page-85-0)[67](#page-86-0) setting, [67](#page-86-0)[-70](#page-89-0) symbolic values for, [121-](#page-140-0)[122](#page-141-0) Photoshop, [127](#page-146-0) Pico editor, [85](#page-104-0), [95-95](#page-114-0) PIDs (process IDs), [3,](#page-22-0) [154](#page-173-0) Pine, [95](#page-114-0) pipe (|) operator, [110](#page-129-0), [115](#page-134-0), [136](#page-155-0) piping commands, [110,](#page-129-0) [117,](#page-136-0) [141-](#page-160-0)[149](#page-168-0) to pager, [148-](#page-167-0)[149](#page-168-0) with grep command, [144](#page-163-0) with head command, [145](#page-164-0) with sort command, [145](#page-164-0)[-147](#page-166-0) with tail command, [145](#page-164-0) with tr command, [143](#page-162-0)-[144](#page-163-0) with uniq command, [147](#page-166-0) with wc command, [142](#page-161-0)[-143](#page-162-0) plain text formatting, [37](#page-56-0), [86](#page-105-0)

Pogue, David, [xii](#page-13-0) power of Unix command line, [1](#page-20-0) Powers, Shelley, [204](#page-223-0) pr command, [151](#page-170-0)-[152](#page-171-0) Practical Unix and Internet Security (Garfinkel et al.), [64](#page-83-0) printing, [149](#page-168-0)[-152](#page-171-0) with lp command, [150](#page-169-0) with lpstat command, [149](#page-168-0)-[150](#page-169-0) with pr command, [151-](#page-170-0)[152](#page-171-0) privileges, superuser, [72](#page-91-0)[-73](#page-92-0) process IDs (PIDs), [3](#page-22-0), [154](#page-173-0) processes canceling, [160](#page-179-0)[-163](#page-182-0) with kill command, [161](#page-180-0) with killall command, [162](#page-181-0)[-163](#page-182-0) checking status of, [155](#page-174-0)[-160](#page-179-0) with ps command, [155](#page-174-0)[-157](#page-176-0) with top command, [158](#page-177-0)[-160](#page-179-0) running in background, [154](#page-173-0)[-155](#page-174-0) .profile file, [5](#page-24-0), [33-](#page-52-0)[39,](#page-58-0) [112,](#page-131-0) [159,](#page-178-0) [166,](#page-185-0) [179,](#page-198-0) [191,](#page-210-0) [198-](#page-217-0)[200](#page-219-0) and X11, [193](#page-212-0) for xterm, [193](#page-212-0) noclobber command in, [138](#page-157-0) prompts, [27](#page-46-0) command, [33](#page-52-0)[-35](#page-54-0) escape sequences for, [33](#page-52-0) shell, [27-27](#page-46-0) proxy icons, [163](#page-182-0) ps command, [2,](#page-21-0) [3](#page-22-0), [155](#page-174-0)[-161](#page-180-0), [165](#page-184-0) put command, [178](#page-197-0) pwd command, [10,](#page-29-0) [11](#page-30-0), [12](#page-31-0), [43,](#page-62-0) [47,](#page-66-0) [59](#page-78-0), [63](#page-82-0) Python language, [205](#page-224-0)

## **Q**

Quartz Compositor, [188](#page-207-0) quartz-wm window manager, [189](#page-208-0) question mark (?), [78](#page-97-0), [114](#page-133-0) quit command, [179](#page-198-0) quoting pathnames, [45](#page-64-0)

#### **R**

r/o property, [24](#page-43-0) rcp command, [176](#page-195-0)[-177](#page-196-0) recalling commands, [28](#page-47-0)-[29](#page-48-0) regular expressions character classes in, [113](#page-132-0) with grep command, [112-](#page-131-0)[116](#page-135-0) relative pathnames, [45-](#page-64-0)[47](#page-66-0) remote filenames, [177](#page-196-0) Remote Login, [169](#page-188-0)[-176](#page-195-0) enabling, [169](#page-188-0) to other Unix systems, [173-](#page-192-0)[176](#page-195-0) web access, [172](#page-191-0) resources, [197](#page-216-0)[-202](#page-221-0) books, [202](#page-221-0) Internet, [200-](#page-219-0)[201](#page-220-0) man command, [197](#page-216-0)-[200](#page-219-0) Return key, [39](#page-58-0) rlogin command, [173,](#page-192-0) [174](#page-193-0) rm command, [10](#page-29-0), [38,](#page-57-0) [50,](#page-69-0) [101-](#page-120-0)[102](#page-121-0) rmdir command, [102](#page-121-0) Robbins, Arnold, [33,](#page-52-0) [87,](#page-106-0) [204](#page-223-0) root directory, [7,](#page-26-0) [42,](#page-61-0) [43](#page-62-0) root user, [xvi](#page-17-0), [67](#page-86-0), [157](#page-176-0) rootless mode, [194](#page-213-0) rootless X server, [189](#page-208-0) Rosenblatt, Bill, [19](#page-38-0), [33](#page-52-0) rsh command, [174](#page-193-0)-[175](#page-194-0) Ruby language, [205-205](#page-224-0)

### **S**

safe delete, [102](#page-121-0) Schwartz, Alan, [64](#page-83-0) scp command, [176-](#page-195-0)[177](#page-196-0) Screen Sharing, [172](#page-191-0) screen-oriented applications, [135](#page-154-0) scripts, [203-](#page-222-0)[204](#page-223-0) defined, [xii](#page-13-0) turning into AppleScript droplets, [204](#page-223-0) scrolling in xterm, [193](#page-212-0) searching in vi editor, [90](#page-109-0) metadata, [126](#page-145-0)-[133](#page-152-0) with mdfind command, [131](#page-150-0)-[132](#page-151-0) with mdls command, [127](#page-146-0)[-131](#page-150-0) with find command, [117](#page-136-0)[-126](#page-145-0) and xargs command, [124](#page-143-0)[-126](#page-145-0) by file size, [118-](#page-137-0)[121](#page-140-0) by permissions, [121-](#page-140-0)[122](#page-141-0) recently changed files, [122](#page-141-0)[-124](#page-143-0) with grep command, [109](#page-128-0)-[116](#page-135-0) options for, [110](#page-129-0)-[112](#page-131-0) regular expressions with, [112](#page-131-0)[-116](#page-135-0) with locate command, [116](#page-135-0)-[117](#page-136-0) Secure Keyboard Entry feature, [21](#page-40-0) security of network connections, [174](#page-193-0)

semicolon (;), [154](#page-173-0) sessions customizing, [23-](#page-42-0)[25](#page-44-0) title for, [23](#page-42-0) with .terminal files, [24](#page-43-0) with AppleScript, [24](#page-43-0) ending, [31](#page-50-0) unresponsive, [39](#page-58-0) sftp command, [180](#page-199-0) sh shell, [19,](#page-38-0) [32,](#page-51-0) [204](#page-223-0) sharing files ownership for, [70](#page-89-0) permissions for, [66-](#page-85-0)[70](#page-89-0) shells aliases for, [202](#page-221-0) command prompt for, [27](#page-46-0) configuring, [35-](#page-54-0)[38](#page-57-0) customizing, [32-](#page-51-0)[39](#page-58-0) command prompt, [33-](#page-52-0)[35](#page-54-0) login shell, [32-](#page-51-0)[33](#page-52-0) shell aliases, [38](#page-57-0)[-39](#page-58-0) defined, [19](#page-38-0) exiting, [31](#page-50-0) functions for, [202](#page-221-0) scripts for, [203](#page-222-0)[-204](#page-223-0) Silverman, Richard, [175](#page-194-0) SlashDot, [32](#page-51-0) sleep command, [161](#page-180-0)-[162](#page-181-0) sniffers, [174](#page-193-0) sockets, [50](#page-69-0) sort command, [15](#page-34-0), [145](#page-164-0)[-147](#page-166-0), [155](#page-174-0) spaces in filenames, [76](#page-95-0) in pathnames, [45](#page-64-0) Spafford, Gene, [64](#page-83-0) special characters in filenames, [75](#page-94-0) Spotlight, [126](#page-145-0)[-133](#page-152-0) SSH (Secure Shell), [169-](#page-188-0)[183](#page-202-0) security of, [174](#page-193-0) ssh-agent, [175](#page-194-0) SSH, The Secure Shell: The Definitive Guide (Barrett, Silverman), [175](#page-194-0) standard input, [135-](#page-154-0)[141](#page-160-0) standard output, [135-](#page-154-0)[141](#page-160-0) startup settings for Terminal application, [18](#page-37-0) Strang, John, [xvii](#page-18-0) strings command, [80](#page-99-0), [110](#page-129-0) subdirectories, [43](#page-62-0) subshells, [31,](#page-50-0) [162](#page-181-0)

sudo command, [35,](#page-54-0) [72-](#page-91-0)[73,](#page-92-0) [84](#page-103-0), [100](#page-119-0), [125](#page-144-0), [142](#page-161-0) superusers, [27](#page-46-0) suspend character, [154](#page-173-0) svn command, [36](#page-55-0) swapping, [159](#page-178-0) switches, [3](#page-22-0) symbolic links, [50,](#page-69-0) [104](#page-123-0) syntax for commands, [14-](#page-33-0)[16](#page-35-0)

## **T**

tail command, [145](#page-164-0), [160](#page-179-0) tape devices, [106](#page-125-0) tar command, [106](#page-125-0)[-107](#page-126-0) tarballs, [106](#page-125-0) tcsh shell, [19,](#page-38-0) [32,](#page-51-0) [191](#page-210-0) telnet command, [173](#page-192-0)[-175](#page-194-0), [183](#page-202-0) Terminal application command prompt in, [27](#page-46-0) commands in, [27](#page-46-0)-[28](#page-47-0) correcting, [30](#page-49-0)[-31](#page-50-0) recalling previous, [28](#page-47-0)-[29](#page-48-0) running multiple, [29](#page-48-0) syntax for, [14](#page-33-0)[-18](#page-37-0) completing names in, [29](#page-48-0) dragging and dropping file onto window of, [48](#page-67-0) features of, [21](#page-40-0) launching, [13](#page-32-0) opening/cycling between windows, [26](#page-45-0) overview, [xii](#page-13-0) preferences for, [18](#page-37-0)[-21](#page-40-0) sessions customizing, [23-](#page-42-0)[25](#page-44-0) ending, [31](#page-50-0) troubleshooting, [31-](#page-50-0)[32](#page-51-0) .terminal file, [24](#page-43-0) text editors, [85](#page-104-0)-[96](#page-115-0) Emacs, [95-](#page-114-0)[96](#page-115-0) Pico, [95-95](#page-114-0) vi editor, [87](#page-106-0)[-94](#page-113-0) TextEdit, [86](#page-105-0) third-party copy, [176](#page-195-0) tilde (~), [5,](#page-24-0) [7](#page-26-0), [27](#page-46-0), [34,](#page-53-0) [99-](#page-118-0)[100](#page-119-0) time command, [29](#page-48-0) TIME header, [3](#page-22-0) titles, session, [23](#page-42-0) Todino, Grace, [xvii](#page-18-0) top command, [10,](#page-29-0) [25](#page-44-0), [158](#page-177-0)-[160](#page-179-0) touch command, [50](#page-69-0)

tr command, [87](#page-106-0), [143](#page-162-0)[-144](#page-163-0) Transmit, [183](#page-202-0) troubleshooting chmod command, [69](#page-88-0) copying files, [100](#page-119-0) manpages, [200](#page-219-0) Terminal application, [31](#page-50-0)-[32](#page-51-0) tty command, [155](#page-174-0) TTY header, [3](#page-22-0) .txt extension, [76](#page-95-0) type codes, [164](#page-183-0)

#### **U**

umount command, [183](#page-202-0) unalias command, [39](#page-58-0) uniq command, [147](#page-166-0) Unix in a Nutshell (Robbins), [204](#page-223-0) Unix Power Tools (Peek et al.), [204](#page-223-0) Unix Programmer's Manual, [197](#page-216-0) Unix, history of, [x-](#page-11-0)[xii](#page-13-0) unresponsive Terminal application, [39](#page-58-0) up arrow, [28](#page-47-0) usernames, [13](#page-32-0) Utilities folder, [11](#page-30-0), [13](#page-32-0)

#### **V**

versions, Unix, [xi-xi](#page-12-0) vi editor, [26,](#page-45-0) [87](#page-106-0)[-95](#page-114-0) accessing by dragging file into Terminal window, [163](#page-182-0) as screen-oriented program, [135](#page-154-0) capabilities of, [91](#page-110-0)[-94](#page-113-0) Command mode in, [87](#page-106-0) commands for, [91](#page-110-0)[-94](#page-113-0) Escape key in, [88](#page-107-0) external Unix commands with, [91](#page-110-0) Insert mode in, [87](#page-106-0) searching in, [90](#page-109-0) with less command, [149](#page-168-0) vi Editor Pocket Reference (Robbins), [87](#page-106-0) vim editor, [85,](#page-104-0) [87](#page-106-0) vimtutor command, [88](#page-107-0) VNC (Virtual Network Computing), [172](#page-191-0) .vol directory, [62](#page-81-0) volumes external, [73-](#page-92-0)[74](#page-93-0) mounting, [42](#page-61-0)

#### **W**

wc command, [112,](#page-131-0) [115,](#page-134-0) [118,](#page-137-0) [142](#page-161-0)[-144](#page-163-0) websites for OS X-related information, [201](#page-220-0) while loop, [204](#page-223-0) who command, [16](#page-35-0), [28,](#page-47-0) [138,](#page-157-0) [161,](#page-180-0) [172](#page-191-0), [197](#page-216-0) Wicked Cool Shell Scripts (Taylor), [19](#page-38-0), [116](#page-135-0), [167](#page-186-0), [204](#page-223-0) wildcards, [5](#page-24-0), [78](#page-97-0)[-80](#page-99-0) \* (asterisk) as, [78](#page-97-0) ? (question mark) as, [78](#page-97-0) deleting files with, [102](#page-121-0) in remote filenames, [177](#page-196-0) [] (brackets) as, [78](#page-97-0) {} (braces) as, [78](#page-97-0) window manager, [189](#page-208-0) windows group, saving, [25](#page-44-0) word processors, [85-](#page-104-0)[96](#page-115-0) and shell configuration files, [37](#page-56-0) defined, [85](#page-104-0) Emacs, [95-](#page-114-0)[96](#page-115-0) Pico, [95-95](#page-114-0) vi editor, [87](#page-106-0)[-94](#page-113-0) Word, Microsoft, [37,](#page-56-0) [127](#page-146-0) working directory, [42](#page-61-0)[-43](#page-62-0) and cd command, [48](#page-67-0)[-49](#page-68-0) and pwd command, [47](#page-66-0)

WYSIWYG (What You See Is What You Get), [85](#page-104-0)

### **X**

X11 (X Window System, Version 11), [188-](#page-207-0)[195](#page-214-0) and .bashrc file, [193](#page-212-0) and .profile file, [193](#page-212-0) customizing, [193](#page-212-0)[-195](#page-214-0) cutting and pasting in, [192](#page-211-0) GIMP graphics editor, [195-](#page-214-0)[196](#page-215-0) mouse focus in, [192](#page-211-0) utilities for, [191](#page-210-0)-[192](#page-211-0) vs. OS X, [192](#page-211-0)[-193](#page-212-0) xargs command, [124](#page-143-0)-[126,](#page-145-0) [146](#page-165-0) Xcode Tools, [9](#page-28-0), [165](#page-184-0) .xls extension, [76](#page-95-0) xmh application, [193](#page-212-0) XQuartz, [187](#page-206-0), [189](#page-208-0) xterm application, [190](#page-209-0) launching applications from, [193](#page-212-0) scrolling in, [193](#page-212-0)

### **Z**

.zip files, [105](#page-124-0) zsh shell, [19,](#page-38-0) [32](#page-51-0)

# **About the Author**

Dave Taylor has a master's degree in education and an MBA, and has written 20 business and technical books, including *Learning Unix for Mac OS X* (O'Reilly), *Wicked Cool Shell Scripts* (NoStarch Press), and *Teach Yourself UNIX in 24 Hours* (SAMS). He was a contributor to BSD 4.4 Unix and his software is included in many major Unix distributions. He is a columnist for *Linux Journal,* runs a popular tech Q&A site called *[AskDaveTaylor.com](http://www.askdavetaylor.com/)*, and lives in Boulder, Colorado with his three wonderful children. You can find Dave on all the major social networks by starting at *[DaveTay‐](http://www.davetayloronline.com/) [lorOnline.com](http://www.davetayloronline.com/)*.

# **Colophon**

The animal on the cover of *Learning Unix for OS X* is the mountain lion (*Felis con‐ color*), also known as a cougar, puma, mountain cat, catamount, or panther, depending on the region. This large, solitary cat has the greatest range of any large wild terrestrial mammal in the Western Hemisphere, extending from the Yukon in Canada to the southern Andes of South America. Although large, the mountain lion is more genetically similar to the domestic cat than to true lions. Like smaller felines, the mountain lion is nocturnal.

Adult mountain lions generally are a solid red or brown color. This permits them great camouflage while stalking their prey in the desert, mountainous regions, and forests. Full-grown male mountain lions can weigh upwards of 150 pounds and be 8 feet long, including the tail. Females are smaller and weigh around 80 pounds. They live for approximately 8–10 years in the wild and up to 20 years in captivity, although only 1 in every 6 kittens survives to reach adulthood. They are extremely agile crea‐ tures, as their long hind limbs allow them to cover a distance of 40 feet in a single leap.

There is a difference in the structure of their voice box from other large cats. Due to this, mountain lions cannot roar; instead, they produce a high-pitched scream. This shrill scream has earned them a place in American folklore. To the Apache and Walapai of Arizona, the wail of the mountain lion was a harbinger of death. The Algonquins and Ojibwas believed that the mountain lion lived in the underworld and was wicked, whereas it was a sacred animal to the Cherokee.

The mountain lion holds the Guinness record as the animal with the most names, presumably due to its wide distribution across North and South America. It has over 40 names in English alone. The first recorded English use of "puma" was in 1777—it had come from the Spanish, who in turn borrowed it from the Peruvian Quechua language in the 16th century, where it means "powerful."

The cover image is from Shaw's *Zoology*. The cover font is Adobe ITC Garamond. The text font is Minion Pro by Robert Slimbach; the heading font is Myriad Pro by Robert Slimbach and Carol Twombly; and the code font is UbuntuMono by Dalton Maag.